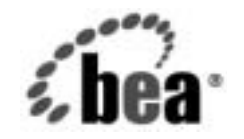

# **BEA**WebLogic Server™

**WebLogic JMS**  プログラマーズ<br>ガイド ガイド

BEA WebLogic Server バージ ョ ン 7.0 マニ ュ アルの改訂 :2002 年 8 月 23 日

# 著作権

Copyright © 2002, BEA Systems, Inc. All Rights Reserved.

#### 限定的権利条項

本ソフトウェアおよびマニュアルは、BEA Systems, Inc. 又は日本ビー・イー・エー・システムズ 株式会社(以下、「BEA」といいます)の使用許諾契約に基づいて提供され、その内容に同意す る場合にのみ使用することができ、同契約の条項通りにのみ使用またはコピーすることができま す。同契約で明示的に許可されている以外の方法で同ソフトウェアをコピーすることは法律に違 反します。このマニュアルの一部または全部を、BEA からの書面による事前の同意なしに、複 写、複製、翻訳、あるいはいかなる電子媒体または機械可読形式への変換も行うことはできませ  $\lambda$ .

米国政府による使用、複製もしくは開示は、BEA の使用許諾契約、および FAR 52.227-19 の 「Commercial Computer Software-Restricted Rights」条項のサブパラグラフ (c)(1)、DFARS 252.227-7013 の「Rights in Technical Data and Computer Software」条項のサブパラグラフ (c)(1)(ii) 、NASA FAR 補遺 16-52.227-86 の「Commercial Computer Software--Licensing」条項の サブパラグラフ (d)、もしくはそれらと同等の条項で定める制限の対象となります。

このマニュアルに記載されている内容は予告なく変更されることがあり、また BEA による責務を 意味するものではありません。本ソフトウェアおよびマニュアルは「現状のまま」提供され、商 品性や特定用途への適合性を始めとする(ただし、これらには限定されない)いかなる種類の保 証も与えません。さらに、BEA は、正当性、正確さ、信頼性などについて、本ソフトウェアまた はマニュアルの使用もしくは使用結果に関していかなる確約、保証、あるいは表明も行いません。

# 高橋から

BEA, Jolt, Tuxedo, および WebLogic は BEA Systems, Inc. の登録商標です。BEA Builder, BEA Campaign Manager for WebLogic, BEA eLink, BEA Manager, BEA WebLogic Commerce Server, BEA WebLogic Enterprise, BEA WebLogic Enterprise Platform, BEA WebLogic Express, BEA WebLogic Integration, BEA WebLogic Personalization Server, BEA WebLogic Platform, BEA WebLogic Portal, BEA WebLogic Server, BEA WebLogic Workshop および How Business Becomes E-Business は、 BEA Systems, Inc の商標です。

その他の商標はすべて、関係各社がその権利を有します。

WebLogic JMS プログラマーズ ガイド

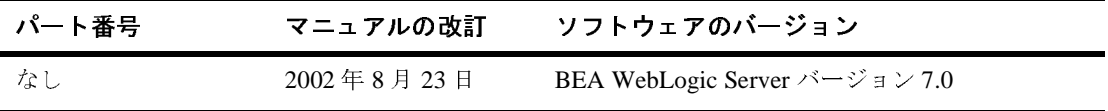

# 目次

#### このマニュアルの内容

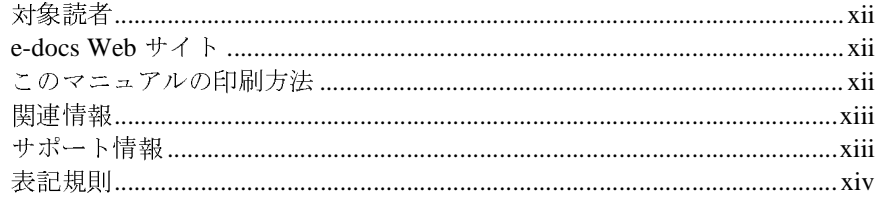

#### $1.$ WebLogic JMS の概要

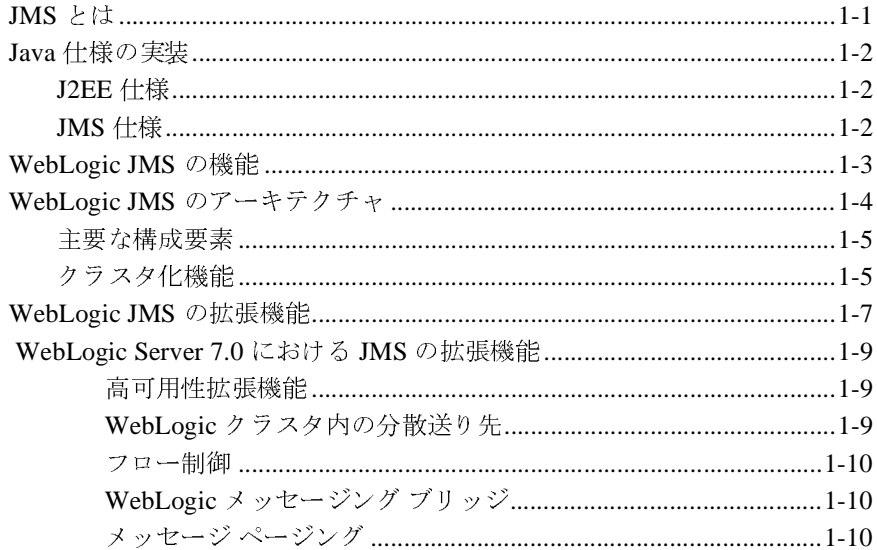

#### $2.$ WebLogic JMS の基礎

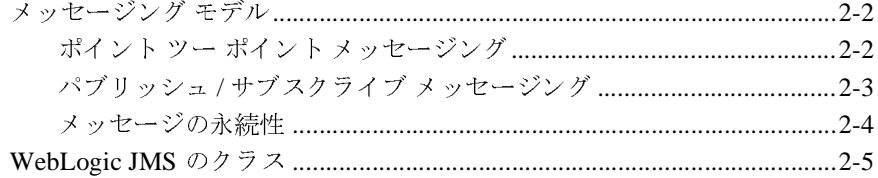

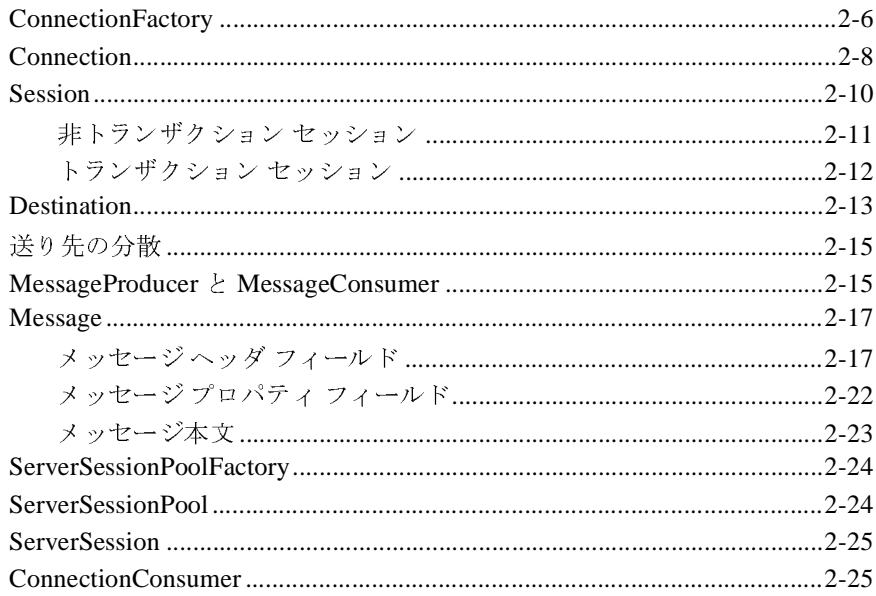

#### WebLogic JMS の管理  $3.$

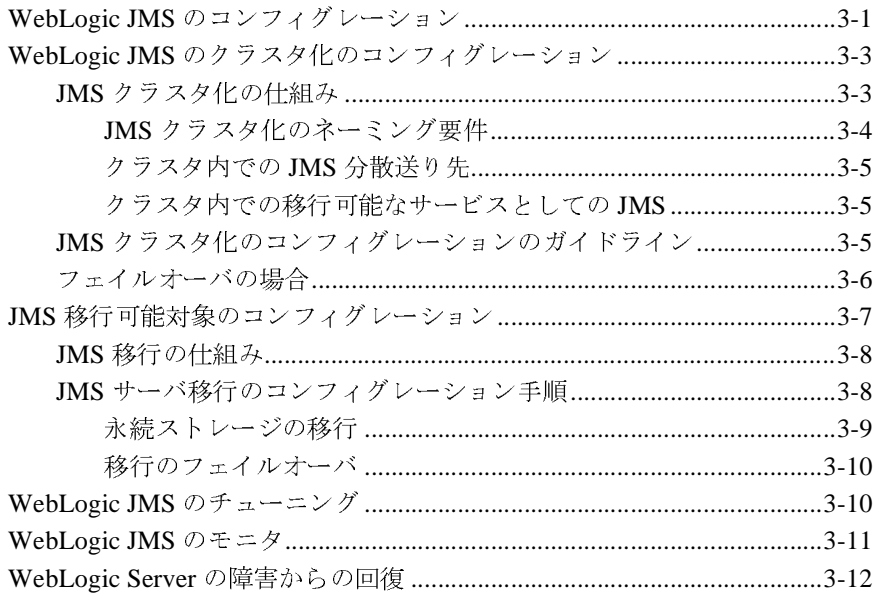

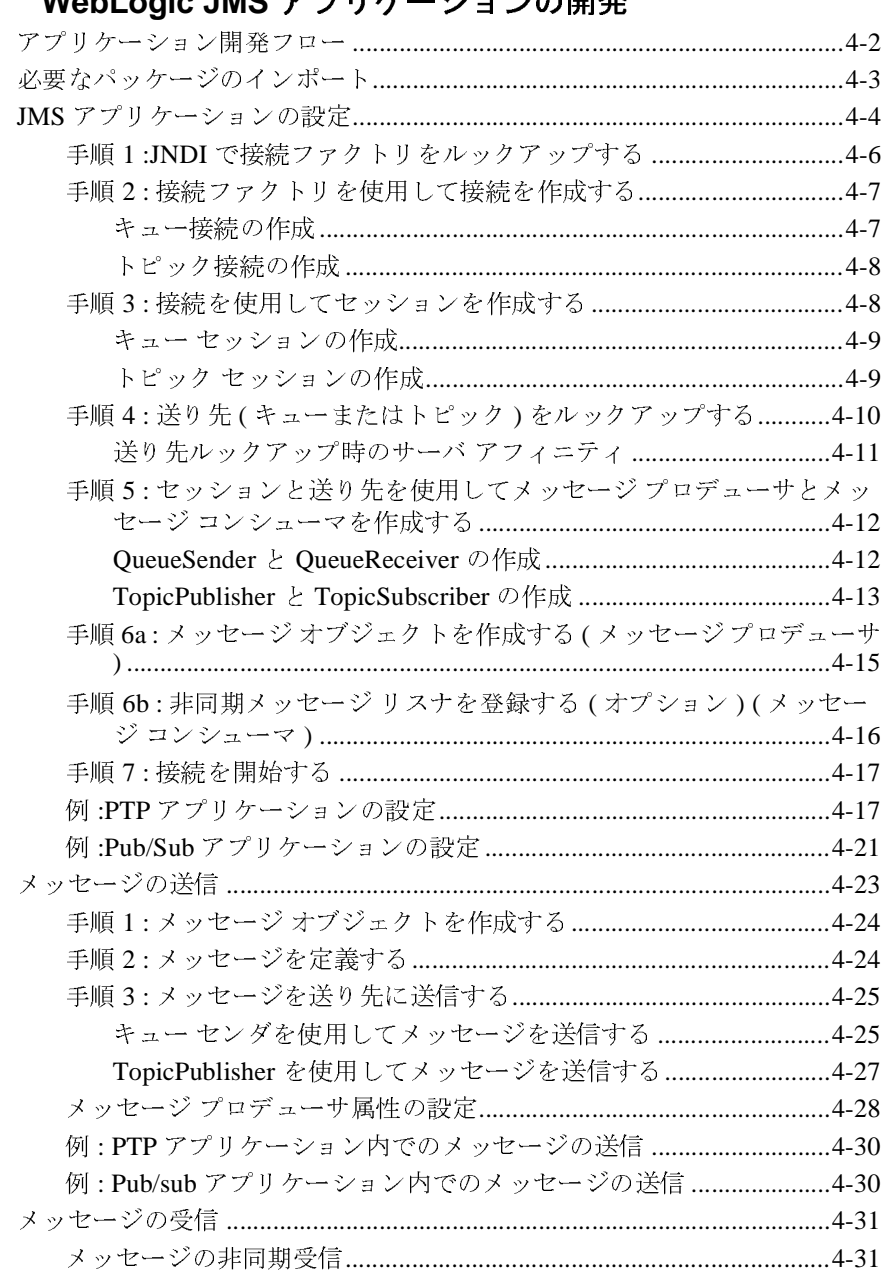

#### Wahl onic IMS  $\vec{r}$  of  $H$ . ニションの開発 4.

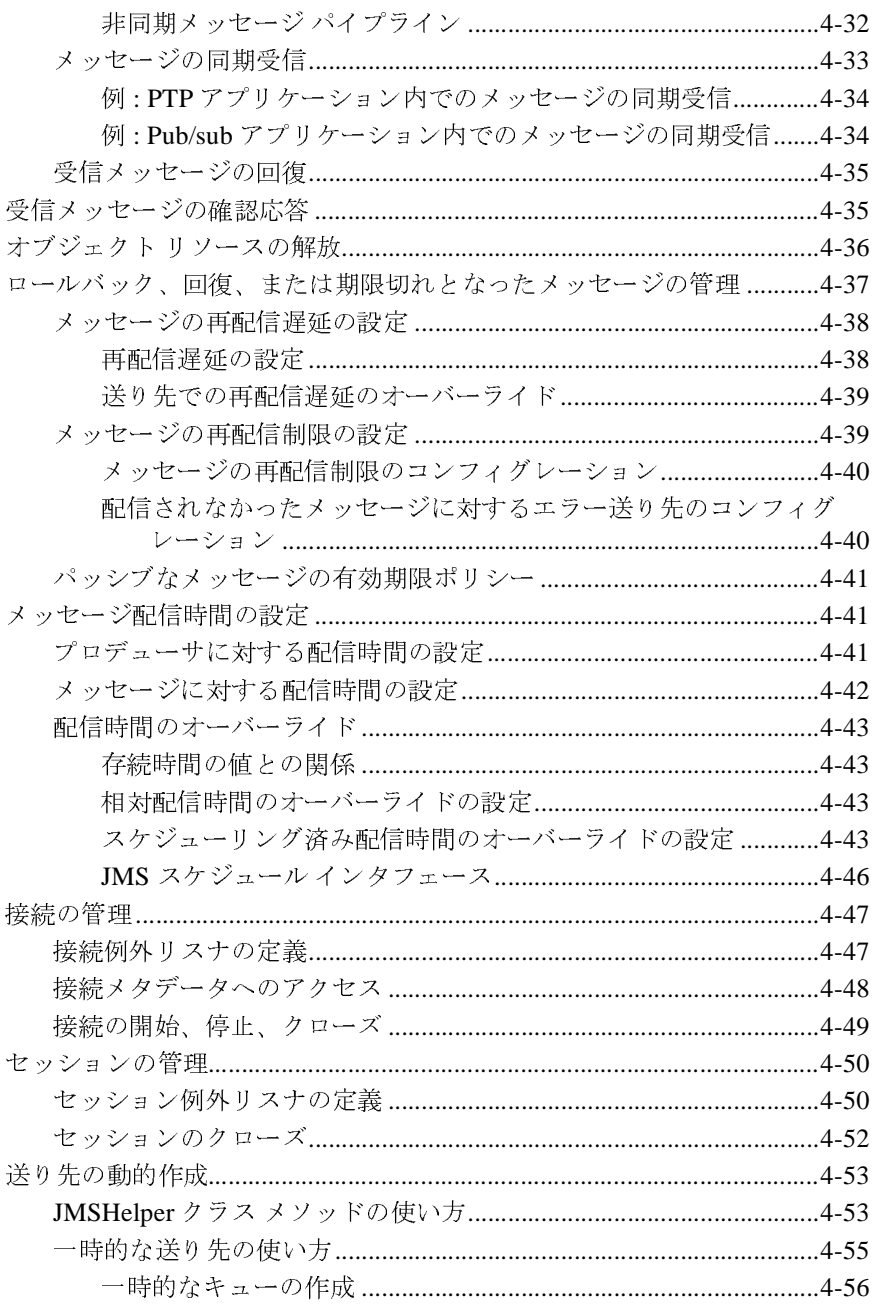

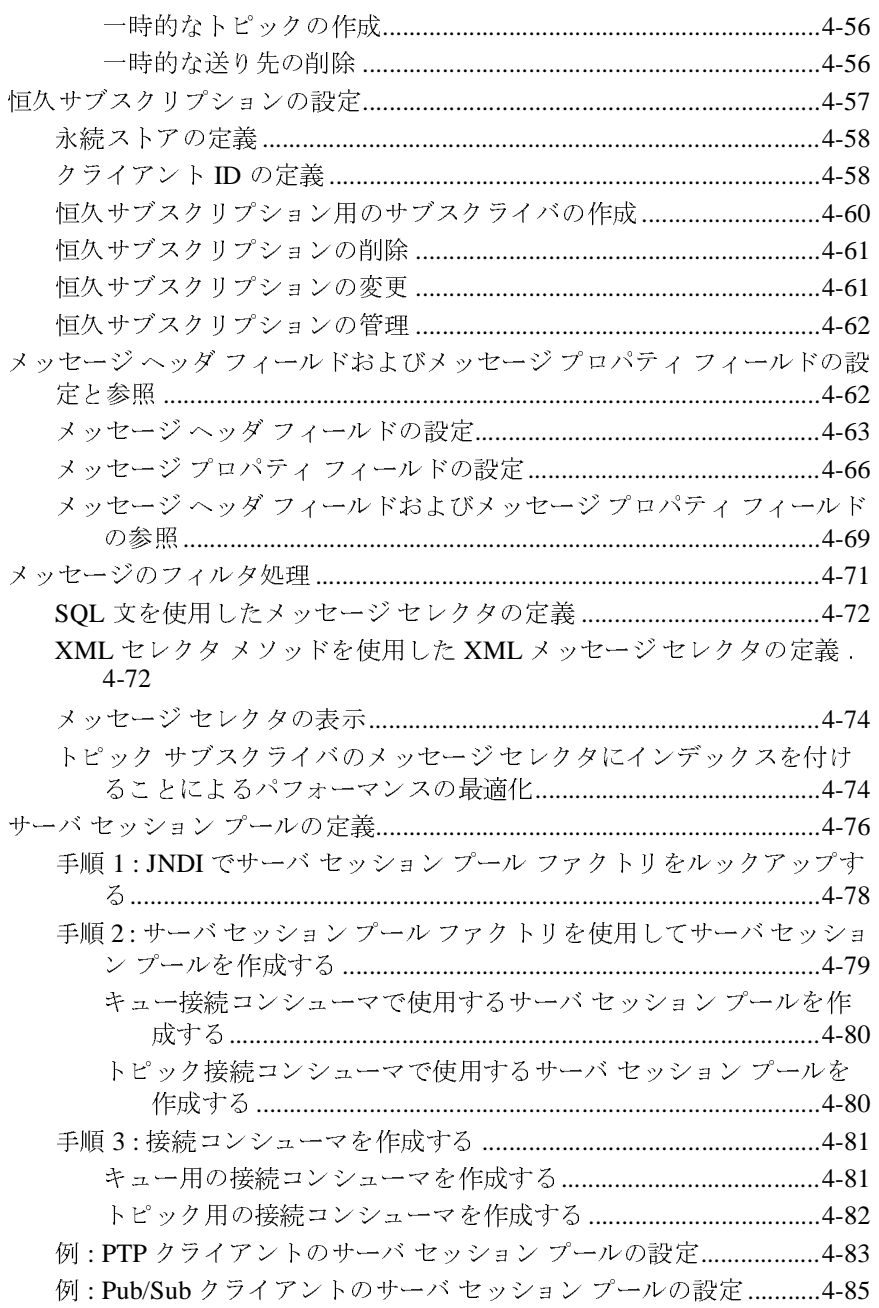

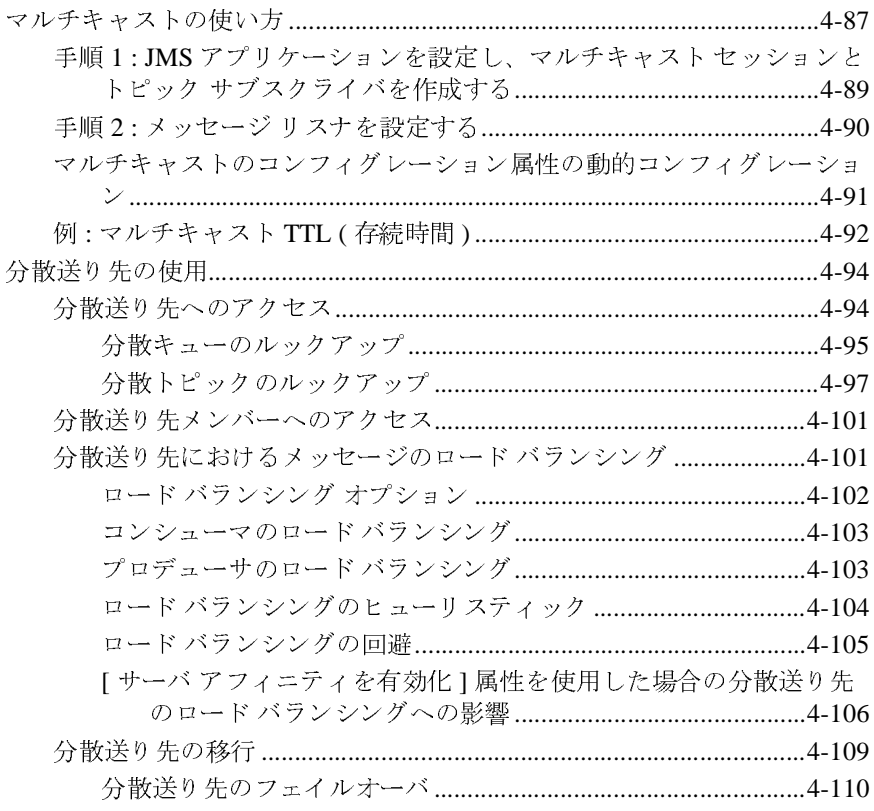

#### WebLogic JMS によるトランザクションの使い方 5.

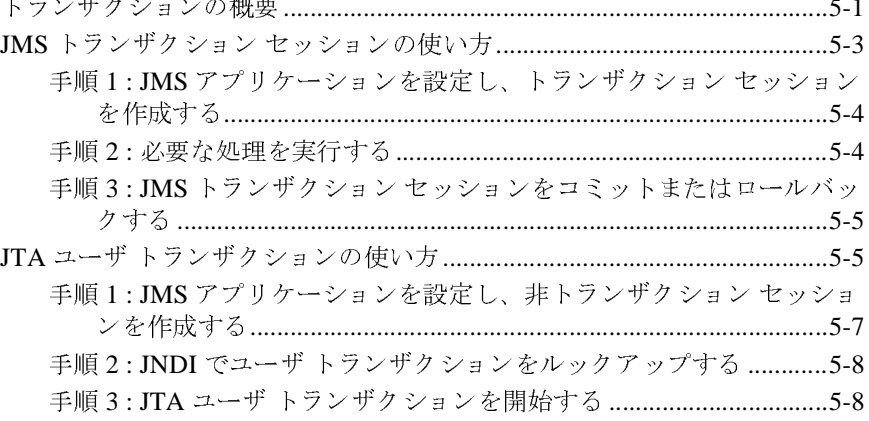

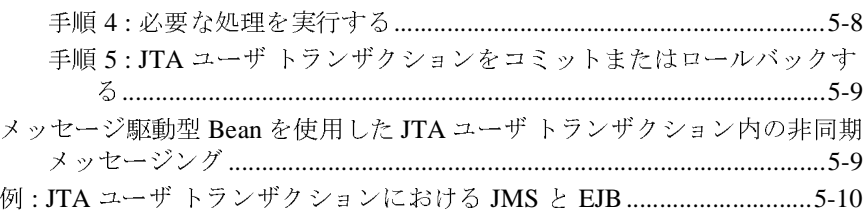

#### 6. WebLogic JMS アプリケーションの移植

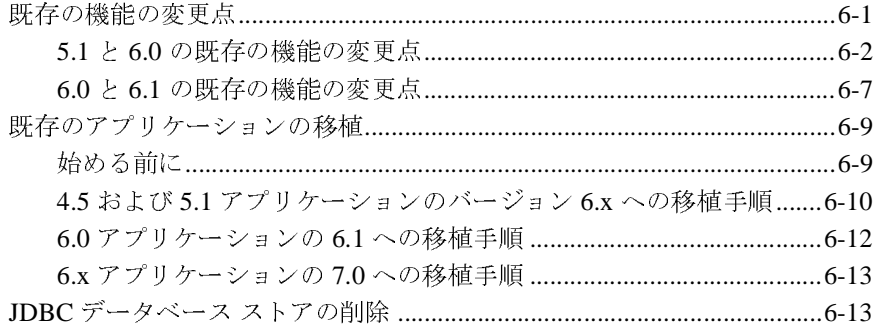

#### A. コンフィグレーション チェックリスト

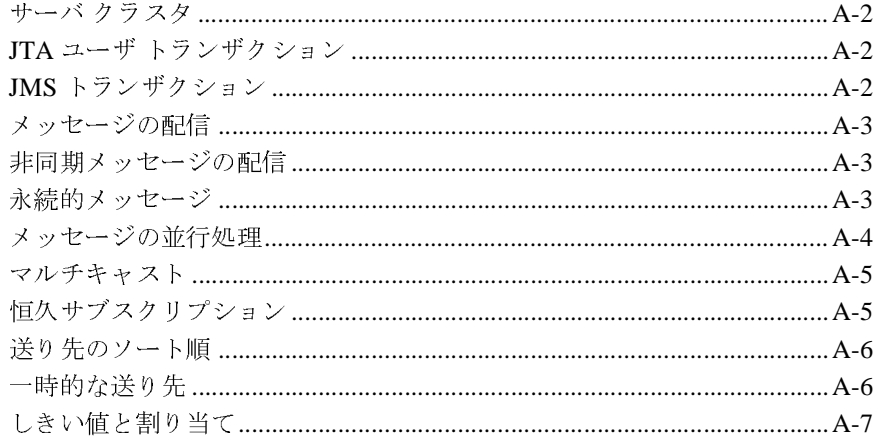

#### B. JDBC データベース ユーティリティ

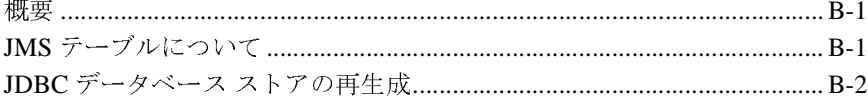

#### **<sup>x</sup>** WebLogic JMS プログラマーズ ガイド

# <span id="page-10-0"></span>このマニュアルの内容

このマニュ アルでは、 BEA WebLogic Server™ プラ ッ ト フォームで Java™ Messaging Service (JMS) を実装してエンタープライズ メッセージング システ ムにア ク セスする方法について説明し ます。

このマニュアルの構成は次のとおりです。

- 第1章 「[WebLogic JMS](#page-16-2) の概要」では、WebLogic Java Message Service (JMS) について概説し ます。
- 第2章 「[WebLogic JMS](#page-26-1) の基礎」では、WebLogic JMS のコンポーネントお よび機能について説明し ます。
- 第3章 「[WebLogic JMS](#page-52-2) の管理」では、WebLogic JMS のコンフィグレー ションおよびモニタについて概説します。
- 第4章 「WebLogic JMS アプリケーションの開発」では、WebLogic JMS ア プ リ ケーシ ョ ン を開発する方法について説明し ます。
- 第5章 「WebLogic JMS によるトランザクションの使い方」では、WebLogic JMS でトランザクションを使用する方法について説明します。
- 第6章 「WebLogic JMS アプリケーションの移植」では、WebLogic JMS ア プリケーションを WebLogic Server の新リリースへ移植する方法について説 明し ます。
- 付録 A「コンフィグレーション チェックリスト」では、各種 JMS 機能のモ ニタ チェックリストを提供します。
- 付録 B「JDBC データベース ユーティリティ」では、JDBC データベース ユーティリティを使用して、新しい JDBC ストアを生成したり、また削除し たりする方法を説明します。

## <span id="page-11-0"></span>対象読者

このマニュアルは、 Sun Microsystems の Java 2 Platform, Enterprise Edition (J2EE) を使用して JMS アプリケーションを設計、開発、コンフィグレーショ ン、および管理するアプリケーション開発者を対象としています。JMS、JNDI (Java Naming and Directory Interface)、 Java プログラミング言語、エンタープラ イズ JavaBeans™ (EJB™)、および J2EE 仕様の Java Transaction API (JTA) に 読者が精通し てい る こ と を前提 と し て書かれています。

## <span id="page-11-1"></span>**e-docs Web** サイ ト

BEA 製品のドキュメントは、BEA の Web サイトで入手できます。BEA のホー ムページで [ 製品のドキュメント ] をクリックします。または、WebLogic Server 製品ドキュメント ページ (<http://edocs.beasys.co.jp/e-docs/index.html>) を 直接表示してください。

## <span id="page-11-2"></span>このマニュアルの印刷方法

Web ブラウザの [ ファイル | 印刷 ] オプションを使用すると、Web ブラウザから このマニュアルを一度に1章ずつ印刷できます。

このマニュアルの PDF 版は、Web サイトで入手できます。PDF を Adobe Acrobat Reader で開くと、マニュアルの全体(または一部分)を書籍の形式で印 刷できます。PDF を表示するには、WebLogic Serverドキュメントのホーム ペー ジを開き、 [ ドキュメントのダウンロード ] をクリックして、印刷するマニュア ルを選択し ます。

Adobe Acrobat Reader は Adobe の Web サイト (<http://www.adobe.co.jp>) で無料 で入手で き ます。

# <span id="page-12-0"></span>関連情報

BEA の Web サイトでは、WebLogic Server の全マニュアルを提供しています。 JMS の詳細については、 Sun Microsystems Web サイトの以下の場所にある JMS 仕様および Javadoc にアクセスしてください。

<http://java.sun.com/products/jms/docs.html>

# <span id="page-12-1"></span>サポー ト 情報

BEA のドキュメントに関するユーザからのフィードバックは弊社にとって非常 に重要です。質問や意見などがあれば、電子メールで docsupport-ip@beasys.com までお送りください。 寄せられた意見については、WebLogic Server のドキュメ ン ト を作成および改訂する BEA の専門の担当者が直に目を通し ます。

電子メールのメッセージには、ご使用のソフトウェアの名前とバージョン、およ びドキュメントのタイトルと日付をお書き添えください。本バージョンの BEA WebLogic Server について不明な点があ る場合、 または BEA WebLogic Server の インストールおよび動作に問題がある場合は、BEA WebSupport ([www.bea.com](http://www.bea.com)) を通じて BEA カスタマ サポートまでお問い合わせください。 カスタマ サポートへの連絡方法については、製品パッケージに同梱されている カスタマ サポート カードにも記載されています。

カスタマ サポートでは以下の情報をお尋ねしますので、お問い合わせの際はあ らかじめご用意ください。

- お名前、電子メール アドレス、電話番号、ファクス番号
- 会社の名前と住所
- お使いの機種とコード番号
- 製品の名前とバージョン
- 問題の状況と表示されるエラー メッセージの内容

# <span id="page-13-0"></span>表記規則

このマニュアルでは、全体を通して以下の表記規則が使用されています。

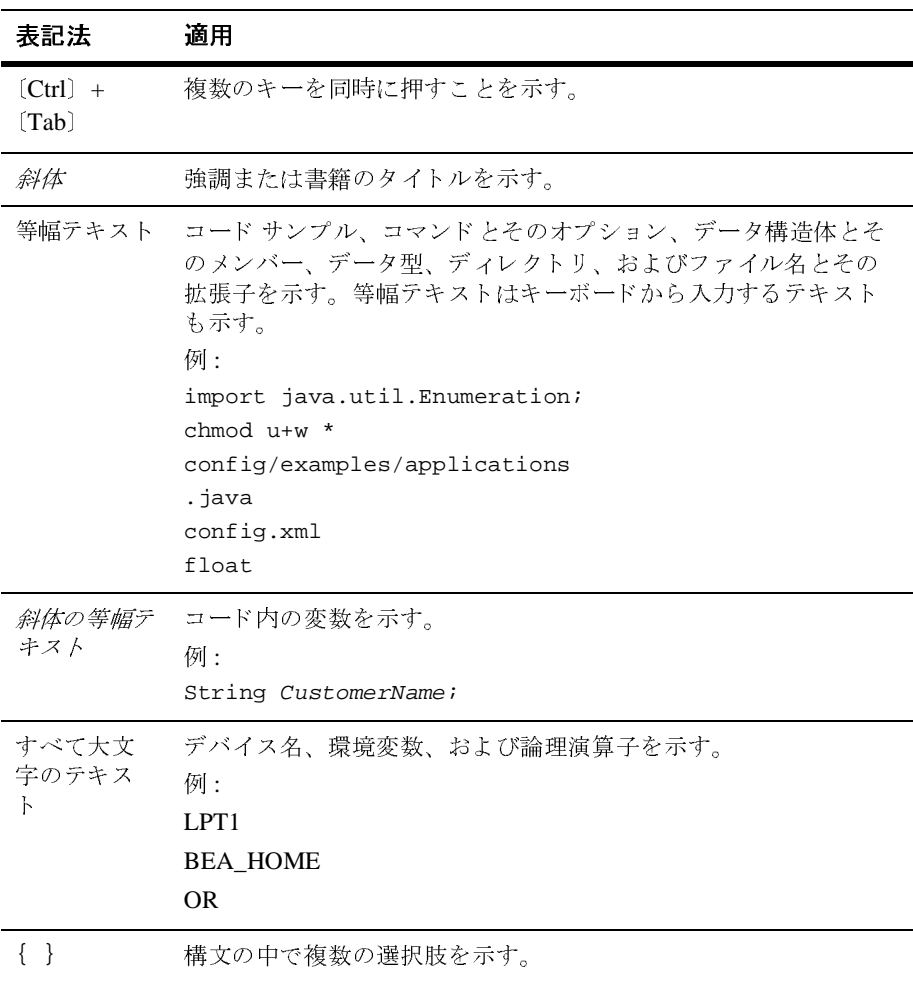

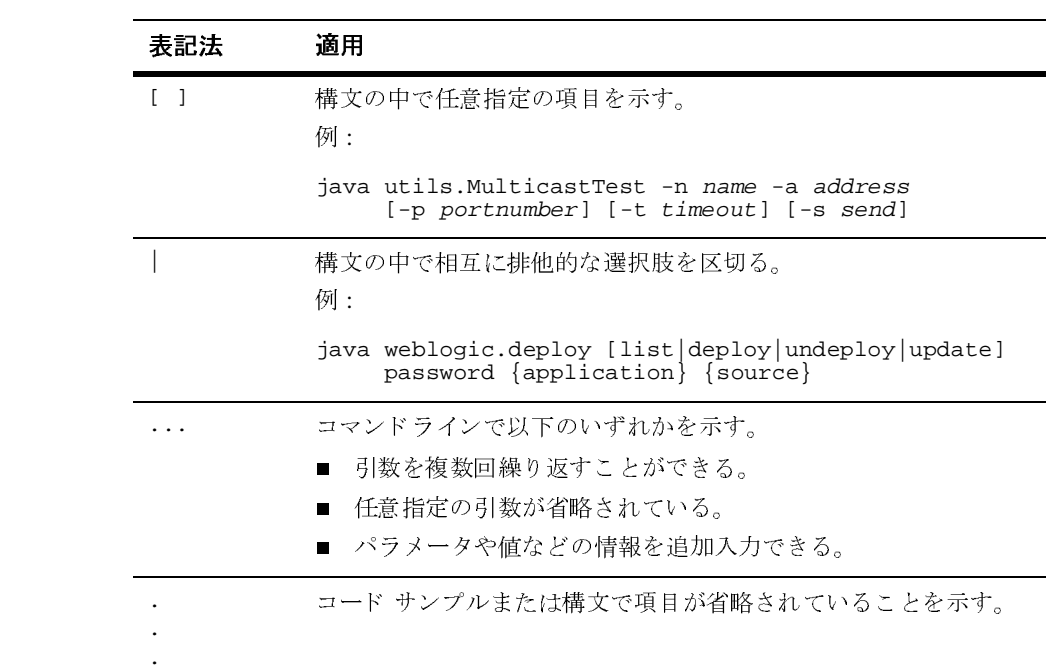

#### **xvi** WebLogic JMS プログラマーズ ガイド

# <span id="page-16-2"></span><span id="page-16-0"></span>**1 WebLogic JMS** の概要

以下の節では、 BEA WebLogic Server の Java Message Service (JMS) について概 説し ます。

- $\blacksquare$  [JMS](#page-16-3) とは
- Java [仕様の実装](#page-17-3)
- [WebLogic JMS](#page-18-1) の機能
- WebLogic JMS のアーキテクチャ
- [WebLogic JMS](#page-22-1) の拡張機能
- [WebLogic Server 7.0](#page-24-3) における JMS の拡張機能

# <span id="page-16-3"></span><span id="page-16-1"></span>**JMS** とは

メッセージ指向ミドルウェア (Message-Oriented Middleware: MOM) とも呼ば れるエンタープライズ メッセージング システムを使用すると、複数のアプリ ケーションがメッセージの交換を通じて通信できます。メッセージとは、異なる アプリケーション間の通信を調整するために必要な情報が含まれている要求、レ ポート、またはイベントのことです。メッセージで提供される抽象化の階層によ り、送り先システムについての詳細情報をアプリケーション コードから切り離 すことができます。

Java Message Service (JMS) は、エンタープライズ メッセージング システムに アクセスするための標準の API です。具体的な JMS の特長は以下のとおりです。

- メッセージング システムを共有する Java アプリケーション同士でメッセー ジを交換できます。
- メッセージを作成、送信、および受信するための標準インタフェースにより アプリケーションの開発が容易になります。

WebLogic JMS プログラマーズ ガイド 1-1

次の図は、WebLogic JMS によるメッセージングの仕組みを示しています。

#### <sup>図</sup> **1-1 WebLogic JMS** のメ ッセージング

<span id="page-17-0"></span>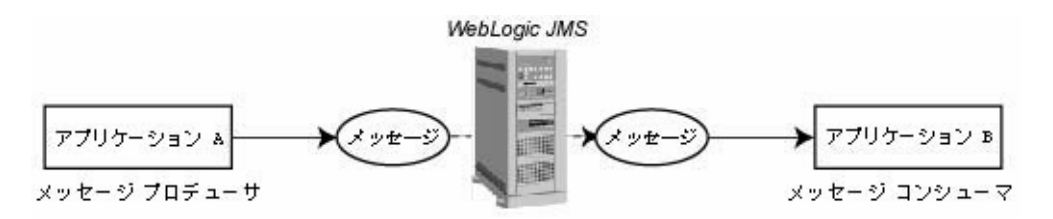

図で示されているように、WebLogic JMS はプロデューサ アプリケーションから メッセージを受信し、受け取ったメッセージをコンシューマアプリケーション に配信し ます。

# <span id="page-17-3"></span><span id="page-17-1"></span>**Java** 仕様の実装

WebLogic Server は、 以下の Java 仕様に準拠し ています。

## <span id="page-17-2"></span>**J2EE** 仕様

WebLogic Server 7.0 は、 Sun Microsystems の J2EE 1.3 仕様に準拠し てい ます。

## **JMS** 仕様

WebLogic Server 7.0 は、JMS 仕様バージョン 1.0.2b に完全に準拠しており、そ れをプロダクション段階で使用することもできます。

**1-2** WebLogic JMS プログラマーズ ガイド

# <span id="page-18-1"></span><span id="page-18-0"></span>**WebLogic JMS** の機能

WebLogic JMS では、 JMS API の完全な実装が提供 されます。 具体的な WebLogic JMS の機能は以下のとおりです。

- 1つの統一的なメッセージング API を提供します。
- JMS 仕様バージョン 1.0.2b に厳密に従っています。
- クラスタ化をサポートします。
- さまざまなオペレーティング システムおよびマシン アーキテクチャにまた がるアプリケーションのメッセージングをサポートします。
- WebLogic Administration Console で属性を設定したり、JMS API を使用して 値をオーバライドしたりすることでコンフィグレーションできます。
- Java Transaction API (JTA) トランザクションを使用して、JMS アプリケー ションと他のリソース マネージャ (主にデータベース) 間の相互運用性を可 能にします。分散トランザクションや、2 フェーズ コミット プロトコルのサ ポートも含まれます。JMS アプリケーションは、WebLogic XA に準拠しな いメッセージ ブローカなど、JTA を使用する他の Java API とのトランザク ションに参加することもできます。
- XML (Extensible Markup Language) を含むメッセージをサポートします。
- マルチキャストをサポートします。IP マルチキャスト アドレスを使用して、 選択したホストのグループにメッセージを配信できます。
- **メッセージの永続ストレージとしてデータベースまたはファイルを使用でき** ます。
- エンタープライズ JavaBean (EJB)、JDBC 接続プール、サーブレット、RMI など、他の WebLogic Server API や機能と共に使用できます。

WebLogic JMS プログラマーズ ガイド 1-3

# <span id="page-19-1"></span><span id="page-19-0"></span>**WebLogic JMS** のアーキテクチャ

次の図は、WebLogic JMS のアーキテクチャを示しています。

<span id="page-19-2"></span>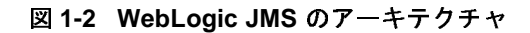

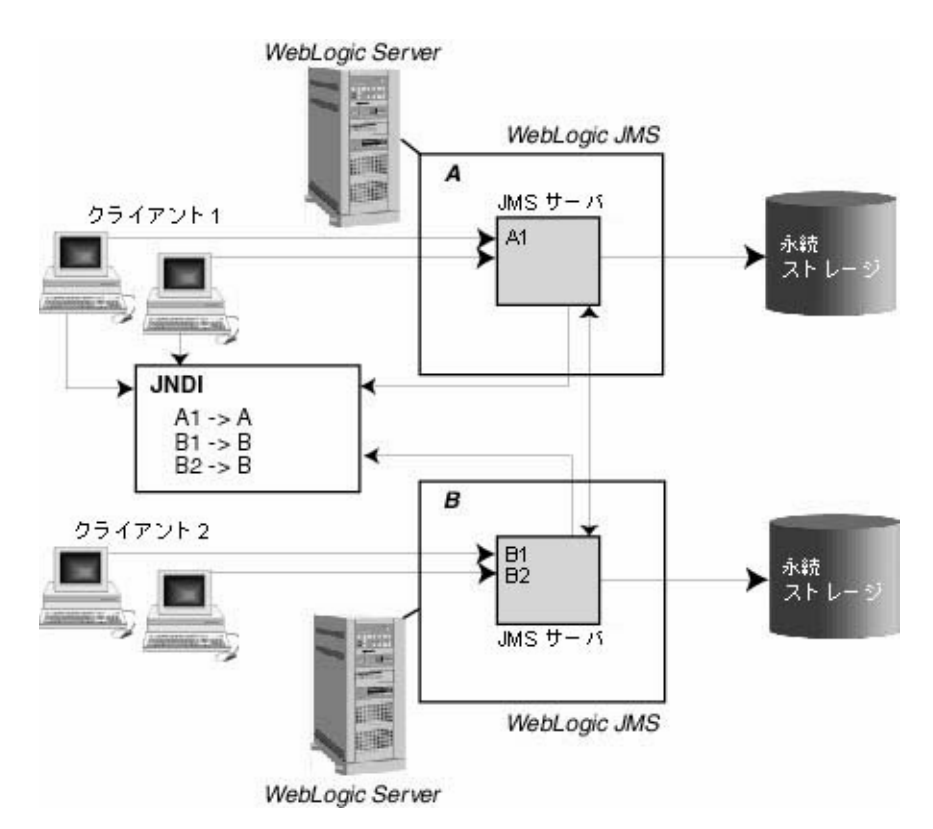

**1-4** WebLogic JMS プログラマーズ ガイド

### <span id="page-20-0"></span>主要な構成要素

1-4 ページの「WebLogic JMS のアーキテクチャ」の図で示されているように、 WebLogic JMS Server のアーキテクチャは主に以下の要素で構成されています。

- メッセージング機能を実装する WebLogic JMS サーバ
- クライアント アプリケーション
- サーバ ルックアップ機能を提供する JNDI (Java Naming and Directory Interface)
- 永続的なメッセージ データを格納するための永続ストレージ(ファイルまた はデータベース)

## <span id="page-20-1"></span>ク ラス タ化機能

WebLogic JMS のアーキテクチャでは、クラスタ内のあらゆるサーバから送り先 へのクラスタワイドで透過的なアクセスをサポートすることで、複数の JMS サーバのクラスタ化が実装されます。WebLogic Server は、クラスタ全体への JMS の送り先と接続ファクトリの配布をサポートするようになりました。ただ し、JMSトピックおよびキューが、クラスタ内の個々の WebLogic Server インス タンスによって管理される点は変わりません。

WebLogic JMS のクラスタ化のコンフィグレーションの詳細については、3-3 ページの「WebLogic JMS のクラスタ化のコンフィグレーション」を参照してく ださい。 WebLogic Server の ク ラ ス タ化の詳細については、 『Web[L](http://edocs.beasys.co.jp/e-docs/wls/docs70/cluster/index.html)ogic Server ク ラスタ ユーザーズ ガイド』を参照してください。

クラスタ化のメリットは以下のとおりです。

- クラスタ内の複数のサーバにわたる送り先のロード バランシング
	- 管理者は、複数の JMS サーバをコンフィグレーションし、対象を使用し てそれらを定義済みの WebLogic Server に割り当てることで、クラスタ 内の複数のサーバにわたる送り先のロード バランシングを確立できます。 各 JMS サーバは、厳密に 1 つの WebLogic Server にデプロイされ、複数 の送り先に対する要求を処理します。

WebLogic JMS プログラマーズ ガイド 1-5

- **注意:** ロード バランシングは動的ではありません。コンフィグレーション の段階で、システム管理者が JMS サーバの対象を指定してロード バ ランシングを定義します。
- 管理者は、クラスタ内の単一の分散送り先セットのメンバーとして、複 数の物理的な送り先をコンフィグレーションすることもできます。プロ デューサとコンシューマは、その分散送り先に対して送受信することが でき ます。 ク ラ ス タ内の 1 台のサーバに障害が発生し た場合、 WebLogic JMS は送り先セット内の使用可能な物理的送り先メンバーすべてに負荷 を分散し ます。

分散送り先の詳細については、『管理者ガイド』の「分散送り先のコン フィグレーション」を参照してください。

■ クラスタ内のあらゆるサーバからの、送り先へのクラスタワイドで透過的な アクセス

システム管理者は、クラスタ内のあらゆるサーバから送り先へのクラスタワ イドで透過的なアクセスを確立できます。このようなアクセスを確立するには、クラスタ内の各サーバインスタンスに対してデフォルトの接続ファクト<br>は、クラスタ内の各サーバインスタンスに対してデフォルトの接続ファクト ・・・・・・。<br>は、クラスタ内の各サーバ インスタンスに対してデフォルトの接続ファクト<br>リを有効化するか、1つまたは複数の接続ファクトリをコンフィグレーショ<br>、 リを有効化するか、1つまたは複数の接続ファクトリをコンフィグレーショ ンしてクラスタ内の1つまたは複数のサーバ インスタンスに割り当てます。<br>これにより、各接続ファクトリを複数のWebLogic Server にデプロイすることが可能になります。 これにより、各接続ファクトリを複数の WebLogic Server にデプロイするこ これにより、各接続ファクトリを複数の WebLogic Server にデプロイするこ<br>とが可能になります。<br>アプリケーションでは、Java Naming and Directory Interface(JNDI)を使用

ー。<br>アプリケーションでは<br>して接続ファクトリを アプ リ ケーシ ョ ンでは、 Java Naming and Directory Interface (JNDI) を使用 して接続ファクトリをルックアップし、JMS サーバとの通信を確立するため の接続を作成します。各 JMS サーバでは、複数の送り先に対する要求が処 理されます。JMS サーバで処理されない送り先への要求は、適切なサーバに 転送されます。

接続フ ァ ク ト リ の詳細については、 2-1 ページの 「[WebLogic JMS](#page-26-2) の基礎」 を参照し てください。

■ スケーラビリティ

スケーラビリティは以下の機能によって実現します。

- 前述した、クラスタ内の複数のサーバにわたる送り先のロード バランシ ング。
- 接続ファクトリを通じた、複数の JMS サーバでのアプリケーション負荷 の分散。その結果として、個々の JMS サーバでの負荷が削減され、かつ 接続先を特定のサーバに決めることでセッションの集中が可能となりま す。
- **1-6** WebLogic JMS プログラマーズ ガイド
- マルチキャストのサポート (オプション)。JMS サーバで配信しなければ ならないメッセージの数が削減されます。 JMS サーバでは、サブスクラ イブしているアプリケーションの数に関係なく、マルチキャスト IP アド レスと関連付けられている各ホスト グループに対してメッセージが1コ ピーだけ転送されます。
- 移行性

「1回限りのサービス」として、WebLogic JMS はクラスタ化された環境に対 して WebLogic Server に実装されている移行フレームワークを活用します。 これによって、WebLogic JMS は移行の要求に適切に応答し、JMS サーバを 適切にオンライン / オフラインに切り替えることができます。移行には、ス ケジューリング済み移行のほかに、WebLogic Server の障害に応答して発生 する移行が含まれます。 詳細については、 3-7 ページの 「JMS [移行可能対象](#page-58-1) のコンフィグレーション」を参照してください。

注意 **:** 自動フ ェ イルオーバは、 この リ リ ースの WebLogic JMS ではサポー ト さ れていません。 手動フ ェ イルオーバの実行の詳細については、 [3-12](#page-63-1) ペー ジの 「WebLogic Server [の障害からの回復」](#page-63-1) を参照し て く だ さ い。

# <span id="page-22-1"></span><span id="page-22-0"></span>**WebLogic JMS** の拡張機能

Sun Microsystems の [JMS](http://java.sun.com/products/jms/docs.html) 仕様による API に加えて、 WebLogic JMS には [weblogic.jms.extensions](http://edocs.beasys.co.jp/e-docs/wls/docs70/javadocs/weblogic/jms/extensions/package-summary.html) という パブリック API が用意されています。 この API に は、以下の表で説明される拡張機能のクラスやメソッドが含まれています。

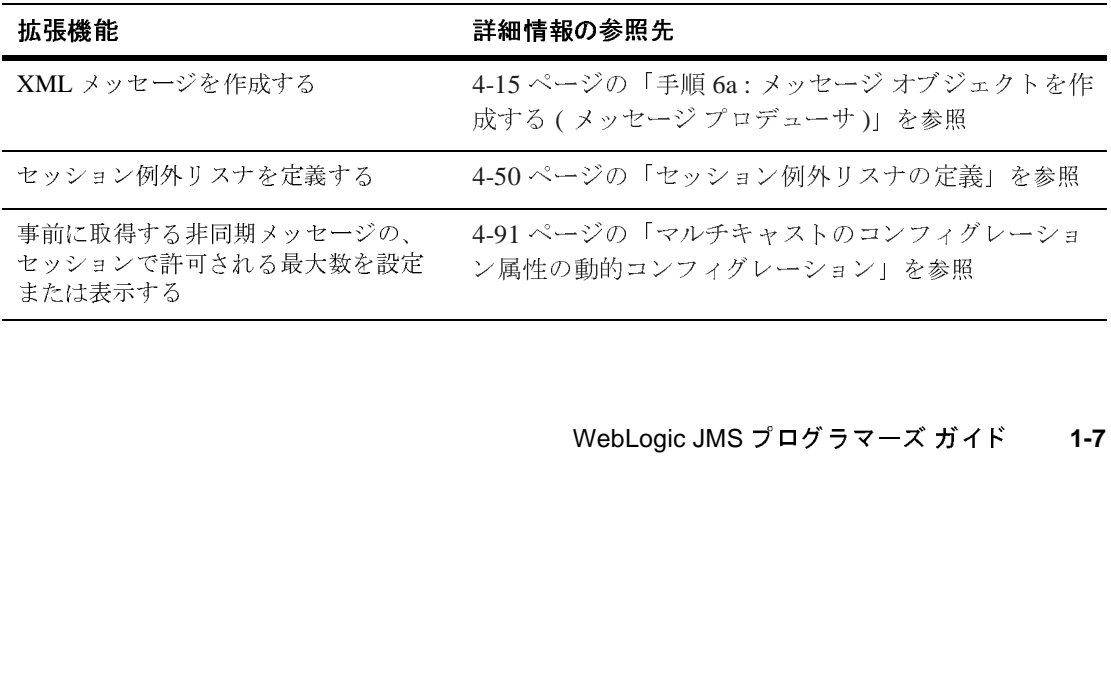

WebLogic JMS プログラマーズ ガイド 1-7

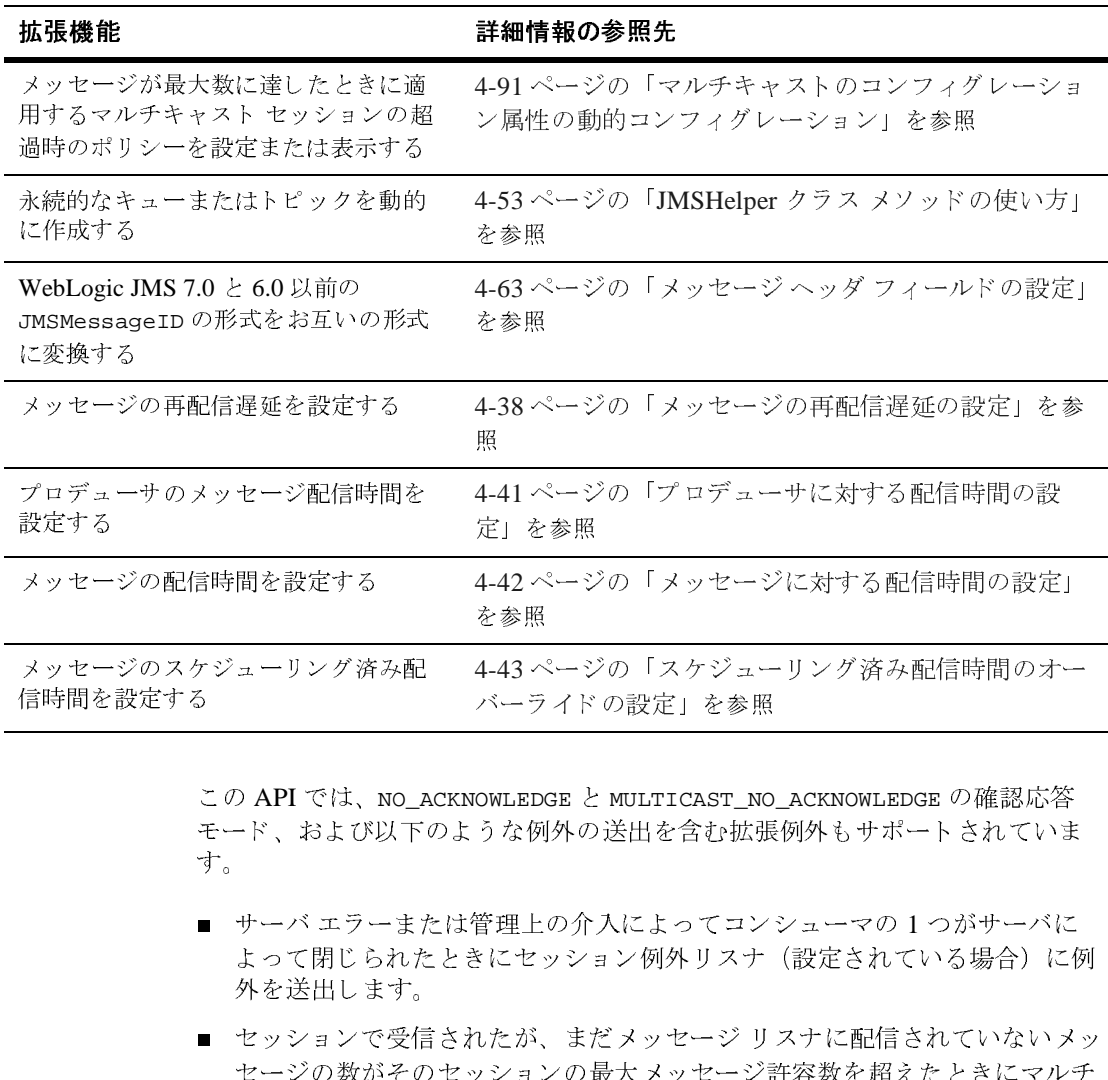

こ の API では、 NO\_ACKNOWLEDGE と MULTICAST\_NO\_ACKNOWLEDGE の確認応答 モード、および以下のような例外の送出を含む拡張例外もサポートされていま す。 MST\_NO<br>.ST\_NO<br>む拡張<br>てコンナ<br>ジージリージ

- サーバ エラーまたは管理上の介入によってコンシューマの1つがサーバに よって閉じられたときにセッション例外リスナ (設定されている場合)に例 外を送出し ます。 メ ッ セージの ス ケジ ュー リ ング済み配
	- セッションで受信されたが、まだメッセージリスナに配信されていないメッ セージの数がそのセッションの最大メッセージ許容数を超えたときにマルチ キャスト セッションから例外を送出します。
	- データ ストリームでシーケンスの欠陥 (シーケンスの異なる受信メッセー ジ)が検出されたときにマルチキャスト コンシューマから例外を送出しま す。

**1-8** WebLogic JMS プログラマーズ ガイド

# <span id="page-24-3"></span><span id="page-24-1"></span><span id="page-24-0"></span> **WebLogic Server 7.0** における **JMS** の拡張 機能

このリリースの WebLogic Server では、JMS の以下の拡張機能が新しく導入され ています。

#### <span id="page-24-2"></span>高可用性拡張機能

WebLogic JMS は、クラスタ化された環境に対して WebLogic Server のコアに実 装されている移行フレームワークを活用します。これによって、WebLogic JMS は移行の要求に適切に応答し、 JMS サーバを適切にオンライン / オフラインに切 り替えることができます。移行には、スケジューリング済み移行のほかに、 WebLogic Server の障害に応答し て発生する移行が含まれます。

詳細については、『[WebLogic JMS](http://edocs.beasys.co.jp/e-docs/wls/docs70/jms/config.html#config_jms_migratable_target) プログラマーズ ガイド』の「WebLogic JMS [の管理」](http://edocs.beasys.co.jp/e-docs/wls/docs70/jms/config.html#config_jms_migratable_target)を参照してください。

### WebLogic クラスタ内の分散送り先

高い可用性を誇る WebLogic JMS の実装では、複数の物理的な送り先を単一の送 り先セットのメンバーとしてコンフィグレーションできるようにすることで、1 台のサーバに障害が発生した場合でもサービスが継続されるようにしています。 具体的に言うと、管理者は、クラスタ内にある特定の送り先の複数のインスタン スをコンフィグレーションできます。クラスタ内の1つのインスタンスに障害が 発生した場合は、同じ送り先の他のインスタンスが JMS プロデューサとコン シューマにサービスを提供できます。

詳細については、『[WebLogic JMS](http://edocs.beasys.co.jp/e-docs/wls/docs70/jms/implement.html#using_distributed_destinations) プログラマーズ ガイド』の「WebLogic JMS アプリケーションの開発」および『管理者ガイド』の「JMS [の管理](http://edocs.beasys.co.jp/e-docs/wls/docs70/adminguide/jms.html#config_distributed_destinations)」を参照し て く ださい。

WebLogic JMS プログラマーズ ガイド 1-9

#### <span id="page-25-1"></span><span id="page-25-0"></span>フロー制御

フロー制御機能を使用すると、JMS サーバまたは送り先が過負荷になったとき に、メッセージプロデューサの処理速度を遅くすることができます。具体的に 言うと、JMS サーバまたは送り先が、指定のバイト数またはメッセージのしき い値を超過したとき、プロデューサにメッセージのフローを制限するよう指示し ます。

詳細については、『管理者ガイド』の「JMS [の管理](http://edocs.beasys.co.jp/e-docs/wls/docs70/adminguide/jms.html#message_flow_control)」を参照してください。

## <span id="page-25-2"></span>WebLogic メッセージング ブリッジ

メッセージング ブリッジ (JMS ブリッジとも呼ばれる)は、2つの JMS プロバ イダ間でメッセージを転送します。WebLogic Server メッセージング ブリッジ機 能により、2つのメッセージング プロバイダ (WebLogic JMS の個別の実装を含 む) 間でのストアおよび転送メカニズムをコンフィグレーションできるようにな り ます。

詳細については、『管理者ガイド』の「WebLogic メッセージング ブリッジの使 [い方](http://edocs.beasys.co.jp/e-docs/wls/docs70/adminguide/msgbridge.html)」を参照してください。

#### メッセージ ページング

メッセージ ページング機能により、メッセージの負荷が指定のしきい値に達し たときにメッセージを仮想メモリから永続ストレージにスワップすることで、 メッセージ負荷のピーク期間中に仮想メモリが解放されます。パフォーマンスの 点から見れば、この機能は、今日のエンタープライズ アプリケーションが必要 とする大容量のメッセージ領域を持つ WebLogic Server の実装には大きなメリッ ト があ り ます。

詳細については、『管理者ガイド』の「JMS [の管理](http://edocs.beasys.co.jp/e-docs/wls/docs70/adminguide/jms.html#using_message_paging)」を参照してください。

**1-10** WebLogic JMS プログラマーズ ガイド

# <span id="page-26-2"></span><span id="page-26-1"></span><span id="page-26-0"></span>**2 WebLogic JMS** の基礎

以下の節では、WebLogic JMS コンポーネントと機能について説明します。

- メッセージング モデル
- [WebLogic JMS](#page-30-1) のクラス
- [ConnectionFactory](#page-31-1)
- [Connection](#page-33-1)
- **[Session](#page-35-1)**
- [Destination](#page-38-1)
- 送り先の分散
- MessageProducer と [MessageConsumer](#page-40-3)
- **[Message](#page-42-2)**
- [ServerSessionPoolFactory](#page-49-2)
- [ServerSessionPool](#page-49-3)
- **[ServerSession](#page-50-2)**
- [ConnectionConsumer](#page-50-3)
- 注意 **:** この節で説明する JMS ク ラ スの詳細については、 Sun Microsystems <sup>の</sup> Java Web サイトにある以下の JMS 仕様と Javadoc を参照してください。 <http://java.sun.com/products/jms/docs.html>

WebLogic JMS プログラマーズ ガイド 2-1

# <span id="page-27-2"></span><span id="page-27-0"></span>メ ッセージング モデル

JMS では、ポイント ツー ポイント (PTP) とパブリッシュ / サブスクライブ (Pub/sub) の 2 つの メ ッセージング モデルがサポー ト されています。 それらの メ ッセージング モデルは非常に似ていますが、 以下の点で異な り ます。

- PTP メッセージング モデルでは、1つの宛先に対してメッセージが配信され る。
- Pub/sub メッセージング モデルでは、複数の宛先に対してメッセージが配信 される。

各モデルは、共通の基本クラスを拡張したクラスで実装されます。たとえば、 PTP クラスの [javax.jms.Queue](http://java.sun.com/j2ee/sdk_1.3/techdocs/api/javax/jms/Queue.html) と Pub/sub クラスの [javax.jms.Topic](http://java.sun.com/j2ee/sdk_1.3/techdocs/api/javax/jms/Topic.html) は両方 と も [javax.jms.Destination](http://java.sun.com/j2ee/sdk_1.3/techdocs/api/javax/jms/Destination.html) を拡張したクラスです。

各メッセージング モデルについては、以降の節で詳しく説明します。

**注意:** プロデューサおよびコンシューマという用語は、メッセージング モデル に関係なく、それぞれメッセージを送信および受信するアプリケーショ ンを表すために汎用的に使用します。ただし、各メッセージング モデル では、それぞれに固有のユニークな用語でプロデューサとコンシューマ を表し ます。

## <span id="page-27-1"></span>ポイント ツー ポイント メッセージング

ポイント ツーポイント (PTP) メッセージング モデルでは、アプリケーションが 別の1つのアプリケーションにメッセージを送信できます。PTP メッセージング アプリケーションでは、名前付きのキューを使用してメッセージが送信および受 信されます。キュー センダ (プロデューサ) では、特定のキューに対してメッ セージが送信されます。 キュー レシーバ (コンシューマ) では、特定のキューか らメッセージが受信されます。

次の図は、PTP メッセージングの仕組みを示しています。

**2-2** WebLogic JMS プログラマーズ ガイド

<sup>図</sup> **2-1** ポイント ツー ポイント **(PTP)** メ ッセージング

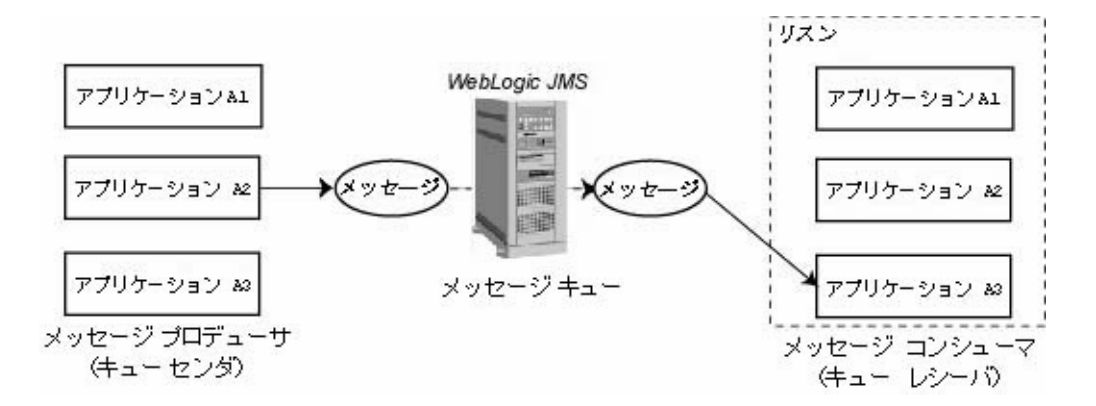

複数のキュー センダおよびキュー レシーバを1つのキューに関連付けることが できますが、個々のメッセージは1つのキュー レシーバにしか配信できません。

複数のキュー レシーバがキューのメッセージをリスンしている場合、次のメッ セージを受信するキュー レシーバは先着順で決定されます。リスンしている キュー レシーバがない場合は、キュー レシーバがキューにアタッチされるまで メッセージはキューにとどまります。

## <span id="page-28-0"></span>パブ リ ッシュ **/** サブスク ライブ メ ッセージング

パブリッシュ / サブスクライブ (Pub/sub) メッセージング モデルでは、アプリ ケーションが複数のアプリケーションにメッセージを送信できます。Pub/sub メッセージング アプリケーションでは、トピックをサブスクライブすることで メッセージが送信および受信されます。トピック パブリッシャ (プロデューサ) では、特定のトピックに対してメッセージが送信されます。トピック サブスク ライバ (コンシューマ) では、特定のトピックからメッセージが受信されます。

次の図は、Pub/sub メッセージングの什組みを示しています。

WebLogic JMS プログラマーズ ガイド 2-3

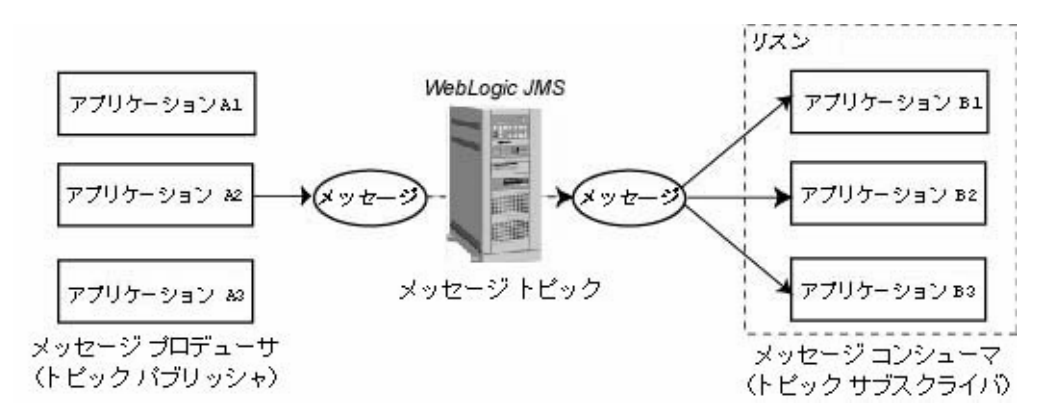

<sup>図</sup> **2-2** パブ リ ッシュ **/** サブスクライブ **(Pub/sub)** メ ッセージング

PTP メッセージング モデルの場合と違って、Pub/sub メッセージング モデルでは 複数のトピック サブスクライバが同じメッセージを受信できます。メッセージ は、すべてのトピックサブスクライバが受信するまで維持されます。

Pub/sub メッセージング モデルでは恒久サブスクライバがサポートされるので、 トピック サブスクライバに名前を割り当て、ユーザまたはアプリケーションと 関連付けることができます。恒久サブスクライバの詳細については、4-57 [ページ](#page-120-1) の「恒久サブスクリプションの設定」を参照してください。

### <span id="page-29-0"></span>メ ッ セージの永続性

メッセージは、永続メッセージまたは非永続メッセージとして指定できます。詳 細については、[JMS](http://java.sun.com/products/jms/docs.html) 仕様の「Message Delivery Mode」の節を参照してください。

● 永続メッセージは必ず1回のみ配信されます。 したがって、メッセージが失 われたり、2回配信されたりすることはありません。永続メッセージは、 ファイルやデータベースに確実に書き込まれるまでは送信されたものとは見 なされません。WebLogic JMS では、コンフィグレーション時に各 JMS サー バに割り当てられた永続バッキング ストア (ディスクベースのファイルまた は JDBC でアクセス可能なデータベース)に永続メッセージが書き込まれま す。

**2-4** WebLogic JMS プログラマーズ ガイド

● 非永続メッセージは格納されません。 メッセージは最低 1回は配信が保証さ れますが、システム障害が発生すると失われる場合があります。接続を閉じ るか回復すると、確認応答されていないすべての非永続メッセージが再配信 されます。非永続メッセージは確認応答されると再配信されません。

# <span id="page-30-1"></span><span id="page-30-0"></span>**WebLogic JMS** のクラス

JMS アプリケーションを作成するには、[javax.jms](http://java.sun.com/j2ee/sdk_1.3/techdocs/api/javax/jms/package-summary.html) API を使用します。この API では、JMSへの接続やメッセージの送受信に必要なクラス オブジェクトを作成 できます。 JMS クラス インタフェースは、共通の親クラスのキュー バージョン とトピック バージョンを提供するサブクラスとして作成されます。

次の表は、以降の節で詳しく説明する JMS クラスを示しています。すべての JMS クラスの詳細については、[javax.jms](http://java.sun.com/j2ee/sdk_1.3/techdocs/api/javax/jms/package-summary.html)、 [weblogic.jms.ServerSessionPoolFactory](http://edocs.beasys.co.jp/e-docs/wls/docs70/javadocs/weblogic/jms/ServerSessionPoolFactory.html)、 または [weblogic.jms.extensions](http://edocs.beasys.co.jp/e-docs/wls/docs70/javadocs/weblogic/jms/extensions/package-summary.html) Javadoc を参照してください。

| JMS クラス           | 説明                                                                                                    |
|-------------------|----------------------------------------------------------------------------------------------------|
| ConnectionFactory | 接続のコンフィグレーション情報をカプセル化す<br>る。接続ファクトリは接続を作成するために使用<br>する。接続ファクトリは JNDI を使用してルック<br>アップする。                                         |
| Connection        | メッセージング システムへの開いている通信チャ<br>ネルを表す。接続はセッションを作成するために<br>使用する。                                                                      |
| Session           | 生成および消費されるメッセージの順序を定義す<br>る。                                                                                                    |
| Destination       | 特定のプロバイダのアドレスをカプセル化して、<br>キューまたはトピックを識別する。キューとト<br>ピックでは、それぞれ PTP メッセージング モデル<br>および Pub/sub メッセージング モデルから配信さ<br>れるメッセージが管理される。 |

<sup>表</sup> **2-1 WebLogic JMS** のクラス

WebLogic JMS プログラマーズ ガイド 2-5

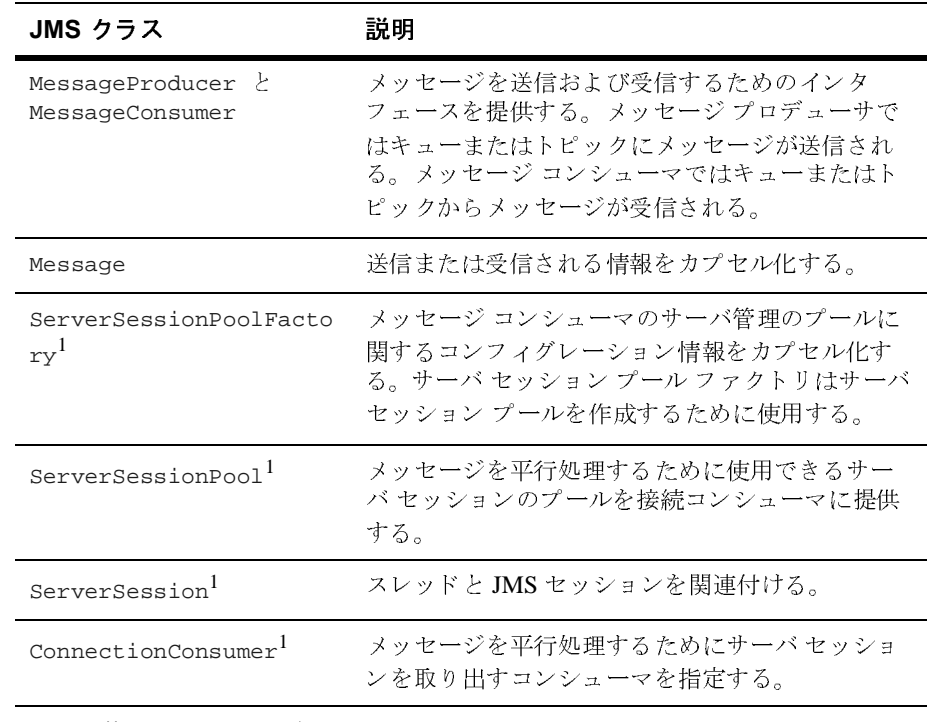

#### <sup>表</sup> **2-1 WebLogic JMS** のクラス

1複数のメッセージを平行して処理するためのオプションの JMS インタフェースがサ ポートされます。

JMS オブジェクトのコンフィグレーションについては、3-1 [ページの](#page-52-3) 「[WebLogic JMS](#page-52-3) の管理」を参照してください。JMS アプリケーションを設定す る手順については、4-4 ページの「JMS アプリケーションの設定」を参照してく だ さい。

# <span id="page-31-1"></span><span id="page-31-0"></span>**ConnectionFactory**

ConnectionFactory オブジェクトは、接続のコンフィグレーション情報をカプ セル化し、JMS アプリケーションが [Connection](#page-33-1) を作成できるようにします。接 続ファクトリでは同時使用がサポートされており、複数のスレッドがオブジェク

**2-6** WebLogic JMS プログラマーズ ガイド

トに同時にアクセスできます。アプリケーションに適合する事前定義の属性で接 続を作成するには、あらかじめコンフィグレーションされたデフォルトの接続 ファクトリを使用するか、システム管理者がコンフィグレーションした1つまた は複数の接続ファクトリを使用します。

デフォルトの接続ファクトリは、JNDI名 weblogic.jms.ConnectionFactory でルックアップできます。接続ファクトリは、WebLogic JMS で用意されるデ フォルトがアプリケーションに適合しない場合にのみ定義する必要があります。 すべてのデフォルトの接続ファクトリ属性は、ユーザ定義の接続ファクトリと同 じデフォルト値に設定されます。接続ファクトリ属性のデフォルト値の詳細につ いては、Administration Console オンライン ヘルプの「[JMS 接続ファクトリ]」 を参照してください。

デフォルトの接続ファクトリを使用する場合のもう1つの注意点は、接続ファク トリがデプロイされる WebLogic Server インスタンスを限定できない点です。 た だし、デフォルトの接続ファクトリは、サーバごとに有効にしたり無効にしたり できます。デフォルトの接続ファクトリの有効化および無効化の詳細について は、 Administration Console オンライン ヘルプの 「サーバ --> サービス [--> JMS](http://edocs.beasys.co.jp/e-docs/wls/docs70/ConsoleHelp/domain_server_services_jms.html)」 を参照してください。

デフォルトの接続ファクトリがアプリケーションに適合しない場合、システム管 理者は1つまたは複数の接続ファクトリを定義およびコンフィグレーションし て、 あ らか じめ定義 された属性で接続を作成し ます。 ただ し これは、 各接続フ ァ ク ト リ にユニークな名前が付け られている場合にかぎ り ます。 WebLogic Server では起動時にそれらの接続ファクトリが JNDI スペースに追加されます。アプリ ケーションでは、WebLogic JNDI を使用して接続ファクトリを取り出します。 ユーザ定義の接続ファクトリのコンフィグレーションおよびデプロイメントにつ いては、『管理者ガイド』の「JMS [の管理」](http://edocs.beasys.co.jp/e-docs/wls/docs70/adminguide/jms.html#jms_connection_factories_config)を参照してください。

システム管理者は、クラスタ内のあらゆるサーバから JMS 送り先へのクラスタ ワイドで透過的なアクセスを確立できます。このようなアクセスを確立するに は、クラスタ内の各サーバ インスタンスにデフォルトの接続ファクトリを使用 するか、1 つまたは複数の接続ファクトリをコンフィグレーションしてクラスタ 内の1つまたは複数のサーバ インスタンスに割り当てます。これにより、各接続 ファクトリを複数の WebLogic Server にデプロイすることが可能となります。 JMS クラスタ化の詳細については、3-3 ページの「[WebLogic JMS](#page-54-2) のクラスタ化 のコンフィグレーション」を参照してください。

WebLogic JMS プログラマーズ ガイド 2-7

注意 **:** 下位互換性を維持するため、 WebLogic JMS では非推奨の 2 つのデフ <sup>ォ</sup> ルト接続ファクトリを現在もサポートしています。該当するファクトリ の JNDI 名は、 javax.jms.QueueConnectionFactory と javax.jms.TopicConnectionFactory です。

非推奨の接続ファクトリから新しいデフォルトまたはユーザ定義の接続 ファクトリへの移行については、6-1ページの「[WebLogic JMS](#page-186-3) アプリ ケーションの移植」を参照してください。

ConnectionFactory クラスではメソッドは定義されませんが、そのサブクラス では各メッセージング モデルのメソッドが定義されます。接続ファクトリでは 同時使用がサポートされており、複数のスレッドがオブジェクトに同時にアクセ スできます。

次の表は、ConnectionFactory のサブクラスを説明しています。

<sup>表</sup> **2-2 ConnectionFactory** のサブ ク ラス

<span id="page-33-0"></span>

| サブクラス                  | メッセージング<br>モデル | 作成するもの                                                                         |
|------------------------|----------------|--------------------------------------------------------------------------------|
| OueueConnectionFactory | <b>PTP</b>     | JMS PTP $\mathcal{S} \boxtimes \mathcal{S} \wedge \mathcal{S}$ QueueConnection |
| TopicConnectionFactory | Pub/sub        | JMS Pub/sub プロバイダへの<br>TopicConnection                                         |

アプリケーションで ConnectionFactory クラスを使用する方法については、 4-1 ページの「WebLogic JMS アプリケーションの開発」または [javax.jms.ConnectionFactory](http://java.sun.com/j2ee/sdk_1.3/techdocs/api/javax/jms/ConnectionFactory.html) Javadoc を参照してください。

# <span id="page-33-1"></span>**Connection**

Connection オブジェクトは、アプリケーションとメッセージング システムの間 の開いている通信チャネルを表し、メッセージを生成および消費するための [Session](#page-35-1) を作成するために使用します。接続では、アプリケーションと JMS の 間のメッセージングを管理するサーバサイドとクライアントサイドのオブジェク トが作成されます。接続では、ユーザの認証も提供されます。

**2-8** WebLogic JMS プログラマーズ ガイド

Connection は、 JNDI ルッ クア ップを通じて取得する [ConnectionFactory](#page-31-1) に よ っ て作成 されます。

ユーザの認証や通信の設定に関わるリソースのオーバーヘッドがあるため、ほと んどのアプリケーションではすべてのメッセージングで1つの接続を確立しま す。WebLogic Server では、JMS トラフィックはサーバとのクライアント接続で 他の WebLogic サービ ス と 多重化されます。 JMS のために、 新たな TCP/IP 接続 が作成されることはありません。サーブレットや他のサーバサイド オブジェク トもまた、JMS Connection を使用する場合があります。

デフォルトでは、接続は停止モードで作成されます。停止状態の接続をいつどの よ う に開始するのかについては、 4-49 [ページの 「接続の開始、](#page-112-1) 停止、 ク ローズ」 を参照してください。

接続では同時使用がサポートされており、複数のスレッドがオブジェクトに同時 にア ク セスでき ます。

次の表は、Connection のサブクラスを説明しています。

表 2-3 Connection のサブクラス

| サブクラス.          | メッセージン<br>グモデル | 作成するもの                                                                          |
|-----------------|----------------|---------------------------------------------------------------------------------|
| OueueConnection | <b>PTP</b>     | QueueSession。QueueConnectionFactory で作成<br>された JMS PTP プロバイダへの接続で構成される。         |
| TopicConnection | Puh/suh        | TopicSession。TopicConnectionFactory で作成<br>された JMS Pub/sub プロバイダへの接続で構成され<br>る。 |

アプリケーションで Connection クラスを使用する方法については、4-1 [ページ](#page-64-2) の「WebLogic JMS アプリケーションの開発」または [javax.jms.Connection](http://java.sun.com/j2ee/sdk_1.3/techdocs/api/javax/jms/Connection.html) Javadoc を参照してください。

WebLogic JMS プログラマーズ ガイド 2-9

# <span id="page-35-1"></span><span id="page-35-0"></span>**Session**

Session オブジェクトでは、生成および消費されるメッセージの順序を定義し、 複数のメッセージ プロデューサとメッセージ コンシューマを作成できます。 メッセージの生成と消費に同じスレッドを使用できます。アプリケーションで メッセージの生成と消費に別々のスレッドが必要な場合は、そのアプリケーショ ンで機能ごとに個別のセッションを作成する必要があります。

Session は、 [Connection](#page-33-1) によ って作成 されます。

注意: セッションおよびそのメッセージのプロデューサとコンシューマには、 一度に1つのスレッドしかアクセスできません。それらに複数のスレッ ドが同時にアクセスした場合、それらの動作は定義されません。

次の表は、Session のサブクラスを説明しています。

<sup>表</sup> **2-4 Session** のサブ ク ラス

| サブクラス        | メッセージン<br>グモデル | 提供するコンテキストの用途                                                   |
|--------------|----------------|-----------------------------------------------------------------|
| OueueSession | <b>PTP</b>     | JMS PTP プロバイダのメッセージを生成および消費<br>する。QueueConnection で作成される。       |
| TopicSession | Puh/suh        | JMS Pub/sub プロバイダのメッセージを生成および消<br>費する。TopicConnectionによって作成される。 |

アプリケーションで Session クラスを使用する方法については、4-1 [ページの](#page-64-2) 「WebLogic JMS [アプ リ ケーシ ョ ンの開発」、](#page-64-2)または [javax.jms.Session](http://java.sun.com/j2ee/sdk_1.3/techdocs/api/javax/jms/Session.html) Javadoc および [weblogic.jms.extensions.WLSession](http://edocs.beasys.co.jp/e-docs/wls/docs70/javadocs/weblogic/jms/extensions/WLSession.html) Javadoc を参照してください。

**2-10** WebLogic JMS プログラマーズ ガイド
# 非トランザクション セッション

非トランザクション セッションでは、セッションを作成するアプリケーション で、次の表で定義されている5つの確認応答モードのいずれかが選択されます。

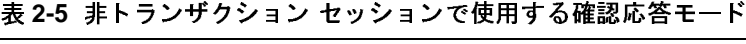

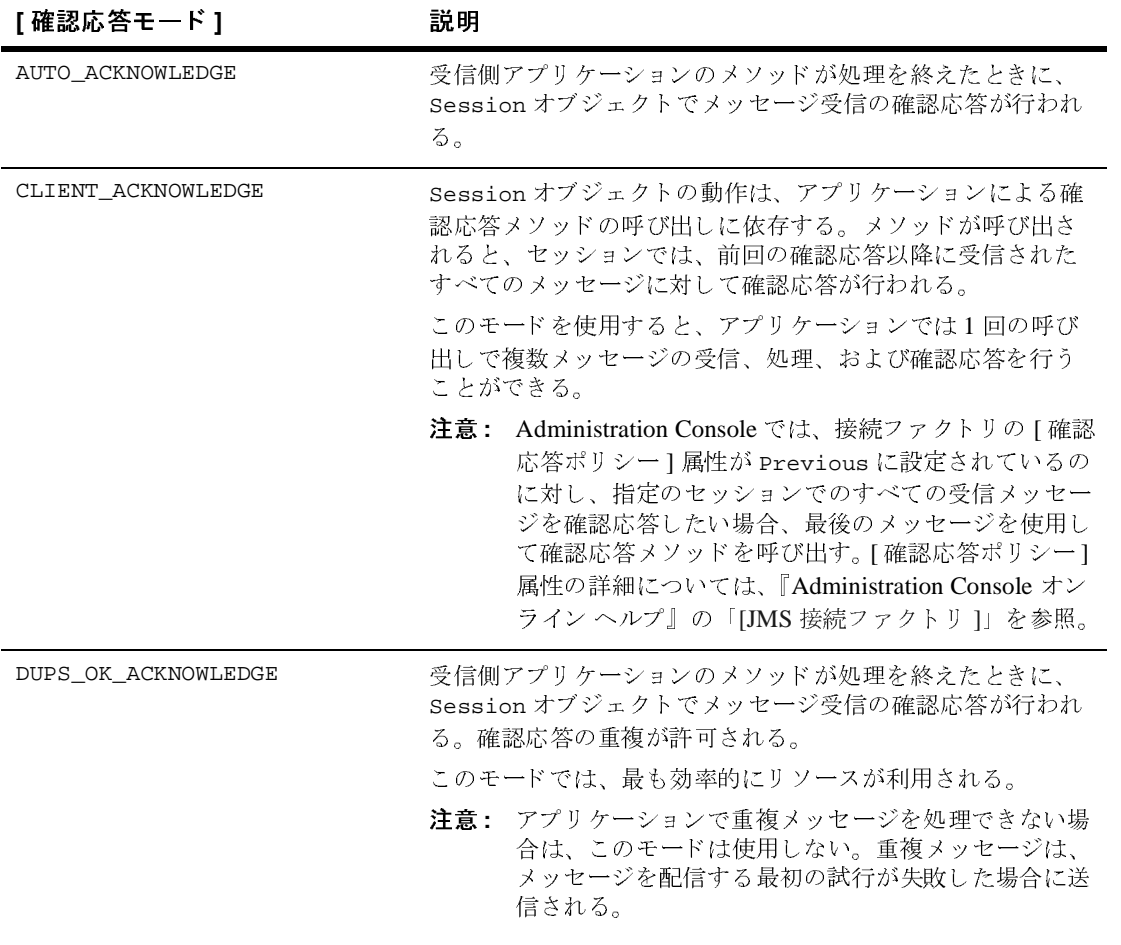

表 2-5 非トランザクション セッションで使用する確認応答モード (続き)

| [確認応答モード]                | 説明                                                                                                    |
|--------------------------|----------------------------------------------------------------------------------------------------|
| NO ACKNOWLEDGE           | 確認応答を必要としない。NO ACKNOWLEDGE セッションに送<br>信されたメッセージは、サーバから即座に削除される。この<br>モードで受信されたメッセージは回復されないので、メッ<br>セージを配信する最初の試行が失敗した場合はメッセージが<br>失われたり、重複メッセージが配信されたりする。<br>このモードは、セッションの確認応答で提供されるサービス<br>の質を必要とせず、それに関連するオーバーヘッドを避ける<br>必要があるアプリケーションで使用する。 |
|                          | 注意: アプリケーションで、失われたメッセージや重複メッ<br>セージを処理できない場合は、このモードは使用しな<br>い。重複メッセージは、メッセージを配信する最初の<br>試行が失敗した場合に送信される。                                                                                                    |
| MULTICAST NO ACKNOWLEDGE | 確認応答を必要としないマルチキャスト モード。                                                                                                    |
|                          | MULTICAST NO ACKNOWLEDGE セッションに送信されたメッ<br>セージでは、前述の NO ACKNOWLEDGE モードと同じ特性が共<br>有される。                                                                                                    |
|                          | このモードは、マルチキャストをサポートし、セッションの<br>確認応答で提供されるサービスの質を必要としないアプリ<br>ケーションで使用する。マルチキャストの詳細については、<br>4-87 ページの「マルチキャストの使い方」を参照。                                                                                                    |
|                          | 注意: アプリケーションで、失われたメッセージや重複メッ<br>セージを処理できない場合は、このモードは使用しな<br>い。重複メッセージは、メッセージを配信する最初の<br>試行が失敗した場合に送信される。                                                                                                    |

## トランザクション セッション

トランザクション セッションでは、一度に 1 つのトランザクションしかアク ティブになりません。トランザクション時に送信または受信されたメッセージ は、最小の単位として処理されます。

**2-12** WebLogic JMS プログラマーズ ガイド

トランザクション セッションを作成すると、確認応答モードは無視されます。 アプリケーションでトランザクションがコミットされると、そのトランザクショ ンの間にアプリケーションで受信されたすべてのメッセージがメッセージング システムによって確認応答され、アプリケーションで送信されたメッセージは配 信されるべく受け入れられます。アプリケーションでトランザクションがロール バックされると、そのトランザクションの間にアプリケーションで受信された メッセージは確認応答されず、アプリケーションで送信されたメッセージは破棄 されます。

JMS は、 Java Transaction API (JTA) を使用する他の Java サービ ス (EJB など ) と の分散トランザクションに参加できます。トランザクションはそのトランザク ションに関連付けられたメッセージへのアクセスが制限されているため、トラン ザクション セッションではこの機能をサポートしません。 JTA の利用の詳細につ いては、5-5 ページの「JTA ユーザ トランザクションの使い方」を参照してくだ さい。

### **Destination**

Destination オブジェクトはキューまたはトピックになり、特定プロバイダの アドレス構文をカプセル化します。プロバイダによって構文はさまざまであるた め、JMS仕様では標準のアドレス構文は定義されていません。

接続ファクトリの場合と同じように、管理者が送り先を定義し、コンフィグレー ションすると、WebLogic Server の起動時にそれが JNDI スペースに追加されま す。また、アプリケーションでは、それが作成された JMS 接続の間だけ存在す る一時的な送り先を作成することもできます。

注意: 管理者は、サーバのクラスタ内の単一の分散送り先セットのメンバーと して、複数の物理的な送り先をコンフィグレーションすることもできま す。詳細については、2-15ページの「送り先の分散」を参照してくださ い。

クライアントサイドでは、Queue オブジェクトと Topic オブジェクトは、サーバ 上のオブジェクトへのハンドルとして機能します。それらのメソッドでは、それ らの名前が返されるだけです。 メッセージングを目的としてアクセスするには、 それらにアタッチする メッセージ プロデューサと メッセージ コンシューマを作 成し ます。

送り先では同時使用がサポートされており、複数のスレッドがオブジェクトに同 時にアクセスできます。JMS の Queue と Topic は、[javax.jms.Destination](http://java.sun.com/j2ee/sdk_1.3/techdocs/api/javax/jms/Destination.html) を 拡張します。次の表は、Destination のサブクラスを説明しています。

#### 表 2-6 Destination のサブクラス

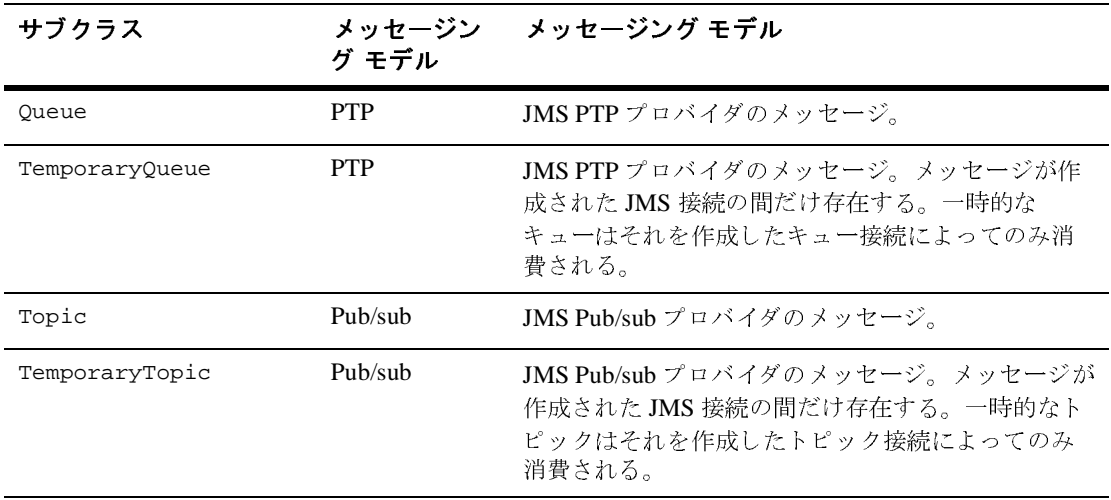

**注意:** アプリケーションでは、キュー セッションで QueueBrowser オブジェク トを作成することによりキューを参照することができます。このオブ ジェクトでは、キュー ブラウザが作成された時点におけるキュー内の メッセージのスナップショットが生成されます。アプリケーションでは キュー内のメッセージを表示できますが、メッセージは「読み込まれた」 とは判断されず、したがってキューから削除されることはありません。 キ ューの参照の詳細については、 4-69 [ページの 「 メ ッ セージ](#page-132-0) ヘッダ フィールド および メッセージ プロパティ フィールドの参照」を参照して く ださい。

アプリケーションで Destination クラスを使用する方法については、4-1 [ページ](#page-64-0) の「WebLogic JMS アプリケーションの開発」または [javax.jms.Destination](http://java.sun.com/j2ee/sdk_1.3/techdocs/api/javax/jms/Destination.html) Javadoc を参照してください。

**2-14** WebLogic JMS プログラマーズ ガイド

# <span id="page-40-0"></span>送り先の分散

管理者は、WebLogic Server のクラスタ内の単一の分散送り先セットのメンバー として、複数の物理的な送り先をコンフィグレーションすることができます。適 切に構成すると、プロデューサとコンシューマがその分散送り先に対して送受信 できるようになります。WebLogic JMS は、分散送り先内で利用可能な全送り先 メンバーにメッセージの負荷を分散します。

- ご使用のアプリケーションにおける送り先の分散の詳細については、4-94 ページの「分散送り先の使用」を参照してください。
- Administration Console を使用して分散送り先をコンフィグレーションする手 順については、『管理者ガイド』の「分散送り先のコンフィグレーション」 を参照してください。

### **MessageProducer** と **MessageConsumer**

MessageProducer オブジェクトでは、メッセージがキューまたはトピックに送 信されます。MessageConsumer オブジェクトでは、メッセージがキューまたは トピックから受信されます。 メッセージ プロデューサと メッセージ コンシュー マは、互いに独立して機能します。 メッセージ コンシューマが作成されてメッ セージを待っているかどうかに関係なく、 メッセージ プロデューサではメッ セージが生成および送信されます ( この逆も同じ )。

[Session](#page-35-0) では、キューおよびトピックにアタッチされる MessageProducer と MessageConsumer が作成 されます。

メッセージ センダ オブジェクトとメッセージ レシーバ オブジェクトは、 MessageProducer クラスおよび MessageConsumer クラスのサブクラスとして作 成されます。次の表は、MessageProducer と MessageConsumer のサブクラスを 説明しています。

| サブクラス           | メッセージング<br>モデル | 機能                                                                                                    |
|-----------------|----------------|----------------------------------------------------------------------------------------------------|
| OueueSender     | <b>PTP</b>     | JMS PTP プロバイダのメッセージを送信する。                                                                                                   |
| OueueReceiver   | <b>PTP</b>     | JMS PTP プロバイダのメッセージを受信し、メッ<br>セージの作成された JMS 接続が閉じるまで存続す<br>る。                                                               |
| TopicPublisher  | Pub/sub        | JMS Pub/sub プロバイダのメッセージを送信する。                                                                                               |
| TopicSubscriber | Pub/sub        | JMS Pub/sub プロバイダのメッセージを受信し、<br>メッセージの作成された JMS 接続が閉じるまで存<br>続する。メッセージの送り先は、適切な JNDI イン<br>タフェースを使用して明示的にバインドしなければ<br>ならない。 |

<sup>表</sup> **2-7 MessageProducer** と **MessageConsumer** のサブク ラス

2-3 ページの「ポイント ツー ポイント (PTP) メッセージング」の図で示されてい るように、PTP モデルでは複数のセッションが同じキューからメッセージを受信 できます。ただし、メッセージは、1つのキュー レシーバにしか配信できませ ん。複数のキュー レシーバがある場合、次にメッセージを受信するキュー レ シーバは先着順で決まります。

2-4 ページの「パブリッシュ / サブスクライブ (Pub/sub) メッセージング」の図で 示されているように、Pub/sub モデルではメッセージを複数のトピック サブスク ライバに配信できます。 トピック サブスクライバは、4-57 ページの「恒久サブ スクリプションの設定」で説明されているように恒久にも非恒久にもなります。

アプリケーションでは、1つのトピックのパブリッシュとサブスクライブに同じ JMS 接続を使用できます。トピック メッセージはすべてのサブスクライバに配 信されるので、アプリケーションは自身がパブリッシュしたメッセージを受信す る可能性があります。 メッセージがパブリッシュ元のクライアントで受信される

#### **2-16** WebLogic JMS プログラマーズ ガイド

のを防ぐために、JMS アプリケーションではトピック サブスクライバに対して noLocal 属性を設定でき ます。 詳細については、 4-12 [ページの 「手順](#page-75-0) 5 : セ ッ ションと送り先を使用してメッセージ プロデューサと メッセージ コンシューマ を作成する」を参照してください。

アプリケーションで MessageProducer クラスと MessageConsumer クラスを使 用する方法については、4-4 ページの「JMS アプリケーションの設定」、または [javax.jms.MessageProducer](http://java.sun.com/j2ee/sdk_1.3/techdocs/api/javax/jms/MessageProducer.html) Javadoc および [javax.jms.MessageConsumer](http://java.sun.com/j2ee/sdk_1.3/techdocs/api/javax/jms/MessageConsumer.html) Javadoc を参照してください。

### **Message**

Message オブジェクトでは、アプリケーション間で交換される情報がカプセル 化されます。 この情報は、 標準ヘッダ フィールド、アプリケーション固有のプロ パティ、およびメッセージ本文という3つの要素で構成されます。以降の節で は、これらの構成要素について説明します。

#### メッセージ ヘッダ フィールド

すべての JMS メッセージには、デフォルトで挿入され、メッセージ コンシュー マで利用できる標準のヘッダ フィールドがあります。一部のフィールドは、 メ ッセージ プロデューサで設定でき ます。

メッセージ ヘッダ フィールドの設定については、4-62 ページの「メッセージ ヘッダ フィールド およびメッセージ プロパティ フィールドの設定と参照」また は [javax.jms.Message](http://java.sun.com/j2ee/sdk_1.3/techdocs/api/javax/jms/Message.html) Javadoc を参照してください。

次の表は、メッセージ ヘッダのフィールド を説明し、各フィールドで値がどの よ う に定義 されるのかを示し てい ます。

#### 表 2-8 メッセージ ヘッダ フィールド

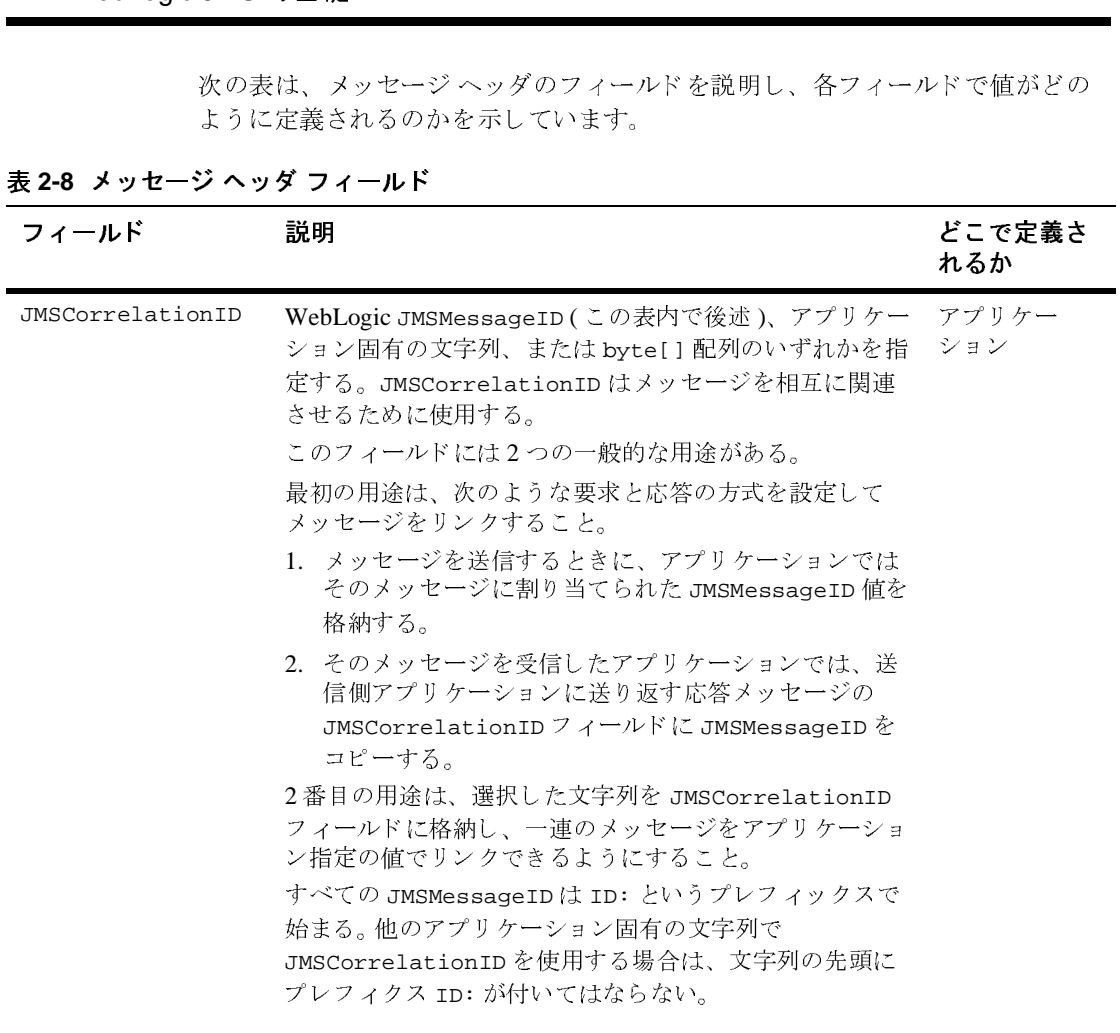

**2-18** WebLogic JMS プログラマーズ ガイド

<sup>表</sup> **2-8** メ ッセージ ヘッダ フ ィールド **(** 続き **)**

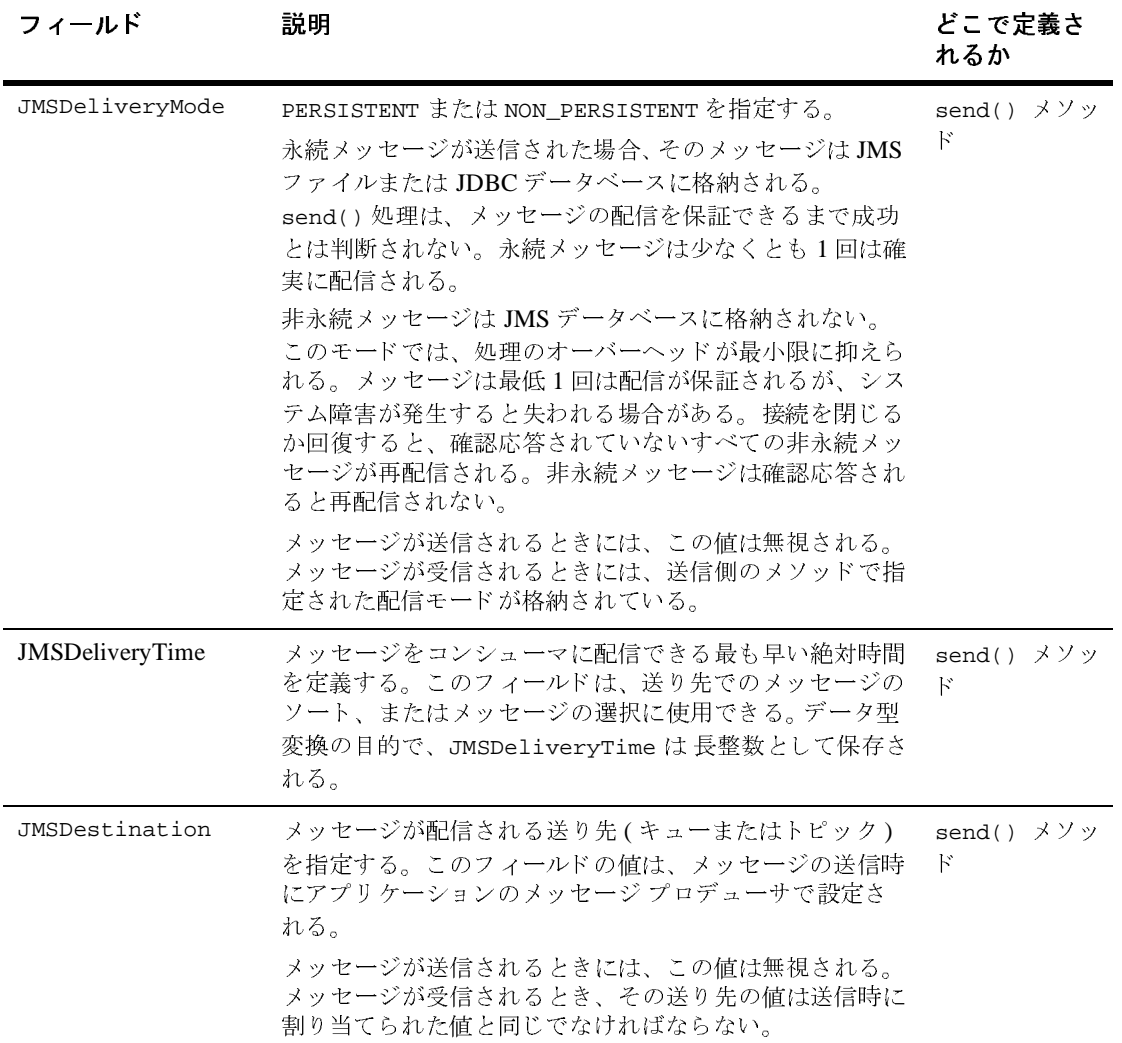

#### <sup>表</sup> **2-8** メ ッセージ ヘッダ フ ィ ール ド **(** 続き **)**

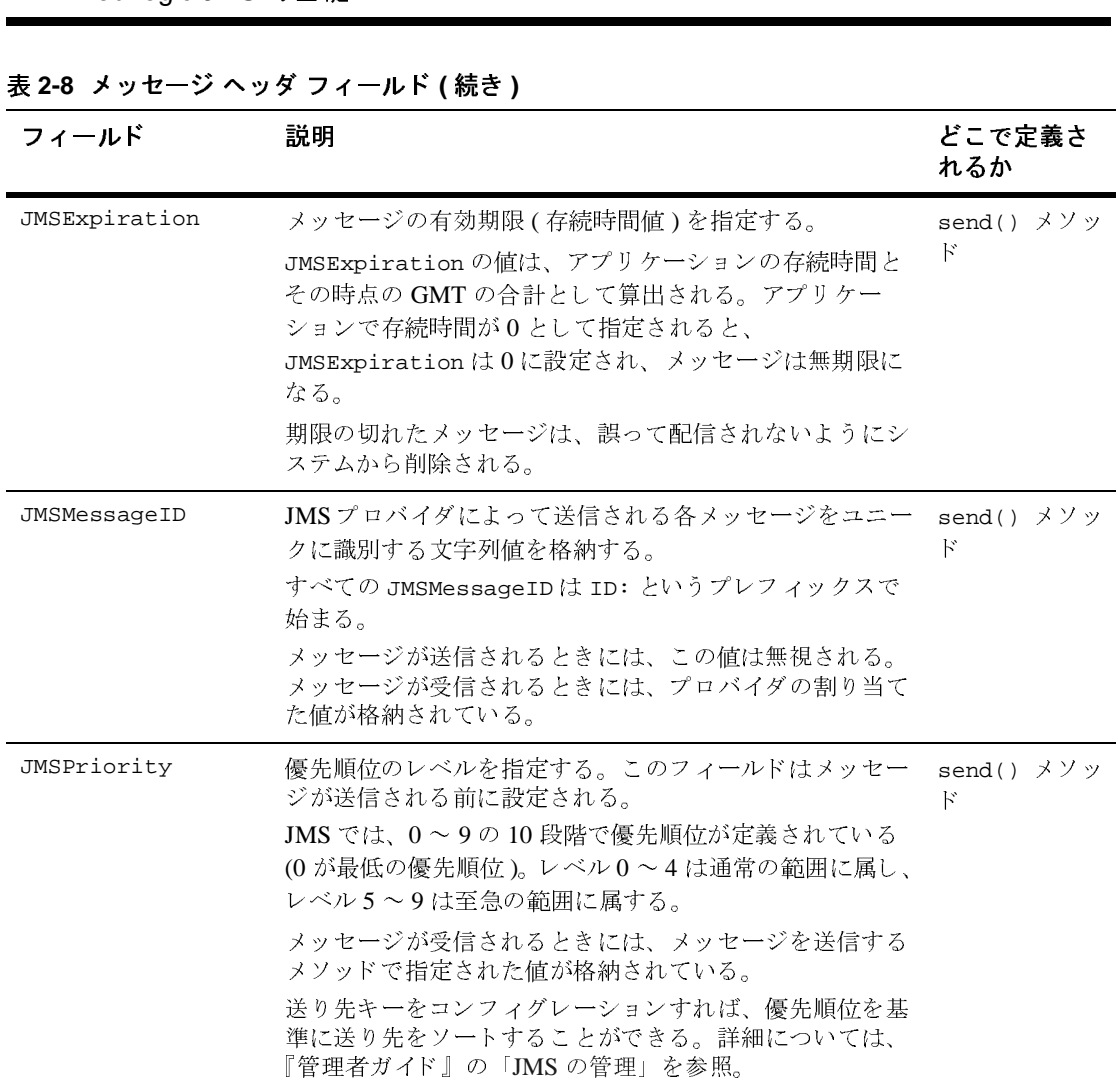

**2-20** WebLogic JMS プログラマーズ ガイド

<sup>表</sup> **2-8** メ ッセージ ヘッダ フ ィールド **(** 続き **)**

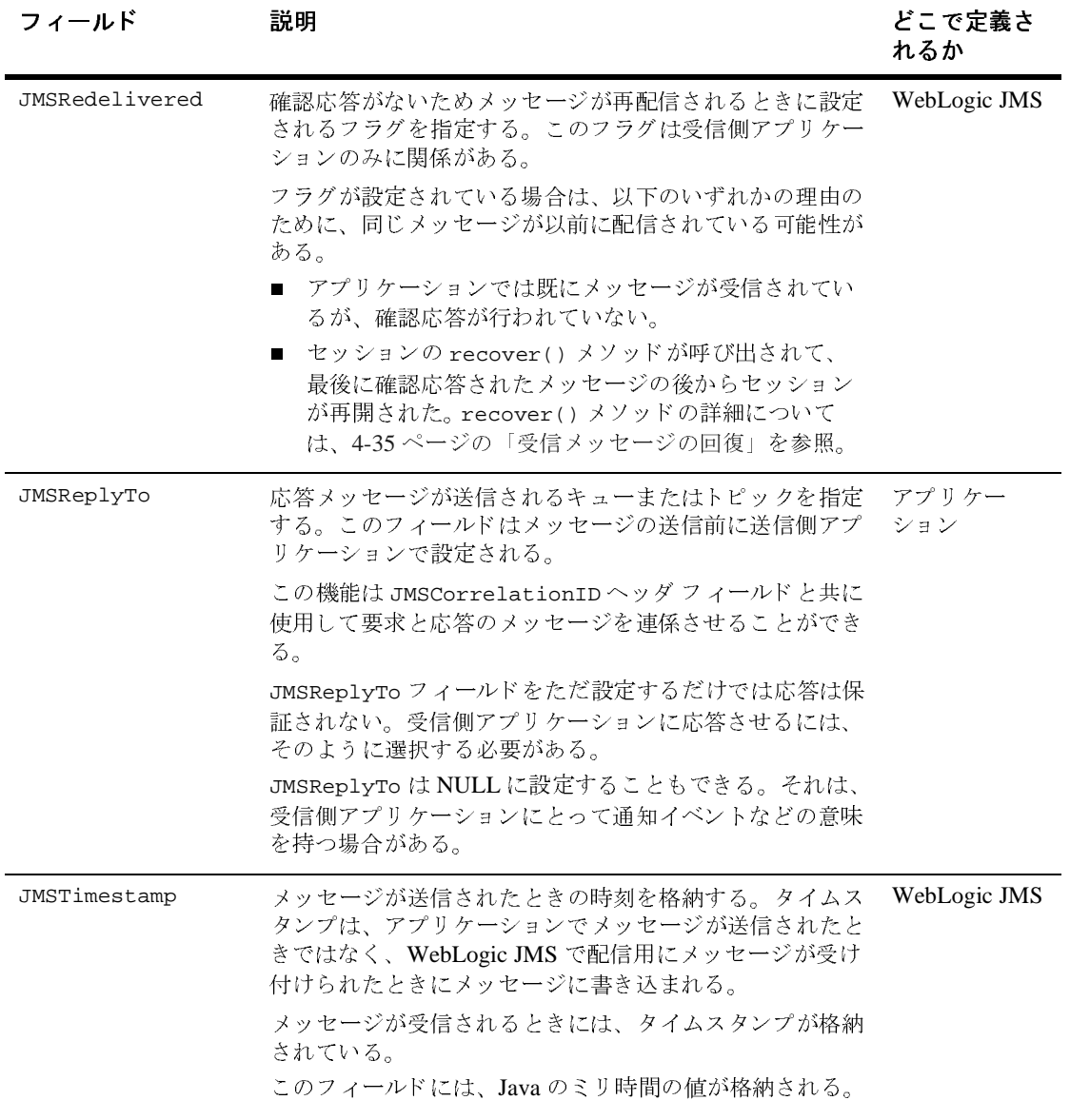

#### <sup>表</sup> **2-8** メ ッセージ ヘッダ フ ィ ール ド **(** 続き **)**

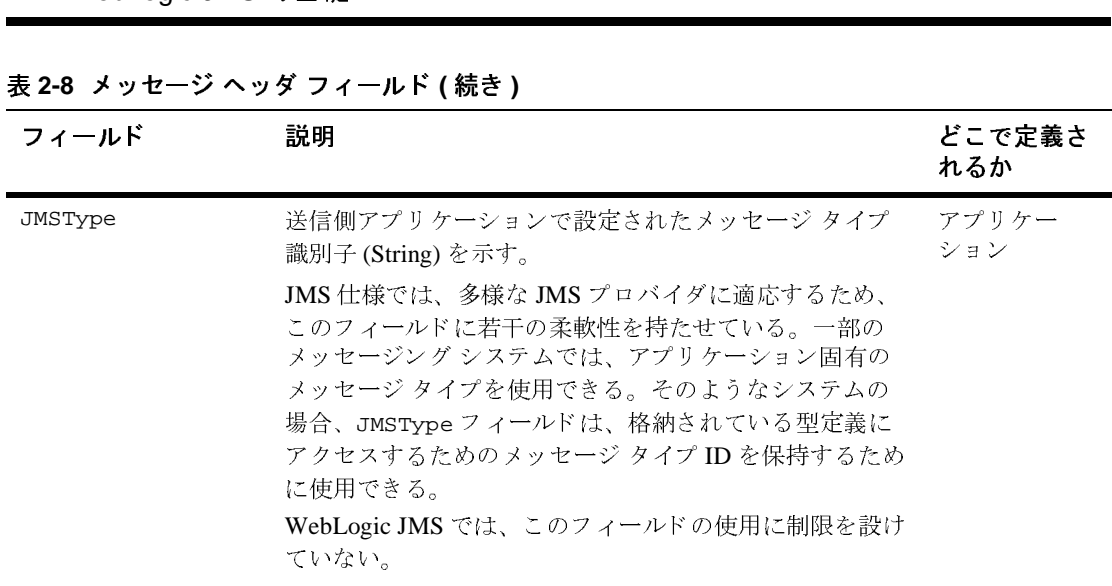

### メッセージ プロパティ フィールド

メッセージのプロパティフィールドには、送信側アプリケーションによって追 加されたヘッダ フィールドが格納されます。プロパティは、標準的な Java の名 前 と値の組み合わせです。プロパテ ィ名は、 [javax.jms.Message](http://java.sun.com/j2ee/sdk_1.3/techdocs/api/javax/jms/Message.html) Javadoc で定義 されているメッセージ セレクタの構文仕様に準拠していなければなりません。有 効な値は、 boolean、 byte、 double、 float、 int、 long、 および String です。

メッセージプロパティフィールドは、アプリケーション固有の目的に使用でき ますが、それらは基本的にはメッセージ セレクタで使用するために用意されて います。 メッセージ セレクタの詳細については、 4-71 ページの「メッセージの フィルタ処理」を参照してください。

メッセージ プロパティ フィールドの設定については、4-62 ページの「メッセー ジヘッダ フィールドおよびメッセージ プロパティ フィールドの設定と参照」ま たは [javax.jms.Message](http://java.sun.com/j2ee/sdk_1.3/techdocs/api/javax/jms/Message.html) Javadoc を参照してください。

**2-22** WebLogic JMS プログラマーズ ガイド

## メッセージ本文

メッセージ本文は、プロデューサからコンシューマに配信される内容です。

次の表は、JMS で定義されているメッセージタイプを説明しています。すべて のメッセージ タイプは、メッセージヘッダとメッセージプロパティ(メッセー ジ本文はな し ) で構成される [javax.jms.Message](http://java.sun.com/j2ee/sdk_1.3/techdocs/api/javax/jms/Message.html) を拡張し ます。

表 2-9 JMS メッセージ タイプ

| タイプ                                    | 説明                                                                                                    |
|----------------------------------------|----------------------------------------------------------------------------------------------------|
| javax.jms.BytesMessage                 | 未解釈バイトのストリーム。センダとレシーバによって理解され<br>なければならない。このメッセージ タイプのアクセス メソッドは、<br>java.io.DataInputStreamおよび<br>java.io.DataOutputStreamに基づくストリーム対応のリーダ<br>とライタ。 |
| javax.jms.MapMessage                   | 名前が文字列であり、値が Java プリミティブ型である、複数の名<br>前と値の組み合わせ。名前と値の組み合わせは、名前を指定する<br>ことによって順次的にもランダムにも読み込むことができる。                                                  |
| javax.jms.ObjectMessage                | 1つのシリアライズ可能な Java オブジェクト。                                                                                                    |
| javax.jms.StreamMessage                | Java プリミティブ型だけがストリームで読み書きされること以外<br>は、BytesMessage と同じ。                                                                                             |
| javax.jms.TextMessage                  | 1つの String。TextMessage では XML コンテンツも格納できる。                                                                                                    |
| weblogic.jms.extensions.XMLM<br>essage | XML コンテンツ。XMLMessage タイプを使用すると、<br>TextMessage で送信される XML コンテンツでは処理しにくいメッ<br>セージのフィルタ処理を容易に行うことができる。                                                |

詳細については、[javax.jms.Message](http://java.sun.com/j2ee/sdk_1.3/techdocs/api/javax/jms/Message.html) Javadoc を参照してください。特定のメッ セージ タイプのアクセス メソッドや変換表については、そのメッセージ タイプ の Javadoc を参照してください。

### <span id="page-49-0"></span>**ServerSessionPoolFactory**

ーー<br>SSIC<br>※セッシ<br>S機能で<br>rSessi サーバ セッション プールは、メッセージの並行処理を実現する WebLogic 固有 の JMS 機能です。 サーバ セッション プール ファクトリは、 サーバサイドの ServerSessionPool を作成する ために使用し ます。

WebLogic JMS では、デフォルトで次のような ServerSessionPoolFactory オ ブジェクトが定義されています。

weblogic.jms.ServerSessionPoolFactory:<*name*>。 ここで <name> には、 セッションプールの作成先になる JMS サーバの名前を指定します。WebLogic Server ではデフォルトのサーバ セッション プール ファクトリが起動時に JNDI スペースに追加され、アプリケーションでは WebLogic JNDI を使用してサーバ セッション プール ファクトリが取り出されます。

アプリケーションでサーバ セッション プール ファクトリを使用する方法につい ては、 4-76 [ページの 「サーバ](#page-139-0) セッション プールの定義」 または [weblogic.jms.ServerSessionPoolFactory](http://edocs.beasys.co.jp/e-docs/wls/docs70/javadocs/weblogic/jms/ServerSessionPoolFactory.html) Javadoc を参照し て く だ さい。

### <span id="page-49-1"></span>**ServerSessionPool**

ServerSessionPool アプリケーション サーバ オブジェクトでは、メッセージを 並行処理するために接続コンシューマで取り出すことができるサーバ セッショ ンのプールが提供 されます。

ServerSessionPool は、 JNDI ルックアップで取得される [ServerSessionPoolFactory](#page-49-0) オブジェクトによって作成されます。

アプリケーションでサーバ セッション プールを使用する方法については、4-76 [ページの 「サーバ](#page-139-0) セッション プールの定義」 または [javax.jms.ServerSessionPool](http://java.sun.com/j2ee/sdk_1.3/techdocs/api/javax/jms/ServerSessionPool.html) Javadoc を参照してください。

**2-24** WebLogic JMS プログラマーズ ガイド

## **ServerSession**

ServerSession アプリケーション サーバ オブジェクトでは、メッセージを作 成、送信、および受信するためのコンテキストが提供され、スレッドと JMS セッションを関連付けることができます。

ServerSession は、[ServerSessionPool](#page-49-1) オブジェクトによって作成されます。

アプリケーションでサーバ セッションを使用する方法については、4-76 [ページ](#page-139-0) の 「サーバ セッション [プールの定義」](#page-139-0) または [javax.jms.ServerSession](http://java.sun.com/j2ee/sdk_1.3/techdocs/api/javax/jms/ServerSession.html) Javadoc を参照してください。

### **ConnectionConsumer**

ConnectionConsumer オブジェクトでは、サーバ セッションを使用して受信 メッセージを処理します。メッセージトラフィックが大きい場合は、スレッド コンテキストの切り替えを最小限に抑えるために、接続コンシューマでは複数の メッセージで各サーバ セッションをロードすることができます。

ConnectionConsumer は、 [Connection](#page-33-0) オブジェ ク ト によ って作成されます。

アプリケーションで接続コンシューマを使用する方法については、4-76 [ページ](#page-139-0) の 「サーバ セッション [プールの定義」](#page-139-0) または [javax.jms.ConnectionConsumer](http://java.sun.com/j2ee/sdk_1.3/techdocs/api/javax/jms/ConnectionConsumer.html) Javadoc を参照してください。

**注意:** 接続コンシューマ リスナは、サーバと同じ JVM で動作します。

**2-26** WebLogic JMS プログラマーズ ガイド

# **3 WebLogic JMS** の管理

Administration Console は、JMS を含む WebLogic Server の機能を有効化、コン フィグレーション、およびモニタするためのインタフェースを備えています。 Administration Console を起動する手順については、『管理者ガイド』の 「[Administration Console](http://edocs.beasys.co.jp/e-docs/wls/docs70/adminguide/overview.html) の起動と使い方」を参照してください。

以下の節では、WebLogic JMS のコンフィグレーションおよびモニタについて概 説し ます。

- WebLogic JMS のコンフィグレーション
- WebLogic JMS のクラスタ化のコンフィグレーション
- JMS 移行可能対象のコンフィグレーション
- [WebLogic JMS](#page-61-0) のチューニング
- [WebLogic JMS](#page-62-0) のモニタ
- [WebLogic Server](#page-63-0) の障害か らの回復

# <span id="page-52-0"></span>**WebLogic JMS** のコンフ ィグレーシ ョ ン

Administration Console を使用して、以下のコンフィグレーション属性を定義し ます。

- JMS を有効にします。
- JMS サーバを作成します。
- JMS サーバの値、接続ファクトリ、送り先 (キューとトピック)、分散送り先 (クラスタ内の物理的キューとトピック メンバーのセット)、送り先テンプ レート、(送り先キーを使用した)送り先のソート順指定、永続ストレージ、

・ニー<br>ージング<br>スタム 値と<br>スタム 値と<br>要な JM<br>サーバ ページング ストア、セッション プール、および接続コンシューマを作成ま たはカスタマイズします。

- カスタム JMS アプリケーションを設定します。
- しきい値と割当を定義します。
- 必要な JMS 機能を有効にします。
	- サーバのクラスタ化
	- メッセージの同時処理
	- 永続的なメッセージング
	- メッセージ ページング
	- フロー制御

WebLogic JMS では、一部のコンフィグレーション属性に対して、デフォルト値 が用意 されていますが、 それ以外のすべての属性に対し ては値を指定する必要が あります。コンフィグレーション属性に対して無効な値を指定した場合や、デ フォルト値が存在しない属性に対して値を指定しなかった場合は、再起動時に JMS が起動されません。製品には、JMS のサンプル コンフィグレーションが用 意されています。

以前のリリースから移行する場合、コンフィグレーション情報は自動的に変換さ れます (6-9ページの「既存のアプリケーションの移植」を参照)。

注意: 付録 A「コンフィグレーション チェックリスト」にあるチェックリスト では、各種 JMS 機能をサポートするための必須属性やオプション属性を 確認できます。

# <span id="page-54-0"></span>のク ラス タ化のコ ン フ ィ グレーシ ョ ン **WebLogic JMS** のクラスタ化のコンフィグ<br>レーション レーシ ョ ン

WebLogic Server のクラスタはより強力で、より信頼性のあるアプリケーション プラットフォームを提供するためのサーバ群です。クラスタはそのクライアント にとって単一のサーバに見えますが、実際には、一体で機能するサーバ群です。 クラスタは、単一のサーバを超える下記の3つの重要な機能を提供します。

- スケーラビリティ サーバをクラスタに動的に追加して能力を増大させるこ とができます。
- 高可用性 複数サーバの冗長性によってアプリケーションが障害から保護さ れます。クラスタ内の複数の物理的送り先 (キュートとトピック)を単一の 分散送り先セットのメンバーとする冗長性によって、1メンバーが使用でき なくなった場合でも他の使用可能なメンバーにメッセージの負荷が確実に再 分配 されます。
- 移行性 移行リクエストに適切に応答し、JMS サーバを正しい順序でオンラ インまたはオフラインにすることができます。これには、スケジュールされ た移行と WebLogic Server の障害への応答としての移行の両方が含まれま す。
- 注意 **:** JMS ク ラ イ アン ト は、 WebLogic Server が異な る ド メ イ ンに存在する場 合でも、ユニークな WebLogic Server 名に依存してクラスタにアクセス します。そのため、JMS クライアントがアクセスするすべての WebLogic Server にはユニークなサーバ名を付ける必要があります。

WebLogic クラスタおよびその機能と利点の詳細については、『WebLogic Server クラスタ ユーザーズ ガイド』の「クラスタのコンフィグレーションとアプリ ケーションのデプロイメント」を参照してください。

#### **JMS** ク ラス タ化の仕組み

クラスタ内のあらゆるサーバから JMS 送り先へのクラスタワイドで透過的なア クセスを確立するには、クラスタ内の各サーバ インスタンスにデフォルトの接 続ファクトリを使用するか、1つまたは複数の接続ファクトリをコンフィグレー

・1 してり、まの クらり こくさいない たいかく しょうりょう しゅうしょう しゅうしょう ションしてクラスタ内の1つまたは複数のサーバ インスタンスに割り当てます。 これにより、各接続ファクトリを複数の WebLogic Server にデプロイすることが 可能となります。ただし、複数の WebLogic Server に正常にデプロイするには、 ユーザ定義の各接続フ ァ ク ト リ の名前がユニー クでなければな り ません。

管理者は、クラスタ内のさまざまなノード上の複数の JMS サーバにユニークな 名前が付けられているかぎり、それらの JMS サーバをコンフィグレーションし て JMS 送り先を割り当てることができます。

アプ リ ケーシ ョ ンでは、 Java Naming and Directory Interface (JNDI) を使用し て接 続ファクトリをルックアップし、JMS サーバとの通信を確立するための接続を 作成します。各 JMS サーバでは、複数の送り先に対するリクエストが処理され ます。JMS サーバで処理されない送り先へのリクエストは、適切な WebLogic Server に転送 されます。

#### **JMS クラスタ化のネーミング要件**

JMS クライアントは、WebLogic Server が異なるドメインに存在する場合でも、 ユニークな WebLogic Server 名に依存してクラスタにアクセスします。そのため、 JMS クライアントがアクセスするすべての WebLogic Server にはユニークなサー バ名を付ける必要があります。

以下のユニークなネーミング要件は、単一の WebLogic ドメイン環境またはマル チドメイン環境におけるクラスタ環境で機能するように WebLogic JMS をコン フィグレーションする場合に適用されます。

- ドメイン内のノードの対象になるすべての JMS 接続ファクトリにはユニー クな名前を付ける必要がある。
- すべてのドメイン内のノードの対象になるすべての JMS サーバにはユニー クな名前を付ける必要がある。
- 永続的なメッセージングが必要な場合は、すべてのドメイン内のすべての JMS ストアにユニークな名前を付ける必要がある。

単一のドメイン環境およびマルチドメイン環境における JMS リソースの命名規 則の詳細については、『管理者ガイド』の「ドメインの相互運用性を実現するた めの JMS リソースの命名規則」を参照してください。

#### <span id="page-56-0"></span>ク ラス タ内での **JMS** 分散送り先

のク ラス タ化のコ ン フ ィ グレーシ ョ ン 管理者は、単一の分散送り先の一部としてクラスタ内に複数の JMS 送り先をコ ンフィグレーションすることもできます。分散送り先は、単一の JNDI 名でアク セスされ、JMS クライアントからは単一の論理的な送り先に見える一連の キューまたはトピックのセットです。分散送り先のメンバーは、実際にはクラス タ内の複数のサーバに分散されており、各送り先メンバーは個々の JMS サーバ に属しています。クラスタ内のサーバ1台に障害が発生した場合は、分散送り先 の他の使用可能なメンバー全体にメッセージ負荷が分散されます。分散送り先の コンフィグレーションの詳細については、『管理者ガイド』の「分散送り先のコ ンフィグレーション」を参照してください。

#### ク ラス タ内での移行可能なサービス と し ての **JMS**

WebLogic JMS は、クラスタ環境用の WebLogic Server コアに実装されている移 行フレームワークを利用します。これにより、WebLogic JMS は、移行リクエス トに適切に応答し、JMS サーバを正しい順序でオンラインまたはオフラインに することができます。これには、スケジューリングされた移行だけでなく、 WebLogic Server の障害への対応としての移行も含まれます。詳細については、 3-7 ページの「JMS 移行可能対象のコンフィグレーション」を参照してくださ い。

## **JMS クラスタ化のコンフィグレーションのガイド** ライン

クラスタ環境で WebLogic JMS を使用するには、次のガイドラインに従います。

- 1. 『WebLogic Server クラスタ ユーザーズ ガイド』の「WebLogic クラスタの設 [定](http://edocs.beasys.co.jp/e-docs/wls/docs70/cluster/setup.html)」にある説明に従って、クラスタ環境をコンフィグレーションします。
- 2. Administration Console を使用して JMS 接続ファクトリの対象サーバを識別 します。接続ファクトリでは、単一サーバの対象とクラスタの対象を識別で きます。クラスタの対象とは、クラスタ化をサポートするために接続ファク トリに関連付けられたサーバ インスタンスです。

これらの接続ファクトリのコンフィグレーション属性の詳細については、 『管理者ガイド』の「接続ファクトリのコンフィグレーション」を参照して ください。

・1 あらの指がい。応じて、ここのおかい。応じていましょう。 かいしょう かんしょう かいしょう 3. 必要に応じて、 Administration Console を使用し て JMS サーバの移行可能な 対象サーバを識別します。 JMS サーバでは、単一サーバの対象と移行可能な 対象を識別できます。移行可能な対象とは、クラスタ内にあるサーバ インス タンスのセットで、1台のサーバに障害が発生した場合に、JMS のような 「1回限りの」サービスをホストできます。

JMS サーバの移行可能な対象の詳細については、 3-7 [ページの 「](#page-58-0)JMS 移行可 能対象のコンフィグレーション」を参照してください。 JMS サーバのコン フィグレーション属性の詳細については、『管理者ガイド』の「JMS [サーバ](http://edocs.beasys.co.jp/e-docs/wls/docs70/adminguide/jms.html#jms_servers_config) のコンフィグレーション」を参照してください。

- 注意 **:** 同じ送 り 先を複数の JMS サーバにデプロ イする こ とはでき ません。 また、1つの JMS サーバを複数の WebLogic Server にデプロイするこ と もでき ません。
- 4. 必要に応じて、単一の分散送り先セットの一部としてクラスタ内に物理的な JMS 送り先をコンフィグレーションすることができます。3-5 ページの「ク ラスタ内での JMS 分散送り先」を参照してください。

### フェイルオーバの場合

WebLogic 7.0 のクラスタ環境の一部である WebLogic JMS の実装では、JMS は、 単一の WebLogic Server に障害が発生した場合、単一の分散送り先セットの一部 として複数の物理的送り先 (キューとトピック)をコンフィグレーションするこ と で、 サービ ス を継続し ます。 さらに、 移行可能サービ スの機能を実装すると、 JMS のような固定された 「1 回限りの」サービスによって、クラスタ内にある 依存するアプリケーションに対してシングル ポイント障害が発生しなくなりま す。

ただし、自動フェイルオーバは現在 WebLogic JMS でサポートされていません。 手動フ ェ イルオーバの実行の詳細については、 3-12 ページの 「[WebLogic Server](#page-63-0)  の障害からの回復」を参照してください。

# <span id="page-58-0"></span>**JMS** 移行可能対象のコ ン フ ィ グレーシ ョ ン

移行可能対象のコ ン フ ィ グレーシ ョ ン WebLogic JMS は「1回限りの」サービスなので、クラスタ内のすべての WebLogic Server のインスタンスに対してアクティブというわけではありません。 代わりに、データの一貫性を保持するためにクラスタ内の単一サーバに「固定」 されます。固定されたサービスにより、クラスタ内にある依存するアプリケー ションに対してシングル ポイント障害が発生しないように、移行できる対象リ スト内のあらゆるサーバをコンフィグレーションして、1回だけサービスを移行 する よ う にでき ます。

WebLogic JMS では、Administration Console の説明にあるとおり、移行フレーム ワークを活用して、管理者が JMS サーバに対する移行できる対象を指定できま す。いったん適切にコンフィグレーションすると、JMS サーバとその送り先す べてを別の WebLogic Server へ移行することができます。

これにより、WebLogic JMS は、移行リクエストに適切に応答し、JMS サーバを 正しい順序でオンラインまたはオフラインにすることができます。移行には、ス ケジューリング済み移行のほかに、クラスタ内の WebLogic Server の障害に応答 し て発生する移行が含まれます。

移行で き る対象の定義の詳細については、 『WebLogic Server クラスタ ユーザー ズ ガイド』の「固定サービスの移行」を参照してください。

# **JMS** 移行の仕組み

の管理 WebLogic のクラスタ環境の一部として実装する場合、WebLogic JMS ではサー バ移行フレームワークが実装され、これによって JMS サーバがアクティブ化リ クエストおよび非アクティブ化リクエストに応答できるようになります。

<sup>表</sup> **3-1 WebLogic JMS** の移行手順

| 移行状況                                 | 起こること                                                                                                    |
|--------------------------------------|----------------------------------------------------------------------------------------------------|
| 初期化                                  | JMS サーバの初期化には、あらゆるコンフィグレーション<br>情報またはデプロイメント情報の処理、および適切なオブ<br>ジェクトの作成などの作業が含まれる。この時点では、送<br>り先および JMS リソースは利用できない。さらに、永続ス<br>トレージの完全性を低下させる可能性があるので、永続ス<br>トレージはオープンされていない。JMS サーバでは、初期<br>化とアクティベーションの間で発生するコンフィグレー<br>ションの変更を処理する準備ができている。 |
| アクティベーショ<br>$\overline{\mathscr{S}}$ | JMS サーバがアクティブになると、永続ストレージがオー<br>プンし、必要なあらゆる回復が実行され、ストレージの内<br>容と現在のコンフィグレーションとの整合性がとられ、ア<br>プリケーションから送り先にアクセスできるようになる。<br>さらに、アクティベーションが完了すると、コンフィグ<br>レーションされたあらゆるサーバ セッション プールの処理<br>が開始される。                                               |
| 非アクティベー<br>ション                       | JMS サーバが非アクティブ化されると、サーバ セッション<br>プールの処理がすべて停止され、すべての送り先が利用不<br>可となり、永続ストレージがフラッシュおよびクローズさ<br>れ、送り先がパージされ、JMS サーバのすべてのオブジェ<br>クトが削除される。                                                                                                    |

### **JMS サーバ移行のコンフィグレーション手順**

クラスタ環境で JMS サーバを移行可能なサービスとするには、以下の作業が必 要です。

- 1. 必要に応じて、『WebLogic Server クラスタ ユーザーズ ガイド』の「固定サー [ビ スの移行](http://edocs.beasys.co.jp/e-docs/wls/docs70/cluster/failover.html#migratable)」 を読み、 固定サービ スのサーバの移行の仕組みを理解し ます。
- 移行可能対象のコ [ン](http://edocs.beasys.co.jp/e-docs/wls/docs70/cluster/setup.html#ConfigureMigratableTargetsforPinnedServices) [フ](http://edocs.beasys.co.jp/e-docs/wls/docs70/cluster/setup.html#ConfigureMigratableTargetsforPinnedServices) [ィ](http://edocs.beasys.co.jp/e-docs/wls/docs70/cluster/setup.html#ConfigureMigratableTargetsforPinnedServices) [グレーシ](http://edocs.beasys.co.jp/e-docs/wls/docs70/cluster/setup.html#ConfigureMigratableTargetsforPinnedServices) [ョ](http://edocs.beasys.co.jp/e-docs/wls/docs70/cluster/setup.html#ConfigureMigratableTargetsforPinnedServices) [ン](http://edocs.beasys.co.jp/e-docs/wls/docs70/cluster/setup.html#ConfigureMigratableTargetsforPinnedServices) 2. 永続的なメッセージングを使用する JMS 実装では、移行可能な対象内にある すべての候補サーバがストアへのアクセスを共有するように、JMS ストアを コンフィグレーションするようにしてください。 JMS ストアの移行の詳細に ついては、3-9 ページの「永続ストレージの移行」を参照してください。
- 3. 『WebLogic Server クラスタ ユーザーズ ガイド』の「固定サービスの移行可 能対象をコンフィグレーションする」にある説明に従って、JMS サーバのホ ストとなることができる、クラスタの移行可能な対象サーバをコンフィグ レーションします。
	- 注意: 移行された JMS サーバをホストする移行可能な対象サーバ インスタ ンス用にユニークなリスン アドレス値を設定する必要があります。 そうしないと、移行は失敗します。
- 4. 『WebLogic Server クラスタ ユーザーズ ガイド』の[「移行可能対象のサーバ](http://edocs.beasys.co.jp/e-docs/wls/docs70/cluster/setup.html#DeployingJMSToAMigratableTargetServerInstance) インスタンスに JMS をデプロイする」にある説明に従って、JMS サーバを デプ ロ イする移行可能な対象サーバ インスタンスを識別し ます。
	- 注意 **:** 移行可能な対象サーバが起動する と 、 ク ラ ス タ内のユーザが選んだ サーバ上で、 JMS サーバも自動的に起動し ます。
- 5. サーバ メンテナンスを実行する前やホスト サーバに障害が発生した場合に、 問題のないサーバに JMS サーバとそのすべての送り先を手動で移行できま す。詳細については、『WebLogic Server クラスタ ユーザーズ ガイド』の[「対](http://edocs.beasys.co.jp/e-docs/wls/docs70/cluster/setup.html#MigratingaPinnedService) 象サーバ インスタンスに固定サービスを移行する」を参照してください。
	- 注意: 対象のサーバ インスタンスがすでに JMS サーバとその分散送り先メ ンバーをホストしているときでも、JMS サーバの分散送り先メン バーは、クラスタ内の別のサーバ インスタンスへ移行できます。分散 送り先のフェイルオーバの詳細については、4-110ページの「分散送 り先のフェイルオーバ」を参照してください。

#### <span id="page-60-0"></span>永続ストレージの移行

Weblogic JMS 永続ストレージは、JMS サーバとともに移行できません。した がって、JMS サーバを移行した後にほかの物理マシンから永続ストレージへの アクセスを必要とするアプリケーションでは、次のように代替のソリューション を実装する必要があ り ます。

- デュアル ポート SCSI ディスクまたはストレージ エリア ネットワーク (SAN) などのハードウェア ソリューションを実装して、他のマシンから JMS 永続ストレージが利用できるようにする。
- ・1 -<br>ュアルなど<br>AN)など<br>IS 永続<br>BC を侵<br>サーバース・ ■ JDBC を使用して JMS JDBC ストアにアクセスする。 JMS JDBC ストアは別 のサーバ上にある可能性もあります。その後、アプリケーションでは、デー タベース ベンダによって提供されるあらゆる高可用性ソリューションまたは フェイルオーバ ソリューションを利用することができます。

JMS JDBC ストアのコンフィグレーションの詳細については、『管理者ガイ ド』の「ストアのコンフィグレーション」を参照してください。

# $\alpha$

WebLogic Server の障害の回復手順については、『管理者ガイド』の「[JMS](http://edocs.beasys.co.jp/e-docs/wls/docs70/adminguide/jms.html) の管 [理](http://edocs.beasys.co.jp/e-docs/wls/docs70/adminguide/jms.html)」を参照してください。

## <span id="page-61-0"></span>**WebLogic JMS** のチューニング

以下の節では、WebLogic JMS で利用できる管理パフォーマンス チューニング機 能を実装することによって、アプリケーションを最大限に活用する方法について 説明し ます。

■ JMS ファイル ストアへの同期書き込みポリシー - 通常、同期書き込みを無効 にすると、ファイルストアのパフォーマンスは大幅に向上します。その代わ り、オペレーティング システムがクラッシュしたり、ハードウェアの障害が 発生したりした場合には、送信したメッセージが失われたり、同じメッセー ジを重複して受信したりする可能性があります。

詳細については、『管理者ガイド』の「JMS ファイル ストアの同期書き込み ポリシーのコンフィグレーション」を参照してください。

■ メッセージ ページング - メッセージの負荷が指定のしきい値に達したときに メッセージをメモリから永続ストレージにスワップすることで、メッセージ 負荷のピーク期間中に貴重な仮想 メモリを解放でき ます。 パフ ォーマン スの 点から見れば、この機能は、今日のエンタープライズ アプリケーションが必 要とする大容量のメッセージ領域を持つ WebLogic Server の実装には大きな メリットがあります。

#### **3-10** WebLogic JMS プログラマーズ ガイド

詳細については、『管理者ガイド』の「メッセージ ページングのコンフィグ レーション」を参照してください。

・<br>ンフィグ<br>- と判断<br>\* シク)<br>雀立」を ■ メッセージ フロー制御の確立 - メッセージ フローのオーバーフローと判断 された場合にメッセージ フローを制限する指示をメッセージ プロデューサ に与えるように、JMS サーバまたは JMS 送り先 (キューまたはトピック) をコンフィグレーションすることができます。 |詳細については、『管理者ガイド』の「メッセージのフロー制御の確立」を

参照してください。

- 分散送り先のチューニング 次の JMS 接続ファクトリ上の属性をコンフィグ レーションして、分散送り先をチューニングできます。
	- ロード バランシング WebLogic JMS が分散送り先間でメッセージの負<br>- サキハザナストードランスカウスとジウキャトナナ **荷を分散するか、バランスを取るかが定義されます。**
	- サーバアフィニティ WebLogic Server が分散送り先セット内の物理的送 り先の間でコンシューマまたはプロデューサのロード バランシングを試 みる場合、同じ WebLogic Server で実行されている物理的送り先の間で ロード バランシングを最初に行うかどうか定義します。

詳細については、『管理者ガイド』の「分散送り先のチューニング」を参照 してください。

### <span id="page-62-0"></span>**WebLogic JMS** のモニタ

JMS サーバ、接続、セッション、送り先、恒久サブスクライバ、メッセージプ ロデューサ、メッセージ コンシューマ、サーバ セッション プールなどの JMS オ ブジェクトに関する統計が提供されます。Administration Console を使用して JMS 統計をモニタできます。

サーバの実行中は、JMS統計は増え続けます。サーバを再起動するときにのみ、 統計をリセットできます。

WebLogic JMS のコンフィグレーションとモニタの詳細については、『管理者ガ イド』の「JMS [の管理](http://edocs.beasys.co.jp/e-docs/wls/docs70/adminguide/jms.html#monitor_jms)」を参照してください。

<span id="page-63-0"></span>WebLogic JMS をコンフィグレーションしたら、アプリケーショ<br>使用してメッセージの送受信ができるようになります。詳細につ<br>ページの「WebLogic JMS アプリケーションの開発」を参照して<br>**WebLogic Server の障害からの回復** WebLogic JMS をコンフィグレーションしたら、アプリケーションで JMS API を 使用してメッセージの送受信ができるようになります。詳細については、4-1 ページの「WebLogic JMS アプリケーションの開発」を参照してください。

WebLogic Server の障害からの回復手順、手動フェイルオーバの実行手順、およ びプログラミングの考慮事項については、『管理者ガイド』の「JMS[の管理](http://edocs.beasys.co.jp/e-docs/wls/docs70/adminguide/jms.html)」を 参照してください。

**3-12** WebLogic JMS プログラマーズ ガイド

# <span id="page-64-0"></span>**4 WebLogic JMS** アプリケーシ ョ ン の開発

以下の節では、WebLogic Server JMS アプリケーションを開発する方法について 説明し ます。

- アプリケーション開発フロー
- 必要なパッケージのインポート
- JMS アプリケーションの設定
- メッセージの送信
- メッセージの受信
- 受信メッセージの確認応答
- オブジェクト リソースの解放
- ロールバック、回復、または期限切れとなったメッセージの管理
- メッセージ配信時間の設定
- [接続の管理](#page-110-0)
- セッションの管理
- 一時的な送り先の使い方
- 恒久サブスクリプションの設定
- メッセージ ヘッダ フィールド およびメッセージ プロパティ フィールドの設 [定と参照](#page-125-1)
- メッセージのフィルタ処理
- サーバ セッション [プールの定義](#page-139-1)
- マルチキャストの使い方
- 分散送り先の使用

注意 **:** こ の節で説明する JMS ク ラ スの詳細については、 Sun Microsystems <sup>の</sup> Java Web サイ ト ([http://java.sun.com/products/jms/docs.html](http://www.java.sun.com/products/jms/docs.html)) にある JMS Javadoc を参照してください。

#### <span id="page-65-0"></span>アプリケーション開発フロー アプ リ ケーシ ョ ン開発フ ロー

WebLogic JMS アプリケーションを開発するには、次の図に示す手順を行う必要 があ り ます。

<sup>図</sup> **4-1 WebLogic JMS** アプ リケーシ ョ ン開発フ ロー **-** 必要な手順

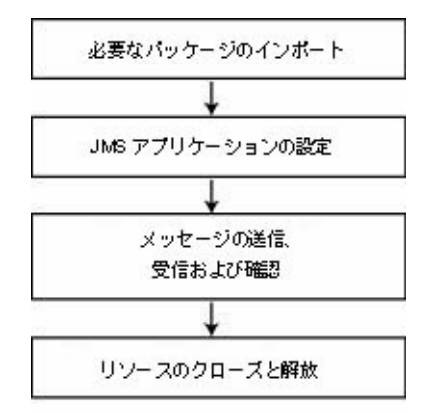

上の図に示したアプ リ ケーシ ョ ン開発手順の他にも、 設計開発時に以下の手順を 任意に行うことができます。

- 接続およびセッション処理の管理
- 送り先の動的作成
- 恒久サブスクリプションの作成
- メッセージ ヘッダおよびメッセージ プロパティ フィールドの設定と参照、 メッセージのフィルタ処理、およびメッセージの並行処理によるメッセージ 処理の管理
- マルチキャストの使用
- **4-2** WebLogic JMS プログラマーズ ガイド

■ トランザクション内での JMS の使用 (5-1 ページの「WebLogic JMS による トランザクションの使い方」を参照)

ーー・・・・・・・・・・・・・・・・・<br>ページの「WebLogic JMS による<br>発手順について説明します ( 最後の 以降の節では、すべてのアプリケーション開発手順について説明します ( 最後の 手順を除く)。

# <span id="page-66-0"></span>必要なパッケージのインポート

次の表に、WebLogic JMS アプリケーションで一般に使用されるパッケージを示 し ます。

#### <sup>表</sup> **4-1 WebLogic JMS** パッケージ

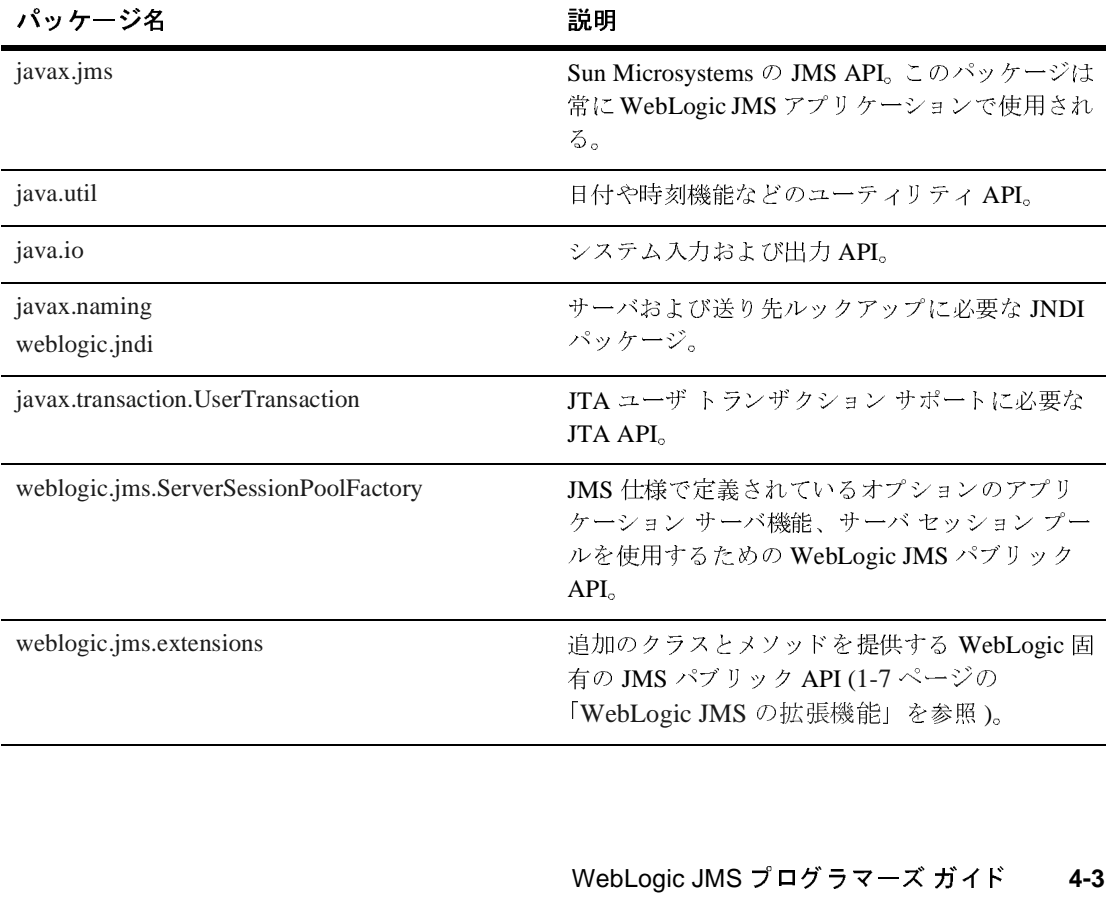

プログラムの最初に、以下のパッケージ import 文を挿入します。

アプ リ ケーシ ョ ンの開発 import javax.jms.\*; import java.util.\*; import java.io.\*; import javax.naming.\*; import javax.transaction.\*; サーバ セッション プール アプリケーションを実装する場合は、次のクラスをイ ンポート リストに追加します。

import weblogic.jms.ServerSessionPoolFactory;

上の表に示した WebLogic JMS 拡張クラスを使用する場合は、次の文もインポー トリストに追加します。

import weblogic.jms.extensions.\*;

# <span id="page-67-1"></span><span id="page-67-0"></span>**JMS** アプ リケーシ ョ ンの設定

メッセージを送受信するには、あらかじめ JMS アプリケーションを設定してお く必要があります。次の図に、JMS アプリケーションの設定に必要な手順を示 し ます。

<sup>図</sup> **4-2 JMS** アプ リケーシ ョ ンの設定

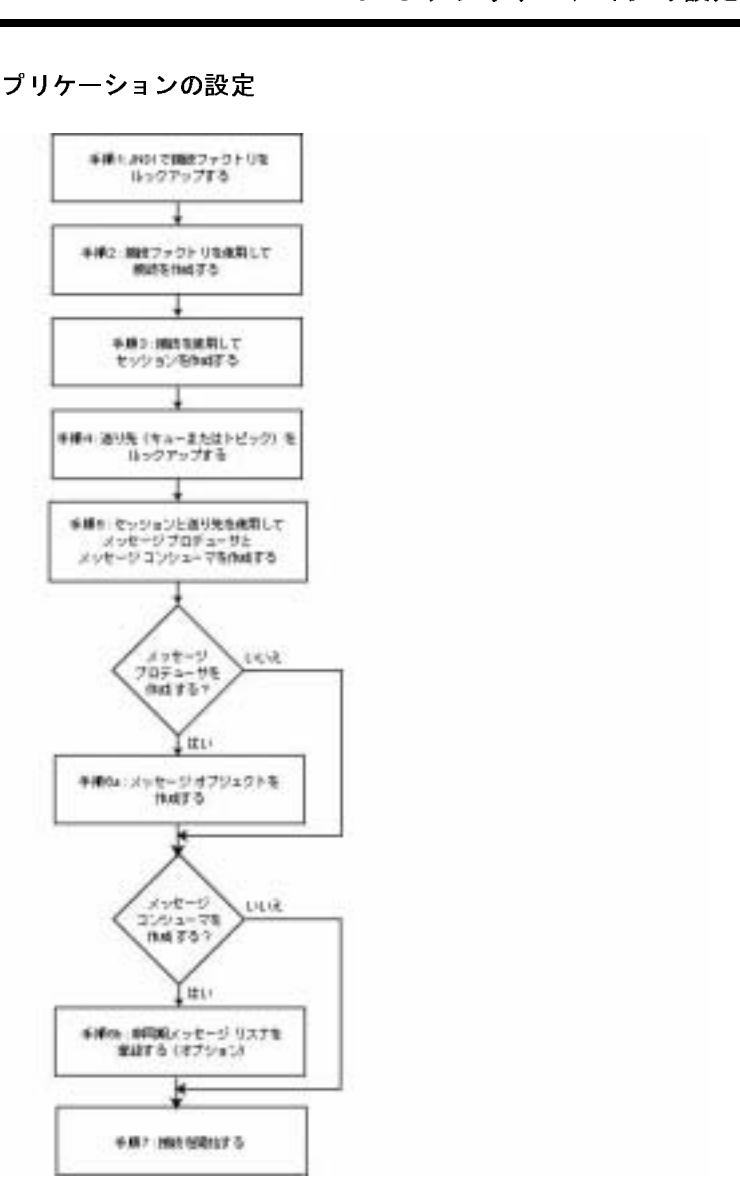

以下の節では、この設定手順について説明します。また、ポイント ツー ポイン ト (PTP) およびパブリッシュ / サブスクライブ (Pub/Sub) アプリケーションの詳 しい例も示し ます。 これ らの例は、

WL\_HOME\samples\server\src\examples\jms ディレク ト リ (WL\_HOME は WebLogic Platform のインストール先の最上位ディレクトリ)にある WebLogic Server 付属の examples.jms パッケージからの抜粋です。

ME\samples\server\src\<br>pgic Platform のインストール<br>付属の examples .jms パッ<br>:順に進む前に、WebLogic !<br>"理者が必要な JMS 機能 ( をを)<br>"イグレーシ[ョ](http://edocs.beasys.co.jp/e-docs/wls/docs70/adminguide/jms.html)[ン](http://edocs.beasys.co.jp/e-docs/wls/docs70/adminguide/jms.html)したことを 設定手順に進む前に、WebLogic Server のコンフィグレーションを担当するシス テム管理者が必要な JMS 機能 ( 接続ファクトリ、JMS サーバ、送り先など)を コンフィグレーションしたことを確認してください。詳細については、『管理者 ガイド』の「JMS の管理」を参照してください。

これらの節で説明する JMS クラスおよびメソッドの詳細については、2-5 [ページ](#page-30-0) の 「[WebLogic JMS](#page-30-0) のクラス」、 または [javax.jms](http://java.sun.com/j2ee/sdk_1.3/techdocs/api/javax/jms/package-summary.html)、 [weblogic.jms.ServerSessionPoolFactory](http://edocs.beasys.co.jp/e-docs/wls/docs70/javadocs/weblogic/jms/ServerSessionPoolFactory.html), [weblogic.jms.extensions](http://edocs.beasys.co.jp/e-docs/wls/docs70/javadocs/weblogic/jms/extensions/package-summary.html)  $\mathcal D$ Javadoc を参照してください。

トランザクション アプリケーションと JTA ユーザ トランザクションの設定につ いては、 5-1 ページの 「WebLogic JMS による ト ランザ [ク シ ョ ンの使い方」](#page-174-0) を参 照してください。

#### 手順 **1 :JNDI** で接続フ ァ ク ト リ をルッ クア ッ プする

接続ファクトリをルックアップするには、あらかじめ接続ファクトリをコンフィ グレーション情報の一部として定義しておく必要があります。WebLogic JMS に は、コンフィグレーションの一部として組み込まれているデフォルト接続ファク トリが1つ用意されています。WebLogic JMS システム管理者は、コンフィグ レーション時に接続ファクトリを追加または更新できます。接続ファクトリのコ ンフィグレーションと使用可能なデフォルトについては、『管理者ガイド』の 「JMS [の管理](http://edocs.beasys.co.jp/e-docs/wls/docs70/adminguide/jms.html#jms_connection_factories_config)」を参照してください。

接続ファクトリを定義したら、その接続ファクトリをルックアップするために、 まず [NamingManager.InitialContext\(\)](http://java.sun.com/j2se/1.3/docs/api/javax/naming/InitialContext.html#InitialContext()) メソッドを使用して JNDI コンテキス ト (context) を定義し ます。サーブレ ッ ト アプ リ ケーシ ョ ン以外のアプ リ ケー ションの場合は、初期コンテキストの作成に使用する環境を渡す必要がありま す。 詳細については、 [NamingManager.InitialContext\(\)](http://java.sun.com/j2se/1.3/docs/api/javax/naming/InitialContext.html#InitialContext()) Javadoc を参照し て く ださ い。

コンテキストを定義したら、JNDI で接続ファクトリをルックアップするために、 以下のコマンド (PTP または Pub/Sub メッセージング用) のいずれかを実行しま す。

QueueConnectionFactory queueConnectionFactory = (QueueConnectionFactory) context.lookup(CF\_name);

TopicConnectionFactory topicConnectionFactory = (TopicConnectionFactory) context.lookup(CF\_name);

ry =<br>F\_name);<br>F\_name);<br>"た接続ファクト[リ](#page-31-0)名を指<br>。<br>ページの CF\_name 引数には、コンフィグレーション時に定義した接続ファクトリ名を指 定し ます。

ConnectionFactory ク ラ スの詳細については、 2-6 ページの 「[ConnectionFactory](#page-31-0)」、 または [javax.jms.ConnectionFactory](http://java.sun.com/j2ee/sdk_1.3/techdocs/api/javax/jms/ConnectionFactory.html) Javadoc を参照し てください。

#### 手順 **2 :** 接続フ ァ ク ト リ を使用し て接続を作成する

キューまたはトピックにアクセスするための接続を作成するには、以降の節で説 明する ConnectionFactory メソッドを使用します。

[Connection](#page-33-1) クラスの詳細については、2-8ページの「Connection」、または [javax.jms.Connection](http://java.sun.com/j2ee/sdk_1.3/techdocs/api/javax/jms/Connection.html) Javadoc を参照し て く だ さい。

#### キュー接続の作成

QueueConnectionFactory は、キュー接続を作成するための、以下の2つのメ ソ ッ ド を提供し ます。

public QueueConnection createQueueConnection( ) throws JMSException

public QueueConnection createQueueConnection( String userName, String password

) throws JMSException

最初のメソッドは QueueConnection を作成し、2番目のメソッドは指定された ユーザ ID を使用して QueueConnection を作成します。どちらのケースでも、 接続は停止モードで作成されます。メッセージを受け付けるには、4-17 [ページ](#page-80-0) の「手順7:[接続を開始する」](#page-80-0)で説明するとおりに接続を開始しなければなりま せん。

ConnectionFactoryクラン<br>.jms.QueueConnectionFa<br>Connectionクラスの詳細。<br>ocを参照してください。<br>?connectionFactoryは QueueConnectionFactory クラス メソッドの詳細については、 [javax.jms.QueueConnectionFactory](http://java.sun.com/j2ee/sdk_1.3/techdocs/api/javax/jms/QueueConnectionFactory.html) Javadoc を参照してください。 QueueConnection ク ラ スの詳細については、 [javax.jms.QueueConnection](http://java.sun.com/j2ee/sdk_1.3/techdocs/api/javax/jms/QueueConnection.html) Javadoc を参照してください。

#### ト ピ ッ ク接続の作成

TopicConnectionFactory は、トピック接続を作成するための、以下の2つの メソッドを提供します。

public TopicConnection createTopicConnection( ) throws JMSException

public TopicConnection createTopicConnection( String userName, String password ) throws JMSException

最初のメソッドは TopicConnection を作成し、2番目のメソッドは指定された ユーザ ID を使用し て TopicConnection を作成し ます。 ど ち らのケースでも、 接続は停止モードで作成されます。メッセージを受け付けるには、4-17 [ページ](#page-80-0) の「手順7:[接続を開始する」](#page-80-0)で説明するとおりに接続を開始しなければなりま せん。

TopicConnectionFactory クラス メソッドの詳細については、 [javax.jms.TopicConnectionFactory](http://java.sun.com/j2ee/sdk_1.3/techdocs/api/javax/jms/TopicConnectionFactory.html) Javadoc を参照し て く だ さい。 TopicConnection ク ラ スの詳細については、 [javax.jms.TopicConnection](http://java.sun.com/j2ee/sdk_1.3/techdocs/api/javax/jms/TopicConnection.html) Javadoc を参照してください。

#### 手順 **3 :** 接続を使用し てセ ッ シ ョ ンを作成する

キューまたはトピックにアクセスするために1つまたは複数のセッションを作成 するには、以降の節で説明する Connection メソッドを使用します。

注意 **:** セ ッ シ ョ ンおよびその メ ッ セージのプロデューサ と コ ンシ ューマには、 一度に 1 つのスレッドしかアクセスできません。それらに複数のスレッ ドが同時にアクセスした場合、それらの動作は定義されません。

Session クラスの詳細については、2-10 ページの「Session」、または [javax.jms.Session](http://java.sun.com/j2ee/sdk_1.3/techdocs/api/javax/jms/Session.html) Javadoc を参照してください。
## キュー セ ッ シ ョ ンの作成

アプ リ ケーシ ョ ンの設定 QueueConnection クラスは、キュー セッション作成用の次のメソッドを定義し ます。

```
public QueueSession createQueueSession(
  boolean transacted,
  int acknowledgeMode
) throws JMSException
```
このメソッドでは、セッションをトランザクション処理するか (true)、または トランザクション処理しないか (false) を示す boolean 引数と、2-11 [ページの](#page-36-0) 表 2-5 「非トランザクション セッションで使用する確認応答モード」で説明し た非トランザクション セッションの確認応答モードを示す整数値を指定する必 要があります。トランザクション セッションの場合、acknowledgeMode 属性は 無視されます。この場合、メッセージは commit() メソッドでトランザクション がコミットされたときに確認応答されます。

OueueConnection クラス メソッドの詳細については、 [javax.jms.QueueConnection](http://java.sun.com/j2ee/sdk_1.3/techdocs/api/javax/jms/QueueConnection.html) Javadoc を参照し て く だ さい。 QueueSession ク ラスの詳細については、[javax.jms.QueueSession](http://java.sun.com/j2ee/sdk_1.3/techdocs/api/javax/jms/QueueSession.html) Javadoc を参照してくださ い。

## $\cdot$  ヒック ヒック コンシ 川 ぷ

TopicConnection クラスは、トピック セッション作成用の次のメソッドを定義 し ます。

public TopicSession createTopicSession( boolean transacted, int acknowledgeMode ) throws JMSException

このメソッドでは、セッションをトランザクション処理するか (true)、または トランザクション処理しないか (false) を示す boolean 引数と、2-11 [ページの](#page-36-0) 「非トランザクション セッションで使用する確認応答モード」で説明した非トラ ンザクション セッションの確認応答モードを示す整数値を指定する必要があり ます。トランザクション セッションの場合、acknowledgeMode 属性は無視され ます。この場合、メッセージは commit() メソッドでトランザクションがコミッ トされたときに確認応答されます。

TopicConnection クラスメソッドの詳細については、<br>
javax.jms.TopicConnection Javadoc を参照してください。TopicSession 5<br>
ラスの詳細については、javax.jms.TopicSession Javadoc を参照してください。<br>
い。<br> **手順4:送り先(キューまたはトピック)をルック** TopicConnection クラス メソッドの詳細については、 [javax.jms.TopicConnection](http://java.sun.com/j2ee/sdk_1.3/techdocs/api/javax/jms/TopicConnection.html) Javadoc を参照してください。TopicSession ク ラスの詳細については、[javax.jms.TopicSession](http://java.sun.com/j2ee/sdk_1.3/techdocs/api/javax/jms/TopicSession.html) Javadoc を参照してくださ い。

# アップする

送り先をルックアップするには、あらかじめ WebLogic JMS システム管理者に よって送り先がコンフィグレーションされている必要があります。詳細について は、『管理者ガイド』の「JMS [の管理」](http://edocs.beasys.co.jp/e-docs/wls/docs70/adminguide/jms.html#jms_destinations_config)を参照してください。

送り先のコンフィグレーションが済んでいれば、JNDI コンテキスト (context) を定義し (4-6 ページの「手順 1 :JNDI で接続ファクトリをルックアップする」で 実行済み )、以下のコマンド (PTP または Pub/Sub メッセージング用 ) のいずれか を実行することによって、送り先をルックアップできます。

Queue queue = (Queue) context.lookup(Dest\_name);

Topic topic = (Topic) context.lookup(Dest\_name);

Dest\_name 引数には、 コンフィグレーション時に定義された送り先の JNDI 名を 指定し ます。

JNDI ネームスペースを使用しない場合は、以下の QueueSession または TopicSession メソッドを使用してキューまたはトピックをそれぞれ参照できま す。

```
public Queue createQueue(
  String queueName
) throws JMSException
public Topic createTopic(
```
 String topicName ) throws JMSException

queueName と topicName 文字列の構文は、

JMS\_Server\_Name/Destination\_Name ( た と えば、 myjmsserver/mydestination) です。この構文を使用するソース コードを参照 するには、4-53ページの「送り先の動的作成」の findqueue()の例を参照して く ださ い。

### **4-10** WebLogic JMS プログラマーズ ガイド

- ・・・・・・・・・・・・・・<br>メソッドでは送り先が動的<br>照が作成されるだけです。<br>「送り先の動的作成」を参<br>!してください。<br>!してください。 **注意:** createQueue() メソッドと createTopic() メソッドでは送り先が動的 には作成されず、既に存在する送り先への参照が作成されるだけです。 送 り 先の動的作成については、 4-53 [ページの 「送 り 先の動的作成」](#page-116-0) を参 照してください。

これらのメソッドの詳細については、それぞれ [javax.jms.QueueSession](http://java.sun.com/j2ee/sdk_1.3/techdocs/api/javax/jms/QueueSession.html) Javadoc と [javax.jms.TopicSession](http://java.sun.com/j2ee/sdk_1.3/techdocs/api/javax/jms/TopicSession.html) Javadoc を参照してください。

送り先を定義したら、以下の Queue メソッドまたは Topic メソッドを使用して キューまたはトピックにそれぞれアクセスできます。

public String getQueueName( ) throws JMSException

public String getTopicName( ) throws JMSException

キュー名と ト ピ ッ ク名が印刷可能なフ ォーマ ッ ト で返される よ う にするには、 toString() メソッドを使用します。

[Destination](#page-38-0) クラスの詳細については、2-13 ページの「Destination」、または [javax.jms.Destination](http://java.sun.com/j2ee/sdk_1.3/techdocs/api/javax/jms/Destination.html) Javadoc を参照してください。

## 送り先ルックアップ時のサーバ アフィニティ

createTopic() および createQueue() メソッドでは、「./Destination\_Name」 構文を使用して、送り先をルックアップする場合のサーバ アフィニティを示す こともできます。これにより、JMS 接続の接続ファクトリ ホストと同じ JVM に、ローカルにデプロイされた送り先を特定できます。名前がローカル JVM に ない場合は、同じ名前が別の JVM にデプロイされていても例外が送出されます。

アプリケーションでこの規約を利用すると、createTopic() メソッドおよび createQueue() メソッドを使用する場合にサーバ名をハードコード化せずに済 むので、コードを変更しなくても別の JVM でコードを再利用できます。

## アプ リ ケーシ ョ ンの開発 手順 **5 :** セ ッ シ ョ ン と送り先を使用し て メ ッ セージ プロデューション コンシューマと自然ノ<br>フ  $\overline{a}$

メッセージプロデューサとメッセージ コンシューマを作成するには、以降の節 で説明する Session メソッドに送り先の参照を渡します。

注意: 各コンシューマはメッセージの独自のローカル コピーを受信します。受 信が済んだら、ヘッダ フィールド値を変更することはできますが、メッ セージプロパティとメッセージ本文は読み込み専用です。(この時点で メッセージ プロパティまたは本文を変更しようとすると、 MessageNotWriteableException が発生します)。メッセージ本文を変 更するには、対応するメッセージ タイプの clearbody() メソッドを実 行して、既存の内容を消去し、書き込みパーミッションを有効にします。

MessageProducer クラスと MessageConsumer クラスの詳細については、2-15 ページの 「MessageProducer と [MessageConsumer](#page-40-0)」、 または [javax.jms.MessageProducer](http://java.sun.com/j2ee/sdk_1.3/techdocs/api/javax/jms/MessageProducer.html) Javadoc  $\xi$  ja [vax.jms.MessageConsumer](http://java.sun.com/j2ee/sdk_1.3/techdocs/api/javax/jms/MessageConsumer.html) Javadoc をそれぞれ参照してください。

### <span id="page-75-0"></span>**QueueSender** と **QueueReceiver** の作成

QueueSession オブジェクトは、キュー センダとキュー レシーバを作成するた めの、以下のメソッドを定義します。

```
public QueueSender createSender(
   Queue queue
) throws JMSException
```
- public QueueReceiver createReceiver( Queue queue ) throws JMSException
- public QueueReceiver createReceiver( Queue queue, String messageSelector
- ) throws JMSException
- **4-12** WebLogic JMS プログラマーズ ガイド

・・・・・・・・・・・・・<br>付けるキュー オブジェクト<br>7ィルタ処理するためのメッ<br>タの詳細については、4-71<br>、ださい。<br><sup>ア</sup>ロデューサが作成されま<br>で説明するように、メッ 作成するキュー センダまたはキュー レシーバに関連付けるキュー オブジェクト を指定しなければなりません。また、メッセージをフィルタ処理するためのメッ セージ セレクタを指定できます。 メッセージ セレクタの詳細については、 4-71 ページの「メッセージのフィルタ処理」を参照してください。

createSender() メソッドに null 値を渡すと、匿名プロデューサが作成されま す。この場合、4-23 ページの「メッセージの送信」で説明するように、メッ セージの送信時にキ ュー名を指定し なければな り ません。

```
キュー センダまたはキュー レシーバの作成が済んだら、以下の OueueSender メ
ソッドまたは QueueReceiver メソッドを使用して、そのキューセンダまたはレ
シーバに関連付けられているキュー名にアクセスできます。
```

```
public Queue getQueue(
) throws JMSException
```
QueueSession クラス メソッドの詳細については、[javax.jms.QueueSession](http://java.sun.com/j2ee/sdk_1.3/techdocs/api/javax/jms/QueueSession.html) Javadoc を参照してください。 QueueSender クラスと QueueReceiver クラスの 詳細については、 [javax.jms.QueueSender](http://java.sun.com/j2ee/sdk_1.3/techdocs/api/javax/jms/QueueSender.html) Javadoc および [javax.jms.QueueReceiver](http://java.sun.com/j2ee/sdk_1.3/techdocs/api/javax/jms/QueueReceiver.html) Javadoc をそれぞれ参照してください。

### <span id="page-76-0"></span>**TopicPublisher** と **TopicSubscriber** の作成

TopicSession オブジェクトは、トピック パブリッシャとトピック サブスクラ イバを作成するための、以下のメソッドを定義します。

```
public TopicPublisher createPublisher(
   Topic topic
) throws JMSException
public TopicSubscriber createSubscriber(
   Topic topic
) throws JMSException
public TopicSubscriber createSubscriber(
```

```
 Topic topic,
   String messageSelector,
   boolean noLocal
) throws JMSException
```

```
注意: この節で説明するメソッドでは、非恒久サブスクライバが作成されます。
   非恒久トピックサブスクライバは、アクティブな間だけメッセージを受
   信します。恒久サブスクリプションを作成して、すべてのメッセージが
   恒久サブスクライバに届けられるまでメッセージを保持できるようにす
```

```
WebLogic JMS プログラマーズ ガイド
4-13
```
るためのメソッドについては、4-57 ページの「恒久サブスクリプション [の設定」](#page-120-0)を参照してください。この場合、恒久サブスクライバはサブス クライバがサブスクライブした後にパブリッシュされたメッセージのみ を受信し ます。

- ・・・・・・・・・・・・・・・・<br>- の設定」を参照してくだ。<br>の設定」を参照してくだ。<br>クライバがサブスクライ<br>- を受信します。<br>- るパブリッシャまたはサブ<br>注しなければなりません。<br>- ージ セレクタ、および no!<br>- キオ. メッセージ セレクタ 作成するパブリッシャまたはサブスクライバに関連付けるトピック オブジェク トを指定しなければなりません。また、メッセージをフィルタ処理するための メッセージ セレクタ、および noLocal フラグ (この節で後述)を指定すること もできます。 メッセージ セレクタの詳細については、 4-71 ページの「メッセー ジのフィルタ処理」を参照してください。

createPublisher() メソッドに null 値を渡すと、匿名プロデューサが作成され ます。この場合、4-23 ページの「メッセージの送信」で説明するように、メッ セージの送信時に ト ピ ッ ク名を指定し なければな り ません。

アプリケーションは、JMS 接続を使用して同じトピックに対してパブリッシュ とサブスクライブの両方を行う場合があります。トピック メッセージはすべて のサブスクライバに届けられるので、アプリケーションは自身がパブリッシュし たことを示すメッセージを受信する可能性があります。この動作を防ぐために、 JMS アプリケーションは noLocal フラグを true に設定できます。

トピック パブリッシャまたはトピック サブスクライバの作成が済んだら、以下 の TopicPublisher メソッドまたは TopicSubscriber メソッドを使用して、そ のトピック パブリッシャまたはサブスクライバに関連付けられているトピック 名にアクセスできます。

Topic getTopic( ) throws JMSException

また、次の TopicSubscriber メソッドを使用すると、トピックサブスクライバ に関連付けられる noLocal 変数の設定値にアクセスできます。

boolean getNoLocal( ) throws JMSException

TopicSession クラス メソッドの詳細については、[javax.jms.TopicSession](http://java.sun.com/j2ee/sdk_1.3/techdocs/api/javax/jms/TopicSession.html) Javadoc を参照してください。TopicPublisher クラスと TopicSubscriber クラ スの詳細については、 [javax.jms.TopicPublisher](http://java.sun.com/j2ee/sdk_1.3/techdocs/api/javax/jms/TopicPublisher.html) Javadoc および [javax.jms.TopicSubscriber](http://java.sun.com/j2ee/sdk_1.3/techdocs/api/javax/jms/TopicSubscriber.html) Javadoc をそれぞれ参照してください。

### **4-14** WebLogic JMS プログラマーズ ガイド

## <span id="page-78-0"></span><del>作成する</del>(<br><sub>適用されます。</sub><br>ssionクラスメソッドまた 手順 **6a :** メ ッセージ オブジ ェ ク ト を作成する **(** メ ッセージ プロデューサ **)**

**注意:** この手順は、メッセージ プロデューサだけに適用されます。

メッセージオブジェクトを作成するには、以下の Session クラス メソッドまた は WLSession クラス メソッドのいずれかを使用します。

- Session メソッド
	- 注意 **:** これ らの メ ソ ッ ドは、 QueueSession サブク ラス と TopicSession <sup>サ</sup> ブクラスの両方によって継承されます。

```
public BytesMessage createBytesMessage(
) throws JMSException
```
public MapMessage createMapMessage( ) throws JMSException

```
public Message createMessage(
) throws JMSException
```

```
public ObjectMessage createObjectMessage(
) throws JMSException
```

```
public ObjectMessage createObjectMessage(
   Serializable object
) throws JMSException
```

```
public StreamMessage createStreamMessage(
) throws JMSException
```

```
public TextMessage createTextMessage(
) throws JMSException
```

```
public TextMessage createTextMessage(
  String text
) throws JMSException
```
WLSession メソッド

```
public XMLMessage createXMLMessage(
  String text
) throws JMSException
```
on クラスと WLSession クラス<br>.jms.Session Javadoc とw<br>.ぞれ参照してください。Me<br>.17 ページの「Message」、<br>い。 Session クラスと WLSession クラス メソッドの詳細については、 [javax.jms.Session](http://java.sun.com/j2ee/sdk_1.3/techdocs/api/javax/jms/Session.html) Javadoc と [weblogic.jms.extensions.WLSession](http://edocs.beasys.co.jp/e-docs/wls/docs70/javadocs/weblogic/jms/extensions/WLSession.html) Javadoc をそれぞれ参照してください。Message クラスとそのメソッドの詳細について は、 2-17 ページの 「Message」、 または [javax.jms.Message](http://java.sun.com/j2ee/sdk_1.3/techdocs/api/javax/jms/Message.html) Javadoc を参照し て く ださ い。

## <span id="page-79-0"></span>手順 **6b :** 非同期 メ ッ セージ リ スナを登録する **(** <sup>オ</sup> プシ ョ ン **) (** メ ッセージ コンシューマ **)**

注意 **:** この手順は、 メ ッセージ コンシューマだけに適用されます。

メッセージを非同期的に受信するには、次の手順で非同期メッセージ リスナを 登録する必要があります。

- 1. onMessage() メソッドが組み込まれた [javax.jms.MessageListener](http://java.sun.com/j2ee/sdk_1.3/techdocs/api/javax/jms/MessageListener.html) インタ フェースを実装し ます。
	- **注意:** onMessage() メソッドのインタフェースの例については、[4-17](#page-80-0) ペー ジの「例: PTP アプリケーションの設定」を参照してください。

onMessage() メソッド呼び出し内で close() メソッドを発行する場 合、システム管理者は接続ファクトリをコンフィグレーションすると きに [ メッセージの短縮を許可 ] チェックボックスをチェックしなけ ればなりません。JMS のコンフィグレーションの詳細については、 『管理者ガイド』の「JMS [の管理」](http://edocs.beasys.co.jp/e-docs/wls/docs70/adminguide/jms.html)を参照してください。

2. 次の MessageConsumer メソッドを使用してメッセージリスナを設定し、リ スナ情報を引数として渡します。

```
public void setMessageListener(
   MessageListener listener
) throws JMSException
```
3. オプションで、4-50 ページの「セッション例外リスナの定義」で説明するよ うに、例外を取得するためのセッションの例外リスナを実装します。

メッセージリスナの設定を解除するには、null 値を指定して MessageListener() メソッドを呼び出し ます。

### **4-16** WebLogic JMS プログラマーズ ガイド

メ ッセージ リ スナを定義し た ら、 次の MessageConsumer メソッドを呼び出し て そのリスナにアクセスできます。

public MessageListener getMessageListener( ) throws JMSException

アプ リ ケーシ ョ ンの設定 注意 **:** WebLogic JMS は、 同じ セ ッ シ ョ ンの複数の onMessage() 呼び出しが同 時に実行されないことを保証します。

メッセージ コンシューマが管理者またはサーバのダウンによってクローズされ た場合、ConsumerClosedException がセッション例外リスナに送信されます( 定義されている場合)。このように、必要な場合は新しいメッセージ コンシュー マを作成で き ます。 セッション例外 リ スナの定義については、 4-50 [ページの](#page-113-0) 「セッション例外リスナの定義」を参照してください。

MessageConsumer クラスのメソッドは、QueueReceiver クラスおよび TopicSubscriber クラスによって継承されます。MessageConsumer クラス メ ソ ッ ドの詳細については、 2-15 ページの 「[MessageProducer](#page-40-0) と [MessageConsumer](#page-40-0)」、 または [javax.jms.MessageConsumer](http://java.sun.com/j2ee/sdk_1.3/techdocs/api/javax/jms/MessageConsumer.html) Javadoc を参照し て くだ さい。

## 手順 **7 :** 接続を開始する

接続を開始するには、Connection クラスの start() メソッドを使用します。

接続の開始、停止、およびクローズの詳細については、4-49 ページの「接続の 開始、停止、クローズ」、または [javax.jms.Connection](http://java.sun.com/j2ee/sdk_1.3/techdocs/api/javax/jms/Connection.html) Javadoc を参照してく ださい。

## <span id="page-80-0"></span><sup>例</sup> **:PTP** アプ リケーシ ョ ンの設定

次の例は、WL\_HOME\samples\server\src\examples\jms\queue ディレクトリ (WL HOME は WebLogic Platform のインストール先の最上位ディレクトリ)にある WebLogic Server 付属の examples.jms.queue.QueueSend の例からの抜粋です。 init() メソッドは、JMS アプリケーションの QueueSession をどのように設定 し て開始するかを示すものです。 次に、 その init() メソッドを示し、 併せて各 設定手順も述べます。

```
アプ<br><br>変数 (JNDI コンテキストな)<br>定義します。<br>c final static String<br>"weblogic.examples.jn"<br>preblogic.examples.jn"<br>c final static String<br>QUEUE="weblogic.examples"<br>te QueueConnectionFact
必要な変数 (JNDI コンテキストなど)、JMS 接続ファクトリ、およびキュー静的
変数を定義します。
public final static String JNDI_FACTORY=
        "weblogic.jndi.WLInitialContextFactory";
public final static String JMS_FACTORY=
        "weblogic.examples.jms.QueueConnectionFactory";
public final static String
        QUEUE="weblogic.examples.jms.exampleQueue";
private QueueConnectionFactory qconFactory;
private QueueConnection qcon;
private QueueSession qsession;
private QueueSender qsender;
private Queue queue;
private TextMessage msg;
JNDI 初期コンテキストを次のとおり設定します。
InitialContext ic = getInitialContext(args[0]);
       .
       .
       .
private static InitialContext getInitialContext(
   String url
  ) throws NamingException
{
     Hashtable env = new Hashtable();
    env.put(Context.INITIAL_CONTEXT_FACTORY, JNDI_FACTORY);
     env.put(Context.PROVIDER_URL, url);
     return new InitialContext(env);
}
注意: EJB またはサーブレットの JNDI 初期コンテキストを設定する場合は、
      以下のメソッドを使用します。
      Context ctx = new InitialContext();
JMS キューにメッセージを送信するのに必要なすべてのオブジェクトを作成し
ます。ctx オブジェクトは、main() メソッドによって渡された JNDI 初期コンテ
キス ト です。
public void init(
   Context ctx,
   String queueName
```
- ) throws NamingException, JMSException {
- 手順 1 JNDI で接続ファクトリをルックアップします。

qconFactory = (QueueConnectionFactory) ctx.lookup(JMS\_FACTORY);

**4-18** WebLogic JMS プログラマーズ ガイド

手順 2 接続ファクトリを使用して接続を作成します。

qcon = qconFactory.createQueueConnection();

・・・・・・・・・・・・・・・・<br>)<br>『では、セッションが非トラ<br>#認応答が自動的に行われる<br>:確認応答モードの詳細につ 手順 3 接続を使用してセッションを作成します。次のコードでは、セッションが非トラ ンザクションとして定義され、メッセージに対する確認応答が自動的に行われる ものと指定されます。トランザクション セッションと確認応答モードの詳細につ いては、 2-10 [ページの 「](#page-35-0)Session」 を参照し て く だ さい。

 qsession = qcon.createQueueSession(false, Session.AUTO\_ACKNOWLEDGE);

手順 4 JNDI で送り先 (キュー)をルックアップします。

queue = (Queue) ctx.lookup(queueName);

手順 5 セッションと送り先 (キュー)を使用してメッセージ プロデューサ (キュー セン ダ ) への参照を作成し ます。

qsender = qsession.createSender(queue);

手順 6 メッセージ オブジェクトを作成します。

msg = qsession.createTextMessage();

```
手順 7 接続を開始します。
```
 qcon.start(); }

examples.jms.queue.QueueReceive の例の init() メソッドは、前記の QueueSend init() メソッドと ほぼ同じですが、 例外が 1 つあ り ます。 手順 5 と 手順 6 は、それぞれ以下のコードに置き換えられます。

qreceiver = qsession.createReceiver(queue); qreceiver.setMessageListener(this);

最初の行では、 createSender() メソッドを呼び出し てキ ュー センダへの参照を 作成する代わりに、アプリケーションは createReceiver() メソッドを呼び出 してキュー レ シーバを作成し ます。

2番目の行では、メッセージ コンシューマは非同期メッセージ リスナを登録し ます。

```
:<br>- ジがキュー セッションに<br>les.jms.QueueReceive.or<br>Receive の例からの引用コ<br>*す。<br>c void onMessage(Messa<br>ry {<br>String msgText;<br>if (msg_instanceof T
メッセージがキュー セッションに届くと、そのメッセージは
examples.jms.QueueReceive.onMessage() メソッドに渡されます。次の
OueueReceive の例からの引用コードは、onMessage() インタフェースを示した
ものです。
public void onMessage(Message msg)
{
     try {
        String msgText;
       if (msg instanceof TextMessage) {
           msgText = ((TextMessage)msg).getText();
        } else { // TextMessage ではない場合 ...
         msgText = msg.toString();
        }
       System.out.println("Message Received:"+ msgText );
       if (msgText.equalsIgnoreCase("quit")) {
            synchronized(this) {
               quit = true;
               this.notifyAll(); // メイン スレッドに終了するよう通知する
            }
        }
 } catch (JMSException jmse) {
       jmse.printStackTrace();
    }
}
```
onMessage() メソッドは、キューレシーバを通して受信したメッセージを処理 します。このメソッドは、メッセージが TextMessage であるかどうかを検証し、 そうである場合は、そのメッセージのテキストを出力します。 onMessage() が 別のタイプのメッセージを受信した場合、そのメッセージの toString() メソッ ドを使用してメッセージの内容を表示します。

**注意:** 受信したメッセージのタイプが、メッセージ ハンドラ メソッドが予期し たタイプであるかどうかを検証するようにしてください。

こ の例で使用し た JMS ク ラ スの詳細については、 2-5 ページの 「[WebLogic JMS](#page-30-0)  のクラス」、または j[a](http://www.java.sun.com/products/jms/docs.html)vax.jms Javadoc を参照してください。

**4-20** WebLogic JMS プログラマーズ ガイド

## <sup>例</sup> **:Pub/Sub** アプ リケーシ ョ ンの設定

アプ リ ケーシ ョ ンの設定 次の例は、 WL\_HOME\samples\server\src\examples\jms\topic ディレクトリ (WL\_HOME は WebLogic Platform のインストール先の最上位ディレクトリ)にある WebLogic Server 付属の examples.jms.topic.TopicSend の例からの抜粋です。 init() メソッドは、JMS アプリケーションのトピック セッションをどのように 設定し て開始するかを示すものです。 次に、 その init() メソッドを示し、 併せ て各設定手順も述べます。

必要な変数 (JNDI コンテキストなど )、JMS 接続ファクトリ、およびトピック静 的変数を定義します。

```
public final static String JNDI_FACTORY=
       "weblogic.jndi.WLInitialContextFactory";
public final static String JMS_FACTORY=
       "weblogic.examples.jms.TopicConnectionFactory";
public final static String
       TOPIC="weblogic.examples.jms.exampleTopic";
protected TopicConnectionFactory tconFactory;
protected TopicConnection tcon;
protected TopicSession tsession;
protected TopicPublisher tpublisher;
protected Topic topic;
protected TextMessage msg;
JNDI 初期コンテキストを次のとおり設定します。
InitialContext ic = getInitialContext(args[0]);
       .
       .
       .
private static InitialContext getInitialContext(
   String url
 ) throws NamingException
{
    Hashtable env = new Hashtable();
     env.put(Context.INITIAL_CONTEXT_FACTORY, JNDI_FACTORY);
     env.put(Context.PROVIDER_URL, url);
    return new InitialContext(env);
}
注意: サーブレットの JNDI 初期コンテキストを設定する場合は、以下のメ
      ソ ッ ド を使用し ます。
     Context ctx = new InitialContext();
```
JMS キューにメッセージを送信するのに必要なすべてのオブジェクトを作成し ます。ctx オブジェクトは、main() メソッドによって渡された JNDI 初期コンテ キス ト です。

```
アプ リ ケーシ ョ ンの開発
public void init(
   Context ctx,
   String topicName
) throws NamingException, JMSException
{
```
手順 1 JNDI を使用して接続ファクトリをルックアップします。

 tconFactory = (TopicConnectionFactory) ctx.lookup(JMS\_FACTORY);

手順2 接続ファクトリを使用して接続を作成します。

tcon = tconFactory.createTopicConnection();

手順 3 接続を使用してセッションを作成します。次のコードでは、セッションが非トラ ンザクションとして定義され、メッセージに対する確認応答が自動的に行われる ものと指定されます。セッション トランザクションと確認応答モードの設定につ いては、 2-10 [ページの 「](#page-35-0)Session」 を参照し て く だ さい。

> tsession = tcon.createTopicSession(false, Session.AUTO\_ACKNOWLEDGE);

手順 4 JNDI を使用して送り先 (トピック)をルックアップします。

topic = (Topic) ctx.lookup(topicName);

手順5 セッションと送り先 (トピック)を使用してメッセージプロデューサ (トピック パブリッシャ)への参照を作成します。

tpublisher = tsession.createPublisher(topic);

手順6 メッセージ オブジェクトを作成します。

msg = tsession.createTextMessage();

手順7 接続を開始します。

 tcon.start(); }

**4-22** WebLogic JMS プログラマーズ ガイド

・・・・・・~~<br>ドは、前記の<br>あります。手順5と<br>\*ピック パブリッ examples.jms.topic.TopicReceive の例の init() メソッドは、前記の TopicSend init() メソッドと ほぼ同じですが、 例外が 1 つあ り ます。 手順 5 と 手順 6 は、それぞれ以下のコードに置き換えられます。

tsubscriber = tsession.createSubscriber(topic); tsubscriber.setMessageListener(this);

最初の行では、createPublisher() メソッドを呼び出してトピックパブリッ シャへの参照を作成する代わりに、アプリケーションは createSubscriber() メソッドを呼び出してトピックサブスクライバを作成します。

2番目の行では、メッセージ コンシューマは非同期メッセージ リスナを登録し ます。

メッセージがトピック セッションに届くと、そのメッセージは examples.jms.TopicSubscribe.onMessage() メソッドに渡されます。 TopicReceive の onMessage() インタフェースは、QueueReceive onMessage() インタフェース (4-17 ページの 「例 :PTP [アプ リ ケーシ ョ ンの設定」](#page-80-0) を参照 ) と同 じです。

この例で使用し た JMS ク ラ スの詳細については、 2-5 ページの 「[WebLogic JMS](#page-30-0)  のクラス」、または [javax.jms](http://www.java.sun.com/products/jms/docs.html) Javadoc を参照してください。

## <span id="page-86-0"></span>メッセージの送信

4-4 ページの「JMS アプリケーションの設定」で説明したとおり JMS アプリ ケーションを設定したら、メッセージを送信することができます。メッセージを 送信するには、 次の手順を実行する必要があ り ます。

- 1. メッセージ オブジェクトを作成する。
- 2. メッセージを定義する。

3. メッセージを送り先に送信する。

メッセージを送信するための JMS クラスとメッセージ タイプの詳細について は、 [javax.jms.Message](http://java.sun.com/j2ee/sdk_1.3/techdocs/api/javax/jms/Message.html) Javadoc を参照し て く だ さい。 メ ッ セージの受信につい ては、4-31 ページの「メッセージの受信」を参照してください。

## 手順 1 : メッセージ オブジェクトを作成する<br>-<br>-

|<br>| セージ オブジ<br>|順は、4-15ページの「手順<br>|一ジプロデューサ)」で説<br>|に実行されています。 この手順は、4-15 ページの「手順 6a : メッセージ オブジェクトを作成する ( メッセージプロデューサ)」で説明したように、クライアント設定手順の一部と し て既に実行 されてい ます。

## 手順 **2 :** メ ッ セージを定義する

この手順は、4-15 ページの「手順 6a : メッセージ オブジェクトを作成する ( メッセージ[プロデューサ](#page-78-0))」で説明したように、アプリケーションの設定時に実 行されている場合もあります。この手順が実行済みであるかどうかは、メッセー ジ オブジェクトを作成するために呼び出されたメソッドによって決まります。 たとえば、TextMessage タイプと ObjectMessage タイプの場合は、メッセージオ ブジェクトを作成するときにオプションでメッセージを定義することができま す。

既に値が指定されており、それを変更したくない場合は、そのまま手順3に進み ます。

値が指定されていないか、 または既存の値を変更する場合は、 適切な set メ ソ ッ ド を使用し て値を定義で き ます。 た と えば、 TextMessage のテキス ト を定 義するメソッドは次のとおりです。

public void setText( String string ) throws JMSException

**注意:** メッセージは null として定義することができます。

それ以後は、次のメソッドを使用してメッセージを消去できます。

public void clearBody( ) throws JMSException

メッセージを定義するためのメソッドの詳細については、[javax.jms.Session](http://java.sun.com/j2ee/sdk_1.3/techdocs/api/javax/jms/Session.html) Javadoc を参照してください。

**4-24** WebLogic JMS プログラマーズ ガイド

## 手順 **3 :** メ ッ セージを送り先に送信する

・・・・・・・ ・・ ・ ・ ・ ・ ・ ・ ・ ・ ・ ー ...<br>サ ― キュー センダ<br>eer オブジェクトは、<br>おり、アプリケー メッセージを送り先に送信するには、 メッセージ プロデューサ — キュー センダ (PTP) またはトピック パブリッシャ (Pub/Sub) — と以下の節で説明するメソッド を使用します。Destination オブジェクトと MessageProducer オブジェクトは、 4-4 ページの「JMS アプリケーションの設定」で説明したとおり、アプリケー ションの設定時に作成されています。

注意 **:** 同じ ト ピ ッ クに対し て複数の ト ピ ッ ク サブス ク ラ イバが定義 されている 場合、各サブスクライバはメッセージの独自のローカル コピーを受信し ます。受信が済んだら、ヘッダ フィールド値を変更することはできます が、メッセージ プロパティとメッセージ本文は読み込み専用です。メッ セージ本文を変更するには、対応するメッセージ タイプの clearbody() メソッドを実行して、既存の内容を消去し、書き込みパーミッションを 有効にします。

[MessageProducer](#page-40-0) クラスの詳細については、2-15 ページの「MessageProducer と [MessageConsumer](#page-40-0)」、 または [javax.jms.MessageProducer](http://java.sun.com/j2ee/sdk_1.3/techdocs/api/javax/jms/MessageProducer.html) Javadoc を参照し てください。

## キュー センダを使用してメッセージを送信する

メ ッセージ を送信するには、 以下の QueueSender メ ソ ッ ド を使用し ます。

public void send( Message message ) throws JMSException

public void send( Message message, int deliveryMode, int priority, long timeToLive ) throws JMSException

public void send( Queue queue, Message message ) throws JMSException

public void send( Queue queue, Message message, int deliveryMode,

```
 int priority,
   long timeToLive
) throws JMSException
```
まず、メッセージを定義する必要があります。また、キュー名(匿名メッセージ プロデューサ用)、配信モード (DeliveryMode.PERSISTENT または

rrichty,<br>g timeToLive<br>ows JMSException<br>メッセージを定義する必要<br>\*ューサ用)、配信モード(D<br>eryMode.NON\_PERSISTENT<br>行る必要があります。指定<br>今属性は以下のいずれかに DeliveryMode.NON\_PERSISTENT)、優先度 (0-9)、および存続時間 ( ミリ秒単位 ) も指定する必要があります。指定しない場合、配信モード、優先度、および存続 時間の各属性は以下のいずれかに設定されます。

- プロデューサに対して定義された接続ファクトリまたは送り先オーバーライ ド コンフィグレーション属性 (『管理者ガイド』の「JMS [の管理」](http://edocs.beasys.co.jp/e-docs/wls/docs70/adminguide/jms.html)を参照)
- メッセージ プロデューサの set メソッドによって指定された値 (4-28 [ページ](#page-91-0) の「メッセージプロデューサ属性の設定」を参照)
- 注意 **:** WebLogic JMS には、 以下のよ う な独自の属性も用意されています。 詳 細については、4-28 ページの「メッセージ プロデューサ属性の設定」を 参照してください。
	- TimeToDeliver (生成時間)。送信されたメッセージが、対象送り先 で表示可能になる までの遅延を表し ます。
	- RedeliveryLimit。回復またはロールバックの後に、メッセージが 再配信 される回数を示し ます。

配信モードを PERSISTENT として定義した場合、『管理者ガイド』の「[JMS](http://edocs.beasys.co.jp/e-docs/wls/docs70/adminguide/jms.html) の管 [理](http://edocs.beasys.co.jp/e-docs/wls/docs70/adminguide/jms.html)」で説明してあるように、送り先のバッキング ストアをコンフィグレーショ ンする必要があります。

注意: バッキング ストアがコンフィグレーションされていない場合、配信モー ドは NON PERSISTENT に変更され、メッセージは永続ストレージに書き 込まれません。

キュー センダが匿名プロデューサである場合 ( つまり、キューが作成されたとき にその名前が null に設定された場合)、キュー名を指定して ( 最後の2つのメ ソ ッ ドのいずれかを使用する ) メ ッ セージの配信先を指示する必要があ り ます。 匿名プロデューサの定義の詳細については、 4-12 ページの 「[QueueSender](#page-75-0) と [QueueReceiver](#page-75-0) の作成」を参照してください。

たとえば、次のコードは、永続的メッセージを優先度 4、存続時間 1 時間で送信 し ます。

### **4-26** WebLogic JMS プログラマーズ ガイド

QueueSender.send(message, DeliveryMode.PERSISTENT, 4, 3600000);

・・・・・~~<br>4, 3600000);<br>s.QueueSender<br>5 QueueSender クラス メソッドの詳細については、[javax.jms.QueueSender](http://java.sun.com/j2ee/sdk_1.3/techdocs/api/javax/jms/QueueSender.html) Javadoc を参照してください。

## **TopicPublisher** を使用し て メ ッ セージを送信する

メッセージを送信するには、以下の TopicPublisher メソッドを使用します。

```
public void publish(
   Message message
) throws JMSException
public void publish(
   Message message,
   int deliveryMode,
   int priority,
   long timeToLive
) throws JMSException
public void publish(
   Topic topic,
   Message message
) throws JMSException
public void publish(
   Topic topic,
   Message message,
   int deliveryMode,
   int priority,
   long timeToLive
```
) throws JMSException

メッセージを指定する必要があります。また、トピック名、配信モード (DeliveryMode.PERSISTENT または DeliveryMode.NON\_PERSISTENT)、 優先度 (0-9)、および存続時間 ( ミリ秒単位 ) も指定する必要があります。指定しない場 合、配信モード、優先度、および存続時間の各属性は以下のいずれかに設定され ます。

- プロデューサに対して定義された接続ファクトリまたは送り先オーバーライ ド コンフィグレーション属性 (『管理者ガイド』の「JMS [の管理](http://edocs.beasys.co.jp/e-docs/wls/docs70/adminguide/jms.html)」を参照)
- メッセージ プロデューサの set メソッドによって指定された値 (4-28 [ページ](#page-91-0) の「メッセージプロデューサ属性の設定」を参照)
- 注意 **:** WebLogic JMS には、 以下の よ う な独自の属性も用意 されています。 詳 細については、4-28ページの「メッセージ[プロデューサ属性の設定」](#page-91-0)を 参照してください。

```
WebLogic JMS プログラマーズ ガイド 4-27
```
- TimeToDeliver (生成時間)。送信されたメッセージが、対象送り先 で表示可能になる までの遅延を表し ます。
- RedeliveryLimit。回復またはロールバックの後に、メッセージが 再配信 される回数を示し ます。

■ TimeToDeliver (生成で表示可能になるまで<br>■ RedeliveryLimit。回<br>■ 再配信される回数を示<br>ードを PERSISTENT として<br>…だを PERSISTENT として 配信モードを PERSISTENT として定義した場合、『管理者ガイド』の「[JMS](http://edocs.beasys.co.jp/e-docs/wls/docs70/adminguide/jms.html) の管 [理](http://edocs.beasys.co.jp/e-docs/wls/docs70/adminguide/jms.html)」で説明してあるようにバッキング ストアをコンフィグレーションする必要 があ り ます。

**注意:** バッキング ストアがコンフィグレーションされていない場合、配信モー ドは NON\_PERSISTENT に変更され、 メ ッ セージは保存されません。

トピック パブリッシャが匿名プロデューサである場合 ( つまり、トピックが作成 されたときにその名前が null に設定された場合)、トピック名を指定して(最後 の2つのメソッドのいずれかを使用する)メッセージの配信先を指示する必要が あ り ます。匿名プ ロデューサの定義の詳細については、 4-13 [ページの](#page-76-0) 「TopicPublisher と [TopicSubscriber](#page-76-0) の作成」を参照してください。

たとえば、次のコードは、永続的メッセージを優先度4、存続時間1時間で送信 し ます。

TopicPublisher.publish(message, DeliveryMode.PERSISTENT,  $4,3600000$ ;

TopicPublisher クラス メソッドの詳細については、 [javax.jms.TopicPublisher](http://java.sun.com/j2ee/sdk_1.3/techdocs/api/javax/jms/TopicPublisher.html) Javadoc を参照してください。

## <span id="page-91-0"></span>メ ッセージ プロデューサ属性の設定

前節で説明し た よ う に、 メ ッセージ を送信する と きには、 配信モー ド、 優先度、 および存続時間をオプションで指定できます。指定しない場合、これらの属性は 接続ファクトリのコンフィグレーション属性に設定されます。詳細については、 『管理者ガイド』の「JMS [の管理」](http://edocs.beasys.co.jp/e-docs/wls/docs70/adminguide/jms.html)を参照してください

また、メッセージプロデューサの set メソッドを使用して、配信モード、優先 度、存続時間、配信時間、再配信遅延 (タイムアウト)、再配信制限の値を動的 に設定することも可能です。次の表に、メッセージプロデューサの set メソッド と get メソッドを、動的コンフィグレーション可能な属性ごとに示します。

### **4-28** WebLogic JMS プログラマーズ ガイド

メ ッ セージの送信 注意 **:** 配信モー ド 、 優先度、 存続時間、 配信時間、 再配信遅延 ( タイムア <sup>ウ</sup> <sup>ト</sup> )、再配信制限の各属性値は、「配信モードのオーバライド ]、 [ 優先順位 オーバライド ]、 [ 生存時間のオーバライド ]、 [ 配信時間のオーバライド ]、[再配信遅延のオーバライド]、および [再配信の制限]の各コンフィ グレーション属性を使用して、送り先によってオーバーライドできます。 詳細については、[Administration Console](http://edocs.beasys.co.jp/e-docs/wls/docs70/ConsoleHelp/index.html) オンラインヘルプを参照してく ださい。

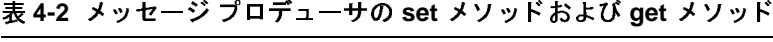

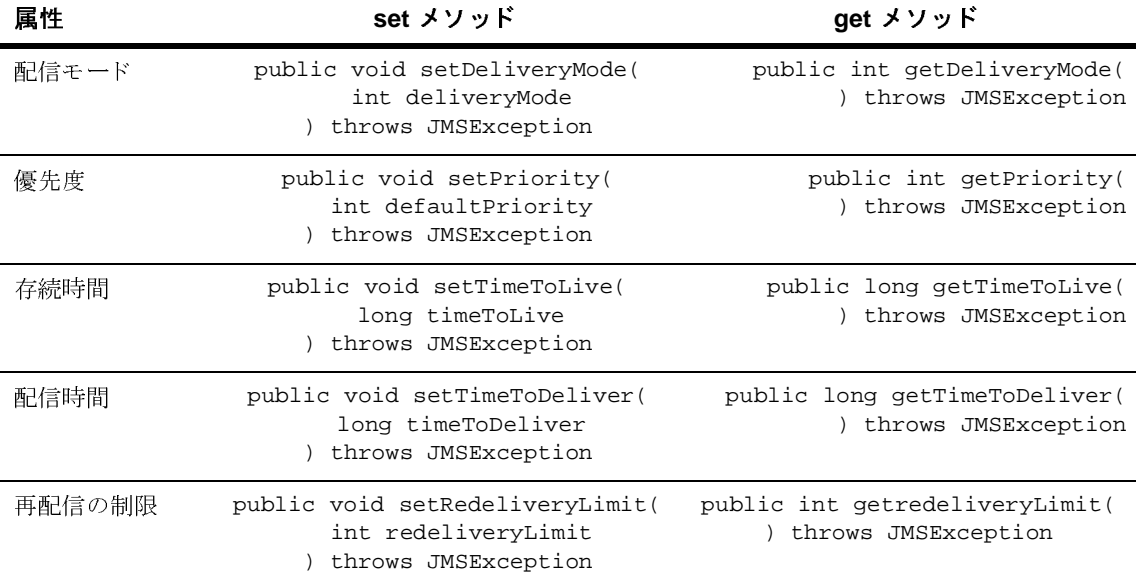

注意: JMS では、メッセージ ID とタイムスタンプ情報を無効にするための MessageProducer メソッドを定義することもできます。ただし、これら のメソッドは WebLogic JMS では無視されます。

MessageProducer クラス メソッドの詳細については、Sun の [javax.jms.MessageProducer](http://java.sun.com/j2ee/sdk_1.3/techdocs/api/javax/jms/MessageProducer.html) Javadoc または [weblogic.jms.extensions.WLMessageProducer](http://edocs.beasys.co.jp/e-docs/wls/docs70/javadocs/weblogic/jms/extensions/package-summary.html) Javadoc を参照し て く だ さい。

## <sup>例</sup> **: PTP** アプ リケーシ ョ ン内での メ ッ セージの送信

プリケーション<br>Wit、WL\_HOME\samples\se<br>OMEはWebLogic Platformの<br>ogic Server付属の example<br>Tでは、TextMessageを作成するために必要なコードを 次の例は、 WL\_HOME\samples\server\src\examples\jms\queue ディレクトリ (WL\_HOME は WebLogic Platform のインストール先の最上位ディレクトリ)にある WebLogic Server 付属の examples.jms.queue.QueueSend の例からの抜粋です。 この例では、TextMessage を作成し、メッセージのテキストを設定してキュー に送信するために必要なコードを示してあります。

```
msg = qsession.createTextMessage(); .
        .
        .
public void send(
   String message
  ) throws JMSException
{
   msg.setText(message);
   qsender.send(msg);
}
```
QueueSender クラスとメソッドの詳細については、[javax.jms.QueueSender](http://java.sun.com/j2ee/sdk_1.3/techdocs/api/javax/jms/QueueSender.html) Javadoc を参照してください。

## <mark>例 : Pub/sub</mark> アプリケーション内でのメッセージの<br>送信 送信

次の例は、WL\_HOME\samples\server\src\examples\jms\topic ディレクトリ (WL\_HOME は WebLogic Platform のインストール先の最上位ディレクトリ)にある WebLogic Server 付属の examples.jms.topic.TopicSend の例からの抜粋です。 この例では、TextMessage を作成し、メッセージのテキストを設定してトピッ クに送信するために必要なコードを示してあります。

```
msg = tsession.createTextMessage();
        .
        .
        .
public void send(
   String message
  ) throws JMSException
{
   msg.setText(message);
   tpublisher.publish(msg);
}
```
**4-30** WebLogic JMS プログラマーズ ガイド

TopicPublisher クラスとメソッドの詳細については、 [javax.jms.TopicPublisher](http://java.sun.com/j2ee/sdk_1.3/techdocs/api/javax/jms/TopicPublisher.html) Javadoc を参照してください。

## <span id="page-94-0"></span>メ ッ セージの受信

 $\mathbf{P}(\mathbf{P} \leq \mathbf{P} \leq \mathbf{P})$ 4-4 ページの「JMS アプリケーションの設定」で説明したとおり JMS アプリ ケーシ ョ ン を設定し た ら、 メ ッセージ を受信する こ と ができ ます。

メッセージを受信するには、以下の節で説明するとおりレシーバ オブジェクト を作成し、 メ ッセージを同期受信するか非同期受信するかを指定する必要があ り ます。

メ ッセージ を受信する順序は、 以下の要素によ って設定でき ます。

- コンフィグレーション時に定義されるメッセージ配信属性 ( 配信モードと ソート条件)(『管理者ガイド』の「JMS [の管理](http://edocs.beasys.co.jp/e-docs/wls/docs70/adminguide/jms.html)」を参照)、または send() メソッドの一部として定義されるメッセージ配信属性 (4-23 ページの「メッ [セージの送信」](#page-86-0) を参照 )
- 送り先キーを使用して設定される送り先ソート順序(『管理者ガイド』の 「JMS [の管理](http://edocs.beasys.co.jp/e-docs/wls/docs70/adminguide/jms.html)」 を参照 )

受信が済んだら、ヘッダ フィールド値を変更することはできますが、メッセー ジプロパティとメッセージ本文は読み込み専用です。メッセージ本文を変更す るには、対応するメッセージ タイプの clearbody() メソッドを実行して、既存 の内容を消去し、書き込みパーミッションを有効にします。

メッセージを受信するための JMS クラスとメッセージ タイプの詳細について は、[javax.jms.Message](http://java.sun.com/j2ee/sdk_1.3/techdocs/api/javax/jms/Message.html) Javadoc を参照してください。メッセージの送信につい ては、 4-23 [ページの 「 メ ッ セージの送信」](#page-86-0) を参照し て く だ さい。

## メ ッ セージの非同期受信

この手順については、 アプ リ ケーシ ョ ンの設定手順の中で説明されています。詳 細については、 4-16 ページの 「手順 6b : 非同期 メ ッセージ [リ スナを登録する](#page-79-0) ( オプション ) ( メッセージ [コンシューマ](#page-79-0) )」を参照してください。

アプ リ ケーシ ョ ンの開発 JMS 接続ファクトリのコンフィグレーション時に [ 最大 メッセージ数 ] 属性を設 定すると、非同期セッションの間に存在し、メッセージリスナにまだ渡されて いないメッセージの最大数を指定できます。

ン ロンジ・・ン ロー・フ・・・・ フー・レー<br>メッセージの生成が、それらを消費できる非同期 メッセージ リスナ ( コンシュー マ)よりも速い場合、バッチ内でまだ消費されていない複数のメッセージが、使 用可能な非同期メッセージ リスナが存在する別のセッションに送信されます。 こ のようにして別のセッションに送信されるメッセージのことを、メッセージパ イプラインと呼んだり、JMSベンダによってはメッセージバックログと呼んだ りします。パイプライン (またはバックログ)のサイズは、非同期コンシューマ に蓄積されながら、まだメッセージリスナに渡されていないメッセージの数で 決まります。

メ ッセージ パイプラ インのコンフ ィグレーシ ョ ン ク ラ イ アン ト のパイ プ ラ イ ンの最大サ イ ズを指定するには、 ク ラ イ アン ト の接続 ファクトリの [ 最大 メッセージ数 ] 属性をコンフィグレーションします。パイプ ラインの最大サイズは、「メッセージリスナに渡されていない状態で、1つの非 同期コンシューマに蓄積できるメッセージの最大数」と定義されます。 デフォル ト 設定は 10 です。

JMS 接続ファクトリのコンフィグレーションの詳細については、『管理者ガイ ド』の「JMS [の管理」](http://edocs.beasys.co.jp/e-docs/wls/docs70/adminguide/jms.html#jms_connection_factories_config)を参照してください。

・・・ フ フ コ コ ロ こ イ のニ フ フ ー - フ つ ユ , , ,<br>コンフィグレーションしたメッセージ パイプラインは以下のように動作します。

- 統計 JMS モニタ統計により、メッセージ パイプライン内のバックログ メッセージが、コミットまたは確認応答されるまでは (キューおよび恒久サ ブスクライバに対して)保留中と報告される。
- パフォーマンス ––[最大メッセージ数]パイプライン サイズを増やすと、ス ループットの高いアプリケーションのパフォーマンスが向上する可能性があ る。 ただし、 パイプラ インを大き くする と、 非同期コ ンシューマの リ スナが 呼び出されるまでにクライアント JVM に蓄積される保留中のパイプライン メッセージが増えるため、クライアントのメモリ使用量が増加します。

### **4-32** WebLogic JMS プログラマーズ ガイド

- メ ッ セージの受信 ● ソート - 非同期コンシューマのパイプライン内のメッセージは、コン シューマ送り先にコンフィグレーションされたソート順ではソートされず、 JMS サーバから送信された順序のまま蓄積される。 たとえば、送り先で優先 度によるソートがコンフィグレーションされていても、優先度の高いメッ セージが、すでに非同期コンシューマのパイプラインに送信されている優先 度の低いメッセージより優先されることはありません。
- 注意 **:** 接続フ ァ ク ト リ で設定する [ 最大 メ ッ セージ数 ] パイプライン サイ ズは、 JMS サーバおよび送り先で設定する [ 最大メッセージ数 ] 割り当て設定 とは無関係です。

パイプライン化されたメッセージが、ネットワーク転送上の1つのメッ セージに集約され る こ と があ り ます。 メ ッセージが大きすぎ ると、 集約 後に書き込まれるデータのサイズが転送の最大値を超え、予期しない動 作が生じるおそれがあります。たとえば、t3 プロトコルにおける最大 メッセージサイズは、デフォルトでは 10,000,000 バイトに設定され、 サーバ上の MaxT3MessageSize 属性でコンフィグレーション可能です。 この場合、2MB のメッセージが 10個パイプライン化されると t3 での最 大値を超えてしまいます。

## メ ッ セージの同期受信

メッセージを同期的に受信するには、以下の MessageConsumer メソッドを使用 し ます。

public Message receive( ) throws JMSException

public Message receive( long timeout ) throws JMSException

public Message receiveNoWait( ) throws JMSException

どのケースでも、 アプ リ ケーシ ョ ンは次に生成 される メ ッセージ を受信し ます。 receive() メソッドを引数なしで呼び出した場合、その呼び出しはメッセージ が生成されるか、またはアプリケーションが閉じられるまで無期限にブロックさ れます。代わりに、タイムアウト値を渡してメッセージの待ち時間を指定するこ と もで き ます。 値 0 を指定し て receive() メソッドを呼び出し た場合、 その呼

び出しは無期限にブロックされます。receiveNoWait() メソッドは、次のメッ セージが存在する場合はそれを受信し、 それ以外の場合は null を返し ます。 こ の場合、呼び出しはブロックされません。

アプ リ ケーシ ョ ンの開発 MessageConsumer クラスのメソッドは、QueueReceiver クラスおよび TopicSubscriber クラスによって継承されます。MessageConsumer クラス メ ソ ッ ド の詳細については、 [javax.jms.MessageConsumer](http://java.sun.com/j2ee/sdk_1.3/techdocs/api/javax/jms/MessageConsumer.html) Javadoc を参照し て く だ さい。

## <sup>例</sup> **: PTP** アプ リ ケーシ ョ ン内での メ ッセージの同期受信

次の例は、WL\_HOME\samples\server\src\examples\jms\queue ディレクトリ (WL\_HOME は WebLogic Platform のインストール先の最上位ディレクトリ)にある WebLogic Server 付属の examples.jms.queue.QueueReceive の例からの抜粋で す。メッセージリスナを設定するのではなく、各メッセージに対して qreceiver.receive() を呼び出し ます。 次に例を示し ます。

qreceiver = qsession.createReceiver(queue); qreceiver.receive();

最初の行では、キューに対するキューレシーバが作成されます。2番目の行で は、receive() メソッドが実行されます。receive() メソッドは、ブロックし てメッセージを待ちます。

## **例: Pub/sub アプリケーション内でのメッセージの同期受信**

次の例は、WL\_HOME\samples\server\src\examples\jms\topic ディレクトリ (WL HOME は WebLogic Platform のインストール先の最上位ディレクトリ)にある WebLogic Server 付属の examples.jms.topic.TopicReceive の例からの抜粋で す。メッセージリスナを設定するのではなく、各メッセージに対して tsubscriber.receive() を呼び出し ます。

次に例を示します。

```
tsubscriber = tsession.createSubscriber(topic);
Message msg = tsubscriber.receive();
msg.acknowledge();
```
**4-34** WebLogic JMS プログラマーズ ガイド

受信 メ ッ セージの確認応答 最初の行では、トピックに対するトピック サブスクライバが作成されます。2番 目の行では、receive() メソッドが実行されます。receive() メソッドは、ブ ロックしてメッセージを待ちます。

## 受信メッセージの回復

注意 **:** この節は、 2-11 ページの表 2-5 「非 ト ランザクション [セ ッ シ ョ ンで使用](#page-36-0) する確認応答モード」で説明したように、確認応答モードが CLIENT\_ACKNOWLEDGE に設定されている非 ト ランザクション セッション だけに適用されます。同期受信される AUTO\_ACKNOWLEDGE メッ セージは確認応答済みのため回復し ない こ と があ り ます。

アプリケーションは、次のメソッドを使用して、JMS にメッセージの再配信(未 確認)を要求できます。

public void recover( ) throws JMSException

recover() メソッドは、次の手順を実行します。

- セッションのメッセージ配信を停止する。
- 確認応答されていない (ただし配信されている可能性のある)すべてのメッ セージに再配信のタグを付ける。
- そのセッションの確認応答されていない最初のメッセージからメッセージの 送信を再開する。

キュー内のメッセージは、必ずしも元の配信順序と同じ順序で、または同じ キュー コンシューマに再配信されるとは限りません。

## **ベロッフヒーンの証証**

注意 **:** この節は、 2-11 ページの表 2-5 「非 ト ランザクション [セ ッ シ ョ ンで使用](#page-36-0) する確認応答モード」で説明したように、確認応答モードが CLIENT ACKNOWLEDGE に設定されている非トランザクション セッション だけに適用 されます。

受信したメッセージの確認応答を行うには、次の Message メソッドを使用しま す。

public void acknowledge( ) throws JMSException

アプ リ ケーシ ョ ンの開発 acknowledge() メソッドは、接続ファクトリの [ 確認応答ポリシー ] 属性のコン フィグレーションによって以下のように動作が異なります。

- デフォルト ポリシーの [All] が指定されている場合、メッセージの確認応答 を呼び出すと、セッションで受信してまだ確認応答されていないすべての メッセージが確認応答される。
- [Previous] を指定した場合、メッセージの確認応答を呼び出すと、まだ確認 応答されていないメッセージのうち、指定したメッセージ以前のメッセージ のみが確認応答される。確認応答が行われないメッセージは、クライアント に再配信でき ます。

このメソッドは、確認応答モードが CLIENT\_ACKNOWLEDGE に設定されている非 トランザクション セッションに対してだけ有効です。それ以外の場合、このメ ソ ッ ドは無視されます。

## オブジェク ト リ ソースの解放

JMS アプリケーションに代わって作成した接続、セッション、メッセージプロ デューサ / コンシューマ、接続コンシューマ、またはキュー ブラウザを使い終え たら、それらを明示的にクローズしてリソースを解放する必要があります。

JMS オブジェクトをクローズするには、close() メソッドを次のとおり入力し ます。

public void close( ) throws JMSException

オブジェクトをクローズするときには、以下の処理が行われます。

- メソッド呼び出しが完了するか、未処理の同期レシーバの onMessage() 呼<br>- バリリジウアナスナで、その歴び出しがブロックされる び出しが完了する まで、 その呼び出しがブロ ッ ク される。
- 関連付けられているすべてのサブオブジェクトもクローズされます。たとえ ば、セッションをクローズすると、関連付けられているすべてのメッセージ

**4-36** WebLogic JMS プログラマーズ ガイド

プロデューサおよびコンシューマもクローズされます。接続をクローズする と、関連付けられているすべてのセッションもクローズされます。

コデューサおよびコンシューマもクローズされます。接続をクローズする<br>関連付けられているすべてのセッションもクローズされます。<br>ジェクトの close() メソッドの影響については、適切な javax.jms<br>こを参照してください。また、接続またはセッションの close() メソッド<br>については、4-49 ページの「接続の開始、停止、クローズ」、または 4-52<br>の「セッションのクローズ」をそれぞれ参照してください。<br>は、WL HOME 各オブジェクトの close() メソッドの影響については、適切な javax.jms Javadoc を参照してください。また、接続またはセッションの close() メソッド の詳細については、 4-49 ページの 「接続の開始、 停止、 ク ローズ」、 または 4-52 ページの「セッションのクローズ」をそれぞれ参照してください。

次の例は、WL\_HOME\samples\server\src\examples\jms\queue ディレクトリ (WL\_HOME は WebLogic Platform のインストール先の最上位ディレクトリ)にある WebLogic Server 付属の examples.jms.queue.QueueSend の例からの抜粋です。 この例を見れば、メッセージ コンシューマ、セッション、および接続オブジェ クトをどのようにクローズするかが分かります。

```
public void close(
 ) throws JMSException
{
   qreceiver.close();
   qsession.close();
   qcon.close();
}
```
この QueueSend の例では、main()の最後に close() メソッドが呼び出され、オ ブジェクトのクローズとリソースの解放が行われます。

## - - アバックス 口受、 50に16の形のカッと<br>たった メッカージの答理  $\begin{array}{c} \n\hline\n\end{array}$

以下の節では、ロールバックまたは回復したメッセージを管理する以下の方法に ついて説明し ます。

- メッセージの再配信遅延の設定
- メッセージの再配信制限の設定
- パッシブな メッセージの有効期限ポリシー

### <span id="page-101-0"></span>メッセージの再配信遅延の設定 メ ッ セージの再配信遅延の設定

一時的または外部的な要因でアプリケーションがメッセージを正しく処理できな い場合に、メッセージの再配信を遅延させることができます。これによって、ア プリケーションは、現時点では処理できない「有害な」メッセージを一時的に受 信できないようにすることができます。 メッセージがロールバックまたは回復さ れる場合、再配信遅延は、メッセージが止められてから再配信が試行されるまで の間隔です。

JMS でメッセージをすぐに再配信すると、エラーの原因が解決されず、アプリ ケーシ ョ ンは メ ッセージ を処理でき ないま まの場合があ り ます。 ただし、 アプ リ ケーションが再配信遅延用にコンフィグレーションされている場合、メッセージ がロールバックまたは回復されると、メッセージは再配信の遅延が過ぎるまで止 められます。メッセージは、遅延の期間を過ぎた時点で再配信できるようになり ます。

セッションによって消費された結果、ロールバックまたは回復したすべてのメッ セージは、ロールバックまたは回復時にそのセッションの再配信遅延を受信しま す。単一のユーザ トランザクションの一部として複数のセッションで消費され たメッセージは、個々のメッセージを消費したセッションの機能として異なる再 配信遅延を受信します。意識的か、または失敗の結果、クライアントによる確認 応答またはコミットされていないメッセージには、再配信遅延が割り当てられま せん。

### 再配信遅延の設定

セッションは、作成時に接続ファクトリから再配信遅延を継承します。接続ファ ク ト リの RedeliveryDelay 属性は、 Administration Console でコンフ ィグレー ションします。詳細については、Administration Console オンラインヘルプの 「[JMS 接続ファクトリ ]」を参照してください。

セッションを作成するアプリケーションは、javax.jms.Session インタフェー スに対する WebLogic 固有の拡張を使用して接続ファクトリ設定をオーバーライ ドできます。セッション属性は動的なので、いつでも変更できます。セッション の再配信遅延を変更すると、変更後にそのセッションで消費およびロールバック (または回復) されるすべてのメッセージに影響します。

**4-38** WebLogic JMS プログラマーズ ガイド

ョンに対して再配信遅延を設定するメソッドは、javax.jms.Session イ<br>エースの拡張である weblogic.jms.extensions.WLSession インタ<br>スを介して提供されます。セッションの再配信遅延を定義するには、以下<br>ッドを使用します。<br>: void setRedeliveryDelay(<br>g redeliveryDelay(<br>i dong getRedeliveryDelay(<br>: long getRed セッションに対して再配信遅延を設定するメソッドは、javax.jms.Session イ ンタフェースの拡張である weblogic.jms.extensions.WLSession インタ フェースを介して提供されます。セッションの再配信遅延を定義するには、以下 のメソッドを使用します。

```
public void setRedeliveryDelay(
   long redeliveryDelay
) throws JMSException;
```
public long getRedeliveryDelay( ) throws JMSException;

WLSession ク ラ スの詳細については、 [weblogic.jms.extensions.WLSession](http://edocs.beasys.co.jp/e-docs/wls/docs70/javadocs/weblogic/jms/extensions/WLSession.html) Javadoc を参照してください。

## 送り先での再配信遅延のオーバーライド

再配信遅延がセッションで設定されているかどうかに関係なく、メッセージが ロールバックまたは回復される送り先で再配信遅延の設定をオーバーライドでき ます。メッセージの再配信に割り当てられた再配信遅延のオーバーライドは、 メッセージがロールバックまたは回復されるときに有効になります。

送り先の RedeliveryDelayOverride 属性は、 Administration Console でコン フィグレーションします。詳細については、Administration Console オンライン ヘルプの「[JMS [送り先](http://edocs.beasys.co.jp/e-docs/wls/docs70/ConsoleHelp/domain_jmsdestinationtable.html) ]」を参照してください。

## <span id="page-102-0"></span>メ ッ セージの再配信制限の設定

WebLogic JMS によるアプリケーションへのメッセージ再配信の試行回数に対し て制限を設けることができます。WebLogic JMS が送り先へのメッセージ再配信 を指定した回数だけ試みて失敗すると、メッセージの送り先に関連付けられたエ ラー送り先にメッセージをリダイレクトできます。再配信の制限がコンフィグ レーションされているにもかかわらずエラー送り先がコンフィグレーションされ ていない場合、再配信の上限に達すると永続メッセージや非永続メッセージは削 除されます。

- ・・・・・・・・・・・・<br>:ージプロデューサの set メ<br>:こともできます。詳細について<br>サ属性の設定」を参照して<br>:によるコンシューマへのメ メッセージプロデューサの set メソッドを使用して、再配信制限の値を動的に設 定する こ と もでき ます。 詳細については、 4-28 [ページの 「 メ ッセージ](#page-91-0) プ ロ [デューサ属性の設定」](#page-91-0)を参照してください。

## メ ッ セージの再配信制限のコ ン フ ィ グレーシ ョン

送り先によるコンシューマへのメッセージ再配信の試行が指定した再配信制限に 達する と 、 送 り先は メ ッ セージを配信不能にし ます。 RedeliveryLimit 属性は、 送り先で設定され、Administration Console でコンフィグレーションできます。こ の設定によって、メッセージプロデューサで設定した再配信制限がオーバライ ド さ れます。詳細については、 Administration Console オンラ イン ヘルプの 「[JMS [送り先](http://edocs.beasys.co.jp/e-docs/wls/docs70/ConsoleHelp/domain_jmsdestinationtable.html) ]」を参照してください。

## 品品 これない ラに・ ノ こ ・ ノ に ハ ノ る 一 ノ <u>〜</u> ノ カの コ ン<br>コ ノ バ I . — シ コ ヽ / <sub>2</sub> <sub>1</sub> *y* v <sub>1</sub> y <sub>1</sub> y

配信されなかったメッセージのエラー送り先をコンフィグレーションすると、 メッセージが配信不能になったときに、指定したエラー送り先にリダイレクトさ れます。エラー送り先は、キューでもトピックでもかまいませんが、定義した送 り先と同じ JMS サーバでコンフィグレーションする必要があります。エラー送 り先がコンフィグレーションされていない場合、配信できないメッセージは削除 されます。

送 り先の ErrorDestination 属性は、 Administration Console でコンフィグレー ションします。詳細については、Administration Console オンラインヘルプの 「[JMS [送り先](http://edocs.beasys.co.jp/e-docs/wls/docs70/ConsoleHelp/domain_jmsdestinationtable.html) ]」を参照してください。

メッセージの再配信試行が既に指定した制限に達しているものの、エラー送り先 も最大割り当てに達している場合、メッセージは配信不能になり、削除されま す。永続的メッセージは格納され、サーバを再起動すると元の送り先 (エラー送 り先ではない)に再表示される一方で、非永続的メッセージは削除されます。い ずれの場合も、ログ メッセージが生成されます。ログ ファイルへの書き込みが 滞るのを防ぐために、エラーが解決されるまで、ログ メッセージは、エラー送 り先ごとに5分おきに1回だけ生成されます。

**4-40** WebLogic JMS プログラマーズ ガイド

## <span id="page-104-0"></span> $\frac{1}{2}$   $\frac{1}{2}$   $\frac{1}{2}$

メ ッ セージ配信時間の設定 WebLogic JMS には、パッシブなメッセージの有効期限ポリシーしかありませ<br>ん。つまり、期限切れのメッセージが積極的に検索されたりシステムから削除さ ん。っまっ、次はありません。期限切れのメッセージは、以下の場合にのみシス<br>れたりすることはありません。期限切れのメッセージは、以下の場合にのみシス テムから削除されます。

- メッセージが消費されそうになったとき
- JMS サーバが再起動されたとき

期限切れの メ ッセージは積極的には検索されないため、 システムに蓄積されてシ ステム リソースを過度に消費するおそれがある点に注意してください。

## メ ッ セージ配信時間の設定

アプリケーションへのメッセージ配信を、将来の指定した時間にスケジューリン グできます。メッセージ配信は、短期間 (秒や分など)でも長期間 (数時間単位 でバ ッチ処理する場合など ) でもかまいません。 その配信時間になって配信され る まで メ ッ セージは表示されないため、 将来の特定の時間に作業をスケジューリ ングできます。

メッセージが送信されるのは1回だけで、繰り返し送信されることはありませ ん。メッセージが繰り返し送信されるようにするには、受信したスケジューリン グ済みのメッセージを元の送信先に戻す必要があります。1度のみというセマン ティクスを保証するため、受信、送信、およびこれらに関連する作業は同じトラ ンザ クシ ョ ンの も と で行われます。

## プロデューサに対する配信時間の設定

個々のプロデューサに対する配信時間の設定および取得のサポートは、 javax.jms.MessageProducer インタフェースの拡張である weblogic.jms.extensions.WLMessageProducer インタフェースを介して提供 されます。個々のプロデューサに対して配信時間を定義するには、以下のメソッ ド を使用し ます。

```
r<br>c void setTimeToDelive<br>g timeToDeliver<br>ows JMSException;<br>c long getTimeToDelive<br>ows JMSException;<br>sageProducer クラスの詳<br>gic.jms.extensions.WLM
public void setTimeToDeliver(
    long timeToDeliver
) throws JMSException;
public long getTimeToDeliver(
) throws JMSException;
WLMessageProducer クラスの詳細については、
weblogic.jms.extensions.WLMessageProducer Javadoc を参照してください。
```
## メ ッ セージに対する配信時間の設定

DeliveryTime は、メッセージを配信できる最も早い絶対時間を定義する JMS メッセージ ヘッダです。つまり、メッセージはメッセージング システムによっ て保持され、その時間になるまでどのコンシューマにも配信されません。

DeliveryTime は、JMSヘッダ フィールドとして送り先でのメッセージのソー ト 、 または メ ッセージの選択に使用でき ます。 データ型変換の目的で、 配信時間 は長整数として保存されます。

注意: メッセージで配信時間の値を設定しても、DeliveryTime フィールドに 影響はありません。その理由は、メッセージが送信またはパブリッシュ されるときに JMS が常にプロデューサの値でその値をオーバーライドす るからです。 ここで説明されているメッセージ配信時間メソッドは、プ ロデューサを通じて設定される他の JMS メッセージ フィールド (配信 モード、 優先順位、 配信時間、 存続時間、 再配信遅延、 および再配信制 |限フィールドなど)と類似しています。具体的に言うと、それらのフィー| ルドの設定は WebLogic JMS などの JMS プロバイダ用に予約されていま す。

個々のメッセージに対する配信時間の設定および取得のサポートは、 javax.jms.Message インタフェースの拡張である weblogic.jms.extensions.WLMessage インタフェースを介して提供されます。 メッセージの配信時間を定義するには、以下のメソッドを使用します。

public void setJMSDeliveryTime( long deliveryTime ) throws JMSException;

public long getJMSDeliveryTime( ) throws JMSException;

**4-42** WebLogic JMS プログラマーズ ガイド

メ ッ セージ配信時間の設定 WLMessage ク ラ スの詳細については、 [weblogic.jms.extensions.WLMessage](http://edocs.beasys.co.jp/e-docs/wls/docs70/javadocs/weblogic/jms/extensions/WLMessage.html) Javadoc を参照してください。

## 配信時間のオーバーライド

作成されたプロデューサは、接続の作成に使用する接続ファクトリ(プロデュー サもそこに含まれます)から TimeToDeliver 属性 (ミリ秒)を継承します。配信 時間がプロデューサで設定されているかどうかに関係なく、メッセージが送信ま たはパブリッシュされる送り先で配信時間の設定をオーバーライドできます。管 理者は、相対形式またはスケジューリング済み文字列形式のいずれかで送り先に 対する TimeToDeliverOverride 属性を設定でき ます。

## 存続時間の値との関係

指定し た存続時間の値 (JMSExpiration) が指定し た配信時間 と同じかそれよ り 少ない場合、メッセージの配信は成功します。ただし、メッセージは通知されず に期限切れになります。

## 相対配信時間のオーバーライドの設定

相対 TimeToDeliverOverride は、 整数で指定し た文字列で、 Administration Console でコンフィグレーション可能です。詳細については、Administration Console オンライン ヘルプの 「[JMS [送り先](http://edocs.beasys.co.jp/e-docs/wls/docs70/ConsoleHelp/domain_jmsdestinationtable.html) ]」 を参照し て く だ さい。

## スケジューリング済み配信時間のオーバーライドの設定

スケジューリング済み TimeToDeliverOverride は

weblogic.jms.extensions.schedule クラスを使用して指定できます。このク ラスは、スケジュールを取得し、指定されたメッセージ配信時間を返すメソッド を提供し ます。

### <sup>表</sup> **4-3** 配信時間のスケジュールの例

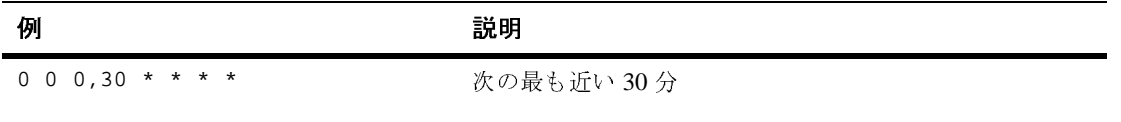

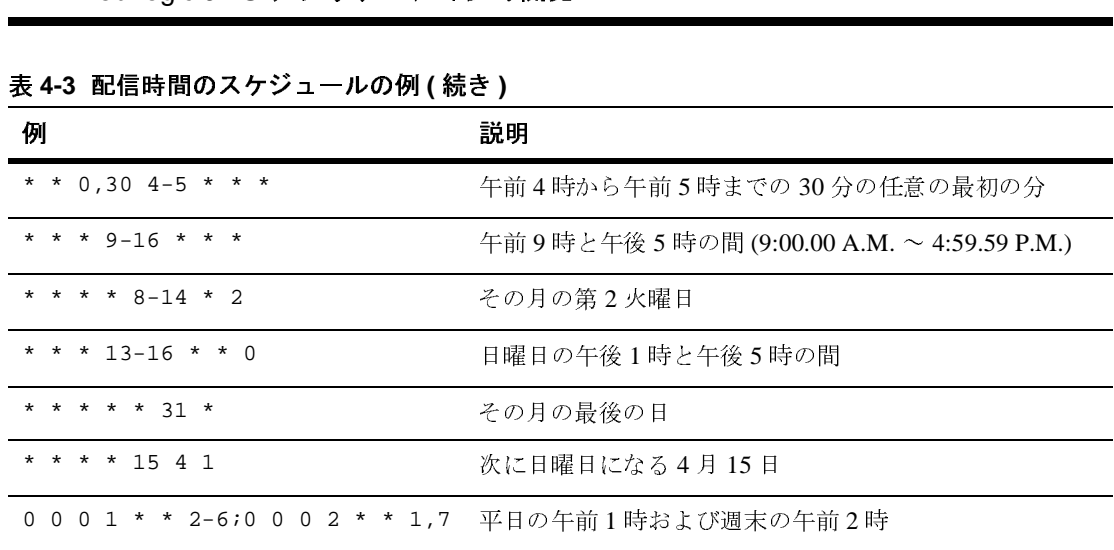

### <sup>表</sup> **4-3** 配信時間のスケジュールの例 **(** 続き **)**

cron に似た文字列がスケジュールの定義に使用されます。書式は、次の BNF 構 文で定義されます。

schedule := millisecond second minute hour dayOfMonth month dayOfWeek

second フィールドを指定するための BNF 構文は次のとおりです。

second := \* | secondList secondList := secondItem [, secondList] secondItem := secondValue | secondRange SecondRange := secondValue - secondValue

ミリ秒、分、時、日、月、曜日に対する同様の BNF 文を2番目の構文から取得 できます。各フィールドの値は、以下の範囲の正の整数で指定します。

milliSecondValue := 0-999 milliSecondValue :=  $0-999$ <br>secondValue :=  $0-59$ secondValue := 0-59<br>minuteValue := 0-59 minuteValue  $:= 0-59$ <br>hourValue  $:= 0-23$ hourValue dayOfMonthValue :=  $1-31$ <br>monthValue :=  $1-12$ monthValue  $:= 1-1$ <br>dayOfWeekValue  $:= 1-7$ dayOfWeekValue

注意 **:** これ らの値は、 monthValue を除いて、 java.util.Calendar ク ラ スで使 用するの と同じ範囲です。 monthValue の java.util.Calendar の範囲 は、 1-12 ではな く 0-11 です。

**4-44** WebLogic JMS プログラマーズ ガイド
メ ッ セージ配信時間の設定 この構文を使用すると、2つの時間の間のすべての時間を示す値の範囲で各 フィールドを表すことができます。たとえば、dayOfWeek フィールドの 2-6 は、 月曜から金曜まで ( 双方の曜日を含む) を示します。また、カンマ区切りのリス トで各フィールドを指定することもできます。たとえば、分フィールドの 0,15,30,45 は、 1 時間内の 15 分おきの値を示し ます。 さ らに、 個々の値 と値の 範囲の組み合わせで各フィールドを定義することもできます。たとえば、時 フ ィール ドの 9-17,0 は、 午前 9 時 と 午後 5 時の間 と 深夜 12 時を示し ます。

補足のセマンティクスは以下のとおりです。

- セミコロン(;)で区切って複数のスケジュールが指定されている場合、次の スケジュール時間は、最も早い値を返すスケジュールを基に決定されます。 この使い方としては、曜日を基に変更されるスケジュールを指定する場合な どがあります (下記の最後の例を参照してください)。
- dayOfWeekの値1は日曜日です。
- 値 \* は、そのフィールドのあらゆる時間を示します。たとえば、月フィール ドの \* は、毎月という意味です。時フィールドの \* は、毎時という意味で す。
- 値 1、つまり last (大文字と小文字の区別はありません)は、そのフィール ドで使用でき る値で最も大きな値を示し ます。
- 日に対して月の最大値を超える値を指定すると、その月の最大値が指定され ます。たとえば、うるう年の2月に対して31を指定した場合、スケジュー ラは、29 と見なしてスケジューリングします。これは、月フィールドを31 に設定すると、その月の最後の日になるということです。
- ミリ秒が指定される場合、1秒内で最も近い 50番目の値に丸められます。値 は 0、19、39、59、...、979、および 999 です。したがって、0 ~ 40 は 0 ~ 39 に丸められ、 50 ~ 999 は 39 ~ 999 に丸め られます。
- **注意:** このクラスの静的メソッドのいずれか 1 つに対するメソッド パラメータ として Calendar が指定されない場合、使用されるカレンダーは、デフォ ルトの java.util.TimeZone およびデフォルトの java.util.Locale が あ る java.util.GregorianCalendar です。

### JMS スケジュール インタフェース

```
ール インタフェー<br><sub>gic.jms.extensions.sch<br>シュール時間を返すメソッド<br>oDeliverOverrideと同じ<br>そも絶対でもかまいません。<br>sion クラスの詳細について</sub>
weblogic.jms.extensions.schedule クラスには、反復時間式に一致する次の
スケジュール時間を返すメソッドがあります。この式は、
TimeToDeliverOverride と 同じ構文を使用し ます。 ミ リ 秒で返される時間は、
相対でも絶対でもかまいません。
WLSession ク ラ スの詳細については、 weblogic.jms.extensions.Schedule
Javadoc を参照してください。
次のメソッドを使用すると、指定した時間の後の次のスケジュール時間を定義で
き ます。
public static Calendar nextScheduledTime(
    String schedule,
    Calendar calendar
  ) throws ParseException {
次のメソッドを使用すると、現在の時間の後の次のスケジュール時間を定義でき
ます。
public static Calendar nextScheduledTime(
    String schedule,
  ) throws ParseException {
次のメソッドを使用すると、指定した時間の後の次のスケジュール時間を絶対ミ
リ 秒で定義でき ます。
public static long nextScheduledTimeInMillis(
    String schedule,
    long timeInMillis
  ) throws ParseException
次のメソッドを使用すると、指定した時間の後の次のスケジュール時間を相対ミ
リ 秒で定義でき ます。
public static long nextScheduledTimeInMillisRelative(
    String schedule,
    long timeInMillis
  ) throws ParseException {
次のメソッドを使用すると、現在の時間の後の次のスケジュール時間を相対ミリ
秒で定義でき ます。
public static long nextScheduledTimeInMillisRelative(
    String schedule
  ) throws ParseException {
```
**4-46** WebLogic JMS プログラマーズ ガイド

## 接続の管理

以下の節では、 接続を管理する方法について説明し ます。

- 接続例外リスナの定義
- 接続メタデータへのアクセス
- 接続の開始、停止、クローズ

<span id="page-110-0"></span>接続例外リ スナの定義 例外リスナは、接続に問題が発生するとアプリケーションに非同期的に通知しま す。このメカニズムは、通知されない限り接続がメッセージの消費を待ち続ける 場合に役立ちます。

> 注意 **:** 例外 リ スナの目的は、 接続に よ っ て送出 されたすべての例外をモニタす る こ とではな く 、 本来な ら配信 さ れない例外を配信する こ と です。

接続に対する例外リスナを定義するには、次の Connection メソッドを使用しま す。

public void setExceptionListener( ExceptionListener listener ) throws JMSException

接続に対する ExceptionListener オブジェクトを指定しなければなりません。

JMS プロバイダは、接続の問題を発見すると、次の ExceptionListener メソッ ド を使用し て例外リ スナ ( 定義されている場合 ) に通知し ます。

```
public void onException(
   JMSException exception
```
)

JMS プロバイダは、このメソッドを呼び出すときに、問題を説明する例外を指 定し ます。

接続に対する例外リスナにアクセスするには、次の Connection メソッドを使用 し ます。

public ExceptionListener getExceptionListener( ) throws JMSException

## <span id="page-111-0"></span>接続メタデータへのアクセス

キン・レン・レン・レン・レン・エン・エン・エン・エン・エン・エン・<br>特定の接続に関連付けられているメタ<br>connection メソッドを使用します。 特定の接続に関連付けられているメタデータにアクセスするには、次の Connection メソッドを使用します。

public ConnectionMetaData getMetaData( ) throws JMSException

このメソッドは、JMS メタデータへのアクセスに使用する ConnectionMetaData オブジェクトを返します。次の表に、JMS メタデータの タイプと、それらにアクセスするために使用できる get メソッドを示します。

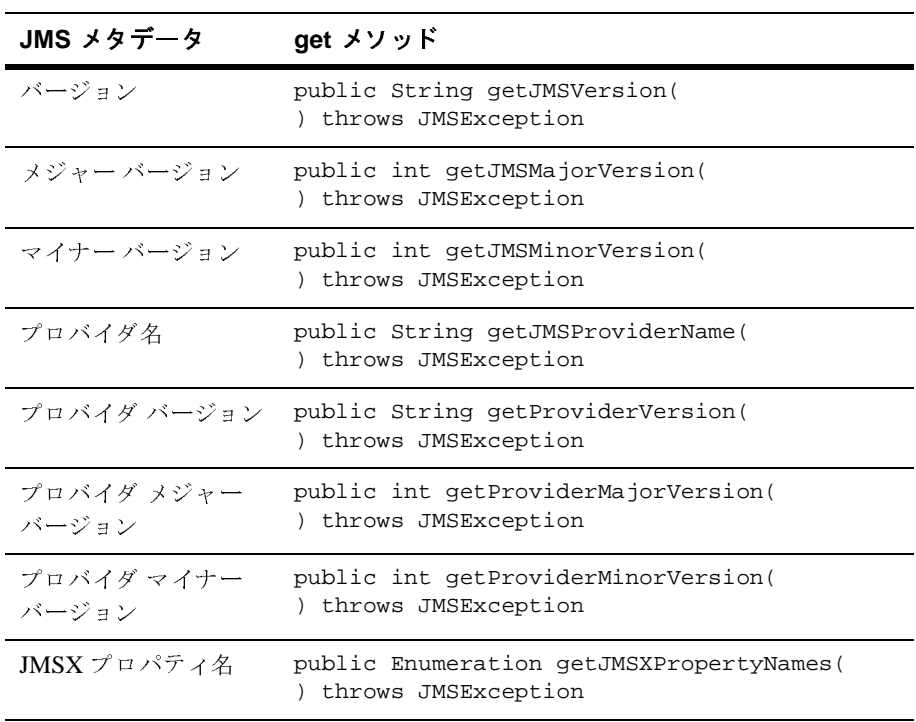

**4-48** WebLogic JMS プログラマーズ ガイド

```
ConnectionMetaData ク ラ スの詳細については、
javax.jms.ConnectionMetaData Javadoc を参照してください。
```
### <span id="page-112-0"></span>接続の開始、停止、クローズ

接続の管理 接続の開始、 停止、 ク ローズ メ ッセージの流れを制御する ために、 以下の start() メソッドと stop() メソッ ドをそれぞれ使用して、接続を一時的に開始および停止できます。

start() メソッド と stop() メソッドの詳細は以下のとおりです。

public void start( ) throws JMSException

public void stop( ) throws JMSException

新しく作成された接続は停止しています。-接続が開始されるまで、メッセージ は受信されません。一般に、他の JMS オブジェクトは、4-4 ページの「JMS アプ リケーションの設定」で説明するとおり、接続が開始する前からメッセージを処 理するよう設定されます。 メッセージは、停止している接続上に作成することは でき ますが、 停止し ている接続に届ける こ とはでき ません。

接続が開始されていれば、stop() メソッドを使用して接続を停止できます。こ のメソッドは、次の手順を実行します。

- すべてのメッセージの配信を中断する。接続が再開されるか、そのメッセー ジに関連付けられている存続時間に達するまで、メッセージの受信を待って いるアプリケーションは何も返しません。
- 現在メッセージを処理しているすべてのメッセージリスナが完了するまで待 機する。

一般に、JMSプロバイダは接続を作成するときに大量のリソースを割り当てま す。接続が使用されなくなったら、その接続をクローズしてリソースを解放する 必要があります。接続をクローズするには、次のメソッドを使用します。

public void close( ) throws JMSException

このメソッドは、次の手順を実行して系統的にシャットダウンを行います。

- ・・・・・・・・・・・・・・<br>留中のすべてのメッセージに<br>-ズ時にメッセージを受信<sup>・</sup><br>があります。<br><br>する。<br>型中のトランザクションを、<br>ックする (こうしたトラン\* ■ 保留中のすべてのメッセージの受信を終了させる。アプリケーションは、ク ローズ時にメッセージを受信できない場合はメッセージまたは null を返す場 合があります。
- 現在メッセージを処理しているすべてのメッセージ リスナが完了するまで待 機する。
- 処理中のトランザクションを、そのトランザクション セッション上でロール バックする (こうしたトランザクションが外部 JTA ユーザ トランザクショ ンの一部である場合を除く)。 JTA ユーザ トランザクションの詳細について は、5-5 ページの「JTA ユーザ トランザクションの使い方」を参照してくだ さい。
- クライアントが確認応答を行うセッションの確認応答は強制しない。確認応 **答を強制しないことにより、キューおよび信頼性の高い処理が要求される恒** 久サブスクリプション用のメッセージが失われなくなります。

接続をクローズすると、関連付けられているすべてのオブジェクトがクローズさ れます。受信メッセージの acknowledge() メソッドを除いて、接続で作成また は受信されたメッセージ オブジェクトは引き続き使用できます。 閉じた接続を ク ローズして も影響はあ り ません。

注意 **:** ク ローズ された接続のセ ッ シ ョ ンから受信し た メ ッ セージを確認応答し よ う とすると、 IllegalStateException が送出されます。

# セ ッ シ ョ ンの管理

以下の節では、セッションを管理する方法について説明します。

- セッション例外リスナの定義
- セッションのクローズ

### <span id="page-113-0"></span>セッション例外リスナの定義

セ ッ シ ョ ン例外リ スナの定義 例外 リ スナは、 セ ッ シ ョ ンに問題が発生する と、 ク ラ イアン トに非同期的に通知 します。これは、通知されない限りセッションがメッセージの消費を待ち続ける 場合に役立ちます。

**4-50** WebLogic JMS プログラマーズ ガイド

ニ・・・・・・・ニー<br>:すべての例外をモ<br>:通知することです。<br>sion メソッドを使 注意 **:** 例外 リ スナの目的は、 セ ッ シ ョ ンによ って送出 されたすべての例外をモ ニタする こ とではな く 、 本来な ら通知されない例外を通知する こ と です。

セッションに対する例外リスナを定義するには、次の WLSession メソッドを使 用し ます。

public void setExceptionListener( ExceptionListener listener ) throws JMSException

セッションに対する ExceptionListener オブジェクトを指定しなければなりま せん。

JMS プロバイダは、セッションの問題を発見すると、次の ExceptionListener メソッドを使用して例外リスナ (定義されている場合)に通知します。

public void onException( JMSException exception )

JMS プロバイダは、このメソッドを呼び出すときに、問題を説明する例外を指 定し ます。

セッションに対する例外リスナにアクセスするには、次の WLSession メソッド を使用し ます。

public ExceptionListener getExceptionListener( ) throws JMSException

**注意: 1**つのセッションに対して1つのスレッドしか存在しないので、例外リ スナとメッセージリスナ (非同期メッセージ配信用に使用される)を同 時に実行することはできません。そのため、問題が発生したときにメッ セージ リスナが実行されている場合、そのメッセージ リスナが実行を完 了するまで例外リスナはブロックされます。 メッセージ リスナの詳細に ついては、4-31 ページの「メッセージの非同期受信」を参照してくださ い。

### <span id="page-115-0"></span>セッションのクローズ

ー・・・・・・・・<br>接続と同じように、JMS<br>ソースを割り当てます。<br>クローズしてリソースを 接続と同じように、JMS プロバイダはセッションを作成するときに大量のリ ソースを割り当てます。セッションが使用されなくなったら、そのセッションを クローズしてリソースを解放することをお勧めします。 セッションをクローズす るには、次の Session メソッドを使用します。

### public void close( ) throws JMSException

**注意: close() メソッドは、セッション スレッドとは別個のスレッドから呼び** 出すことができる唯一の Session メソッドです。

このメソッドは、次の手順を実行して系統的にシャットダウンを行います。

- 保留中のすべてのメッセージの受信を終了させる。アプリケーションは、ク ローズ時にメッセージを受信できない場合はメッセージまたは null を返す場 合があります。
- 現在 メッセージを処理しているすべてのメッセージ リスナが完了するまで待 機する。
- 処理中のトランザクションをロール バックする ( こうしたトランザクション が外部 JTA ユーザ トランザクションの一部である場合を除く )。 JTA ユーザ トランザクションの詳細については、5-5 ページの「JTA ユーザ トランザク ションの使い方」を参照してください。
- クライアントが確認応答を行うセッションの確認応答は強制しない。これに より、キューおよび信頼性の高い処理が要求される恒久サブスクリプション 用のメッセージが失われなくなります。

セッションをクローズすると、関連付けられているすべてのプロデューサとコン シューマもクローズされます。

注意 **:** onMessage() メソッド呼び出し内で close() メソッドを発行する場合、 システム管理者は接続ファクトリをコンフィグレーションするときに [ メッセージの短縮を許可 ] チェック ボックスを選択しなければなりませ ん。詳細については、 Administration Console オンラ イン ヘルプの 「[\[JMS](http://edocs.beasys.co.jp/e-docs/wls/docs70/ConsoleHelp/domain_jmsconnectionfactory_config_general.html)  接続ファクトリ1」を参照してください。

**4-52** WebLogic JMS プログラマーズ ガイド

## 送り先の動的作成

以下のいずれかを使用して、送り先を動的に作成できます。

- weblogic.jms.extensions.JMSHelper クラス メソッド
- 一時的な送り先

送り先の動的作成に関する手順については、以降の節で説明します。

## **JMSHelper**

シー・シー・シー・シー・シー<br>各 JMSHelper メソッドを使用してキューまたは<br>エストを動的に送信できます。 以下の各 JMSHelper メソッドを使用してキューまたはトピックを作成する非同 期リクエストを動的に送信できます。

```
static public void createPermanentQueueAsync(
   Context ctx,
   String jmsServerName,
   String queueName,
   String jndiName
) throws JMSException
static public void createPermanentTopicAsync(
   Context ctx,
   String jmsServerName,
   String topicName,
   String jndiName
```
) throws JMSException

JNDI 初期コンテキスト、送り先に関連付けられる JMS サーバの名前、送り先( キューまたはトピック)の名前、および JNDI ネームスペース内で送り先をルッ クアップする場合に使用する名前を指定する必要があります。

各メソッドによって、以下のものが更新されます。

- 動的に作成された送り先を含む、指定されたドメインに関連付けられている コンフィグレーション ファイル
- 送り先を公開する JNDI ネームスペース

```
注意: いずれのメソッド呼び出しも、例外を送出せずに失敗する場合がありま
    す。 また、 例外が送出されて も、 それが必ずし も メソッド呼び出しの失
    敗を示し ている と は限 り ません。
```
アプ リ ケーシ ョ ンの開発 JMS サーバでの送り先の作成と JNDI ネームスペースへの情報の伝播には、時間 がかかる場合があ り ます。 複数のサーバを使用し ている環境では、 伝播の遅延が 増大します。 JNDI ルックアップを実行するよりも、createQueue() メソッドま たは createTopic() メソッドを使用して、それぞれキューまたはトピックの存 在をテス トする こ とをお勧めし ます。 この方法によ って、 伝播固有の遅延を、 あ る程度回避でき ます。

たとえば、次に示す findQueue() メソッドは、動的に作成されたキューにアク セスしようとしますが、アクセスに失敗すると再試行まで、指定された間隔ス リ ープし ます。 無限ループを回避するために、 再試行の最大回数が設定 されてい ます。

```
private static Queue findQueue (
   QueueSession queueSession,
   String jmsServerName,
   String queueName,
   int retryCount,
   long retryInterval
 ) throws JMSException
{
    String wlsQueueName = jmsServerName + "/" + queueName;
    String command = "QueueSession.createQueue(" + 
       \overline{w}IsQueueName + \overline{y}";
   long startTimeMillis = System.currentTimeMillis();
    for (int i=retryCount; i>=0; i--) {
       try {
          System.out.println("Trying " + command);
          Queue queue = queueSession.createQueue(wlsQueueName);
        System.out.println(command + "succeeded after " +
        (retryCount - i + 1) + " tries in " +
                (System.currentTimeMillis() - startTimeMillis) +
                " millis.");
          return queue;
       } catch (JMSException je) {
         if (retryCount == 0) throw je;
       }
       try {
          System.out.println(command + "> failed, pausing " +
               retryInterval + " millis.");
          Thread.sleep(retryInterval);
       } catch (InterruptedException ignore) {}
 }
    throw new JMSException("out of retries");
}
```
**4-54** WebLogic JMS プログラマーズ ガイド

ユー・コール<br>イソッドを呼び出す<br>取り出すことができ<br>jmsServerName,<br>ueName,<br>sions.JMSHelper この場合、JMSHelper クラス メソッドの後に findQueue() メソッドを呼び出す ことで、動的に作成されたキューを使用可能になりしだい、取り出すことができ ます。 次に例を示し ます。

JMSHelper.createPermanentQueueAsync(ctx, domain, jmsServerName, queueName, jndiName); Queue queue = findQueue(qsess, jmsServerName, queueName, retry\_count, retry\_interval);

JMSHelper ク ラ スの詳細については、 [weblogic.jms.extensions.JMSHelper](http://edocs.beasys.co.jp/e-docs/wls/docs70/javadocs/weblogic/jms/extensions/JMSHelper.html) Javadoc を参照してください。

### -時的な送り先の使い方

一時的な送り先の使い方 一時的な送り先を使用することで、サーバ定義の送り先のコンフィグレーション と作成に伴うシステム管理のオーバーヘッドを発生させずに、必要に応じてアプ リケーションで送り先を作成できます。

> WebLogic JMS サーバでは、 JMSReplyTo ヘッダ フィールドを使用して、アプリ ケーションに応答を返すことができます。アプリケーションでは、オプションと して、メッセージの JMSReplyTo ヘッダ フィールドをその一時的な送り先に設 定することで、使用している一時的な送り先を別のアプリケーションに対して公 開できます。

> 一時的な送 り 先は、 4-56 [ページの 「一時的な送 り 先の削除」](#page-119-0) にあ る説明の と お りに delete() メソッドを使用して削除されない限り、現在の接続が継続してい る間だけ存在し ます。

> サーバが再起動されると、メッセージは使用できなくなるので、すべての PERSISTENT メッセージは自動的に NON PERSISTENT メッセージになります。そ のため、一時的な送り先は、再起動によるデータの消失が許されないビジネス ロジックには適していません。

> 注意 **:** 一時的な送 り 先 ( キューまたは ト ピ ッ ク ) を作成する前に、 Administration Console を使用し て、 一時的な送 り 先を使用する JMS サー バをコンフィグレーションする必要があります。そのためには、JMS サーバの Temporary Template 属性を使用して、同じドメイン内でコン フィグレーションされる JMS テンプレートを選択します。 JMS サーバの コンフィグレーションの詳細については、Administration Console オンラ イン ヘルプの「[JMS [サーバ](http://edocs.beasys.co.jp/e-docs/wls/docs70/ConsoleHelp/domain_jmsserver_config_general.html) ]」を参照してください。

アプリング<br>2節では、一時的なキュー (1ついて説明します。<br>-の作成<br>nueueSession メソッドを使<br>c TemporaryQueue creat 以降の節では、一時的なキュー (PTP) または一時的なトピック (Pub/Sub) の作成 方法について説明し ます。

### 一時的なキューの作成

次の OueueSession メソッドを使用して、一時的なキューを作成できます。

public TemporaryQueue createTemporaryQueue( ) throws JMSException

た と えば、 現在の接続が継続している間だけ存在する TemporaryQueue への参 照を作成するには、次のメソッド呼び出しを使用します。

QueueSender = Session.createTemporaryQueue();

### 一時的な ト ピ ッ クの作成

次の TopicSession メソッドを使用して、一時的なトピックを作成できます。

public TemporaryTopic createTemporaryTopic( ) throws JMSException

たとえば、現在の接続が継続している間だけ存在する一時的なトピックへの参照 を作成するには、次のメソッド呼び出しを使用します。

TopicPublisher = Session.createTemporaryTopic();

### <span id="page-119-0"></span>一時的な送 り先の削除

一時的な送り先の使用が終了したら、次の TemporaryQueue メソッドまたは TemporaryTopic メソッドを使用して送り先を削除し、関連リソースを解放でき ます。

public void delete( ) throws JMSException

**4-56** WebLogic JMS プログラマーズ ガイド

# ロンマン ファン ファン コン シロベビ

恒久サブス ク リ プシ ョ ンの設定 WebLogic JMS では、恒久サブスクリプションおよび非恒久サブスクリプション がサポー ト されてい ます。

恒久サブスクリプションの場合、WebLogic JMS では、メッセージはサブスクラ イバに配信されるか、または期限切れになるまで永続ファイルまたはデータベー スに格納されます。この場合、メッセージの配信時にサブスクライバがアクティ ブな状態でなくてもかまいません。サブスクライバを表す Java オブジェクトが 存在していれば、サブスクライバはアクティブであるとみなされます。恒久サブ スクリプションは、Pub/Sub メッセージングのみでサポートされています。

注意 **:** 恒久サブス ク リ プシ ョ ンは、 分散 ト ピ ッ ク に対し ては作成で き ません。 ただし、分散トピックのメンバーに対して恒久サブスクリプションを作 成することはできます。こうすると、他のトピック メンバーは、恒久サ ブスクリプションを持つメンバーにメッセージを転送します。分散ト ピックの使い方の詳細については、4-94ページの「分散送り先の使用」 を参照してください。

非恒久サブスクリプションの場合、WebLogic JMS では、メッセージはアクティ ブ セッションを持つアプリケーションにのみ配信されます。アプリケーション がリスンしていない間にトピックへ送信されたメッセージは、二度とそのアプリ ケーションに配信されません。つまり、非恒久サブスクリプションは、そのサブ スクライバ オブジェクトが存在している間だけ存続します。デフォルトでは、 サブス ク ラ イバは非恒久です。

以降の節で説明する内容は、次のとおりです。

- 永続ストアの定義
- クライアント ID の定義
- 恒久サブスクリプション用のサブスクライバの作成
- 恒久サブスクリプションの削除
- 恒久サブスクリプションの変更
- 恒久サブスクリプションの管理

<span id="page-121-0"></span>ファブン<br>2009年 - ファブスクライバに配信<br>\*格納しておくには、永続フ<br>ウィグレーションして JMS<br>いアーノードを使用して、 \*\* ・\*\* ・\*\* ・\*\* ・\*\* ・\*\* ・\*\*<br>メッセージがサフ<br>るまで格納して\*<br>をコンフィグレー メッセージがサブスクライバに配信されるまで、またはメッセージの期限が切れ るまで格納しておくには、永続ファイル ストアまたは永続データベース ストア をコンフィグレーションして JMS サーバに割り当てる必要があります。

- [ ストア ] ノードを使用して、JMS ファイル ストアまたはJMS JDBC バッキ ング ストアを作成する。
- [JMS サーバ | コンフィグレーション | 一般 ] タブの [ ストア ] フィールドのド ロップダウン リストで、コンフィグレーションしたストアを選択してJMS サーバに割り当てる。
	- 注意: 2つの JMS サーバで同じバッキング ストアを使用することはできま せん。

JMS ストアのコンフィグレーションの詳細については、『管理者ガイド』の 「JMS [の管理](http://edocs.beasys.co.jp/e-docs/wls/docs70/adminguide/jms.html#configure_jms_stores)」を参照してください。

### <span id="page-121-1"></span>クライアント **ID** の定義

恒久サブスクリプションをサポートするには、接続に対してクライアント ID を 定義する必要があります。

**注意: JMS** クライアント ID は、WebLogic セキュリティ レルムでのユーザ認証 で使用 される WebLogic Server ユーザ名 とは必ずし も一致し ません。 JMS アプリケーションに適合していれば、JMS クライアント ID を WebLogic Server ユーザ名に設定する こ と は当然可能です。

クライアント ID は、以下の2つの方法で設定できます。

■ 1つ目の方法は、クライアント ID を使用する接続ファクトリをコンフィグ レーションする方法です。WebLogic JMS では、この方法は各クライアント ID のコンフィグレーション時に別々の接続ファクトリの定義を追加すること になります。アプリケーションでは、JNDI でそれ自身のトピック接続ファ クトリがルックアップされ、それを使用して自身のクライアント ID を含む 接続が作成されます。 クライアント ID を使用する接続ファクトリのコンフィ

### **4-58** WebLogic JMS プログラマーズ ガイド

- グ レーシ ョ ンの詳細については、 Administration Console オンラ イン ヘルプ の「[JMS 接続ファクトリ]」を参照してください。
- ニ・・・・・・・・・・・・・・・・・・・<br>tration Console オンライン ヘルプ<br>ください。<br>接続にクライアント ID を設定する ■ もう1つのより望ましい方法は、接続を作成してから、アプリケーションで 次の Connection メソッドを呼び出して、接続にクライアント ID を設定する 方法です。

public void setClientID( String clientID

) throws JMSException

ユニークなクライアント ID を指定する必要があります。この代替方法を使 用する場合は、デフォルトの接続ファクトリを使用すると ( アプリケーショ ンに適合している場合)、コンフィグレーション情報を変更する必要があり ません。ただし、恒久サブスクリプションに対応しているアプリケーション の場合は、トピック接続を作成したらすぐに setClientID() を呼び出すよ うにする必要があります。デフォルトの接続ファクトリについては、『管理者 ガイド』の「JMS [の管理](http://edocs.beasys.co.jp/e-docs/wls/docs70/adminguide/jms.html)」を参照してください。

クライアント ID が接続に対して既に定義されている場合は、 IllegalStateException が送出されます。指定したクライアント ID が別の 接続に対し て既に定義 されてい る場合は、 InvalidClientIDException が送 出されます。

注意: setClientID() メソッドを使用してクライアント ID を指定する場合 には、重複したクライアント ID が例外の送出なしに指定されてしま う危険性があります。たとえば、2つの異なる接続に対して、同じ値 を持つクライアン ト ID が同時に設定される と、 <sup>競</sup>合状態のまま、 同 じ値が両方の接続に割 り 当て られ る場合があ り ます。 この よ う な重複 の危険性を回避するには、コンフィグレーション時にクライアント ID を指定し ます。

クライアント ID を表示し、クライアント ID が既に定義されているかどうか をテストするには、次の Connection メソッドを使用します。

public String getClientID( ) throws JMSException

注意 **:** 恒久サブス ク リ プシ ョ ンのサポー ト は、 Pub/Sub メ ッセージング モデル 固有の機能なので、クライアント ID はトピック接続でしか使用できませ ん。キュー接続にもクライアント ID がありますが、JMS では使用され ません。

恒久サブスクリプションは、一時的なトピックに対しては作成しないで ください。一時的なトピックは、現在の接続が継続している間だけ存在 する よ う に設計されているか らです。

## <span id="page-123-0"></span>恒久サブスクリプション用のサブスクライバの作成

恒久サブスク リ プシ ョ ン用のサブスク ラ イバの作成 以下の TopicSession メソッドを使用して、恒久サブスクリプション用のサブス クライバを作成できます。

public TopicSubscriber createDurableSubscriber( Topic topic, String name ) throws JMSException public TopicSubscriber createDurableSubscriber( Topic topic, String name,

 String messageSelector, boolean noLocal ) throws JMSException

サブスクライバを作成するトピックの名前と恒久サブスクリプションの名前を指 定する必要があります。また、メッセージをフィルタ処理するためのメッセージ セレ ク タ、 および noLocal フラグ ( この節で後述 ) を指定する こ と もで き ます。 メッセージ セレクタの詳細については、4-71 ページの「メッセージのフィルタ [処理」](#page-134-0)を参照してください。messageSelector を指定しない場合、デフォルト ではすべての メ ッセージが検索されます。

アプリケーションでは、JMS 接続を使用して同じトピックに対してパブリッ シュとサブスクライブの両方を行うことができます。トピック メッセージはす べてのサブスクライバに配信されるので、アプリケーションは自身がパブリッ シュしたメッセージを受信する可能性があります。これを防ぐために、JMS ア プリケーションは noLocal フラグを true に設定できます。noLocal 値は、デ フォルトでは false になっています。

恒久サブスクリプション名は、クライアント ID ごとにユニークである必要があ ります。接続に対するクライアント ID の定義については、4-58 ページの「クラ イアント ID の定義」を参照してください。

**4-60** WebLogic JMS プログラマーズ ガイド

ニ・・・・・・・・・・・・・・・・・・<br>ライバをいつでも定義できるのは、<br>ライバが恒久サブスクリプションに<br>ません。恒久サブスクリプションは<br>。 特定の恒久サブスクリプション用のサブスクライバをいつでも定義できるのは、 1つのセッションだけです。複数のサブスクライバが恒久サブスクリプションに アクセスできますが、同時にはアクセスできません。恒久サブスクリプションは ファイルまたはデータベースに格納されます。

### <span id="page-124-0"></span>恒久サブスクリプションの削除

ーン・・・・・・・・・・・・・・ コーニー・・1551.51<br>恒久サブスクリプションを削除するには、<br>ます。<br>public void unsubscribe( 恒久サブスクリプションを削除するには、次の TopicSession メソッドを使用し ます。

public void unsubscribe( String name ) throws JMSException

削除する恒久サブスクリプションの名前を指定する必要があリます。

以下の条件のいずれかに当てはまる場合は、恒久サブスクリプションを削除でき ません。

- TopicSubscriber がセッションでまだアクティブな場合
- 恒久サブスクリプションで受信したメッセージがトランザクションの一部で あるか、またはセッションでまだ確認応答されていない場合
- 注意 **:** Administration Console を使用し て恒久サブス ク リプシ ョ ンを削除するこ ともできます。恒久サブスクリプションの管理の詳細については、4-62 ページの「恒久サブスクリプションの管理」を参照してください。

恒久サブス ク リプシ ョ ンを変更するには、 以下の手順を実行し ます。

<span id="page-124-1"></span>ーン・・・・・・・ シーン・・・ コーニューン ション<br>恒久サブスクリプションを変更するには、<br>1.4-61 ページの「恒久サブスクリプショ 1. 4-61 ページの「恒久サブスクリプションの削除」にある説明に従って、恒久 サブスクリプションを削除します。

> この手順は省略可能です。 この手順が明示的に実行 されない場合は、 次の手 順で恒久サブスクリプションが再作成されるときに暗黙的に削除が行われま す。

- - - - - - - - - - - - - - - - -<br>50 ページの「恒久サブスク<br>します。ただし、トピック<br>します。ただし、トピック<br>は異なる値を指定します。<br>しい値に基づいて、恒久サミン<br>仮しサブスクリプションを 2. 4-60ページの「恒久サブスクリプション用のサブスクライバの作成」で説明 されているメソッドを使用して、同じ名前の恒久サブスクリプションを再作 成します。ただし、トピック名、メッセージ セレクタ、noLocal のいずれか には異なる値を指定します。

新しい値に基づいて、恒久サブスクリプションが再作成されます。

注意 **:** 恒久サブス ク リ プシ ョ ン を再作成する場合には、 重複し た名前を持つ恒 久サブスクリプションを作成しないよう注意してください。たとえば、 使用できない JMS サーバから恒久サブスクリプションを削除しようとす ると、 削除は失敗し ます。 続いて、 別の JMS サーバで同じ名前の恒久サ ブスクリプションを作成すると、最初の JMS サーバが使用可能になった ときに予期しない結果が生じることがあります。元の恒久サブスクリプ ションが削除されていないため、最初の JMS サーバが再び使用可能にな ると、重複した名前の2つの恒久サブスクリプションが存在することに なります。

### <span id="page-125-0"></span><u> 恒久サブスクリプションの管理</u>

- Administration Console を使用して恒久サフ<br>することができます。詳細については、『管<br>照してください。 Administration Console を使用して恒久サブスクリプションをモニタおよび削除 することができます。詳細については、『管理者ガイド』の「JMS [の管理」](http://edocs.beasys.co.jp/e-docs/wls/docs70/adminguide/jms.html)を参 照してください。

# <span id="page-125-1"></span>・ ノ 」 *- ノ ノ ・ ・ ハ* ・ 30 0、0 *・ ノ*<br>ム <sup>、</sup>、 プ ロ , <sup>0</sup>二 ノ コ ノ II I` の ��一 L <del>公</del> セージ プロパテ ィ フ ィ ール ドの設定と参照

WebLogic JMS には、メッセージの識別および転送を定義できる一連の標準ヘッ ダフィールドが用意されています。さらに、プロパティフィールドを使用する と、標準セットを拡張した、アプリケーション固有のヘッダ フィールドをメッ セージ内に含めることができます。メッセージ ヘッダ フィールドおよびメッ セージ プロパティ フィールドを使用して、通信しているプロセス間で情報をや り取りできます。

**4-62** WebLogic JMS プログラマーズ ガイド

データをメッセージ本文ではなくプロパティ フィールドに含める主要な理由は、メッセージャレクタを使用したメッセージのフィルタ処理をサポートするためです。メッセージ セレクタからは、メッセージ本文のデータ (XML メッセージ拡張子を除く) にはアクセスできません。たとえば、プロパティ フィールドを使用して、あるメッセージに高い優先度を割り当てると仮定します。その場合、このプロパティ フィールドにアクセスし、至急の優先度が指定されたメッセー データをメッセージ本文ではなくプロパティ フィールドに含める主要な理由は、 メッセージ セレクタを使用したメッセージのフィルタ処理をサポートするため です。 メッセージ セレクタからは、 メッセージ本文のデータ (XML メッセージ拡 張子を除く)にはアクセスできません。たとえば、プロパティフィールドを使用 して、 ある メ ッセージに高い優先度を割り当てる と仮定し ます。 その場合、 この プロパティ フィールドにアクセスし、至急の優先度が指定されたメッセージだ けを選択するメッセージ セレクタを含むメッセージ コンシューマを作成できま す。 セレ ク タの詳細については、 4-71 [ページの 「 メ ッ セージのフ ィ ルタ処理」](#page-134-0) を 参照してください。

### メッセージ ヘッダ フィールドの設定

・・・・・・・・・・・・・・・・・・・・・・・・<br>IMS メッセージには、常にメッセージと共に送信され<br>準セットが含まれます。これらはメッセージを受信す<br>マで利用でき、また、一部のフィールドはメッセージ JMS メッセージには、常にメッセージと共に送信されるヘッダ フィールドの標 準セットが含まれます。これらはメッセージを受信するメッセージ コンシュー マで利用でき、また、一部のフィールドはメッセージを送信するメッセージプ ロデューサで設定できます。メッセージを受信したら、ヘッダフィールドの値 は変更できます。

> 標準メッセージ ヘッダ フィールドの詳細については、2-17 ページの「メッセー ジ ヘッダ フィールド」を参照してください。

> 次の表に、Message クラスの set メソッドと get メソッドを、サポートされてい るデータ型ご と に示し ます。

注意 **:** set() メ ソ ッ ド を使用し て設定されたヘ ッ ダ フ ィール ド値は、send() <sup>メ</sup> ソッドによってオーバーライドされる場合もあります (次表参照)。

| ヘッダ フィールド        | stet メソッド                                                                          | get メソッド                                                              |  |  |
|------------------|------------------------------------------------------------------------------------|-----------------------------------------------------------------------|--|--|
| JMSCorrelationID | public void<br>setJMSCorrelationID(<br>String correlationID<br>throws JMSException | public String<br>qetJMSCorrelationID(<br>) throws JMSException        |  |  |
|                  |                                                                                    | public byte[]<br>qetJMSCorrelationIDAsBytes(<br>) throws JMSException |  |  |

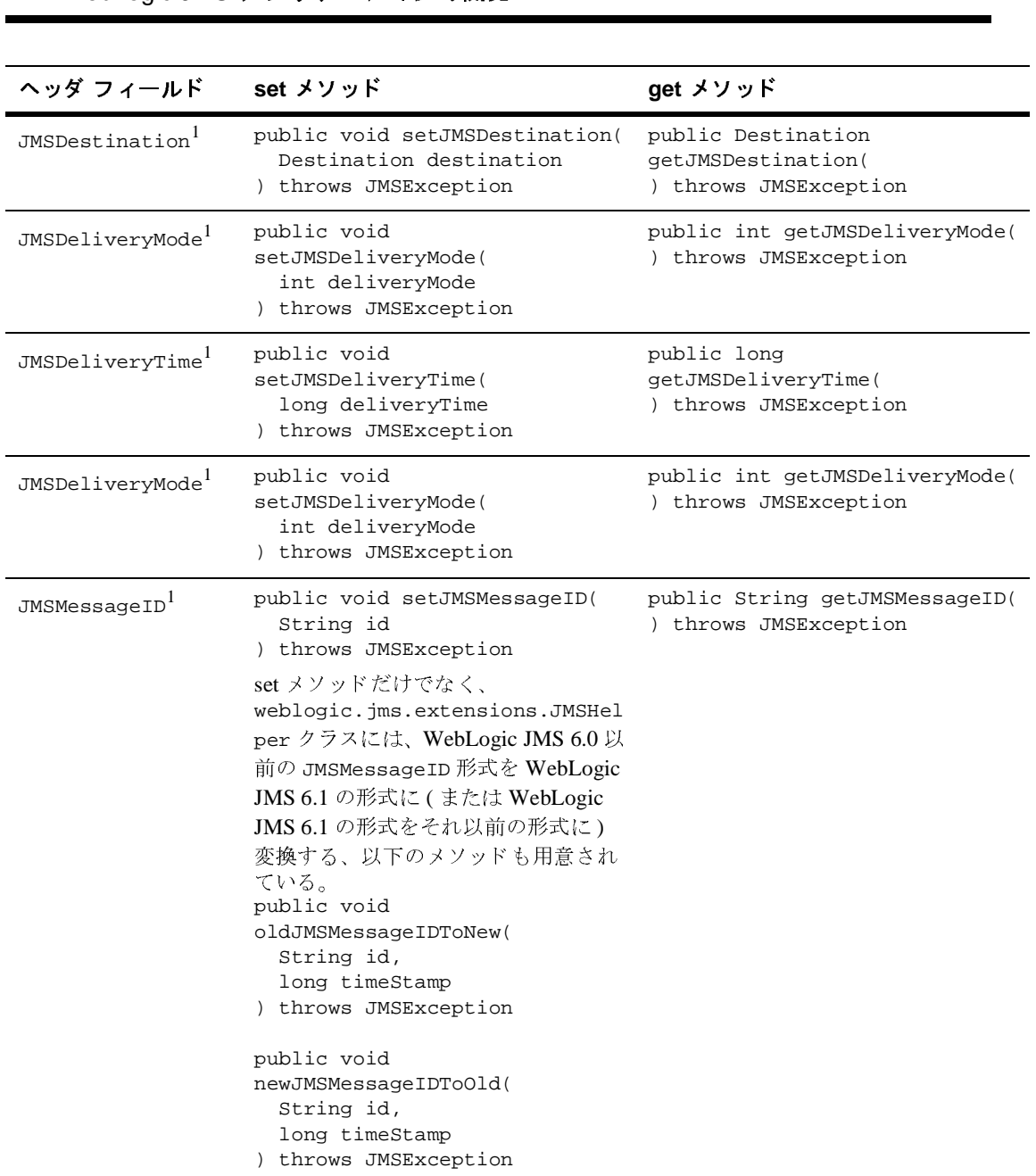

**4-64** WebLogic JMS プログラマーズ ガイド

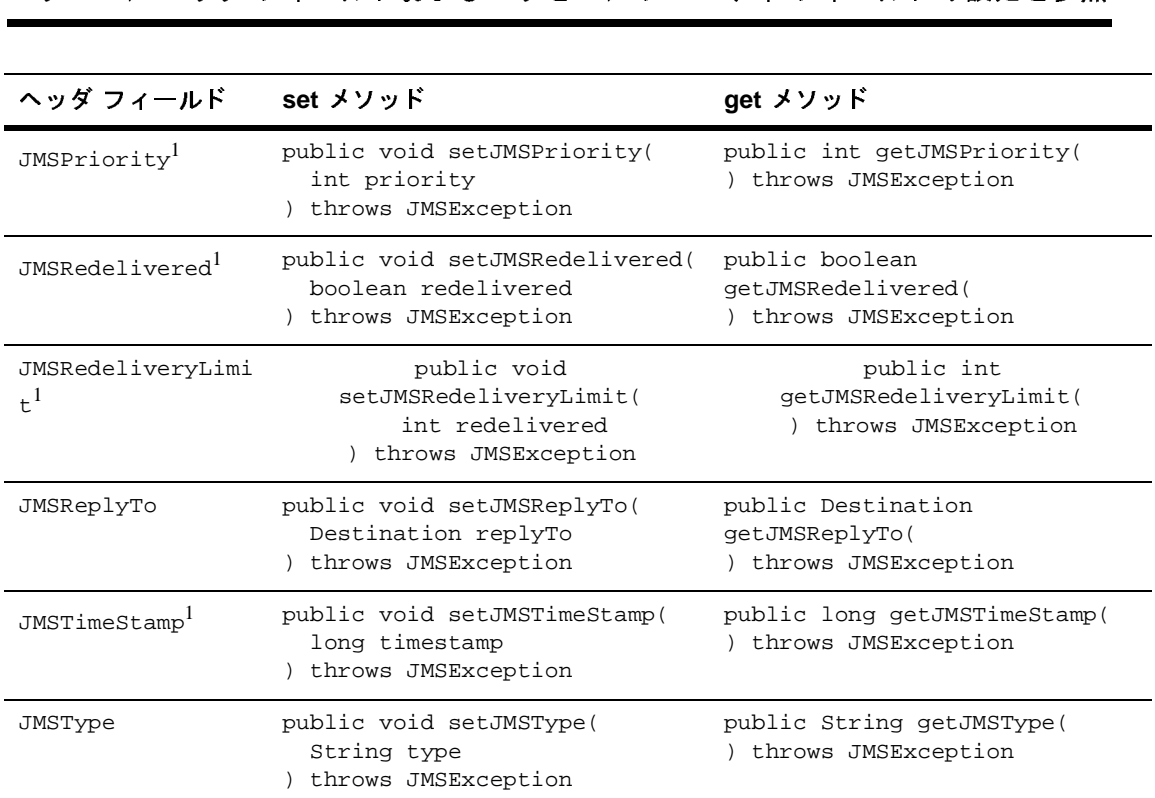

1. send() メソッドが実行されている場合、対応する set() メソッドは、メッセージヘッダ フィールドに影 響を与えません。ヘッダ フィールド 値が設定されている場合は、send() メソッドの処理中に、このヘッダ フィールド値がオーバーライドされます。

> $WL_HOME\ \ \ \$ は WebLogic Platform のインストール先の最上位ディレクトリ)に収められてい る WebLogic Server 付属の examples.jms.sender.SenderServlet の例では、 送信するメッセージのヘッダ フィールドを設定する方法、および送信後にメッ セージのヘッダフィールドを表示する方法を示します。

セージのヘ ッ ダ フ ィ ール ド を表示する方法を示し ます。 たとえば、send() メソッドの後に置く、次のコードは、<mark>WebLogic JMS</mark> によっ<br>てメッセージに割り当てられたメッセージ ID を表示します。 てメッセージに割り当てられたメッセージ IDを表示します。

System.out.println("Sent message " + msg.getJMSMessageID() + " to " + msg.getJMSDestination());

# <span id="page-129-0"></span>メ ッセージ プロパテ ィ フ ィ ール ドの設定

フ<br>コ パティフィールドを設定する<br><sup>タティフィールドを設定する</sup><br>そと値を指定します。プロパテ<br>ドを呼び出して、プロパテ プロパティ フィールドを設定するには、 適切な set メソッドを呼び出して、 プロ パティ名と値を指定します。プロパティ フィールドを参照するには、適切な get メソッドを呼び出して、プロパティ名を指定します。

送信側アプリケーションはメッセージにプロパティを設定でき、受信側アプリ ー……<br>ケーションはそのプロパティを表示できます。受信側アプリケーションがプロパ テ ィ を変更するには、 まず次の clearProperties() メ ソ ッ ド を使用し てプロパ ティを消去する必要があります。

public void clearProperties( ) throws JMSException

このメソッドは、メッセージ ヘッダ フィールドおよびメッセージ本文は消去し ません。

注意 **:** JMS 用に JMSX と い う プ ロパテ ィ 名のプレ フ ィ ッ ク スが予約 されていま す。接続メタデータには、JMSX プロパティのリストが含まれています。 getJMSXPropertyNames() メソッドを使用して、列挙リストとして、こ の リ ス ト にア ク セスでき ます。詳細については、 4-48 [ページの 「接続 メ](#page-111-0) [タデータへのア ク セ ス 」](#page-111-0) を参照し て く だ さい。

プロバイダ固有のプロパティ用に JMS\_ というプロパティ名のプレフィッ クスが予約されています。このプレフィックスは標準の JMS メッセージ ングでは使用でき ません。

プロパティフィールドは、boolean、byte、double、float、 int、 long、 short、 string の各データ型のいずれかに設定でき ます。 次の表に、 Message クラスの set メソッドと get メソッドを、サポートされているデータ型ごとに示します。

| データ型    | stet メソッド                       | get メソッド            |
|---------|---------------------------------|---------------------|
| boolean | public void setBooleanProperty( | public boolean      |
|         | String name,                    | qetBooleanProperty( |
|         | boolean value                   | String name         |
|         | throws JMSException             | throws JMSException |

<sup>表</sup> **4-4** メ ッセージ プロパテ ィ のデータ型ご との **set** メ ソ ッ ドおよび **get** メソッド

**4-66** WebLogic JMS プログラマーズ ガイド

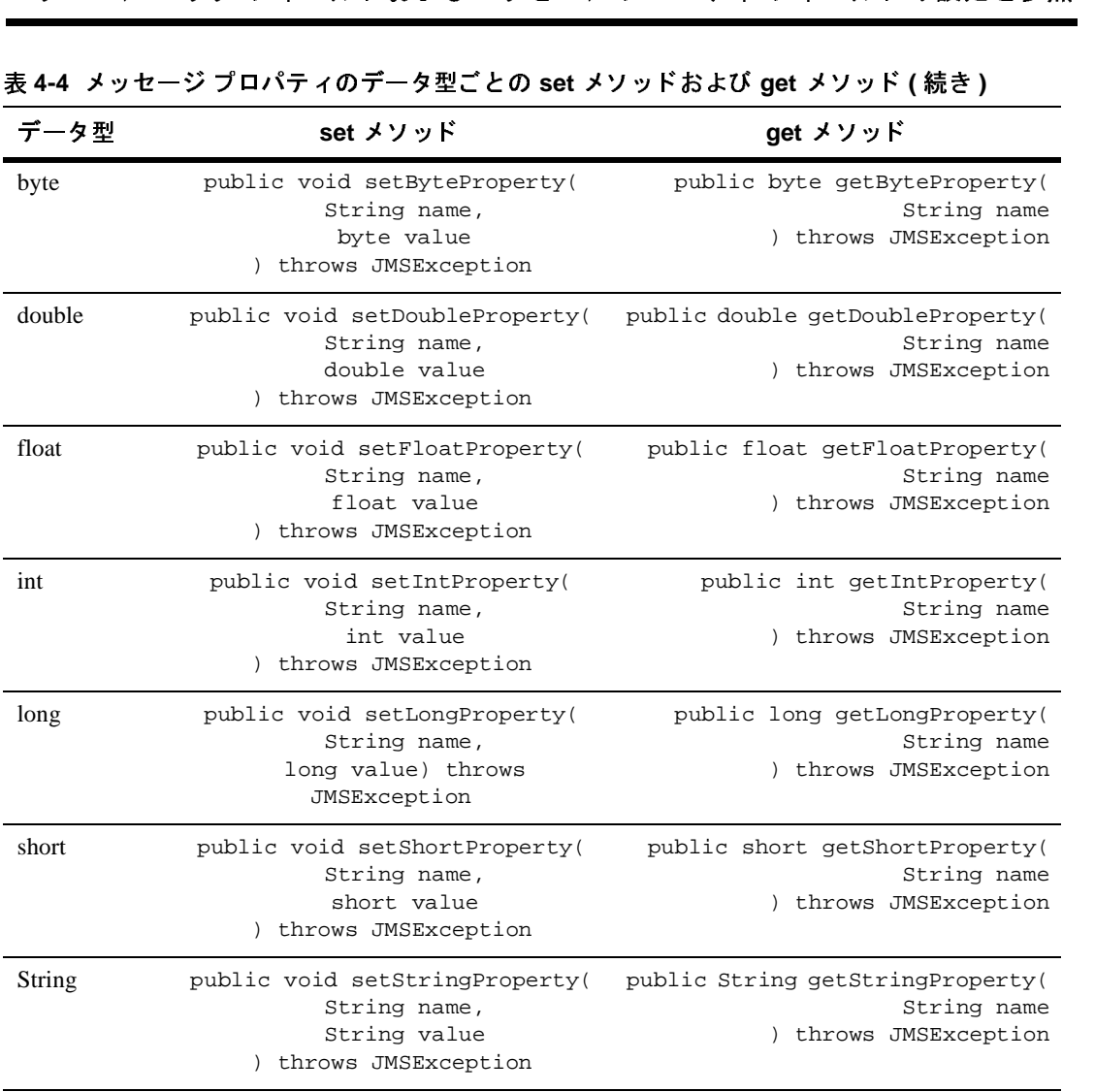

<sup>表</sup> **4-4** メ ッセージ プロパテ ィのデータ型ごとの **set** メ ソ ッ ドおよび **get** メソッド **(** 続き **)**

上記の表で説明した set メソッドおよび get メソッド以外にも、 setObjectProperty() メソッドおよび getObjectProperty() メソッドを使用

して、プロパティのデータ型の具体的なプリミティブ値を使用できます。具体的 。<br>な値が使用されている場合、プロパティのデータ型はコンパイル時ではなく、実 行時に決定 されます。 有効なオブジ ェ ク ト のデータ型は、 boolean、 byte、 double、 float、 int、 long、 short、 および string です。

次の Message メソッドを使用して、すべてのプロパティフィールド名にアクセ スできます。

public Enumeration getPropertyNames( ) throws JMSException

/<br>Aessage メソッドを使用して<br>:ます。<br>c Enumeration getPrope<br>ows JMSException<br>ソッドは、すべてのプロパティ<br>c getメソッドにプロパティ このメソッドは、すべてのプロパティ フィールド名を列挙して返します。その **後、プロパティ フィールドのデータ型に基づいて、上記の表で説明されている** 適切な get メソッドにプロパティフィールド名を渡すことで、各プロパティ フィールドの値を取り出すことができます。

次の表は、 メッセージ プロパティの変換表です。この表から、読み込み可能な データ型を、 書き込まれたデータ型に基づいて識別でき ます。

<sup>表</sup> **4-5** メ ッセージ プロパテ ィ の変換表

| 書き込まれたプロ<br>パティのデータ型 | 読み込み可能なデータ型 |      |            |       |     |      |       |                   |
|----------------------|-------------|------|------------|-------|-----|------|-------|-------------------|
|                      | boole<br>an | byte | doub<br>le | float | int | long | short | <b>Strin</b><br>g |
| boolean              | X           |      |            |       |     |      |       | X                 |
| byte                 |             | X    |            |       | X   | X    | X     | X                 |
| double               |             |      | X          |       |     |      |       | X                 |
| float                |             |      | X          | X     |     |      |       | X                 |
| int                  |             |      |            |       | X   | X    |       | X                 |
| long                 |             |      |            |       |     | X    |       | X                 |
| Object               | X           | X    | X          | X     | X   | X    | X     | X                 |
| short                |             |      |            |       | X   | X    | X     | X                 |
| String               | X           | X    | X          | X     | X   | X    | X     | X                 |

次の Message メソッドを使用して、プロパティの値が設定されているかどうか をテス ト でき ます。

public boolean propertyExists( String name ) throws JMSException

**4-68** WebLogic JMS プログラマーズ ガイド

プロパティ名を指定すると、メソッドはそのプロパティが存在するかどうかを示すブール値を返します。<br>たとえば、次のコードは、2 種類の String プロパティと 1 種類の int プロパティ<br>を設定します。<br>eng.setStringProperty("User", user);<br>msg.setStringProperty("User", user);<br>msg.setStringProperty("Category", category プロパティ名を指定すると、メソッドはそのプロパティが存在するかどうかを示 すブール値を返し ます。

た と えば、 次の コー ドは、 2 種類の String プロパテ ィ と 1 種類の int プロパテ ィ を設定し ます。

msg.setStringProperty("User", user); msg.setStringProperty("Category", category); msg.setIntProperty("Rating", rating);

メッセージ プロパティ フィールドの詳細については、2-22 ページの「メッセー ジ プロパティ フィールド」、または [javax.jms.Message](http://java.sun.com/j2ee/sdk_1.3/techdocs/api/javax/jms/Message.html) Javadoc を参照してく ださい。

## - ノ ヒ - ノ ノ ノ - 1 - 1 - 10000 - ノ ヒ - ノ -<br>ロ - <sup>0</sup>ニ - フ - / - Ⅱ I <sup>×</sup> の <del>公</del> ワ  $\cdots$ ,  $\cdots$ ,  $\cdots$ ,  $\cdots$ ,  $\cdots$ ,  $\cdots$ ,  $\cdots$ ,  $\cdots$

注意: 参照できるのは、キューのメッセージ ヘッダ フィールドおよびメッセー ジ プロパティ フィールドだけです。トピックのメッセージ ヘッダ フィールド および メッセージ プロパティ フィールド は参照できません。

以下の QueueSession メソッドを使用して、キューにあるメッセージのヘッダ フィールドおよびプロパティ フィールドを参照できます。

```
public QueueBrowser createBrowser(
   Queue queue
) throws JMSException
```

```
public QueueBrowser createBrowser(
   Queue queue,
   String messageSelector
) throws JMSException
```
参照するキューを指定する必要があります。また、参照するメッセージをフィル <u><br>タ処理する メッセージ セレクタを指定することもできます。 メッセージ セレク</u> タの詳細については、 4-71 [ページの 「 メ ッ セージのフ ィ ル タ処理」](#page-134-0) を参照し て くだ さい。

キューを定義すると、以下の QueueBrowser メソッドを使用して、キュー ブラ ウザに関連付けられたキュー名およびメッセージ セレクタにアクセスできるよ うになります。

```
c Queue getQueue(<br>cs JMSException<br>c String getMessageSel<br>ows JMSException<br>.、次の QueueBrowser メソ<br>[にアクセスできます。<br>c Enumeration getEnume<br>ows JMSException
public Queue getQueue(
) throws JMSException
public String getMessageSelector(
) throws JMSException
さらに、次の QueueBrowser メソッドを使用して、メッセージを参照するための
列挙値にアクセスできます。
public Enumeration getEnumeration(
) throws JMSException
WL_HOME\samples\server\src\examples\jms\queue ディレク ト リ (WL_HOME
は WebLogic Platform のインストール先の最上位ディレクトリ)にある WebLogic
Server 付属の examples.jms.queue.QueueBrowser の例では、 受信 された メ ッ
セージのヘッダ フィールドにアクセスする方法を示します。
た と えば、 次の QueueBrowser の例からの引用コー ドでは、 QueueBrowser オブ
ジェクトを作成します。
qbrowser = qsession.createBrowser(queue);
次のコードは、QueueBrowser の例で定義されている displayQueue() メソッド
か らの引用です。 こ の例では、 QueueBrowser オブジ ェ ク ト を使用し て、 キ ュー
のメッセージをスキャンする場合に使用される列挙値を取得します。
   public void displayQueue(
) throws JMSException
 {
    Enumeration e = qbrowser.getEnumeration();
    Message m = null;
    if (! e.hasMoreElements()) {
      System.out.println("There are no messages on this queue.");
     } else {
      System.out.println("Queued JMS Messages: ");
      while (e.hasMoreElements()) {
        m = (Message) e.nextElement();
        System.out.println("Message ID " + m.getJMSMessageID() +
                      " delivered " + new Date(m.getJMSTimestamp())
                           " to " + m.getJMSDestination());
      }
     }
キュー ブラウザが使用されていない場合は、キュー ブラウザを閉じてリソース
を解放する必要があります。詳細については、4-36 ページの「オブジェクト リ
ソースの解放」 を参照し て く だ さい。
```

```
4-70 WebLogic JMS プログラマーズ ガイド
```
ms.QueueBrowser Javadoc を<br>
\*<br>
\*<br>
\*<br>
\*<br>
\* QueueBrowser クラスの詳細については、[javax.jms.QueueBrowser](http://java.sun.com/j2ee/sdk_1.3/techdocs/api/javax/jms/QueueBrowser.html) Javadoc を 参照してください。

# <span id="page-134-0"></span>メ ッ セージのフ ィ ルタ処理

多くの場合、アプリケーションでは、配信されるすべてのメッセージが通知され -<br>る必要はありません。 メッセージ セレクタを使用すると、不要なメッセージを フィルタ処理できるので、ネットワークトラフィックへの影響が最小限になり、 パフ ォーマン スが向上し ます。

メッセージ セレクタは、以下のように動作します。

- 送信側アプリケーションでは、標準化された方法でメッセージを説明したり 分類したりするためのメッセージ ヘッダ フィールド およびメッセージ プロ パティ フィールドが設定される。
- 受信側アプリケーションでは、単純なクエリ文字列を指定することで、アプ リケーションで受信する メッセージがフィルタ処理される。

メ ッセージ セ レ ク タは メ ッ セージの内容 ( 本文 ) を参照する こ と ができ ないた め、情報の一部をメッセージ プロパティ フィールドに複製することもできます (XML メッセージの場合を除く)。

キュー レシーバまたはトピック サブスクライバの作成時に、それぞれ QueueSession.createReceiver() メソッドまたは TopicSession.createSubscriber() メソッドの引数としてセレクタを指定し ます。 キュー レシーバまたはトピック サブスクライバの作成の詳細については、 4-12 ページの「手順 5 : セッションと送り先を使用してメッセージ プロデューサ とメッセージ コンシューマを作成する」を参照してください。

以降の節では、SQL 文と XML セレクタ メソッドを使用してメッセージ セレク タを定義する方法、およびメッセージ セレクタを更新する方法について説明し ます。 ヘッダ フィールド およびプロパティ フィールドの設定の詳細については、 それぞれ 4-62 ページの「メッセージ ヘッダ フィールドおよびメッセージ プロパ ティ フィールドの設定と参照」、または 4-66 ページの「メッセージ プロパティ フィールドの設定」を参照してください。

# <mark>SQL</mark> 文を使用したメッセージ セレクタの定義

|<br>|用したメツセー<br>|<sub>|ホテッセレクタはブール式で<br>|<sub>|京字列です。</sub><br>|用は、セレクタ式の例を示</sub> メッセージ セレクタはブール式であり、SQL の select 文の where 句と似た構文 を持つ文字列です。 次の引用は、セレクタ式の例を示します。 salary > 64000 and dept in ('eng','qa') (product like 'WebLogic%' or product like '%T3') and version > 3.0 hireyear between 1990 and 1992 or fireyear is not null fireyear - hireyear > 4 次の例では、キュー レシーバの作成時に、優先度が6未満のメッセージをフィ ルタで除外するセレ ク タ を設定する方法を示し ます。 String selector = "JMSPriority >= 6"; qsession.createReceiver(queue, selector); 次の例では、トピック サブスクライバの作成時に、同様のセレクタを設定する 方法を示し ます。

String selector = "JMSPriority >= 6"; qsession.createSubscriber(topic, selector);

メッセージ セレクタの構文の詳細については、[javax.jms.Message](http://java.sun.com/j2ee/sdk_1.3/techdocs/api/javax/jms/Message.html) <mark>Javadoc</mark> を 参照してください。

## **XML** セレクタ メソッドを使用した XML メッセー<br>ジ セレクタの定義 ジ セレ ク タの定義

XML メッセージ タイプの場合、メッセージ セレクタの定義には、前節で説明し た SQL セレクタ式だけでなく、次のメソッドを使用することもできます。

String JMS\_BEA\_SELECT(String type, String expression)

**4-72** WebLogic JMS プログラマーズ ガイド

・・・・・・・・・<br>-<br>-<br>XML Path Language )に設定す<br>Path Language (XPath) のド<br>e の Web サイト<br>-<br>- So Web サイト<br>XML セレクタとも一致しませ JMS\_BEA\_SELECT は、WebLogic JMS SQL 構文の組み込み関数です。構文タイプ と XPath 式を指定し ます。 構文タ イプは、 xpath (XML Path Language) に設定す る必要があ り ます。 XML Path Language は、 XML Path Language (XPath) の ド キュメントで定義されており、XML Path Language の Web サイト <http://www.w3.org/TR/xpath> で入手でき ます。

注意 **:** XML メ ッ セージの構文には十分に注意を払って く だ さい。 不正な XML メッセージ (終了タグがないなど)はどの XML セレクタとも一致しませ  $\lambda$ 。

以下の環境では、メソッドは null 値を返します。

- メッセージによって解析されない場合
- メッセージによって解析されるが、要素がない場合
- メッセージによって解析され、要素も存在するが、メッセージに値が含まれ ていない場合 ( 例 : <order></order>)

たとえば、次のような XML の引用があります。

```
<order>
       <item>
              <id>007</id>
              <name>Hand-held Power Drill</name>
              <description>Compact, assorted colors.</description>
              <price>$34.99</price>
       </item>
       <item>
              <id>123</id>
              <name>Mitre Saw</name>
              <description>Three blades sizes.</description>
              <price>$69.99</price>
       </item>
       <item>
              <id>66</id>
              <name>Socket Wrench Set</name>
              <description>Set of 10.</description>
              <price>$19.99</price>
       </item>
</order>
```
次の例では、上記の引用にある2番目の項目の名前を取り出す方法を示します。 メソッド呼び出しは、Mitre Saw という文字列を返します。

String sel = "JMS\_BEA\_SELECT('xpath', '/order/item[2]/name/text()') = 'Mitre Saw'";

- - - - - - - - - - - - - - -<br>|用符と単一引用符、および<br>、XML タブ、および文字を<br>!さい。<br>|では、上記の引用にある 3<br>|ド呼び出しは、66 というj<br>ring sel = "JMS\_BEA\_SEI<br>prder/item[3]/id/text( 二重引用符と単一引用符、およびスペースの使い方に注意してください。 xpath、 XML タブ、および文字列値が単一引用符で囲まれていることに注意し てください。

次の例では、上記の引用にある3番目の項目の ID を取り出す方法を示します。 メソッド呼び出しは、66 という文字列を返します。

```
String sel = "JMS_BEA_SELECT('xpath', 
'/order/item[3]/id/text()') = '66'";
```
# *・ >* ヒ *-* ア セレ ク ク の表示

次の MessageConsumer メソッドを使用して、メッセージ セレクタを表示できま す。

public String getMessageSelector( ) throws JMSException

このメソッドは、現在定義されているメッセージ セレクタ、またはメッセージ セレクタが定義されていない場合は null のいずれかを返します。

## トピック フンパクソ ドバングソー プ ピングソー インデックス とけい うことにい ひつつ インパン<br>是済ル 最適化

アプリケーションの一部のクラスでは、WebLogic JMS でトピック サブスクライ バのメッセージ セレクタにインデックスを付けることで最適化できます。一般 的にこれらのアプリケーションは、各々がユニークな識別子 (ユーザ名など)を 付けられた多数のサブスクライバを備えており、単一のサブスクライバ、または サブスクライバのリストに対し、迅速にメッセージを送信できる必要がありま す。一般的な例としては、各サブスクライバが異なるユーザに対応し、各メッ セージに1つまたは複数の対象ユーザのリストが含まれるインスタント メッ セージング アプリケーションがあります。

最適化されたサブスクライバのメッセージ セレクタをアクティブ化するには、 サブス ク ラ イバはセレ ク タに対し次の構文を使用する必要があ り ます。

**4-74** WebLogic JMS プログラマーズ ガイド

"identifier IS NOT NULL"

メ ッ セージのフ ィルタ処理 ここで、identifier はあらかじめ定義された JMS メッセージ プロパティでは ない(例:JMSCorrelationIDでもJMSTypeでもない)任意の文字列を表します。 複数のサブスクライバで同一の識別子を共有できます。

WebLogic JMS はこのメッセージ セレクタ構文を、内部サブスクライバイン デックスを構築する手掛かりとして使用します。この構文に従わないメッセージ セレクタ、またはさらに or 句および AND 句を含むメッセージ セレクタにも対応 はしていますが、これらは最適化にはつながりません。

サブスクライバがこのメッセージ セレクタ構文を使って登録を行った後は、ト ピックに公開されたメッセージが、次の例のようにメッセージのユーザ プロパ ティに 1 つまたは複数の識別子を含める こ とによって、 特定のサブス ク ラ イバを 対象とできるようになります。

```
// 指定されたサブスクライバを設定する。ここでは "wilma" が
// サブスクライバ名、subscriberSession は JMS TopicSession。
// 使用されているセレクタ構文により、最適化が促進される。
TopicSubscriber topicSubscriber =
    subscriberSession.createSubscriber(
       (Topic)context.lookup("IMTopic"),
       "Wilma IS NOT NULL",
       /* noLocal= */ true);
// サブスクライバ "Fred" および "Wilma" へメッセージを送信する。
// ここでは publisherSession は JMS TopicSession。メッセージ
// セレクタ式が "Wilma IS NOT NULL" または "Fred IS NOT NULL" である
// サブスクライバが、このメッセージを受信する。
TopicPublisher topicPublisher = 
  publisherSession.createPublisher(
    (Topic)context.lookup("IMTopic");
TextMessage msg = 
  publisherSession.createTextMessage("Hi there!");
msg.setBooleanProperty("Fred", true);
msg.setBooleanProperty("Wilma", true);
topicPublisher.publish(msg);
注意: 最適化されたメッセージ セレクタおよびメッセージ構文は、標準 JMS
```
API に基づいています。したがって、この構文を使用するアプリケー ションは、最適化されたメッセージ セレクタのないバージョンの

WebLogic JMS および非 WebLogic JMS 製品でも機能します。ただし、 これらのバージョンでは、この機能強化が含まれているバージョンほど のパフ ォーマンスは得られません。

WebLogic JMS および非 V<br>これらのバージョンでは、<br>のパフォーマンスは得らえ<br>タッセージ セレクタの最<br>メッセージ セレクタの最<br>悪択はサーバ サイドでは<br>選択はサーバ サイドでは メッセージ セレクタの最適化は、MULTICAST\_NO\_ACKNOWLEDGE 確認応答 モード を使用するアプリケーションには効果がありません。 メッセージ 選択はサーバ サイドではなくクライアント サイドで行われるため、これ らのアプリケーションはいずれにしても機能強化を必要としません。

## サーバ セッション プールの定義

注意 **:** セッション プールは、 現在はあま り使用されません。 その理由 として は、J2EE 仕様で必要なくなったこと、JTA ユーザ トランザクションを サポー ト していないこ と、 よ り シンプルで管理がしやす く 機能性の高い メ ッセージ駆動型 Bean (MDB) で代用される よ う になった こ と などが挙 げられます。 MDB の設計の詳細については、 『WebLogic エンタープラ イ ズ JavaBeans プログラマーズ ガイド』の「メッセージ駆動型 Bean の設 [計](http://edocs.beasys.co.jp/e-docs/wls/docs70/ejb/message_beans.html)」を参照してください。

WebLogic JMS には、サーバ セッションのサーバ管理プールを定義するためのオ プションの JMS 機能が実装されています。この機能を使用すると、アプリケー ションで複数のメッセージを並行して処理できます。

サーバ セッション プールの機能は次のとおりです。

- 送り先からメッセージを受信し、そのメッセージを、メッセージ処理用に用 意したサーバ側のメッセージ リスナに渡す。メッセージ リスナ クラスには、 メッセージを処理する onMessage() メソッドがあります。
- JMS セッションのプールを管理することで、メッセージを並行して処理す る。各セッションでは、シングル スレッドの onMessage() メソッドが実行 されます。

次の図に、サーバ セッション プール機能、およびアプリケーションとアプリ ケーション サーバのコンポーネントの関係を示します。

**4-76** WebLogic JMS プログラマーズ ガイド

<sup>図</sup> **4-3** サーバ セッション プール機能

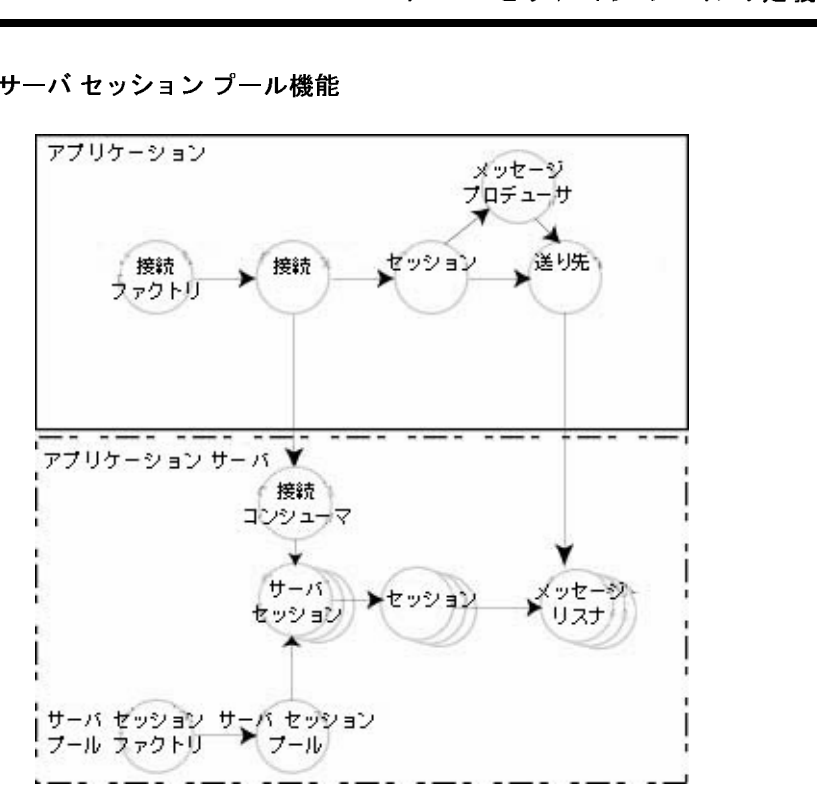

図に示されているように、アプリケーションにはシングル スレッドのメッセー ジリスナが用意されています。JMS によって実装された、アプリケーション サーバ上の接続コンシューマによって、以下のタスクが実行され、1 つまたは複 数のメッセージが処理されます。

- 1. サーバ セッション プールからサーバ セッションを取得する。
- 2. サーバ セッションのセッションを取得する。
- 3. セッションに1つまたは複数のメッセージをロードする。
- 4. サーバ セッションを開始して、メッセージを受信する。
- 5. メッセージの処理が終了したら、サーバ セッションを解放してプールに戻 す。

次の図に、メッセージの並行処理を行うための準備に必要な手順を示します。

<sup>図</sup> **4-4** メ ッセージの並行処理を行 うための準備

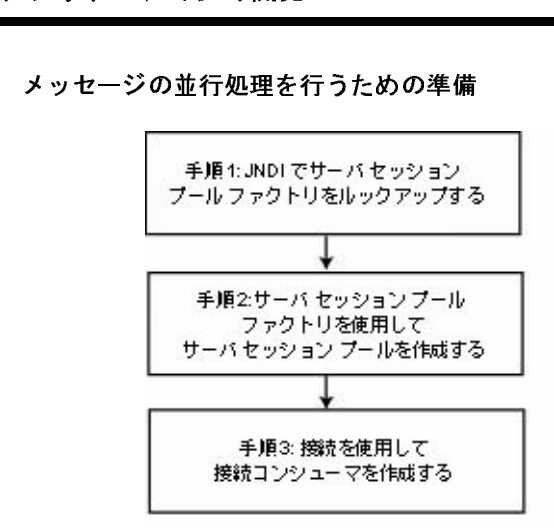

この手順では、アプリケーションで、他のアプリケーション サーバ プロ バイダのセッション プール実装を使用できます。 サーバ セッション プールはメッセージ駆動型 Bean を使用して実装することもできます。 メッセージ駆動型 Bean によるサーバ セッション プールの実装について は、『WebLogic エンタープライズ JavaBeans プログラマーズ ガイド』を 参照してください。

コンフィグレーション時にセッション プールと接続コンシューマが定義 された場合は、 こ の手順を省略する こ と ができ ます。サーバ セッション プール と 接続コ ンシ ューマの コ ン フ ィ グ レーシ ョ ンの詳細については、 『管理者ガイド』の「JMS [の管理](http://edocs.beasys.co.jp/e-docs/wls/docs70/adminguide/jms.html)」を参照してください。

### WebLogic JMS は現在、オプションの

TopicConnection.createDurableConnectionConsumer() 操作をサ ポートしていません。この高機能 JMS の操作の詳細については、 Sun [Microsystems](http://www.javasoft.com/products/jms/docs.html) の JMS 仕様を参照してください。

## 手順 **1 : JNDI** でサーバ セッション プール ファクト リをルッ クアップする

サーバ セッション プール ファクトリを使用して、サーバ セッション プールを作 成し ます。

**4-78** WebLogic JMS プログラマーズ ガイド

・・・・・・・・・・・・・・・・<br>
xy:<name> (<name> は、セッション<br>
ServerSessionPoolFactory オブ<br>
\* セッション プール ファクトリを<br>
ager . InitialContext ( ) メソッドを<br>E義します。サーブレット アプリケー WebLogic JMS は、デフォルトでは weblogic.jms.ServerSessionPoolFactory:<name> (<name> は、セッション プールが作成される JMS サーバ名 ) という ServerSessionPoolFactory オブ ジェクトを1つ定義します。

コンフィグレーションが終了したら、サーバ セッション プール ファクトリを ル ッ ク ア ップするために、 まず [NamingManager.InitialContext\(\)](http://java.sun.com/j2se/1.3/docs/api/javax/naming/InitialContext.html#InitialContext()) メソッドを 使用して JNDI コンテキスト (context) を定義します。サーブレット アプリケー ション以外のアプリケーションの場合は、初期コンテキストの作成に使用する環 境を渡す必要があります。詳細については、 [NamingManager.InitialContext\(\)](http://java.sun.com/j2se/1.3/docs/api/javax/naming/InitialContext.html#InitialContext()) Javadoc を参照し て く だ さ い。

コンテキストが定義されたら、次のコードを使用して、JNDI でサーバ セッショ ン プール ファクトリをルックアップします。

factory = (ServerSessionPoolFactory) context.lookup(<ssp\_name>);

<ssp\_name> には、サーバ セッション プール ファクトリの修飾名または非修飾 名を指定し ます。

サーバ セッション プール ファクトリの詳細については、2-24 [ページの](#page-49-0) 「[ServerSessionPoolFactory](#page-49-0)」、 または [weblogic.jms.ServerSessionPoolFactory](http://edocs.beasys.co.jp/e-docs/wls/docs70/javadocs/weblogic/jms/ServerSessionPoolFactory.html) Javadoc を参照してください。

## 手順 **2 :** サーバ セッション プール フ ァ ク ト リを使 用してサーバ セッション プールを作成する

以降の節で説明する ServerSessionPoolFactory メソッドを使用して、キュー (PTP) またはトピック (Pub/Sub) の接続コンシューマで使用するサーバ セッショ ン プールを作成でき ます。

サーバ セッション プールの詳細については、 2-24 [ページの](#page-49-1) 「[ServerSessionPool](#page-49-1)」、 または [javax.jms.ServerSessionPool](http://java.sun.com/j2ee/sdk_1.3/techdocs/api/javax/jms/ServerSessionPool.html) Javadoc を参照し て く ださい。

# ファブ<br>**アンユーマで使用**<br>rSessionPoolFactoryに<br>アールを作成する、次の<br>c ServerSessionPool ge<br>ueConnection connection キュー接続コ ンシューマで使用するサーバ セッション プール  $\epsilon$  ii  $\gg$   $\sim$

ServerSessionPoolFactory には、キュー接続コンシューマ用のサーバセッ ション プールを作成する、次のメソッドが用意されています。

```
public ServerSessionPool getServerSessionPool(
   QueueConnection connection,
   int maxSessions,
   boolean transacted,
   int ackMode,
   String listenerClassName
) throws JMSException
```
サーバ セッション プールに関連付けられるキュー接続、接続コンシューマ ( 手 順3で作成予定) で取得できる並行セッションの最大数、セッションをトランザ クション処理するかどうか、確認応答モード ( トランザクション処理されない セッションの場合にのみ適用可能)、およびインスタンス化され、メッセージの 受信および並行処理に使用されるメッセージ リスナ クラスを指定する必要があ り ます。

ServerSessionPoolFactory クラス メソッドの詳細については、 [weblogic.jms.ServerSessionPoolFactory](http://edocs.beasys.co.jp/e-docs/wls/docs70/javadocs/weblogic/jms/ServerSessionPoolFactory.html) Javadoc を参照してください。 ConnectionConsumer クラスの詳細については、 [javax.jms.ConnectionConsumer](http://java.sun.com/j2ee/sdk_1.3/techdocs/api/javax/jms/ConnectionConsumer.html) Javadoc を参照し て く だ さい。

## トピック接続コンシューマで使用するサーバ セッション プー<br>ルを作成する  $\lambda$

ServerSessionPoolFactory には、トピック接続コンシューマ用のサーバ セッ ション プールを作成する、次のメソッドが用意されています。

```
public ServerSessionPool getServerSessionPool(
   TopicConnection connection,
   int maxSessions,
  boolean transacted,
   int ackMode,
   String listenerClassName
) throws JMSException
```
**4-80** WebLogic JMS プログラマーズ ガイド
サーバ セッション プールの定義 サーバ セッション プールに関連付けられるトピック接続、接続コンシューマ ( 手順 3 で作成予定) で取得できる並行セッションの最大数、セッションをトラン ザ ク シ ョ ン処理するかど う か、 確認応答モー ド ( ト ラ ンザ ク シ ョ ン処理 されない セッションの場合にのみ適用可能)、およびインスタンス化され、メッセージの 受信および並行処理に使用されるメッセージ リスナ クラスを指定する必要があ り ます。

ServerSessionPoolFactory クラス メソッドの詳細については、 [weblogic.jms.ServerSessionPoolFactory](http://edocs.beasys.co.jp/e-docs/wls/docs70/javadocs/weblogic/jms/ServerSessionPoolFactory.html) Javadoc を参照してください。 ConnectionConsumer ク ラ スの詳細については、 [javax.jms.ConnectionConsumer](http://java.sun.com/j2ee/sdk_1.3/techdocs/api/javax/jms/ConnectionConsumer.html) Javadoc を参照し て く だ さい。

### 手順 **3 :** 接続コ ンシューマを作成する

以下の方法のいずれかを使用して、サーバ セッションを取得し、メッセージを 並行処理するための接続コンシューマを作成できます。

- 『管理者ガイド』の「JMS [の管理](http://edocs.beasys.co.jp/e-docs/wls/docs70/adminguide/jms.html)」にある説明に従って、コンフィグレー ション時にサーバ セッション プールと接続コンシューマをコンフィグレー ションします。
- 以降の節で説明されている Connection メソッドをアプリケーションに含めま す。

ConnectionConsumer ク ラ スの詳細については、 2-25 [ページの](#page-50-0) 「[ConnectionConsumer](#page-50-0)」、 または [javax.jms.ConnectionConsumer](http://java.sun.com/j2ee/sdk_1.3/techdocs/api/javax/jms/ConnectionConsumer.html) Javadoc を参 照してください。

#### キュー用の接続コンシューマを作成する

QueueConnection には、キュー用の接続コンシューマを作成する、次のメソッ ドが用意されています。

public ConnectionConsumer createConnectionConsumer( Queue queue, String messageSelector, ServerSessionPool sessionPool, int maxMessages ) throws JMSException

アプ リ ケーシ ョ ンの開発 関連付けられるキューの名前、メッセージをフィルタ処理するためのメッセージ セレクタ、サーバ セッションにアクセスするためのサーバ セッション プール、 およびサーバ セッションに同時に割り当てることができるメッセージの最大数 を指定する必要があります。 メッセージ セレクタの詳細については、 [4-71](#page-134-0) ペー ジの「メッセージのフィルタ処理」を参照してください。

QueueConnection クラス メソッドの詳細については、 [javax.jms.QueueConnection](http://java.sun.com/j2ee/sdk_1.3/techdocs/api/javax/jms/QueueConnection.html) Javadoc を参照してください。 ConnectionConsumer ク ラ スの詳細については、 [javax.jms.ConnectionConsumer](http://java.sun.com/j2ee/sdk_1.3/techdocs/api/javax/jms/ConnectionConsumer.html) Javadoc を参照してください。

#### トピック用の接続コンシューマを作成する

TopicConnection には、トピック用の接続コンシューマを作成する、以下の2 種類のメソッドが用意されています。

```
public ConnectionConsumer createConnectionConsumer(
   Topic topic,
   String messageSelector,
   ServerSessionPool sessionPool,
   int maxMessages
) throws JMSException
```

```
public ConnectionConsumer createDurableConnectionConsumer(
  Topic topic,
   String messageSelector,
   ServerSessionPool sessionPool,
   int maxMessages
) throws JMSException
```
各メソッドには、関連付けられるトピックの名前、メッセージをフィルタ処理す 。<br>るためのメッセージ セレクタ、サーバ セッションにアクセスするためのサーバ セッション プール、およびサーバ セッションに同時に割り当てることができる メッセージの最大数を指定する必要があります。 メッセージ セレクタの詳細につ いては、4-71 ページの「メッセージのフィルタ処理」を参照してください。

いずれのメソッドも接続コンシューマを作成しますが、後者のメソッドは、恒久 サブスクライバで使用する恒久接続コンシューマも作成します。恒久サブスクラ イバの詳細については、4-57 ページの「恒久サブスクリプションの設定」を参 照してください。

**4-82** WebLogic JMS プログラマーズ ガイド

TopicConnection クラス メソッドの詳細については、 [javax.jms.TopicConnection](http://java.sun.com/j2ee/sdk_1.3/techdocs/api/javax/jms/TopicConnection.html) Javadoc を参照してください。 ConnectionConsumer ク ラ スの詳細については、 [javax.jms.ConnectionConsumer](http://java.sun.com/j2ee/sdk_1.3/techdocs/api/javax/jms/ConnectionConsumer.html) Javadoc を参照してください。

# TopicConnection クラスメソッドの詳細については、<br>
javax.jms.TopicConnection Javadoc を参照してください。<br>
connectionConsumer クラスの詳細については、<br>
javax.jms.ConnectionConsumer Javadoc を参照してください。<br>
(例:PTP クライアントのサーバ セッション プール の設定

次の例では、JMS クライアント用のサーバ セッション プールを設定する方法を 示します。startup() メソッドは、4-17 ページの「例:PTP アプリケーションの [設定」](#page-80-0) で説明されている examples.jms.queue.QueueSend の例の init() メ ソッドとほぼ同じです。このメソッドでもサーバ セッション プールを設定でき ます。

次の例に startup() メソッドを示し、併せて各設定手順も述べます。

サーバ セッション プール アプリケーションを実装するには、 次のパッケージを インポート リストに追加します。

import weblogic.jms.ServerSessionPoolFactory

セッション プールの作成に必要なセッション プール ファクトリの静的変数を定 義し ます。

private final static String SESSION\_POOL\_FACTORY= "weblogic.jms.ServerSessionPoolFactory:examplesJMSServer";

private QueueConnectionFactory qconFactory; private QueueConnection qcon; private QueueSession qsession; private QueueSender qsender; private Queue queue; private ServerSessionPoolFactory sessionPoolFactory; private ServerSessionPool sessionPool; private ConnectionConsumer consumer;

必要な JMS オブジェクトを作成します。

public String startup( String name, Hashtable args ) throws Exception

```
ing connectionFactory =<br>ing queueName = (Strin<br>(connectionFactory == 1<br>throw new<br>alArgumentException("c<br>text ctx = new Initial<br>nFactory = (QueueConnection<br>ctx.lookup(connection<br>n=gconFactory.create0
4-84 WebLogic JMS プログラマーズ ガイド
              {
                String connectionFactory = (String)args.get("connectionFactory");
                String queueName = (String)args.get("queue");
               if (connectionFactory == null || queueName == null) {
                      throw new 
              IllegalArgumentException("connectionFactory="+connectionFactory+
                                                      ", queueName="+queueName);
                   }
               Context ctx = new InitialContext(); qconFactory = (QueueConnectionFactory)
                    ctx.lookup(connectionFactory);
                qcon =qconFactory.createQueueConnection();
                qsession = qcon.createQueueSession(false,
                    Session.AUTO_ACKNOWLEDGE);
                queue = (Queue) ctx.lookup(queueName);
                qcon.start();
     手順 1 JNDI でサーバ セッション プール ファクトリをルックアップします。
                sessionPoolFactory = (ServerSessionPoolFactory)
                               ctx.lookup(SESSION_POOL_FACTORY);
     手順 2 次のように、サーバ セッション プール ファクトリを使用してサーバ セッション
              プールを作成し ます。
                sessionPool = sessionPoolFactory.getServerSessionPool(qcon, 5,
                      false, Session.AUTO_ACKNOWLEDGE,
                     examples.jms.startup.MsgListener);
              このコードでは、以下のように定義されています。
              ■ qcon は、サーバ セッション プールに関連付けられるキュー接続を示しま
                す。■ 5 は、接続コンシューマ ( 手順 3 で作成予定 ) で取得できる並行セッションの
                最大数を示します。
              ■ false は、セッションをトランザクション処理しないことを示します。
              ■ AUTO ACKNOWLEDGE は、確認応答モードを示します。
              ■ examples.jms.startup.MsgListener は、インスタンス化され、メッセー
                ジの受信および並行処理に使用されるメッセージ リスナを示します。
     手順3 次のように、接続コンシューマを作成します。
                consumer = qcon.createConnectionConsumer(queue, "TRUE",
                    sessionPool, 10);
              このコードでは、以下のように定義されています。
```
- queue は、関連付けられるキューを示します。
- ・・・・・・・・・・・・・・・・・<br>ます。<br>5 ためのメッセージ セレクタを示し<br>アクセスするためのサーバ セッショ<br>当てることができるメッセージの最 ■ TRUE は、メッセージをフィルタ処理するためのメッセージ セレクタを示し ます。
- sessionPool は、サーバ セッションにアクセスするためのサーバ セッショ ン プールを示し ます。
- 10 は、サーバ セッションに同時に割り当てることができるメッセージの最 大数を示し ます。

この例で使用し た JMS ク ラ スの詳細については、 2-5 ページの 「[WebLogic JMS](#page-30-0)  のクラス」、または [javax.jms](http://www.java.sun.com/products/jms/docs.html) Javadoc を参照してください。

### <sup>例</sup> **: Pub/Sub** ク ラ イアン トのサーバ セッション プールの設定

次の例では、JMS クライアント用のサーバ セッション プールを設定する方法を 示します。startup() メソッドは、4-21 ページの「例:Pub/Sub アプリケーショ [ンの設定」](#page-84-0) で説明されている examples.jms.topic.TopicSend の例の init() メソッド とほぼ同じです。このメソッドでもサーバ セッション プールを設定で き ます。

次の例に startup() メソッドを示し、併せて各設定手順も述べます。

サーバ セッション プール アプリケーションを実装するには、 次のパッケージを インポート リストに追加します。

import weblogic.jms.ServerSessionPoolFactory

セッション プールの作成に必要なセッション プール ファクトリの静的変数を定 義し ます。

private final static String SESSION\_POOL\_FACTORY= "weblogic.jms.ServerSessionPoolFactory:examplesJMSServer";

private TopicConnectionFactory tconFactory; private TopicConnection tcon; private TopicSession tsession; private TopicSender tsender; private Topic topic; private ServerSessionPoolFactory sessionPoolFactory;

```
recorrectionConsumer<br>te ConnectionConsumer<br>: JMS オブジェクトを作成<br>c String startup(<br>ing name,<br>htable args<br>ows Exception
         private ServerSessionPool sessionPool;
         private ConnectionConsumer consumer;
         必要な JMS オブジェクトを作成します。
         public String startup(
            String name,
            Hashtable args
         ) throws Exception
         {
           String connectionFactory = (String)args.get("connectionFactory");
            String topicName = (String)args.get("topic");
           if (connectionFactory == null || topicName == null {
                 throw new 
         IllegalArgumentException("connectionFactory="+connectionFactory+
                                                       ", topicName="+topicName);
          }
           Context ctx = new InitialContext();
            tconFactory = (TopicConnectionFactory)
                ctx.lookup(connectionFactory);
            tcon = tconFactory.createTopicConnection();
            tsession = tcon.createTopicSession(false, 
                Session.AUTO_ACKNOWLEDGE);
            topic = (Topic) ctx.lookup(topicName);
            tcon.start();
手順 1 JNDI でサーバ セッション プール ファクトリをルックアップします。
            sessionPoolFactory = (ServerSessionPoolFactory)
                            ctx.lookup(SESSION_POOL_FACTORY);
```
手順 2 次のように、サーバ セッション プール ファクトリを使用してサーバ セッション プールを作成し ます。

> sessionPool = sessionPoolFactory.getServerSessionPool(tcon, 5, false, Session.AUTO\_ACKNOWLEDGE, examples.jms.startup.MsgListener);

このコードでは、以下のように定義されています。

- tcon は、サーバ セッション プールに関連付けられるトピック接続を示しま す。
- 5は、接続コンシューマ ( 手順 3 で作成予定 ) で取得できる並行セッションの 最大数を示します。
- false は、セッションをトランザクション処理しないことを示します。
- AUTO\_ACKNOWLEDGE は、確認応答モードを示します。

**4-86** WebLogic JMS プログラマーズ ガイド

- ・・・・・・・・・・・<br>スタンス化され、メッセー<br>リスナを示します。<br>topic, "TRUE", ■ examples.jms.startup.MsgListener は、インスタンス化され、メッセー ジの受信および並行処理に使用されるメッセージリスナを示します。
- 手順 3 次のように、接続コンシューマを作成します。

 consumer = tcon.createConnectionConsumer(topic, "TRUE", sessionPool, 10);

このコードでは、以下のように定義されています。

- topic は、関連付けられるトピックを示します。
- TRUE は、メッセージをフィルタ処理するためのメッセージ セレクタを示し ます。
- sessionPool は、サーバ セッションにアクセスするためのサーバ セッショ ン プールを示し ます。
- 10 は、サーバ セッションに同時に割り当てることができるメッセージの最 大数を示します。

この例で使用し た JMS ク ラ スの詳細については、 2-5 ページの 「[WebLogic JMS](#page-30-0)  のクラス」、または j[a](http://www.java.sun.com/products/jms/docs.html)vax.jms Javadoc を参照してください。

# マルチキャストの使い方

マルチキャストを使用することによって、後でメッセージをサブスクライバに転 送する、指定したホストのグループにメッセージを配信できます。

マルチキャストには、次のような利点があります。

- ホスト グループにメッセージをほとんどリアルタイムに配信できる。
- メッセージをサブスクライバに配信する場合に JMS サーバで必要になるリ ソース量が削減されるので、スケーラビリティが向上する。

マルチキャストには、次のような制限があります。

■ マルチキャストでは、ホスト グループの全メンバーに対するメッセージの配 信は保証されない。確実な配信と回復が必要なメッセージについては、マル チキャストを使用しないでください。

```
WebLogic JMS プログラマーズ ガイド
4-87
```
■ 異なるバージョンの WebLogic Server との相互運用性のため、クライアント にはホストよりもバージョンの古いリリースの WebLogic Server はインス ト ールできない。 少な く と も同じバージ ョ ンか、 それ以降のものにする必要 があ り ます。

・・・・・・・・・・・・・・・・・<br>なるバージョンの WebLogi<br>はホストよりもバージョン<br>ールできない。少なくとも「<br>あります。<br>キャストを使用すると便利<br>キャストを使用すると便利<br>ニキする場合に重要になるの<br>一部の内容が配信されなく マルチキ ャ ス ト を使用する と 便利な例と し ては、 株価表示があ り ます。 最新の株 価を入手する場合に重要になるのは、信頼性よりもタイムリーな配信です。全部 ま たは一部の内容が配信 されな く て も、 リ アル タ イ ムの株価情報にア ク セスする ときに、クライアントは簡単に情報の再送信を要求できます。クライアントでは 情報の回復は必要とされません。回復された情報が再配信される頃には、その情 報は古 く て価値のない ものになっ ています。

次の図に、マルチキャストの設定に必要な手順を示します。

#### <sup>図</sup> **4-5** マルチキャス ト の設定

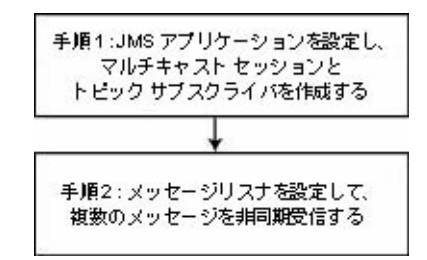

注意 **:** マルチキ ャ ス ト は、 Pub/Sub メ ッセージング モデル、 および非恒久サブ スクライバのみでサポートされています。

> マルチキャスト セッションおよびマルチキャスト コンシューマに関する モニタ統計は提供されません。

マルチキャストを設定する前に、マルチキャストをサポートするよう、次のよう に接続ファクトリおよび送り先をコンフィグレーションする必要があります。

■ 各接続ファクトリについては、システム管理者が、マルチキャスト セッショ ンに存在でき る未処理の メ ッセージの最大数と、最大数に達し た場合に最新 のメッセージと最古のメッセージのどちらを破棄するかをコンフィグレー シ ョ ンする。 メ ッセージが最大数に達すると、 DataOverrunException が送 出され、メッセージは自動的に破棄されます。これらの属性は、動的にコン フィグレーションすることもできます (4-91 ページの「マルチキャストのコ ンフィグレーション属性の動的コンフィグレーション」参照)。

#### **4-88** WebLogic JMS プログラマーズ ガイド

- IP)、ポート、TTL(存続時<br>こついては、4-92 ページの<br>てください。<br>F間の各属性をコンフィグ<br>に相談してから、適切な値<br>については、Administration ■ 各送り先については、マルチキャスト アドレス (IP)、ポート、TTL (存続時 間 ) の各属性を指定する。 TTL 属性の設定の詳細については、 4-92 ページの 「例: マルチキャスト TTL (存続時間)」を参照してください。
- 注意: マルチキャスト IP アドレス、ポート、存続時間の各属性をコンフィグ レーションする場合は、ネットワーク管理者に相談してから、適切な値 を設定する こ と をお勧めし ます。

マルチキャ ス ト のコンフ ィ グレーシ ョ ン属性の詳細については、 [Administration](http://edocs.beasys.co.jp/e-docs/wls/docs70/ConsoleHelp/index.html)  Console [オンライン](http://edocs.beasys.co.jp/e-docs/wls/docs70/ConsoleHelp/index.html) ヘルプを参照してください。マルチキャストのコンフィグ レーション属性は、付録 A「コンフィグレーション チェックリスト」でも簡単 に説明されています。

### 手順 **1 : JMS** アプ リケーシ ョ ンを設定し、 マルチ キャスト セッションとトピック サブスクライバを 作成する

JMS アプリケーションの設定については、4-4 ページの「JMS アプリケーション [の設定」](#page-67-0) で説明 されています。 ただし、 セ ッ シ ョ ンを作成する際は、 4-8 [ページ](#page-71-0) の「手順3:接続を使用してセッションを作成する」に説明されているように、 acknowledgeMode の値を MULTICAST\_NO\_ACKNOWLEDGE に設定することで、セッ ションがマルチキャスト メッセージを受信するように指定します。

注意: マルチキャストは、Pub/Sub メッセージング モデル、および非恒久サブ スクライバのみでサポートされています。マルチキャスト セッションで 恒久サブス ク ラ イバを作成し よ う と する と 、 JMSException が送出 され ます。

たとえば、 次のメソッドは、 Pub/Sub メッセージング モデル用のマルチキャスト セ ッ シ ョ ンの作成方法を示し ます。

```
tsession = tcon.createTopicSession(
      false,
  WLSession.MULTICAST_NO_ACKNOWLEDGE
);
```
ファイアント サイドでは<br>からメッセージを取り出す<br>そのため、JMS クライア:<br>悪害する必要があります。<br>「Tuning Thread Pools and<br>イアントサイドのスレット 注意: クライアント サイドでは、マルチキャスト セッションごとに、ソケット からメッセージを取り出すための専用のスレッドが1つ必要になります。 そのため、 JMS クライアントサイドのスレッド プール サイズを増やして 調整する必要があります。 スレッド プール サイズの調整に関する詳細に ついては、「[WebLogic JMS Performance Guide](http://dev2dev.bea.com/products/wlserver/resources.jsp)」ホワイトペーパーの 「Tuning Thread Pools and EJB Pools」の項を参照してください。JMS クラ イアントサイドのスレッド プールのチューニングについて書かれていま す。

さらに、4-13 ページの「TopicPublisher と [TopicSubscriber](#page-76-0) の作成」にある説明 に従って、トピックサブスクライバを作成します。

たとえば、次のコードは、トピック サブスクライバの作成方法を示します。

tsubscriber = tsession.createSubscriber(myTopic);

注意: 指定した送り先がマルチキャストをサポートするようコンフィグレー ...<br>ションされていない場合、createSubscriber() メソッドは失敗します。

#### 手順 **2 :** メ ッセージ リ スナを設定する

マルチキャストのトピック サブスクライバでは、メッセージを非同期に受信す ることしかできません。マルチキャスト セッションで同期メッセージを受信し よ う とすると、 JMSException が送出 されます。

4-31 ページの「 メッセージの非同期受信」にある説明に従って、トピック サブ スクライバに対してメッセージリスナを設定します。

たとえば、次のコードは、メッセージ リスナの設定方法を示します。

tsubscriber.setMessageListener(this);

メッセージを受信すると、WebLogic JMS では、送り先から送信されたメッセー ジのシーケンスがトラッキングされます。マルチキャスト サブスクライバの メッセージ リスナがシーケンスが異なる メッセージを受信すると、その結果、1 つまたは複数のメッセージがスキップされ、そのセッションの

**4-90** WebLogic JMS プログラマーズ ガイド

マルチキャス トの使い方 ExceptionListener に SequenceGapException が送出されます。スキップされ たメッセージは、その後配信されても破棄されます。たとえば、次の図では、サ ブスクライバは2つの送り先から同時にメッセージを受信しています。

#### <sup>図</sup> **4-6** マルチキャス ト におけるシーケンスのずれ

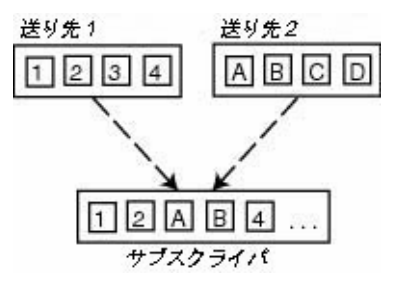

送り先 1 から メ ッセージ 「4」 を受信する と 、 SequenceGapException が送出さ れ、シーケンスが異なるメッセージが受信されたことがアプリケーションに通知 されます。その後、メッセージ「3」が配信されても、それは破棄されます。

注意 **:** <sup>や</sup> り 取 り される メ ッセージ数が多 く な るほど、 SequenceGapException <sup>が</sup> 発生する危険性も大きくなります。

# <span id="page-154-0"></span>マルチティス マーシン インシー・ション 渦位の動向<br>コンファガルニション **コンション**

システム管理者は、コンフィグレーション時に、マルチキャストをサポートする **よう、各接続ファクトリに対して以下の情報をコンフィグレーションします。** 

- マルチキャスト セッションに存在できる未処理のメッセージの最大数を指定 する最大メッセージ数
- メッセージが最大数に達した場合に、最新のメッセージと最古のメッセージ のどちらを破棄するかを指定する超過時のポリシー

メッセージが最大数に達すると、DataOverrunException が送出され、メッ セージは超過時のポリシーに基づいて自動的に破棄されます。また、Session ク ラスの set メソッドを使用して、最大メッセージ数と超過時のポリシーを設定す る方法もあります。

<sup>表</sup> **4-6** メ ッセージ プロデューサの **set** メ ソ ッ ドおよび **get** メソッド

| 次の表に、Session クラスの set メソッドと get メソッドを、動的コンフィグ<br>レーションが可能な属性ごとに示します。 |                                                                               |                                                       |  |  |  |
|----------------------------------------------------------------------|-------------------------------------------------------------------------------|-------------------------------------------------------|--|--|--|
| 表 4-6 メッセージ プロデューサの set メソッドおよび get メソッド                             |                                                                               |                                                       |  |  |  |
| 属性                                                                   | set メソッド                                                                      | get メソッド                                              |  |  |  |
| 最大メッセージ<br>数                                                         | public void setMessagesMaximum(<br>int messagesMaximum<br>throws JMSException | public int getMessagesMaximum(<br>throws JMSException |  |  |  |
| 超渦時のポリ<br>シー                                                         | public void setOverrunPolicy (<br>int overrunPolicy<br>throws JMSException    | public int getOverrunPolicy(<br>) throws JMSException |  |  |  |

注意: set メソッドを使用して設定された値は、コンフィグレーションされた値 よ り も優先されます。

Session クラス メソッドの詳細については、

[weblogic.jms.extensions.WLSession](http://edocs.beasys.co.jp/e-docs/wls/docs70/javadocs/weblogic/jms/extensions/WLSession.html) Javadoc を参照してください。マルチ キャストのコンフィグレーション属性の詳細については、Administration Console オンライン ヘルプの「JMS [の送り先」](http://edocs.beasys.co.jp/e-docs/wls/docs70/ConsoleHelp/domain_jmsdestinationtable.html)を参照してください。

#### <span id="page-155-0"></span><sup>例</sup> **:** マルチキャス ト **TTL (** 存続時間 **)**

注意 **:** 次の図は、 マルチキャス ト TTL ( 存続時間 ) 送 り先コンフ ィ グレーシ ョ ン属性が、ルータを経由したメッセージの配信に影響する様子を説明す るための単純な例です。マルチキャスト TTL 属性をコンフィグレーショ ンする場合は、ネットワーク管理者に相談してから、適切な値を設定す る こ と をお勧め し ます。

マルチキャスト TTL は、メッセージの存続時間に依存しません。

次の例では、マルチキャスト TTL 送り先コンフィグレーション属性が、ルータ を経由したメッセージの配信に影響する様子を示します。マルチキャストのコン フ ィ グレーシ ョ ン属性の詳細については、 Administration Console オンラ イン ヘ ルプの「JMS [の送り先](http://edocs.beasys.co.jp/e-docs/wls/docs70/ConsoleHelp/domain_jmsdestinationtable.html)」を参照してください。

次のようなネットワーク図があります。

#### **4-92** WebLogic JMS プログラマーズ ガイド

<sup>図</sup> **4-7** マルチキャス ト **TTL** の例

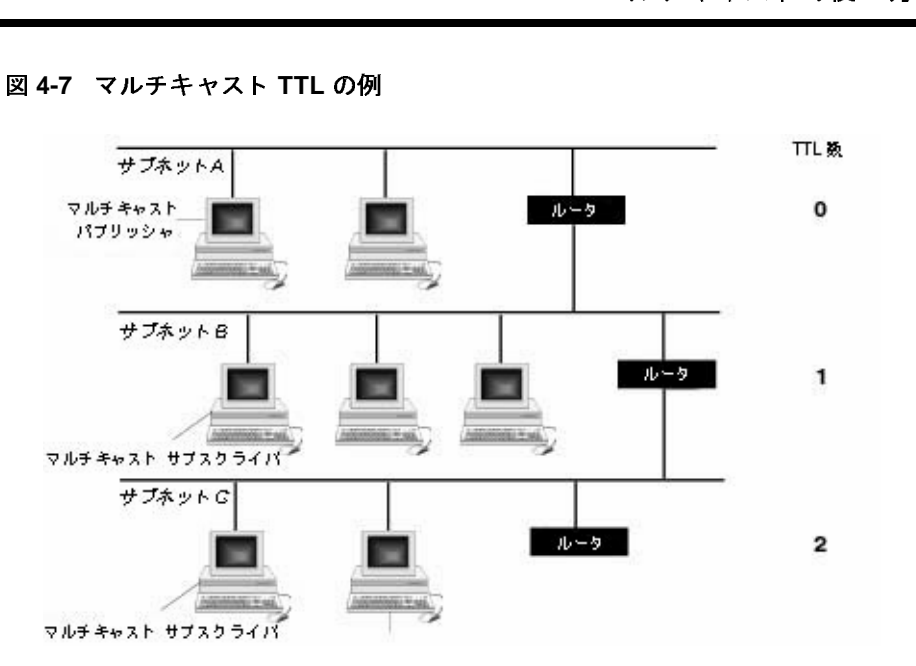

この図では、ネットワークは3つのサブネットで構成されています。サブネット A にはマルチキャスト パブリッシャがあり、サブネット B および C にはそれぞ れ1台ずつマルチキャスト サブスクライバがあります。

マルチキャスト TTL 属性が 0 に設定されている ( メッセージはルータを経由で きず、現在のサブネットにしか配信されないことを示す) 場合は、サブネット A にあるマルチキャスト パブリッシャでメッセージがパブリッシュされても、 メッセージはどのマルチキャスト サブスクライバにも配信されません。

マルチキャスト TTL 属性が1に設定されている (メッセージは1台のルータを経 由できるこ とを示す) 場合、サブネット A にあるマルチキャスト パブリッシャ で メ ッセージがパブ リ ッシュ される と、 サブネ ッ ト B にあるマルチキャス ト サ ブスクライバでメッセージが受信されます。

同様に、マルチキャスト TTL 属性が2に設定されている(メッセージは2台の ルータを経由できることを示す)場合、サブネット A にあるマルチキャスト パ ブリッシャでメッセージがパブリッシュされると、サブネット B および C にあ るマルチキャスト サブスクライバでメッセージが受信されます。

# 23 みえ フラッシュスコ

- カイ<br>- クイ<br><sub>リ 物理的送り先(キューとト<br>ニュンフィグレーションでき<br>コンフィグレーションでき<br>ころと、プロデューサとコン</sub> 複数の物理的送り先 ( キューとトピック ) を単一の分散送り先セットのメンバー としてコンフィグレーションできるようにすることで、WebLogic JMS は、クラ スタ内の1台のサーバに障害が発生した場合でもサービスを継続します。適切に 構成すると、プロデューサとコンシューマがその分散送り先に対してメッセージ ……<br>を送受信できるようになります。WebLogic JMS は、分散送り先内で利用可能な 全送り先メンバーにメッセージの負荷を分散します。サーバの障害で送り先メン バーがアクセスできなくなった場合、トラフィックはセット内の他のアクセス可 能な送り先メンバーにリダイレクトされます。

Administration Console を使用して分散送り先をコンフィグレーションする手順 については、『管理者ガイド』の「分散送り先のコンフィグレーション」を参照 してください。

以下の節では、JMS アプリケーションで分散送り先を使用する方法について説 明し ます。

- 分散送り先へのアクセス
- 分散送り先メンバーへのアクセス
- 分散送り先におけるメッセージのロード バランシング
- 分散送り先の移行

# <span id="page-157-0"></span> $\frac{1}{2}$

分散送り先は、実際には一連の物理的な JMS 送り先メンバー ( キューまたはト ピック)となっており、これには単一の JNDI 名を使用してアクセスします。こ のため、分散送り先は JNDI を使用してルックアップできます。実装されるイン タフェースは [javax.jms.Destination](http://java.sun.com/j2ee/sdk_1.3/techdocs/api/javax/jms/Destination.html) で、これはプロデューサ、コンシュー マ、およびブラウザの作成に使用できます。

宛先はクラスタ内の複数の WebLogic Server からサービスを受けることができる ため、createQueue() メソッドまたは createTopic() メソッドのどちらかを 使って送り先の参照を作成するときに提供される名前は、単純に

#### **4-94** WebLogic JMS プログラマーズ ガイド

MBean コンフィグ<br>MBean コンフィグ<br>のフォワード スラッ<br>ハックアップ方法を JMSDistributedQueueMBean または JMSDistributedTopicMBean コンフィグ レーション MBean 名となります。JMS サーバ名や区切り用のフォワード スラッ シュ(/)は必要ありません。

たとえば、次のコードは、分散送り先トピック メンバーのルックアップ方法を 示し ます。

topic = myTopicSession.createTopic("myDistributedTopic");

**注意:** createOueue() メソッドまたは createTopic() メソッドを呼び出す際、 フォワード スラッシュ (/) を含む文字列は、送り先ではなく、分散送り 先メンバーの名前であると見なされます。このような分散送り先メン バーが存在し ない場合、 呼び出しは InvalidDestinationException で 失敗し ます。

# $\frac{1}{2}$   $\frac{1}{2}$   $\frac{1}{2}$   $\frac{1}{2}$   $\frac{1}{2}$

分散キューは、一連の物理的な JMS キューのメンバーです。したがって、分散 キューは QueueSender、 QueueReceiver、 および QueueBrowser を作成する た めに使用できます。分散キューが複数の物理的キューを表すという事実は、アプ リ ケーシ ョ ンには全 く 意識 されません。

キューのメンバーはどこにでも配置できますが、単一のサーバ クラスタ内にあ る JMS サーバからサービスを受ける必要があります。分散キューに送信される メッセージは、分散キューの一連のメンバー内にある物理的キューの1つだけに 送られます。キューのメンバーに届いたメッセージは、そのキューのメンバーの -<br>コンシューマのみが受信できるようになります。

注意: キューのメンバーがメッセージをキューの他のメンバーに転送できるよ う にするには、 Administration Console の [ 転送の遅延 ] 属性をコンフィ グ レーシ ョ ン し ます。 この属性はデフ ォル ト では無効になっています。 この属性は、コンシューマではなく、メッセージだけを持つ分散キュー のメンバーが、コンシューマを持つキューの他のメンバーにメッセージ を転送する と きに待機する時間を秒単位で定義し ます。

#### QueueSender

- - - - - - - - - - - - - - - - - -<br>- センダを使用してメッセー<br>レンダを使用してメッセー<br>- スッセージを受信するかの<br>- ーのメンバーに送信されま<br>- ージが複製されることは一 キュー センダを作成した後、作成時に提供したキューが分散キューであった場 合は、センダを使用してメッセージが作成されるたびに、どのキューのメンバー がそのメッセージを受信するかの判断が下されます。各メッセージは単一の物理 的キューのメンバーに送信されます。

メッセージが複製されることは一切ありません。このため、メッセージは送信元 のキューのメンバーのみから受信できます。メッセージの受信前にその物理的 キューが使用できなくなった場合は、そのキューのメンバーがオンラインに復帰 **するまでこのメッセージを受信できなくなります。** 

メッセージを分散キューに送信して、その分散キューのキュー レシーバがメッ セージを受信することを期待するだけでは十分とは言えません。メッセージは1 つの物理的キューのメンバーだけに送信されるため、そのキューのメンバーで受 信または リ スンするキュー レ シーバが存在する必要があ り ます。

注意 **:** コ ンシューマを持たない分散キューに対するロード バランシングの ヒューリスティックについては、4-104ページの「ロード バランシング のヒューリスティック」を参照してください。

#### **QueueReceiver**

キュー レシーバを作成する際は、 提供し たキューが分散キ ューの場合、 単一の 物理的キューのメンバーが作成時にレシーバとして選ばれます。作成された QueueReceiver は、キュー レシーバがキュー メンバーのアクセスを失うまでそ のキュー メンバーに固定されます。この時点で、コンシューマは次のように JMSException を受信し ます。

- キュー レシーバが同期レシーバである場合は、例外がユーザに直接返され る。
- キュー レシーバが非同期レシーバである場合は、例外が ConsumerClosedException の内部に配信され、それがコンシューマセッ シ ョ ンに定義 されてい る ExceptionListener ( 存在する場合 ) に配信 され る。

**4-96** WebLogic JMS プログラマーズ ガイド

分散送 り先の使用 このような例外を受信した場合、アプリケーションは自分のキューレシーバを 終了し、再作成できます。分散キュー内で他のキュー メンバーを使用できる場 合は、新しいキューレシーバが作成され、これらのキュー メンバーのいずれか に固定されます。他のキュー メンバーを使用できない場合、キュー レシーバの 再作成はできないため、 後で作成を試みる必要があ り ます。

注意 **:** コ ンシ ューマを持たない分散キューに対するロード バランシングの ヒューリスティックについては、4-104 ページの「ロード バランシング の ヒューリスティック」を参照し てください。

#### **QueueBrowser**

キュー ブラウザを作成する際は、提供されているキューが分散キューの場合、 単一の物理的キューのメンバーが作成時にブラウザとして選ばれます。作成され .<br>たキュー ブラウザは、レシーバがキュー メンバーのアクセスを失うまでその キュー メンバーに固定されます。その時点でキュー ブラウザを呼び出した場合 は、 JMSException が発行 されます。 列挙を呼び出し た場合は、 NoSuchElementException が返されます。

注意 **:** キュー ブ ラ ウザは固定 されている キ ュー メ ンバーのみを閲覧でき ます。 送り先内の他のキュー メンバーのメッセージを表示または閲覧すること どノカロジロンキュー ノンバー シノ ノローン ど女付きに16回通 ノンこと<br>はセネキュレー マトルー ルーズウラー ここ ごハ #4送り #-オナ#1ァント はできません。これのペーパー アフィー・アイ A カ fix とアルで ロ /까 ここれの<br>一つマス 旧人一つ 日 2 一 ト ている場合でも同じです。

#### 分散トピックのルックアップ

分散トピックは、一連の物理的な JMS トピックのメンバーです。このため、分 散 ト ピックは TopicPublisher と TopicSubscriber を使用し て作成でき ます。 分散トピックが複数の物理的トピックを表すという事実は、アプリケーションに は全く意識されません。

注意 **:** 恒久サブス ク ラ イバ (DurableTopicSubscriber) は、 分散 ト ピッ クに対 しては作成できません。ただし、分散トピックのメンバーに対して恒久 **サブスクリプションを作成することはできます。こうすると、他のト** ピック メンバーは、恒久サブスクリプションを持つトピック メンバーに メ ッセージを転送し ます。

アプ リ ケーシ ョ ンの開発 トピック メンバーはどこにでも配置できますが、単一の WebLogic Server、また はクラスタ内の任意の数のサーバによってサービスを受ける必要があります。分 散トピックに送信されたメッセージは、分散トピック セット内のトピック メン バーすべてに送信されます。このため、分散トピックのすべてのサブスクライバ は、分散トピック用にパブリッシュされたメッセージを受信できます。

送り先のトピック メンバーに直接パブリッシュされたメッセージ (つまりパブ **リッシャが送り先を指定しなかったメッセージ)も、その分散トピックのメン** バーすべてに転送されます。これには、最初に分散トピックにサブスクライブし たサブスクライバと、その特定のトピック メンバーにたまたま割り当てられて いるサブスクライバが含まれます。つまり、特定の分散トピックのメンバーに メッセージをパブリッシュすると、それが分散トピックの他のメンバーすべてに 自動的に転送されます。これは、分散トピックにメッセージをパブリッシュする と、その分散トピックのメンバーすべてにメッセージが自動的に転送されること と同じです。特定の分散送り先のメンバーのルックアップの詳細については、 4-101 ページの「分散送り先メンバーへのアクセス」を参照してください。

#### 分散トピックへのメッセージ駆動型 Bean のデプロイ

MDB を分散トピックにデプロイし、JMS サーバ上の分散トピックの2つのメン バーをホストしているクラスタ内の WebLogic Server インスタンスを対象とした 場合、MDB は分散トピックのいずれのメンバーにもデプロイされます。これ は、MDB が分散トピックのメンバーの送り先名に固定されているからです。

したがって、WebLogic Server インスタンスにデプロイされている分散トピック のメンバー数に応じて、MDB ごとに [ 送信メッセージ数 ] \* [ 分散トピックのメ ンバー数 ] のメッセージを受信することになります。 たとえば、 JMS サーバに 2 つの分散トピックのメンバーが含まれている場合、各メンバーに1つ、合わせて 2つの MDB がデプロイされるので、2倍の数のメッセージを受信することにな り ます。

#### TopicPublisher

トピック パブリッシャを作成する際、提供されている送り先が分散送り先であ る場合、その送り先に送信されるメッセージはすべて次のように、分散トピック のアクセス可能なトピック メンバーすべてに送信されます。

**4-98** WebLogic JMS プログラマーズ ガイド

- 1つまたは複数の分散トピック メンバーにアクセスできず、送信するメッ セージが非永続的である場合、メッセージはアクセス可能なトピック メン バーのみに送信 される。
- 分散送 り先の使用 ■ 1つまたは複数の分散トピック メンバーにアクセスできず、送信するメッ セージが永続的である場合、 メッセージは格納され、アクセスできなかった メンバーにアクセスできるようになったときに転送される。ただし、トピッ ク メンバーに JMS ストアがコンフィグレーションされている場合は、メッ セージの永続的な保管のみが行われます。
	- 注意: 永続ストレージを利用している分散メンバーに対しては、最初にメッ セージを転送するためにあらゆる努力がなされます。 ただし、 分散メ ンバーがいずれもストレージを利用していない場合でも、メッセージ は 4-101 ページの「分散送り先におけるメッセージのロード バラン [シング」](#page-164-1) で説明 される よ う に、 選択されているロード バランシング アルゴリズムに従って、メンバーのいずれかに送信されます。
- 分散トピック メンバーすべてにアクセスできない場合 (メッセージが永続的 であるか非永続的であるかにかかわらず)は、パブリッシャがメッセージを 送信し よ う と し た と きに JMSException が発行される。

#### **TopicSubscriber**

トピック サブスクライバの作成時に、提供されているトピックが分散トピック の場合、トピック サブスクライバはその分散トピックにパブリッシュされた メッセージを受信します。 トピック サブスクライバが分散トピックのトピック メンバーの1つまたは複数にアクセスできない場合は、メッセージが永続的であ るか非永続的であ るかに応じて次の事態が発生し ます。

- アクセスできない 1 つまたは複数の分散トピック メンバーにパブリッシュさ れた永続メッセージは、これらのメンバーがアクセス可能になったときに、 これらの メンバーのトピック サブスクライバによって受信される。 ただし、 トピック メンバーに JMS ストアがコンフィグレーションされている場合は、 メ ッセージの永続的な保管のみが行われます。
- アクセスできない分散トピック メンバーにパブリッシュされた非永続メッ セージは、 その ト ピ ッ ク サブス ク ラ イバには送信 されない。
	- 注意: 分散トピック メンバーをホストしている JMS サーバで JMS ストアが コンフィグレーションされている場合は、そのメンバー送り先と関連 付けられているすべての分散トピック システム サブスクライバが恒 久サブスクリプションとして扱われます (トピック メンバーで JMS

アプ リ ケーシ ョ ンの開発 ストアが明示的にコンフィグレーションされていない場合も同様)。 そのような状況で、それらの分散トピックサブスクライバに送信さ れたすべてのメッセージを記憶すると、予期せずにメモリとディスク が消費される こ と にな り ます。 したがって、 分散送り先をデプロ イす るときに推奨される設計上のベスト プラクティスは、すべてのメン バー送り先で、恒久メッセージで JMS ストアあり、または非恒久 メッセージで JMS ストアなし、という一貫性のあるコンフィグレー ションをすることです。 たとえば、 すべての分散トピック サブスクラ イバを非恒久にしたいが、関連付けられている JMS サーバで JMS ス トアが使用されるために一部のメンバー送り先で JMS ストアが暗黙 的にコンフィグレーションされている場合は、各メンバー送り先で明 示的に StoreEnabled 属性を False に設定し て JMS サーバの設定をオー バーライドする必要があります。

最終的に、トピック サブスクライバは物理的なトピック メンバーに固定されま **す。そのトピック メンバーにアクセスできなくなった場合は、次のようにト** ピック サブスクライバに JMSException が発行されます。

- トピック サブスクライバが同期サブスクライバである場合は、例外がユーザ に直接返される。
- トピック サブスクライバが非同期サブスクライバである場合は、例外が ConsumerClosedException の内部に配信され、それがコンシューマ セッ シ ョ ンに定義 されてい る ExceptionListener ( 存在する場合 ) に配信 され る。

このような例外を受信した場合、アプリケーションはトピック サブスクライバ を終了して再作成できます。分散トピック内のその他のトピック メンバーにア クセス可能な場合は、新しいトピック サブスクライバが作成され、これらのト ピック メンバーのいずれかに固定されます。他のトピック メンバーにアクセス できない場合、トピック サブスクライバの再作成はできないため、後で作成を 再試行する必要があります。

**4-100** WebLogic JMS プログラマーズ ガイド

# <span id="page-164-0"></span> $\frac{1}{2}$

ゲレーションされた<br>S サーバ名と<br>X MBean 名をフォ<br>シ または<br>シ または 分散送り先内の分散メンバーにアクセスするには、コンフィグレーションされた JNDI 名を使用して分散メンバーをルックアップするか、JMS サーバ名と JMSQueueMBean または JMSTopicMBean コンフィグレーション MBean 名をフォ ワード スラッシュ (/) で区切って、createQueue() メソッドまたは createTopic() メソッドのどちらかに提供する必要があります。

た と えば、 次の コー ドは、 JMS サーバ (myServer) 上の分散キュー (myQueue) の 特定のメンバーをルックアップする方法を示します。

queue = myQueueSession.createQueue("myServer/myQueue");

**注意:** createOueue() メソッドまたは createTopic() メソッドを呼び出す際、 フォワード スラッシュ (/) を含む文字列は、送り先ではなく、分散送り 先メンバーの名前であると見なされます。このような分散送り先メン バーが存在し ない場合、 呼び出しは InvalidDestinationException で 失敗し ます。

# <span id="page-164-1"></span>分散送り先におけるメッセージのロード バランシ<br>ング ング

WebLogic JMS は分散送 り 先を使用し て、 複数の物理的送 り 先に メ ッ セージの負 荷を分散し、バランスを取ることができます。これによって、リソースがさらに 効率的に利用され、 応答時間が改善されます。 WebLogic JMS のロード バランシ ング アルゴリズムでは、メッセージの送信先となる物理的送り先に加えて、コ ンシューマの割り当て先の物理的送り先も決定されます。

分散送り先のロード バランシングのコンフィグレーションの詳細については、 『管理者ガイド』の「メッセージのロード バランシングのコンフィグレーショ [ン」](http://edocs.beasys.co.jp/e-docs/wls/docs70/adminguide/jms.html#message_load_balancing_config)を参照してください。

# <span id="page-165-1"></span>ロード バランシング オプシ ョ ン

ンング オプション<br>pgic JMS は、任意の送り先にジのロード バランシング<br>います。これらのロード /<br>Adminstration Console で分<br>します。 WebLogic JMS は、任意の送り先セットに含まれている複数の物理的送り先間で メッセージのロード バランシングを行うための 2 種類のアルゴリズムをサポー トしています。これらのロード バランシング オプションのどちらかを選択する には、Adminstration Console で分散トピックまたは分散キューをコンフィグレー ションします。

- [ラウンドロ](#page-165-0)ビン分散
- [ランダム分散](#page-166-0)

### <span id="page-165-0"></span>ラウン ド ロビン分散

ラウンドロビン アルゴリズムでは、WebLogic JMS は送り先内の物理的送り先の 序列を管理します。メッセージの負荷は、WebLogic Server コンフィグレーショ ン (config.xml) ファイルに定義されている順番で、一度に1つずつ物理的送り 先に分散されます。各 WebLogic Server は、同一の序列を維持しますが、その序 列内の位置は異な り ます。 特定の分散送 り 先を使用し て単一のサーバ内で複数の スレッドを実行すると、スレッドからメッセージが生成されるたびに、メンバー が割り当てられている物理的送り先に関連して、これらのスレッドが互いに影響 **し合うことになります。ラウンドロビンはデフォルトのアルゴリズムで、コン** フィグレーションの必要はありません。

特定の分散送り先に対し、セット内の物理的送り先のいずれかに重みが割り当て られてい る場合、 それ らの物理的送 り 先は序列内に複数回発生し ます。 た と え ば、送り先 A、B、および C の重みがそれぞれ 2、5、および 3 である場合、序列 は A、B、C、A、B、C、B、C、B、B となります。つまり、いくつものパスが 基本的な序列 (A、B、C) 内に組み込まれます。パスの数は、セット内の送り先 の最大の重みと等しくなります。それぞれのパスでは、パスの序数値以上の重み を持つ送り先のみが序列に含められます。このロジックに従うと、ここに挙げた 例では次の結果が生じ ます。

- Aは2回のパスの後に序列から除外される。
- Cは3回のパスの後に除外される。
- Bだけは4回目と5回目のパスにも残る。

**4-102** WebLogic JMS プログラマーズ ガイド

#### <span id="page-166-0"></span>ランダム分散

分散送 り先の使用 ランダム分散アルゴリズムでは、物理的送り先に割り当てられている重みを使用 して、一連の物理的送り先の重み付き送り先を計算します。 メッセージの負荷 は、疑似ランダム的に送り先にアクセスすることで、物理的送り先に分散されま す。 短期的には、 負荷は重みには直接比例し ません。 長期的には、 極限に近い分 散が行われます。純粋なランダム分散は、重みすべてに同じ値を設定することで 達成できます。この値は通常1です。

メンバーが追加または除去された (管理者が行うか、WebLogic Server がシャッ ト ダウンまたは再起動した結果発生したもの ) 場合は、 分散を再計算する必要が あ り ます。 ただ し、 こ のよ う な イベントは頻繁に発生せず、 計算は通常単純で、 O(n) 時間で実行されます。

# コンシューマのロード バランシング

アプリケーションがコンシューマを作成するときは、送り先を提供する必要があ ります。その送り先が分散送り先を表す場合、WebLogic JMS ではコンシューマ のメッセージ受信元となる物理的送り先を見つける必要があります。 どの送り先 メンバーを使用するかは、4-102 ページの「ロード バランシング オプション」 に説明されているロード バランシング アルゴリズムのいずれかを用いて選択し ます。選択は一度だけ、つまりコンシューマが作成されたときに行います。その 後、コンシューマはそのメンバーのみからメッセージを受信するようになりま 。<br>す。

# $\mathcal{L} = \mathcal{L} \times \mathcal{L} \times \mathcal{L$

プロデューサがメッセージを送信するとき、WebLogic JMS はメッセージが送信 される送り先を確認します。送り先が分散送り先である場合は、メッセージの送 信先が WebLogic JMS によって決定されます。つまり、プロデューサは 4-102 ページの「ロード バランシング オプション」で説明されているロード バランシ ング アルゴリズムのいずれかに従って、送り先のメンバーのいずれかに送信し ます。

プ ロデューサは メ ッセージ を送信する たびに こ の よ う な決定を行います。 ただ し、 コンシューマ とプロデューサ間の序列の保証が脅かされる こ とはあ り ませ *、*<br>ん。 コンシューマのロード バランシングがいったん行われると、 コンシューマ は単一の送り先メンバーに固定されるためです。

アプ リ ケーシ ョ ンの開発 注意 **:** プロデューサが永続メ ッセージを分散送 り 先に送信し よ う と し た場合、 永続ストレージを利用している分散メンバーにまずメッセージが転送さ れるよう、あらゆる努力をします。ただし、分散メンバーがいずれも永 続ストレージを利用していない場合でも、メッセージは選択されている --<br>ロードバランシング アルゴリズムに従って、メンバーのいずれかに送信 されます。

# <span id="page-167-0"></span> $\mathbb{R}$  1.729 2.299 9.00  $-$  9.777 1.99

4-102 ページの「ロード バランシング オプション」に説明されているアルゴリ ズムに加えて、WebLogic JMS では送り先のインスタンスを選択するときに次の ヒューリスティックが使用されます。

- トランザクション アフィニティ
- サーバ アフィニティ
- コンシューマのないキュー

### <span id="page-167-1"></span>ト ファ ファンコ アフ イント・ソー

トランザクション セッション内で複数のメッセージを作成するときは、作成さ れたメッセージすべてを同じ WebLogic Server に送信しようとします。つまり、 セッションが単一の分散送り先に複数のメッセージを送信した場合は、すべての メッセージが同じ物理的送り先に転送されます。セッションによって複数のメッ セージが複数の異なる分散送り先に送信された場合は、同じ WebLogic Server が サービスを提供する一連の物理的送り先が選択されるようになります。

#### <span id="page-167-2"></span>サーバ アフィニティ

ン内の分散送り先のすべてのメンバーでコンシューマまたはプロデューサのロードバランシングを試行する前に、WebLogic Server インスタンスはまず同じ<br>ドバランシングを試行する前に、WebLogic Server インスタンスはまず同じ<br>WebLogic Server インスタンスで動作しているローカル メンバーの間でロード<br>MS 接続ファクトリの[サーバアフィニティを有効化]オプションを使用したタ<br>放送り先のサーバアフィニティの WebLogic Server インスタンスで動作しているローカルメンバーの間でロードバ

ドバランシングを試行する前に、WebLogic Server インスタンスはまず同じ<br>WebLogic Server インスタンスで動作しているローカルメンバーの間でロードバランシングを試行します。<br><br>**JMS** 接続ファクトリの[サーバアフィニティを有効化]オプションを使用した分<br>散送り先のサーバアフィニティのコンフィグレーションに関する詳細について<br>は、『管理者ガイド』の「分散送り先のサーバアフィニティのコンフィグレー<br>ション」を参 ドバランシングを試行する前に、WebLogic Server インスタンスはまず同じ<br>WebLogic Serverインスタンスで動作しているローカルメンバーの間でロー<br>ランシングを試行します。<br>IMS 接続ファクトリの[サーバアフィニティを有効化]オプションを使用し<br>散し着のサーバアフィニティのコンフィグレーションに関する詳細につい<br>は、『管理者ガイド』の「分散送り先のサーバアフィニティのコンフィグレ<br>ション」を参照してください。<br>i テレます。<br>トリの [ サーバ アフィニティを有効化 ] オプションを使用した分<br>ドリの [ サーバ アフィニティを有効化 ] オプションを使用した分<br>ドリの 「分散送り先のサーバ アフィニティのコンフィグレー<br>- てください。<br>**マーズ ガイド** ) MS 接続ファクトリの [ サ<br>散送り先のサーバ アフィニ<br>は、『管理者ガイド』の「ク<br>ション」を参照してくださ<br>ic JMS プ**ログラマーズ ガ** JMS 接続ファクトリの[サーバアフィニティを有効化]オプションを使用した分 接続ファクトリの [ サーバアフィニティを有効化 ] オプションを使用した分<br>形のサーバ アフィニティのコンフィグレーションに関する詳細について<br><sup>5</sup> 先のサーバ アフィニティのコンフィグレーションに関する詳細について<br>シ」を参照してください。<br>S **ブログラマーズ ガイド**<br>S<br>ブ**ログラマーズ ガイド** は、『管理者ガイド』の「分散送り先のサーバ アフィニティのコンフィグレーション」を参照してください。<br>ション」を参照してください。<br>ic JMS プ**ログラマーズ ガイド** ション」を参照してください。<br><br><br>ic JMS プログラマーズ ガイド<br>-

#### **4-104** WebLogic JMS プログラマーズ ガイド

分散送 り先の使用 注意: [Server Affinity Enabled サーバ アフィニティを有効化 ] 属性は、キュー ブラウザに影響を与えません。したがって、分散キューで作成された キュー ブラウザは、サーバ アフィニティが有効な場合でもリモートの分 散キュー メンバーに固定できます。

### <span id="page-168-0"></span> $\frac{1}{2}$

複数のリモートの物理的キュー間でコンシューマのロード バランシングを行う 場合、1 つまたは複数のキューにコンシューマがないとき、それらのキューだけ がロード バランシングの対象となります。セット内の物理的キューすべてに少 なくとも1つのコンシューマが含まれるようになると、標準のアルゴリズムが適 用されます。

また、プロデューサがメッセージを送信するとき、コンシューマのないキューは メッセージ作成の対象にはなりません。ただし、任意のキューのインスタンスの **いずれにもコンシューマが含まれていない場合を除きます。** 

#### ロード バランシングの回避

アプリケーションは、個別の物理的送り先に直接アクセスすることで、ロード バランシングを回避できます。つまり、物理的送り先に JNDI 名がない場合で も、createQueue() メソッドまたは createTopic() メソッドを使用して参照す る こ と がで き ます。

- JNDI [ルックアップ](#page-168-1)
- [CreateQueue\(\) and CreateTopic\(\)](#page-169-0)
- [接続フ](#page-169-1)ァクトリ

#### <span id="page-168-1"></span>JNDI ルックアップ

物理的送り先に JNDI 名がある場合は、JNDI を使用してルックアップできます。 それによって返された送り先を使用すると、コンシューマまたはレシーバを作成 でき ます。

#### <span id="page-169-0"></span>CreateQueue() and CreateTopic()

d CreateTopic()<br>ケーションでは、createQ<br>てトピックまたはキューの<br>を使用するときは、参照先要があります。WebLogic!<br>destinationの形式になって<br>nation」はその JMS サーバ アプ リ ケーシ ョ ンでは、 createQueue() メソッドや createTopic() メソッドを 使用してトピックまたはキューの参照を取得することもできます。これらのメ ソ ッ ド を使用する と きは、 参照先の送 り 先を識別するベンダ固有の文字列を提供 する必要があります。WebLogic JMS 用のベンダ固有の文字列は、 *server/destination* の形式になっ ています。 こ こ で、 「server」 は JMS サーバ名で、 「destination」はその JMS サーバ上のキューまたはトピックの名前を表します。

#### <span id="page-169-1"></span>接続ファクトリ

アプリケーションにおいて、分散送り先を使用して、複数の物理的送り先間でプ ロデューサやコンシューマを分散、つまりバランスさせることは行っても、メッ セージが作成されるたびにロード バランシングの決定を行いたくない場合は、[ ロード バランスを有効化] 属性を無効 (False に設定) にした状態で、接続ファク トリを使用します。

分散送り先のロード バランシングのコンフィグレーションの詳細については、 『管理者ガイド』の「メッセージのロード バランシングのコンフィグレーショ [ン](http://edocs.beasys.co.jp/e-docs/wls/docs70/adminguide/jms.html#message_load_balancing_config)」を参照してください。

# **[** サーバ アフ ィ ニテ ィ を有効化 **]** 属性を使用した場合の分散送 **フラロンニー ド・・フェーン シンル**

次の表では、JMS 接続ファクトリの [ サーバ アフィニティを有効化 ] 属性の設定<br>が、分散送り先メンバーのロード バランシングの優先順位にどのように影響す が、分散送り先メンバーのロード バランシングの優先順位にどのように影響す るかを説明します。ロード バ ラ ンシ ングの優先順位は、 操作のタ イプや、 恒久 サブス ク リプシ ョ ンまたは永続メ ッセージが関係するかど うかによって異なりま す。

分散送り先の [ サーバ アフィニティを有効化 ] 属性は、ClusterMBean の [ デ フォルトのロード バランス アルゴリズム ] 属性によって提供されるサーバ ア フィニティとは異なります。後者は、JMS 接続ファクトリによって、クライア ント接続の初期コンテキスト アフィニティの作成に使用されます。詳細について は、『WebLogic Server クラスタ ユーザーズ ガイド』の「EJB と RMI オブジェク トのロード [バランシング」](http://edocs.beasys.co.jp/e-docs/wls/docs70/cluster/load_balancing.html#LoadBalancingforEJBsandRMIObjects) を参照し て く だ さい。

**4-106** WebLogic JMS プログラマーズ ガイド

| 実行する操作                                                    | 「サーバ アフィ<br>ニティを有効化<br>] 属性 | ロード バランシングの優先順位                                                                                                    |  |
|-----------------------------------------------------------|-----------------------------|----------------------------------------------------------------------------------------------------|--|
| キューの createReceiver()<br>トピックの<br>createDurableSubscriber | True                        | 1. コンシューマを持たないローカルメン<br>バー                                                                                                    |  |
| ( )                                                       |                             | 2. ローカル メンバー<br>3. コンシューマを持たないリモート メン<br>バー<br>4. リモート メンバー                                                                                                    |  |
| キューの createReceiver()                                     | False                       | 1. コンシューマを持たないメンバー<br>2. メンバー                                                                                                    |  |
| トピックの<br>createSubscriber()<br>(注意:非恒久サブスクライバ)            | True または False              | - 1. コンシューマを持たないローカル メン<br>バー<br>2. ローカルメンバー<br>3. ローカルプロキシトピック(『管理者<br>ガイド』の「分散送り先のシステムサ<br>ブスクリプションとプロキシトピック<br>メンバーのモニタ」を参照)                                                                                                    |  |
| キューの createSender()<br>トピックの<br>createPublicB!            | True または False              | JMSプロデューサの作成におけるロードバ<br>ランシングは、別のマシンで行われるわけ<br>ではない。JMS プロデューサは、JMS 接続<br>のロード バランシングを行うサーバまたは<br>JMS 接続の固定先となるサーバで作成され<br>る。.<br>接続ファクトリを使用して作成したJMS接<br>続のロード バランシングについては、<br>『WebLogic Server クラスタ ユーザーズ ガ<br>イド』の「EJB とRMI オブジェクトのロー<br>ド バランシング」を参照。 |  |

表 4-7 サーバ アフィニティのロード バランシングの優先順位

| 実行する操作             | ニティを有効化<br>] 属性 | 「サーバ アフィー ロード バランシングの優先順位    |
|--------------------|-----------------|------------------------------|
| 永続メッセージの           | True            | 1. コンシューマとストアを持つローカル         |
| OueueSender.send() |                 | メンバー                         |
|                    |                 | 2. コンシューマとストアを持つリモート<br>メンバー |
|                    |                 | 3. ストアを持つローカル メンバー           |
|                    |                 | 4.ストアを持つリモート メンバー            |
|                    |                 | 5. コンシューマを持つローカル メンバー        |
|                    |                 | 6. コンシューマを持つリモート メンバー        |
|                    |                 | 7. ローカル メンバー                 |
|                    |                 | 8 リエート メンバー                  |
| 永続メッセージの           | False           | 1. コンシューマとストアを持つメンバー         |
| QueueSender.send() |                 | 2. ストアを持つメンバー                |
|                    |                 | 3. コンシューマを持つメンバー             |
|                    |                 | 4. メンバー                      |
| 非永続メッセージの          | True            | 1. コンシューマを持つローカル メンバー        |
| QueueSender.send() |                 | 2. コンシューマを持つリモート メンバー        |
|                    |                 | 3. ローカルメンバー                  |
|                    |                 | 4. リモート メンバー                 |

<u>表 4-7 サーバ アフィニティのロード バランシングの優先順位</u><br>————————————————————

**4-108** WebLogic JMS プログラマーズ ガイド

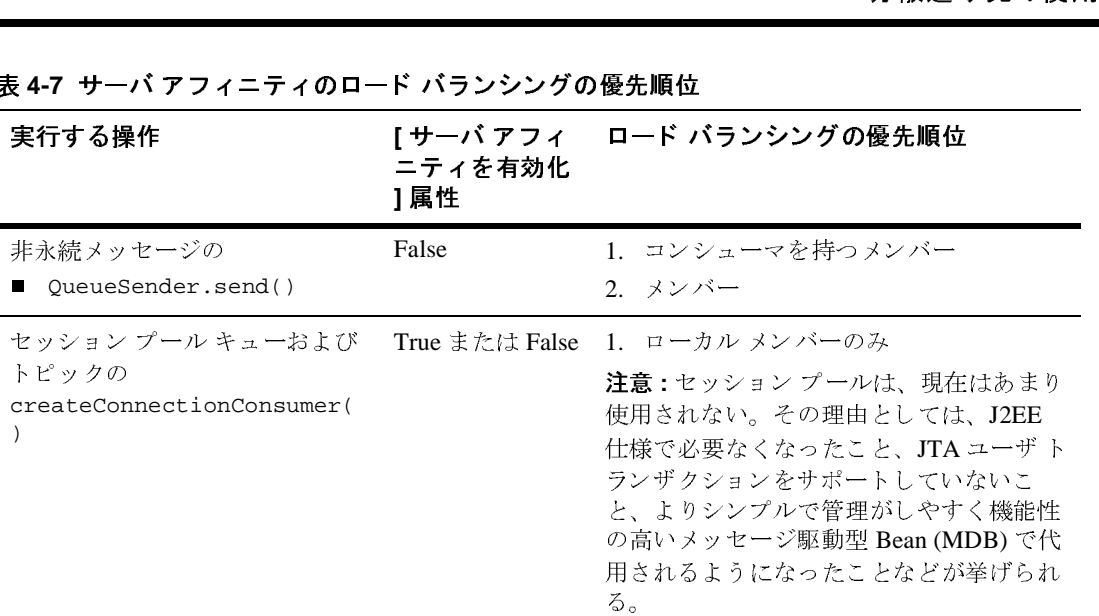

#### 表 4-7 サーバ アフィニティのロード バランシングの優先順位

# <span id="page-172-0"></span>2) **22 22 23 24 25 26 27 27 27 28 27 28 27 28 27 28 27 28 27 28 27 28 27 28 27 28 27 28 27 28 27 28 27 28 27 2**

WebLogic Server 7.0 サービ ス移行機能を利用する JMS の実装では、 JMS サーバ に障害が発生した場合、クラスタ内の別の WebLogic Server に、分散送り先のメ ンバーとともにサーバを移行できます。ただし、移行先の WebLogic Server は物 理的送り先すべてを持つ JMS サーバを既にホストしている可能性があります。 このような場合は、同じ WebLogic Server が単一の送り先に対して2つの物理的 送り先をホストするような状況が生じます。WebLogic Server はその送り先に対 して複数の物理的送り先をホストできるため、これは短期的には許容できます が、このような状況でのロード バランシングは効果が半減します。

このような状況では、移行先の WebLogic Server 上の JMS サーバは独立して動作 します。これは、2つの送り先インスタンスの結合や、1つのインスタンスの無 効化を避けるためです。このようなことが発生すると、メッセージが長時間使用 できなくなる場合があります。ただし、長期的な目的は、移行された JMS サー バをクラスタ内のさらに別の WebLogic Server に最終的に再移行することにあり ます。

JMS 移行可能先のコンフィグレーションの詳細については、3-7 ページの「JMS 移行可能対象のコンフィグレーション」を参照してください。

#### 分散送 り先のフ ェ イルオーバ

**フェイルオーバ**<br>アロデューサと JMS コンシ<br><sup>テロデューサと JMS コンシ<br>スで障害が発生した場合、<br>ニマが閉じられ、それらが<br>ることはありません。JMS<br>ぶ発生した場合にも、その</sup> JMS プロデューサと JMS コンシューマの JMS 接続をホストしているサーバ イン<br>スタンスで障害が発生した場合、その接続を使用するすべてのプロデューサとコ ンシューマが閉じられ、それらがクラスタ内の別のサーバインスタンスで再作 ンシュート 2 所 0.9%、 こんのタッククライク けっかつ クートンファンス ピロロ<br>成されることはありません。 JMS 送り先をホストしているサーバ インスタンス で障害が発生した場合にも、その送り先の JMS コンシューマがすべて閉じられ、 それらがクラスタ内の別のサーバ インスタンスで再作成されることはありませ  $h_n$ 

キュー プロデューサが作成された分散キュー メンバーに障害が発生したにもか かわらず、プロデューサの JMS 接続が存在する WebLogic Server インスタンスが 引き続き稼動している場合、プロデューサはそのまま稼動し、[ロード バランス 1オプションが有効になっているかどうかに関係なく、WebLogic JMS によって 別の分散キュー メンバーにフェイルオーバされます。

WebLogic Server の障害の回復手順の詳細については、『管理者ガイド』の「JMS [の管理](http://edocs.beasys.co.jp/e-docs/wls/docs70/adminguide/jms.html)」を参照してください。

**4-110** WebLogic JMS プログラマーズ ガイド

# **5 WebLogic JMS** による ト ランザク シ ョ ンの使い方

以下の節では、WebLogic JMS でトランザクションを使用する方法について説明 し ます。

- トランザクションの概要
- JMSトランザクション セッションの使い方
- JTA ユーザ トランザクションの使い方
- メッセージ駆動型 Bean を使用した JTA ユーザ トランザクション内の非同期 メッセージング
- 例: JTA ユーザ トランザクションにおける JMS と EJB
- 注意 **:** この節で説明する JMS ク ラ スの詳細については、 Sun Microsystems <sup>の</sup> Java Web サイトにある以下の最新の JMS 仕様と Javadoc を参照してくだ さい。 (<http://java.sun.com/products/jms/docs.html>)

# <span id="page-174-0"></span>トランザクションの概要

トランザクションを使用すると、アプリケーションでは生成および消費される メッセージのグループを調整し、送受信する複数のメッセージを基本単位として 処理できます。

アプリケーションがトランザクションをコミットすると、トランザクション内で 受信した全メッセージはメッセージング システムから削除され、トランザク ション内で送信したメッセージが実際に配信されます。アプリケーションによっ てトランザクションがロールバックされた場合、トランザクション内で受信した メッセージはメッセージング システムに戻され、送信したメッセージは破棄さ れます。

- コー・・・・・・・・・・・・・・<br>- ク サブスクライバによってロールバ<br>- バに再配信されます。キュー レシー<br>- ウル コンシューマではなくキュー<br>- 内の他のコンシューマがメッセージ<br>- ばオンライン ショッピングでは、品<br>- ピング カートに入れます。注文した<br>- されますが、チェックアウトして注 トピックサブスクライバによってロールバックされた受信メッセージはサブス クライバに再配信されます。キューレシーバによってロールバックされた受信 メッセージは、コンシューマではなくキューに再配信されます。それによって、 キュー内の他のコンシューマがメッセージを受信できるようにします。

たとえばオンライン ショッピングでは、品物を選択し、それをオンライン ショッピング カートに入れます。注文した品物はトランザクションの一部とし て格納されますが、チェックアウトして注文を確定するまでユーザの支払い義務 は発生しません。ユーザはいつでも注文をキャンセルし、カートを空にすること ができます。キャンセルによって、現在のトランザクション内で注文がロール バ ッ ク されます。

JMS でトランザクションを使用する方法には以下の3種類があります。

- トランザクションで JMS のみを使用する場合は、JMS トランザクション セッションを作成できます。
- EJB などの他の処理と JMS を混在させる場合は、JMS 非トランザクション セッションで Java Transaction API (JTA) ユーザ トランザクションを使用し ます。
- メッセージ駆動型 Bean を使用します。

1つの JTA ユーザ トランザクションで複数の JMS サーバを有効にする場合、ま たは JMS の処理と 非 JMS の処理(EJB など)を組み合わせる場合は、2 フェー ズ コミット ライセンスが必要です。詳細については、5-5 ページの「JTA ユーザ トランザクションの使い方」を参照してください。

以降の節では、JMSトランザクション セッションと JTA ユーザトランザクショ ンの使い方について説明し ます。

注意: トランザクションを使用する場合、トランザクションがコミットまたは ロールバ ッ ク される前に発生する問題に対処する ために、 4-50 [ページの](#page-113-0) 「セッション例外リスナの定義」で説明しているようにセッション例外リ スナを定義しておくことをお勧めします。

acknowledge() メソッドは、トランザクション内で呼び出されても無視 されます。recover() メソッドがトランザクション内で呼び出されると、 JMSException が送出されます。

# <span id="page-176-0"></span>**JMS** ト ランザクシ ョ ン セ ッ シ ョ ンの使い方

ト ランザクシ ョ ン セ ッ シ ョ ンの使い方 JMS トランザクション セッションは、セッション内にあるトランザクションを サポートします。 JMS トランザクション セッションのトランザクションはセッ ション外には影響を及ぼしません。たとえば、セッションをロールバックして も、そのセッションの送受信がロールバックされるだけで、データベース更新は ロールバックされません。JTA ユーザ トランザクションは JMS トランザクショ ン セッションでは無視されます。

JMS トランザクション セッションのトランザクションは、最初の送受信処理が 発生した後で暗黙的に開始され、互いに結び付けられます。トランザクションを コミットまたはロールバックすると、他のトランザクションが自動的に始まりま す。

『管理者ガイド』の「JMS [の管理](http://edocs.beasys.co.jp/e-docs/wls/docs70/adminguide/jms.html#jms_connection_factories_config)」の説明に従って、システム管理者は、JMSト ランザクション セッションを使用する前に、アプリケーション開発環境の必要 性に応じて、接続ファクトリの属性(トランザクションタイムアウト)とセッ ション プールの属性 (トランザクション) を調整する必要があります。

JMS トランザクション セッションの設定および使用に必要な手順を次の図に示 し ます。

#### 図 5-1 JMS トランザクション セッションの設定と使用

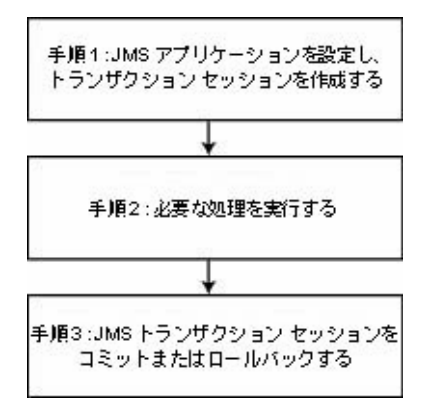

# <u>ト・・・・・・・・・・・・・・・・・・・・・・・・・・・・・・・・・・・</u> 1ン<br>シションを作成する<br><sub>\*を設定しますが、48ページの「手順<br>\*を設定しますが、48ページの「手順</sub> 手順1: JMS アプリケーションを設定し、トランザ<br>*ゟ*゙゚゚゚゠ヾ゠ゟゕ゙゚゚゚゠゠゙゙゙゙゙゙゙゙゙゙゠゙ヸヸヸ゙゚゚゚゚゙ クション セッションを作成する

4-4 ページの「JMS アプリケーションの設定」の説明に従って JMS アプリケー ションを設定しますが、4-8ページの「手順3:接続を使用してセッションを作 [成する」](#page-71-1)でセッションを作成する際に、ブール値 transacted を true に設定し てセッションをトランザクション処理されるように指定します。

たとえば、PTP および Pub/sub メッセージング モデルのトランザクション セッ ションを作成する方法を次の各メソッドで示します。

```
 qsession = qcon.createQueueSession(
   true, 
   Session.AUTO_ACKNOWLEDGE
 );
 tsession = tcon.createTopicSession(
  true,
   Session.AUTO_ACKNOWLEDGE
 );
```
定義したら、次のセッション メソッドでセッションをトランザクション処理す るかどうかを決定できます。

 public boolean getTransacted( ) throws JMSException

**注意:** acknowledge 値はトランザクション セッションでは無視されます。

### 手順 **2 :** 必要な処理を実行する

現在のトランザクションで必要な処理を実行します。

# ユーザ ト ラ ンザクシ ョ ンの使い方 手順3: JMS トランザクション セッションをコミッ<br><u>ト</u> キャ 'キロー "、\*´…ゟナ<sup>ァ</sup> ト またはロールバッ クする

必要な処理を実行したら、以下のメソッドのいずれかを実行してトランザクショ ンをコミットまたはロールバックします。

トランザクションをコミットするには、次のメソッドを実行します。

```
 public void commit(
 ) throws JMSException
```
commit() メソッドでは、現在のトランザクションの送受信メッセージがすべて コミットされます。受信メッセージはメッセージング システムから削除されま すが、送信メッセージは表示されるようになります。

トランザクションをロールバックするには、次のメソッドを実行します。

```
 public void rollback(
 ) throws JMSException
```
rollback() メソッドでは、現在のトランザクションの送信メッセージがキャン セルされ、受信メッセージがメッセージング システムに戻されます。

commit() メソッドまたは rollback() メソッドが JMS トランザクション セッ ション以外で発行された場合、IllegalStateException が送出されます。

# <span id="page-178-0"></span>**JTA ユーザ トランザクションの使い方**

Java Transaction API (JTA) は、複数のデータリソースにわたるトランザクショ ンをサポートします。JTA は WebLogic Server の一部として実装され、トランザ クション管理を実装するための標準 Java インタフェースを提供します。

トランザクションを開始、コミット、ロールバックするための [j](http://www.javasoft.com/products/jta/javadocs-1.0.1/javax/transaction/UserTransaction.html)avax.transaction.UserTransaction オブジ ェ ク ト を使用し て JTA ユーザ ト ランザクション アプリケーションをプログラミングします。JTA ユーザ トラン

ザ クシ ョ ン内に JMS と EJB を混在させる場合、 『WebLogic JTA プログ ラマーズ ガイド』の「EJB アプリケーションのトランザクション」で説明しているとおり に EJB からトランザクションを開始することもできます。

による ト ラ ンザクシ ョ ンの使い方 トランザクション セッションの開始後に JTA ユーザ トランザクションを開始で きます。ただし、JTA ユーザ トランザクションはトランザクション セッション に無視され、トランザクション セッションは JTA ユーザ トランザクションに無 視 されます。

WebLogic Server は2フェーズ コミット (2PC) プロトコルをサポートしていま す。2PC では、複数のリソース マネージャ間で 1 つの JTA トランザクションを 効率的に調整できるようになります。これにより、トランザクションによる更新 を関連するリソースマネージャのすべてでコミットするか、またはすべてのリ ソース マネージャから完全にロール バックし、トランザクション開始前の状態 に戻すことで、データの完全性が保証されます。

注意: このプロトコルをサポートするには、独自の 2PC トランザクション ライ セン スが必要です。 2PC が関連する ト ランザクシ ョ ンの移行の詳細につ いては、6-1 ページの「WebLogic JMS アプリケーションの移植」を参照 してください。

『Administration Console オンライン ヘルプ』の「JMS 接続ファクトリ」の説明 に従って、システム管理者は、JTA トランザクション セッションを使用する前 に、[ ユーザ トランザクションを有効化 ] チェック ボックスをオンにして、JTA ユーザ トランザクションをサポートするように接続ファクトリをコンフィグ レーションする必要があります。

JTA ユーザトランザクションの設定および使用に必要な手順を次の図に示しま す。
図 5-2 JTA ユーザ トランザクションの設定と使用

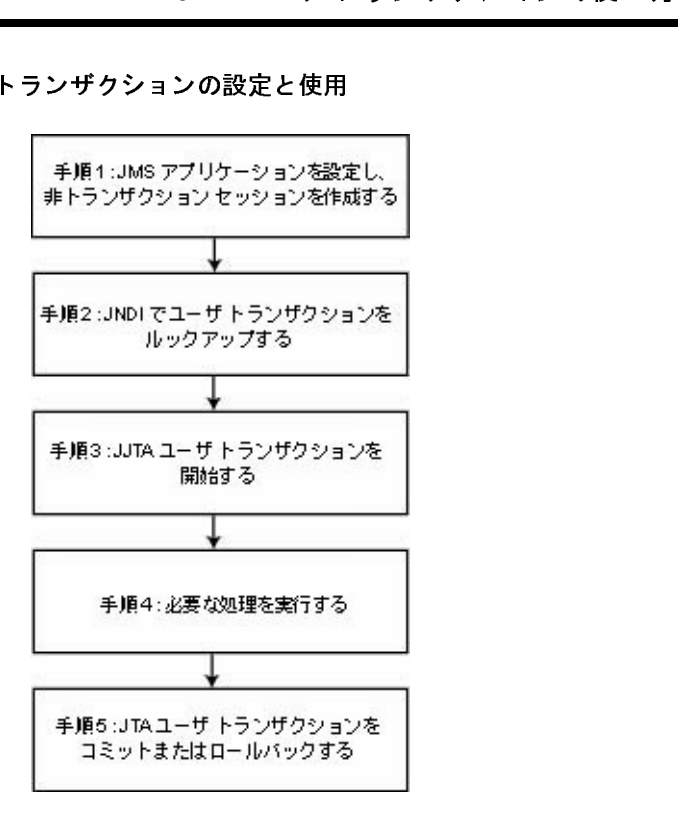

# 手順 1 : JMS アプリケーションを設定し、非トラン<br>ザクション セッションを作成する  $\frac{1}{2}$   $\frac{1}{2}$   $\frac{1}{2}$

<span id="page-180-0"></span>4-4 ページの「JMS アプリケーションの設定」の説明に従って JMS アプリケー ションを設定しますが、4-8ページの「手順3:接続を使用してセッションを作 成する」でセッションを作成する際に、ブール値 transacted を false に設定し てセッションをトランザクション処理されないように指定します。

たとえば、PTP および Pub/sub メッセージング モデルの非トランザクション セッションを作成する方法を次の各メソッドで示します。

 qsession = qcon.createQueueSession( false,

WebLogic JMS プログラマーズ ガイド 5-7

```
session.auro_ackNowLEDGE<br>ession = tcon.createTopicSession<br>false,<br>Session.auro_ackNowLEDGE<br>ユーザ トランザクションがアクティ<br>れます。
    Session.AUTO_ACKNOWLEDGE
 );
 tsession = tcon.createTopicSession(
    false, 
    Session.AUTO_ACKNOWLEDGE
 );
```
<span id="page-181-0"></span>**注意:** ユーザトランザクションがアクティブな場合、確認応答モードは無視さ れます。

# 手順 2 : JNDI でユーザ トランザクションをルック<br>アップする アップする

アプリケーションは、JNDI を使用して、WebLogic Serverドメインの UserTransaction オブジェクトに対するオブジェクト参照を返します。

JNDI コンテキスト (context) を確立して次のようなコードを実行すると、 UserTransaction オブジェクトをルックアップできます。

<span id="page-181-2"></span><span id="page-181-1"></span>UserTransaction xact = ctx.lookup("javax.transaction.UserTransaction");

# 手順 3 : JTA ユーザ トランザクションを開始する

UserTransaction.begin() メソッドを使用して JTA ユーザ トランザクション を開始し ます。 次に例を示し ます。

xact.begin();

# 手順 **4 :** 必要な処理を実行する

現在のトランザクションで必要な処理を実行します。

**5-8** WebLogic JMS プログラマーズ ガイド

# <span id="page-182-0"></span>メ ッ セージ駆動型 Bean を使用 し た JTA ユーザ ト ラ ンザクシ ョ ン内の非同期 メ ッ 手順 5 : JTA ユーザ トランザクションをコミットま<br>*\* '*† □ '! *:\*…*ゟ≠ <sup>z</sup> たはロールバッ クする

必要な処理を実行したら、UserTransaction オブジェクトの commit() メソッ ドまたは rollback() メソッドを実行して、JTA ユーザトランザクションをコ ミットまたはロールバックします。

トランザクションをコミットするには、次のメソッドを実行します。

xact.commit();

commit() メソッドを実行すると、WebLogic Server はトランザクション マネー ジャを呼び出してトランザクションを完了し、現在のトランザクションで実行さ れている全処理をコミットします。トランザクション マネージャの役割は、リ ソース マネージャと協力してデータベースを更新することです。

トランザクションをロールバックするには、次のメソッドを実行します。

xact.rollback();

rollback() メソッドを実行すると、WebLogic Server はトランザクションマ ネージャを呼び出してトランザクションをキャンセルし、現在のトランザクショ ンで実行されている全処理をロールバックします。

commit() または rollback() メソッドを呼び出したら、xact.begin() を呼び 出して別のトランザクションを開始することもできます。

# メ ッ セージ駆動型 **Bean** を使用した **JTA**  セージング セージング

JMS では非同期的に配信されるメッセージでどのトランザクションを使用する かを決定できないため、JMS 非同期メッセージ配信は JTA ユーザ トランザク ションではサポートされません。

WebLogic JMS プログラマーズ ガイド 5-9

<span id="page-183-0"></span>ただし、メッセージ駆動型 Bean による代わりの方法が提供されます。メッセー ジ駆動型 Bean では、メッセージ配信の直前にユーザトランザクションを自動的 に開始できます。

による ト ラ ンザクシ ョ ンの使い方 メッセージ駆動型 Bean による非同期メッセージ配信については、『WebLogic エ ンタープライズ JavaBeans プログラマーズ ガイド』の「メッセージ駆動型 Bean [の設計](http://edocs.beasys.co.jp/e-docs/wls/docs70/ejb/message_beans.html)」を参照してください。

# <sup>例</sup> **: JTA** ユーザ ト ランザクシ ョ ンにおける **JMS** と **EJB**

以下の例では、 JNDI を使用し て javax.transaction.UserTransaction をルッ クアップすることにより、JTA ユーザ トランザクション内に EJB と JMS の処理 が混在するようにアプリケーションを設定し、JTA ユーザトランザクションを 開始してからコミットする方法を示します。この例を実行するには、システム管 理者が接続ファクトリをコンフィグレーションするときに、[ ユーザ トランザク ションを有効化] チェック ボックスをオンにする必要があります。

注意: この単純な JTA ユーザ トランザクションの例に加えて、

WL\_HOME\samples\server\src\examples\jta\jmsjdcb デ ィ レク ト リ にある WebLogic JTA 付属の例も参照してください。WL\_HOME は、 WebLogic Platform のインストール先の最上位ディレクトリです。

[javax.transaction.UserTransaction](http://www.javasoft.com/products/jta/javadocs-1.0.1/javax/transaction/UserTransaction.html) パッ ケージを含む適切なパッケージを インポートします。

import java.io.\*; import java.util.\*; import javax.transaction.UserTransaction; import javax.naming.\*; import javax.jms.\*; JTA ユーザ トランザクション変数などの必要な変数を定義します。 public final static String JTA\_USER\_XACT= "javax.transaction.UserTransaction"; .

**5-10** WebLogic JMS プログラマーズ ガイド

. .

例:JTA ユーザ トランザクションにおける JMS と EJB<br>ションを設定し、非トランザクション セッションを作成します。<br>ションの設定については、4-4 ページの「JMS アプリケーション<br>こてください。<br>ーションの設定手順の例は次のとおり<br>roon.createQueueSession(false, session.CLIENT\_ACKNOWLEDGE);<br>nnsaction をルックアップします。 手順 1 JMS アプリケーションを設定し、非トランザクション セッションを作成します。 JMS アプリケーションの設定については、4-4 ページの「JMS アプリケーション [の設定」](#page-67-0)を参照してください。

// JMS アプリケーションの設定手順の例は次のとおり

 qsession = qcon.createQueueSession(false, Session.CLIENT\_ACKNOWLEDGE);

手順 2 JNDI で UserTransaction をルックアップします。

UserTransaction xact = (UserTransaction) ctx.lookup(JTA\_USER\_XACT);

手順 3 JTA ユーザ トランザクションを開始します。

xact.begin();

手順 4 必要な処理を実行します。

// JMS および EJB 処理をここで実行

手順 5 JTA ユーザ トランザクションをコミットします。

xact.commit()

WebLogic JMS プログラマーズ ガイド 5-11

**5-12** WebLogic JMS プログラマーズ ガイド

# <span id="page-186-1"></span>**6 WebLogic JMS** アプリケーシ ョ ン の移植

以下の節では、新しいバージョンの WebLogic Server に WebLogic JMS アプリ ケーションを移植する方法について説明します。

- [既存の機能の変更点](#page-186-0)
- 既存のアプリケーションの移植
- JDBC [データベース](#page-198-0) ストアの削除

# <span id="page-186-0"></span>既存の機能の変更点

[Sun Microsystem](http://java.sun.com/products/jms/docs.html) の JMS 仕様に従って既存の機能が変更されました。移植手順を 開始する前に、次の表で変更点を確認してください。

- 5.1 と6.0 [の既存の機能の変更点](#page-187-0)
- 6.0 と 6.1 [の既存の機能の変更点](#page-192-0)

WebLogic JMS プログラマーズ ガイド 6-1

# <span id="page-187-0"></span>**5.1** と **6.0** の既存の機能の変更点

HATTING THE 次の表に、WebLogic Server バージョン 5.1 の既存の機能の変更点を示します。 また、その結果としてコードを変更する必要がある場合は、そのコードも併せて 示します。JMS仕様のバージョン変更履歴については、仕様の第11章「Change History」 を参照し て く だ さい。

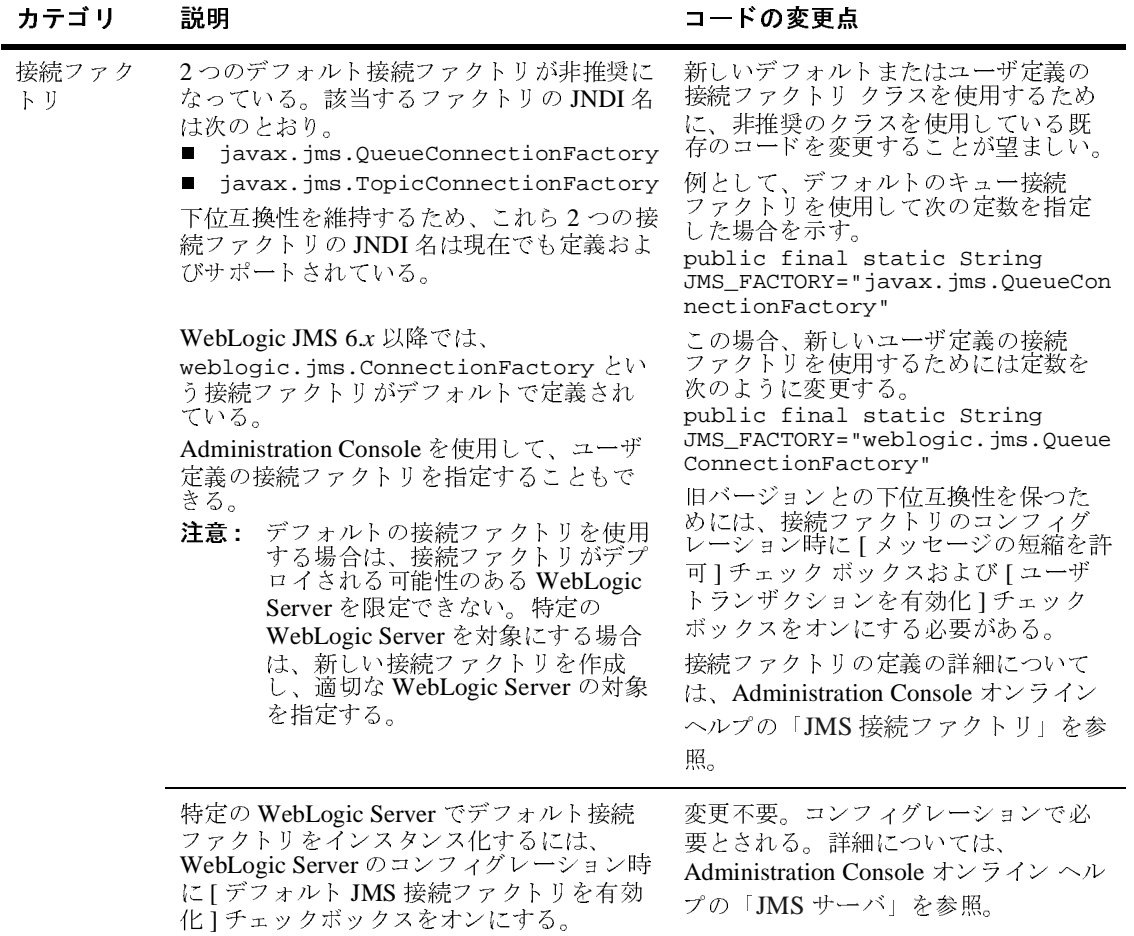

**6-2** WebLogic JMS プログラマーズ ガイド

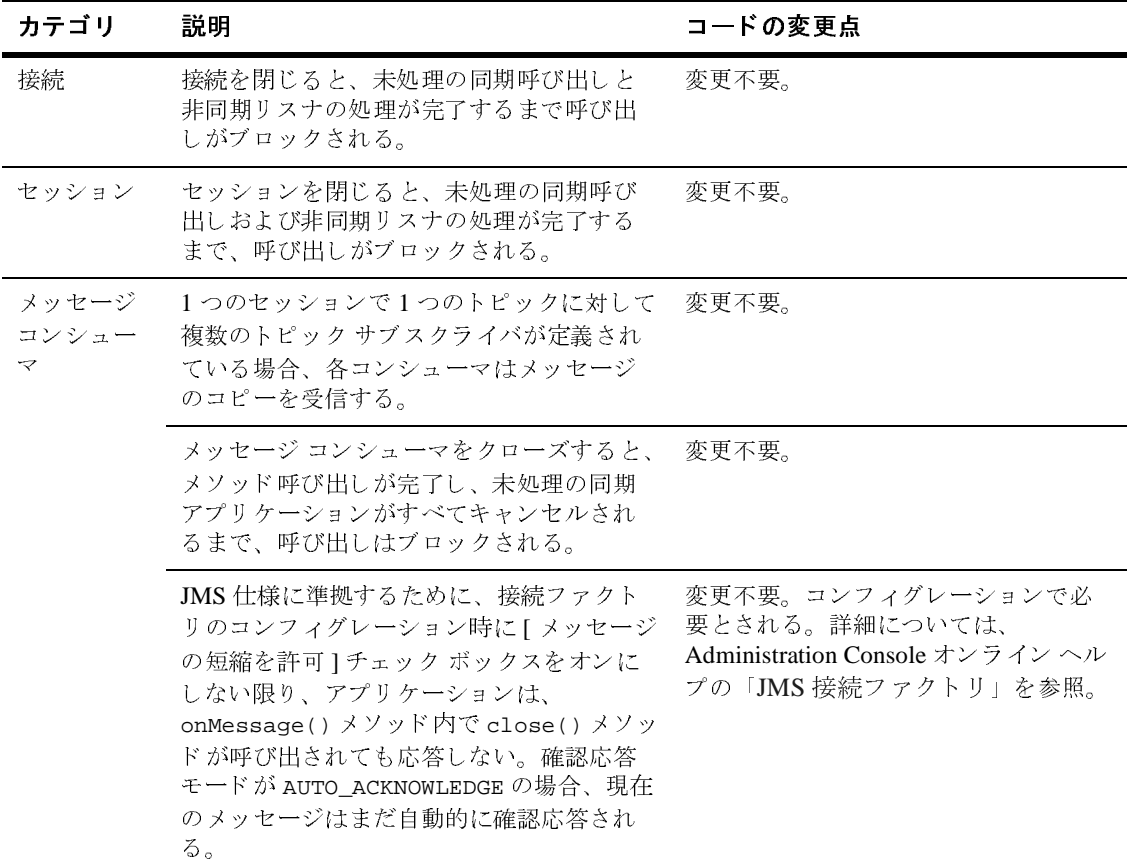

WebLogic JMS プログラマーズ ガイド 6-3

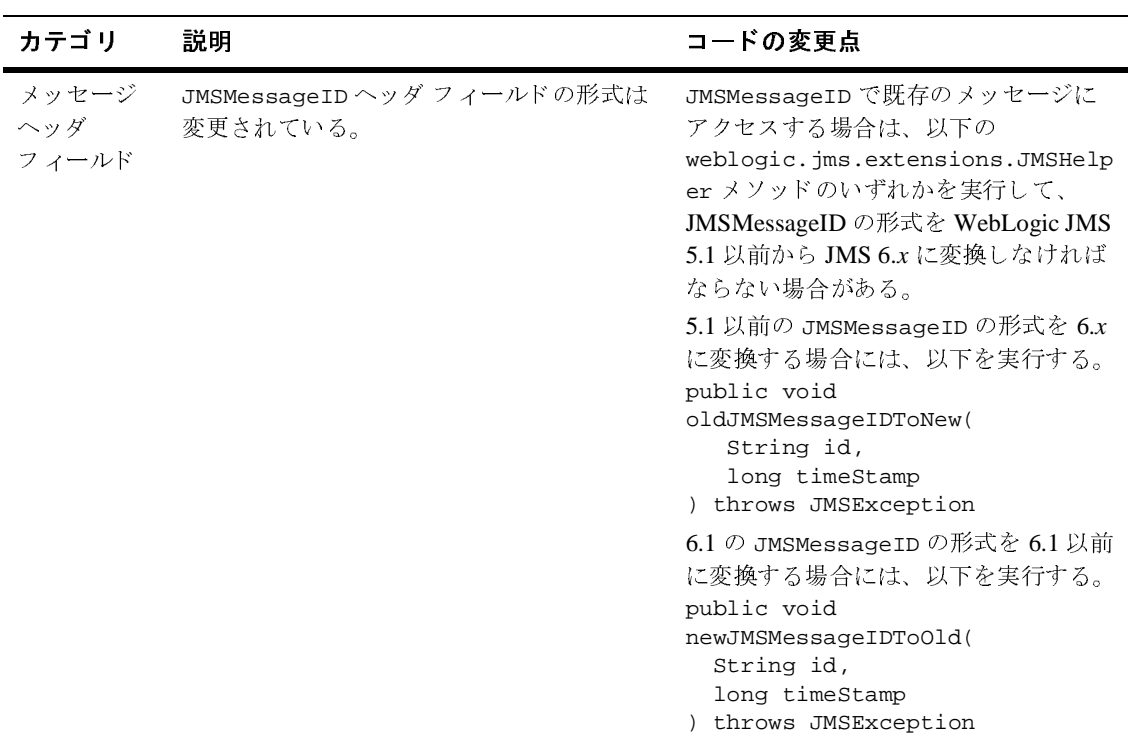

**6-4** WebLogic JMS プログラマーズ ガイド

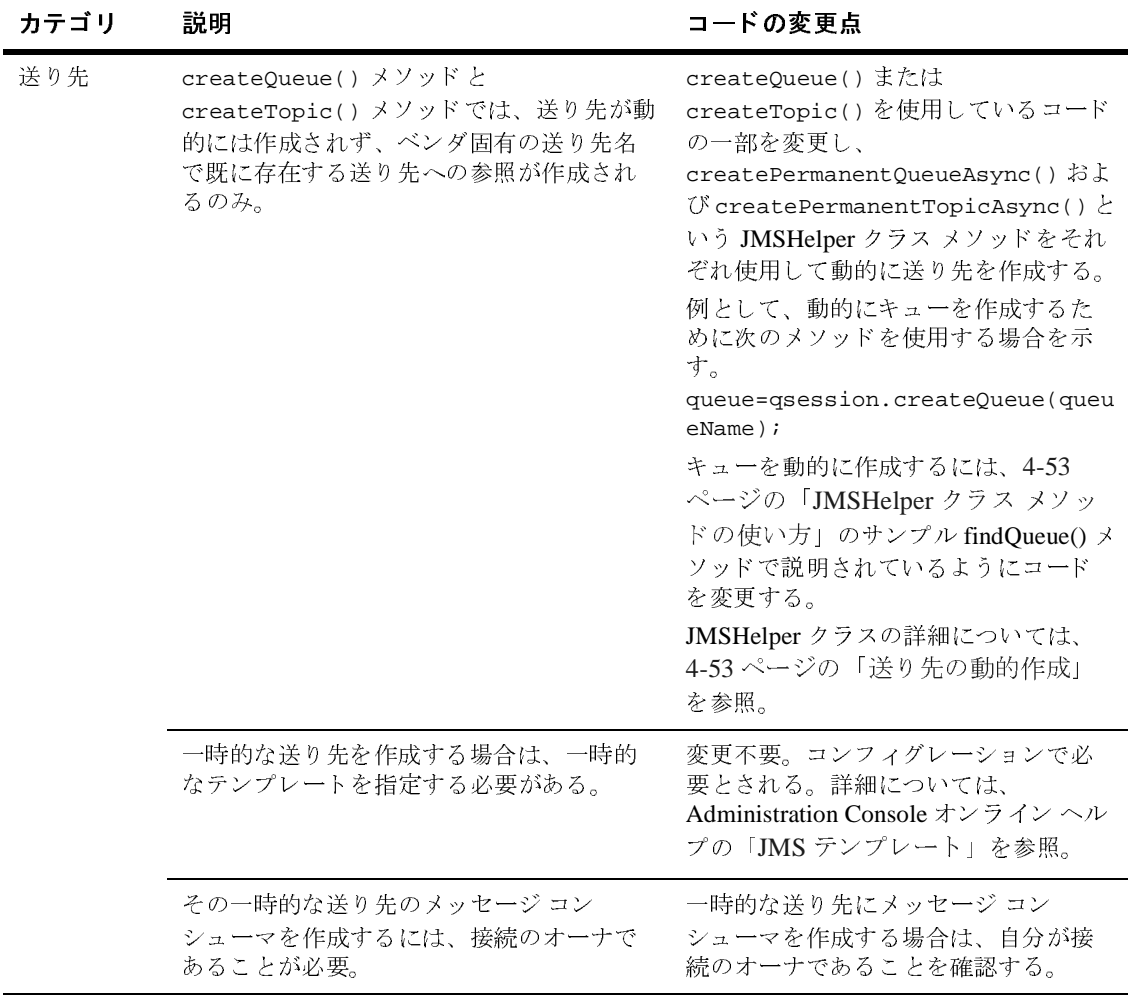

Ē,

WebLogic JMS プログラマーズ ガイド 6-5

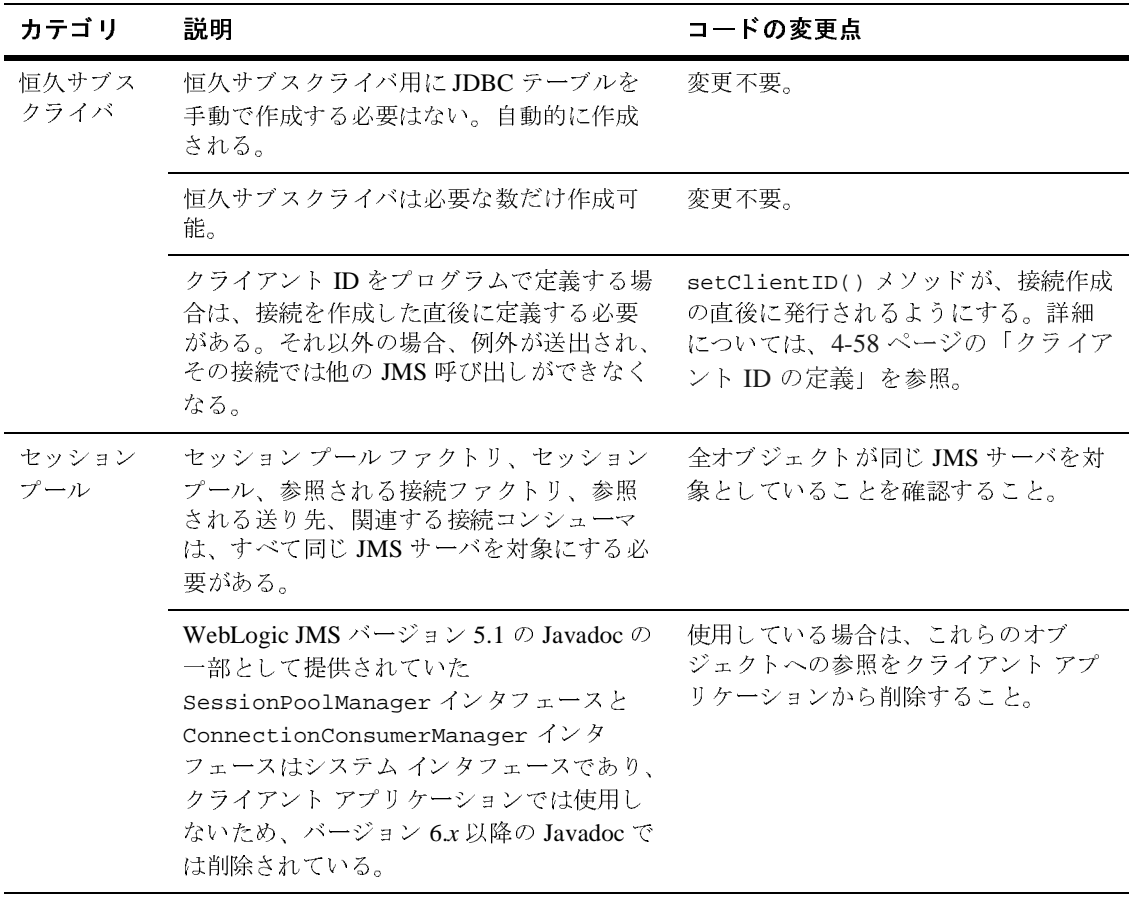

**6-6** WebLogic JMS プログラマーズ ガイド

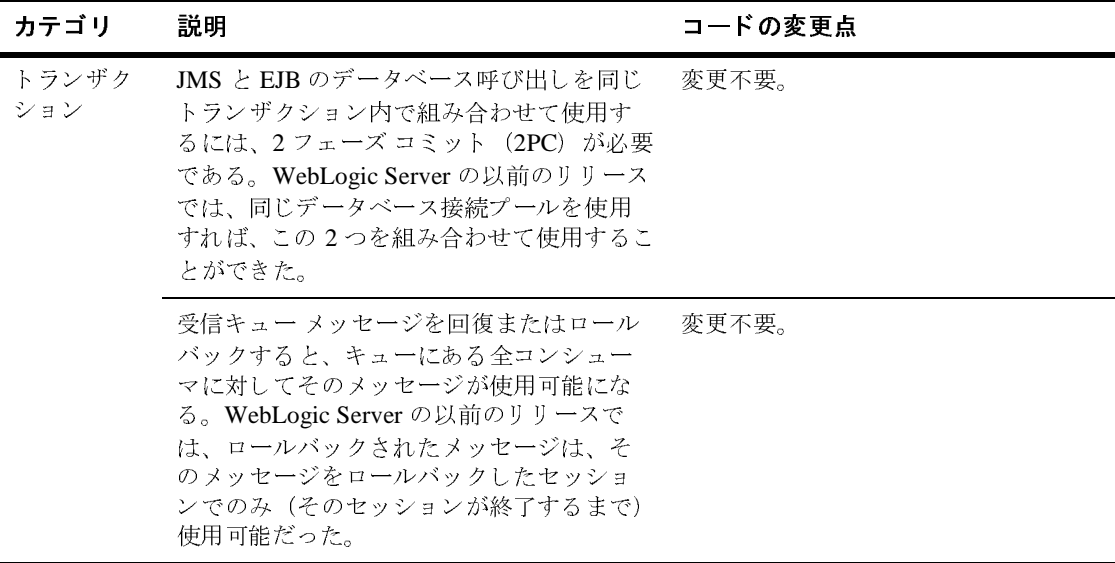

# <span id="page-192-0"></span>**6.0** と **6.1** の既存の機能の変更点

次の表に、WebLogic Server 6.0の既存の機能の変更点を示します。また、その結 果としてコードを変更する必要がある場合は、そのコードも併せて示します。 JMS 仕様の変更履歴については、 [Sun Microsystem](http://java.sun.com/products/jms/docs.html) の JMS 仕様の第 11 章 「Change History」を参照してください。

WebLogic JMS プログラマーズ ガイド 6-7

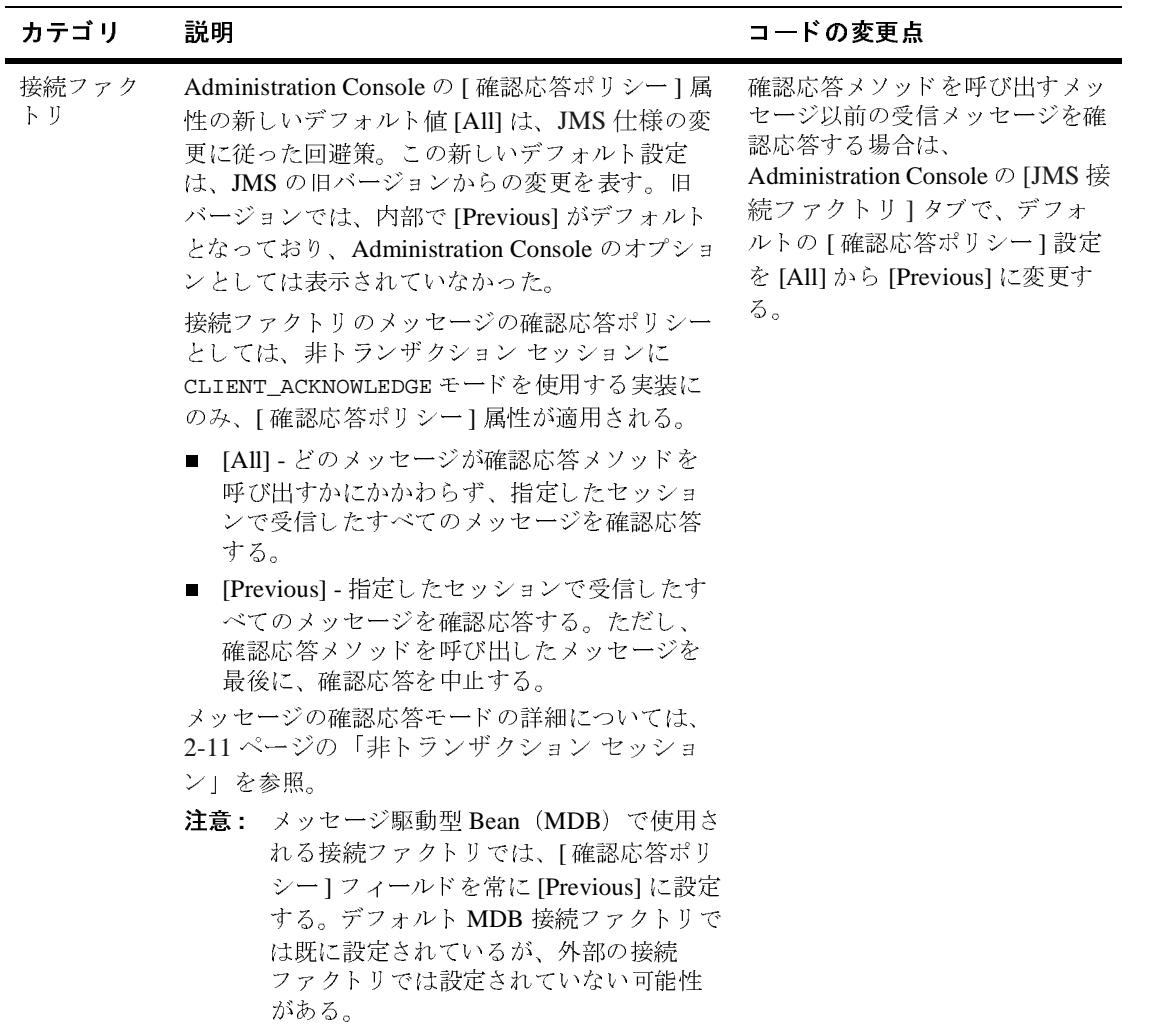

**6-8** WebLogic JMS プログラマーズ ガイド

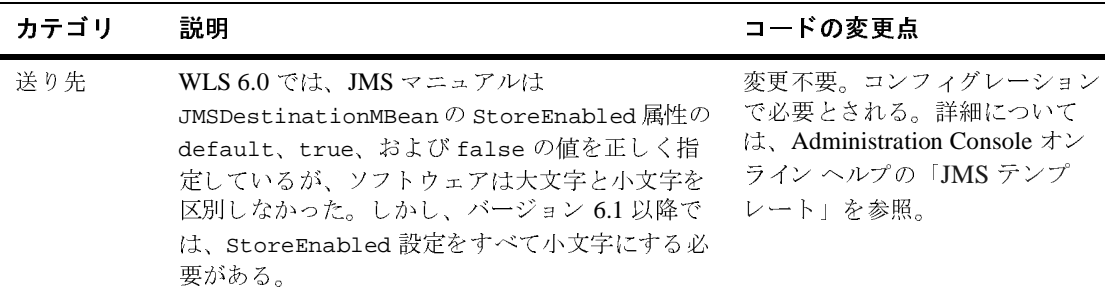

# <span id="page-194-0"></span> $\frac{1}{2}$

<span id="page-194-1"></span>WebLogic Server のこのリリースでは、[Sun Microsystem](http://java.sun.com/products/jms/docs.html) の JMS 仕様をサポート しています。既存の JMS アプリケーションを使用するには、WebLogic Server の バージョンを確認してから、この節で説明されている適切な移植手順を実行する 必要があります。

- 4.5 および 5.1 アプリケーションのバージョン 6.x への移植手順
- 6.0 アプリケーションの 6.1 への移植手順
- 6.x アプリケーションの 7.0 への移植手順

# 始める前に

移植手順を開始する前に、以下のリストをチェックして、現在の WebServer JMS のバージョンで移植がサポートされているかどうか、およびそのバージョンに特 殊な移植ルールが適用されているかどうかを確認する必要があります。

- Weblogic Server 4.5.1 移植は、SP15 に対してのみサポートされています。 すべてのサービス パックを実行している場合は、BEA カスタマ サポートま でお問い合わせください。
- Weblogic Server 5.1 SP07 または SP08 の場合、既存の JDBC ストアをバー ジョン 7.0 に移植する前に BEA カスタマ サポートに連絡する必要がありま す。

WebLogic JMS プログラマーズ ガイド 6-9

- オブジェクト メッセージを移植するには、オブジェクト クラスが、 Weblogic Server 7.0 のサーバ CLASSPATH 内になければな り ません。
- Weblogic Server 7.0 でコンフィグレーションされていない送り先では、 移植されたメッセージは失敗し、イベントがログに記録されます。
- WebLogic Server 6.x すべてのアプリケーションがバージョン 7.0 でサポー トされています。ただし、可用性の高い新しい JMS 機能をアプリケーショ ンで利用したい場合は、既存の物理的な送り先(キューおよびトピック)を 単一の分散送り先の一部として構成する必要があります。詳細については、 『WebLogic JMS プログラマーズ ガイド』の「分散送り[先の使用](http://edocs.beasys.co.jp/e-docs/wls/docs70/jms/implement.html#using_distributed_destinations)」を参照し て く だ さい。

# <span id="page-195-1"></span><span id="page-195-0"></span>**4.5** および **5.1** アプ リケーシ ョ ンのバージ ョ ン **6.x**   $\frac{1}{2}$

WebLogic JMS 6.x アプリケーションを使用するには、その前に WebLogic Server バージョン 4.5 および 5.1 のコンフィグレーション データとメッセージ データを 次の手順で移植する必要があります。

- 1. 移植手順を開始する前に、 WebLogic Server の旧バージ ョ ンを正し くシャッ トダウンします。
	- 警告: メッセージの処理中に WebLogic Server の旧バージョンを突然停止す ると、 移植の際に問題が発生する こ と があ り ます。 旧バージ ョ ンの サーバをシ ャ ッ ト ダウンして WebLogic Server バージ ョ ン 6.*x* に移植 する前に、処理が非アクティブになっている必要があります。
- 2. 『インストール ガイド』で説明されているとおりに、WebLogic Server 環境を アップグレードします。
- 3. コ[ン](http://edocs.beasys.co.jp/e-docs/wls/docs70/ConsoleHelp/conversion.html)フィグレーション変換機能を使用してコンフィグレーション情報を移植 し ます。

コンフィグレーションの移植時に、以下のデフォルト キュー接続ファクトリ およびデフォルトトピック接続ファクトリが有効になります。

- javax.jms.QueueConnectionFactory
- javax.jms.TopicConnectionFactory
- weblogic.jms.ConnectionFactory

**6-10** WebLogic JMS プログラマーズ ガイド

最初の 2 つの接続フ ァ ク ト リ は非推奨にな っていますが、 下位互換性のため にこのリリースでも定義されており、使用できます。新しいデフォルト接続 フ ァ ク ト リ の詳細については、 6-2 ページの 「5.1 と 6.0 [の既存の機能の変更](#page-187-0) [点」](#page-187-0) の表を参照し て く だ さ い。

<span id="page-196-0"></span>JMS の管理者は、コンフィグレーションの変換結果を見直して、アプリケー ションのニーズが満たされているかどうかを確認する必要があります。この 場合、バージョン 5.1 と同様に、JMS 属性はすべて単一のノードにマップさ れます。

- 注意: バージョン 6.0 以降では、JMS キューはコンフィグレーション時に定 義され、データベース テーブル内には保存されません。メッセージ データと恒久サブスクリプションは、2つの JDBC テーブルまたは ファイル システムのディレクトリに格納されます。
- 4. 既存の JDBC データベース ストアの自動移植作業を準備します。
	- a. 既存の JDBC データベースのバックアップを作成します。

ます。

- b. 移植されたコンフィグレーション情報(手順2を参照)に、既存の JDBC データベース ストアと全く同じ属性を持つ JDBC データベース ストアが あること、また、そのストアを使用する新しい JMS サーバで、既存の JMS サーバと同じ送り先とその送り先の属性が定義されていることを確 認します。
- c. 新しい JDBC データベース ストアが既にある場合、中身が空であること を確認し ます。 新しい JDBC データベース ストアが必要に応じて自動移植中に作成され
- d. JDBC データベース ストアで必要な量の 2 倍のディスク スペースがシス テムにある こ と を確認し ます。

移植中には、 既存のデータベース情報 と新しいデータベース情報がデ ィ スク上に併存するため、2倍のディスクスペースが必要になります。移 植が完了したら、6-13 ページの「JDBC データベース ストアの削除」の 説明に従って古い JDBC データベース ストアを削除できます。

- 5. 必要に応じ て既存のコー ド を更新し、 6-2 ページの 「5.1 と 6.0 [の既存の機能](#page-187-0) [の変更点」](#page-187-0) で説明されている機能の変更点を反映させます。
- 6. WebLogic Server を起動すると、既存の JDBC データベース ストアが自動的 に移植されます。

## WebLogic JMS プログラマーズ ガイド 6-11

注意 **:** 何らかの理由で自動移植が失敗し た場合、 自動移植は次に WebLogic Server が起動したときに再試行されます。

# <span id="page-197-1"></span><span id="page-197-0"></span>**6.0** アプ リケーシ ョ ンの **6.1** への移植手順

WebLogic JMS 6.*x* アプ リ ケーシ ョ ン を使用するには、 その前に WebLogic Server 6.0 のコンフィグレーション データとメッセージ データを次の手順で移植する必 要があります。

- 1. バージョン 6.0 での接続ファクトリのコンフィグレーションを確認します。 バージョン 6.1 のデフォルト接続ファクトリを呼び出すプログラムを修正し て、以下の接続ファクトリのいずれかがロードされるようにする必要がある 場合があります。
	- バージョン 6.0 のデフォルト接続ファクトリのいずれか
	- カスタム接続ファクトリ
- 2. 移植手順を開始する前に、 バージ ョ ン 6.0 の WebLogic Server を正し く シャットダウンします。
	- 警告: メッセージの処理中に WebLogic Server の旧バージョンを突然停止す ると、 移植の際に問題が発生する こ と があ り ます。 旧バージ ョ ンの サーバをシ ャ ッ ト ダウンして WebLogic Server バージ ョ ン 6.*x* に移植 する前に、処理が非アクティブになっている必要があります。
- 3. 『インストール ガイド』で説明されているとおりに、WebLogic Server 環境を アップグレードします。
- 4. 必要に応じ て既存の コー ド を更新し 、 6-2 ページの 「5.1 と 6.0 [の既存の機能](#page-187-0) [の変更点」](#page-187-0) で説明 されている機能の変更点を反映させます。
	- **警告:** バージョン 6.1 の WebLogic Server を起動する前に、バージョン 6.0 の ストアをバックアップします。これは、バージョン 6.0のサーバでは 6.1 のス ト アを使用できないためです。 使用する と、 データが破損す るおそれがあります。
- 5. バージョン 6.1 の WebLogic Server を起動します。このサーバでは、6.0 以前 のストアがそのまま使用されます。
- **6-12** WebLogic JMS プログラマーズ ガイド

# <span id="page-198-3"></span><span id="page-198-1"></span>**6.x** アプ リケーシ ョ ンの **7.0** への移植手順

すべての WebLogic JMS 6.*x* アプ リ ケーシ ョ ンがバージ ョ ン 7.0 でサポー ト され ています。ただし、可用性の高い新しい JMS 機能をアプリケーションで利用し たい場合は、既存の物理的な送り先(キューおよびトピック)を単一の分散送り 先の一部として構成する必要があります。

JMS 分散送り先の使用方法の詳細については、『WebLogic JMS プログラマーズ ガイド』の「分散送り[先の使用」](http://edocs.beasys.co.jp/e-docs/wls/docs70/jms/implement.html#using_distributed_destinations)を参照してください。

# <span id="page-198-0"></span>**JDBC** データベース ス ト アの削除

<span id="page-198-2"></span>移植が完了したら、付録 B「JDBC [データベース](#page-208-0) ユーティリティ」の説明に従っ て、utils.Schema ユーティリティで古い JDBC データベース テーブルを削除す る必要があ り ます。

移植中に、ローカル作業ディレクトリで DDL ファイルが生成および保存されま す。DDL ファイルには、drop\_<jmsServerName>\_oldtables.ddl という名前 が付けられます。 <jmsServerName> は JMS サーバ名を示し ます。 JDBC データ ベース ストアを削除するには、utils.Schema ユーティリティでこの DDL ファ イルを引数として指定します。

た と えば、 *MyJMSServer* という JMS サーバから古い JDBC データベース ストア を削除するには、 次の コマン ド を実行し ます。

java utils.Schema jdbc:weblogic:oracle weblogic.jdbc.oci.Driver -s server -u user1 -p foobar -verbose drop\_MyJMSServer\_oldtables.ddl

utils.Schema ユーティリティの詳細については、付録 B「JDBC [データベース](#page-208-0) [ユーテ](#page-208-0)ィリティ」を参照してください。

WebLogic JMS プログラマーズ ガイド
6-13

**6-14** WebLogic JMS プログラマーズ ガイド

# A コンフィグレーション チェックリ ス ト

以下の節では、さまざまな WebLogic JMS の機能に関するモニタ用チェックリス ト を示し ます。

- サーバ [クラスタ](#page-201-0)
- JTA ユーザ トランザクション
- JMS トランザクション
- メッセージの配信
- 非同期メッセージの配信
- 永続的メッセージ
- メッセージの並行処理
- マルチキャスト
- 恒久サブスクリプション
- 送り[先のソート順](#page-205-0)
- 一時的な送り先
- しきい値と割り当て

コンフィグレーション属性の設定については、『管理者ガイド』を参照してくだ さい。 各コンフ ィ グ レーシ ョ ン属性の詳細については、 『Administration Console オンライン ヘルプ』を参照してください。

WebLogic JMS プログラマーズ ガイド A-1

# <span id="page-201-0"></span>サーバ クラスタ

サーバ クラスタをサポートするには、以下のコンフィグレーションを行います。

- [接続ファクトリーノードの [ 対象 ] タブで、対象となる WebLogic Server を指 定し ます。
- [サーバ]ノードの [対象] タブで、対象となる WebLogic Server を指定しま す。

# <span id="page-201-4"></span>・<br>
++ バクラスタを<br>
- [接続ファクト<br>
定します。<br>
- [サーバ]ノー]<br>
+。<br>
- 『サーバ】ノー]<br>
+。 **JTA**

<span id="page-201-3"></span>JTA ユーザ トランザクションをサポートするには、以下のコンフィグレーショ ンを行います。

<span id="page-201-1"></span>JTA ユーザ トランザクションをサポートするには<br>ンを行います。<br>■ [接続ファクトリ]ノードの [コンフィグレーシ」<br>にある [ユーザ トランザクションを有効化] うて、接続ファクトリの JTA ユーザ トランザク<br>■ で、接続ファクトリの JTA ユーザ トランザク<br>
→ つつつ ファクトリの JTA ユーザ トランザク<br>
→ つつつ ファクトリの JTA ユーザ トランザク ■ [接続ファクトリ] ノードの [コンフィグレーション|トランザクション] タブ にある [ ユーザ トランザクションを有効化 ] チェック ボックスをオンにし て、接続ファクトリの JTA ユーザ トランザクション モードを設定します。

# <span id="page-201-2"></span>**JMS**

JMS トランザクション セッションをサポートするには、以下のコンフィグレー ションを行います。

- [接続ファクトリ] ノードの [コンフィグレーション|トランザクション] タブ にある [ トランザクション タイムアウト ] 属性で、接続ファクトリのトラン ザクション タイムアウト値を設定します。
- ト ランザクシ ョ ン ■ [ セッション プール ] ノードの [ コンフィグレーション ] タブにある [ 処理済 ] チェックボックスをオンにして、セッション プールのトランザクション モードを設定します。
- **A-2** WebLogic JMS プログラマーズ ガイド

# <span id="page-202-0"></span>メッセージの配信

メッセージ配信の属性を定義するには、以下のコンフィグレーションを行いま す。

- [接続ファクトリ ] ノードの [ コンフィグレーション | 一般 ] タブで、接続ファ クト リの優先順位、 存続時間、 配信時間、 配信モー ド の属性を設定し ます。
- メ ッ セージの配信 ■ [送り先]ノードの [ コンフィグレーション | オーバライド ] タブで、送り先の 優先度、存続時間、配信時間、配信モードのオーバーライドの属性を設定し ます。
	- [送り先]ノードの [コンフィグレーション | 再配信 ] タブで、送り先の再配信 遅延、 再配信の制限、 エラー送 り 先の属性を設定し ます。
	- 注意: 以上の設定は、4-23 ページの「メッセージの送信」で説明されているよ うに、メッセージの送信時または set メソッドの使用時にメッセージプ ロデューサで動的に設定することもできます。

送り先のコンフィグレーション属性は他のすべての設定に優先します。

非同期セッションの間に存在し、メッセージリスナにまだ渡されていないメッ セージの最大数を定義するには、以下のコンフィグレーションを行います。

<span id="page-202-2"></span>■ [接続ファクトリ ] ノードの [ コンフィグレーション | 一般 ] タブで、[ 最大 メッセージ数1属性を設定します。

<span id="page-202-3"></span><span id="page-202-1"></span> $\mathcal{F}=\mathcal{F}$ <br>
非同期セッションの間に存在し、[メ](#page-120-0)[ッ](#page-120-0)セージの最大数を定義するには、以下<br>
■ [接続ファクトリ]ノードの[コン<br>
メッセージ数]属性を設定します。<br>
<br>
全てレスタリプションがあ?<br>
注意: 恒久サブスクリプションがあ?<br>
注意: 恒久サブスクリプションがあ?<br>
ます。恒久サブスクリプションがあ? 永続的 メ ッ セージ 注意 **:** 恒久サブス ク リ プシ ョ ンがあ る ト ピ ッ クでのみ、 送 り 先は永続的にな り ます。恒久サブスクリプションの詳細については、4-57 ページの「恒久 サブスクリプションの設定」を参照してください。

## WebLogic JMS プログラマーズ ガイド **A-3**

永続メッセージングをサポートするには、以下のコンフィグレーションを行いま す。

- [ ストア ] ノードでファイルまたは JDBC ストアを作成します。
- [サーバ]ノードの [コンフィグレーション | 一般 ] タブにある [ストア]を設 定して、JMS サーバのバッキングストアを指定します。

**注意: 2 つの JMS** サーバで同じバッキング ストアを使用することはできま せん。

- 以下の属性のいずれかを [ 永続 ] または [非永続 ] に設定してデフォルト メッ セージ配信モードを指定します。
	- [接続ファクトリ] ノードの [コンフィグレーション|一般] タブにある [デ<br>ーー・・・・ #コラェード!屋地 フォルト配信モード1属性
	- [送り先] ノードの [コンフィグレーション|オーバライド] タブにある [配 信モードのオーバライド1属性
	- 注意 **:** 4-23 [ページの 「 メ ッセージの送信」](#page-86-0) の説明に従って、 メ ッ セージ送 信の配信モードを永続的に指定できます。

メッセージの並行処理をサポートするには、以下のコンフィグレーションを行い ます。

- [セッション プール ]ノードの [ コンフィグレーション ] タブで、サーバ セッ ション プールの属性を指定します。
- [ コンシューマ ] ノードの [ コンフィグレーション ] タブで、接続コンシューマ の属性を指定し ます。
- <span id="page-203-0"></span>メ ッ セージの並行処理 注意 **:** メ ッセージの並行処理に使用するサーバ セッション プール ファク ト リ はコンフィグレーションできません。 WebLogic JMS は、デフォルトでは weblogic.jms.ServerSessionPoolFactory:<*name*>(<name> は、 セ ッ ション プールが作成される JMS サーバ名)という

**A-4** WebLogic JMS プログラマーズ ガイド

ServerSessionPoolFactory オブジェクトを1つ定義します。 サーバ セッ ション プール ファクトリの使い方については、4-76 ページの「サーバ セッション [プールの定義」](#page-139-0)を参照してください。

# <span id="page-204-0"></span>マルチキャスト

**注意:** マルチキャストはトピックでのみ有効です。

トピックのマルチキャストに対しては、以下のコンフィグレーションを行いま す。

- [送り先]ノードの [コンフィグレーション | マルチキャスト ] タブで、アドレ ス、ポート、存続時間 (TTL) を設定します。
- [接続ファクトリ] ノードの [ コンフィグレーション | 一般] タブにある [最大 メ ッセージ数 ] 属性で、 未処理 メ ッ セージの最大数を設定し ます。
- マルチキャス ト ■ [接続ファクトリ] ノードの [ コンフィグレーション | 一般] タブにある [ 超過 時のポリシー1属性で、未処理メッセージが「最大メッセージ数1の値に達 し た と きに使用するポ リ シーを指定し ます。

恒久トピックサブスクリプションをサポートするには、以下に従ってコンフィ グレーションしてください。

- [ ストア ] ノードを使用して、JMS ファイル ストアまたは JMS JDBC 永続ス<br>コース 化ポレナナ ト アを作成し ます。
- <span id="page-204-1"></span>|■<br>|<br>|恒久トピック サブスクリプションを+<br>|ダレーションしてください。<br>|● [ストア] ノードを使用して、JMS<br>|トアを作成します。<br>|■ J DMS サーバ|コンフィグレーショ<br>|ウン リストで、コンフィグレーショ<br>|割り当てます。<br>|注意: 2つの JMS サーバで同じぇ ● [JMS サーバ|コンフィグレーション|一般] タブの [ストア] 属性のドロップダ ウン リストで、コンフィグレーションしたストアを選択して JMS サーバに 割 り 当て ます。

注意 **:** <sup>2</sup>つの JMS サーバで同じ永続ス ト アを使用する こ と はで き ません。

## WebLogic JMS プログラマーズ ガイド **A-5**

- 以下に従って、JMS 接続ファクトリまたはトピック接続のいずれかでクライ アン ト ID を設定し ます。
	- 1 つは、接続ファクトリをクライアント ID でコンフィグレーションする 方法です。 WebLogic JMS では、クライアント ID ごとに別々の接続ファ クトリ インスタンスを作成することになります。作成した個々の接続 ファクトリには、[ 接続ファクトリ | コンフィグレーション | 一般 ] タブの [クライアント ID] 属性を使用して、恒久サブスクリプションを持つクラ イアントのユニークなクライアント ID を指定します。 アプリケーション では、JNDI 内でクライアントのトピック接続ファクトリをルックアップ し、これらを使用してクライアント ID を含んだ接続を作成します。
	- もう1つの「より望ましい」方法は、接続メソッドを呼び出して接続が 作成された後に、アプリケーションによってトピック接続にクライアン ト ID を設定する方法です。 詳細については、 4-57 [ページの 「恒久サブス](#page-120-0) クリプションの設定」を参照してください。この方法を使用すると、デ フォルトの接続ファクトリを使用でき (アプリケーションに適合している 場合)、コンフィグレーション情報を変更する必要がありません。

送り先のソート順をサポートするには、以下のコンフィグレーションを行いま す。

- [ 送り先キー ] ノードの [ コンフィグレーション ] タブで、キーの属性を設定 し ます。
- [ 送り先 ] ノードの [ コンフィグレーション|一般 ] タブで [ 送り先キー] を設 定し ます。

# <span id="page-205-2"></span><span id="page-205-0"></span>送 り先のソー ト 順

<span id="page-205-1"></span>ー時的な送り先<br>--時的な送り先<br>グレーションしま<br>A-6 WebLogic JMS プログラマ 一時的な送り先 (キューまたはトピック)をサポートするには、以下をコンフィ グレーションします。

**A-6** WebLogic JMS プログラマーズ ガイド

- 同じドメインにある JMS サーバ用の JMS テンプレート。[テンプレート] ノードの [ コンフィグレーション | 一般 ] タブを使用します。
- JMS サーバが一時的な送り先として使用する JMS テンプレート。[サーバ] ノードの [ コンフィグレーション | 一般 ] タブにある JMS サーバの [ 一時的 なテンプレート ] 属性を使用し ます。

しきい値と割り当てに対しては、以下のコンフィグレーションを行います。

- [サーバ]ノードの[コンフィグレーション | しきい値と割当 ] タブで、メッ セージおよびバイトのしきい値と割り当て(最大数、最大しきい値、最小し きい値)を設定します。
- <span id="page-206-0"></span>し きい値と割り当て ■ [送り先]ノードの [ コンフィグレーション | しきい値と割当 ] タブで、メッ セージおよびバイトのしきい値と割り当て ( 最大数、最大しきい値、最小し きい値 ) を設定し ます。
	- [セッション プール] ノードの [コンフィグレーション] タブにある [最大セッ ション ] 属性で、セッション プールから取得可能なセッションの最大数を設 定し ます。
	- [コンシューマ] ノードの [コンフィグレーション] タブにある [最大 メッセー ジ数 ] 属性で、接続コンシューマで蓄積可能なメッセージの最大数を設定し ます。

WebLogic JMS プログラマーズ ガイド **A-7** 

**A-8** WebLogic JMS プログラマーズ ガイド

# <span id="page-208-3"></span><span id="page-208-0"></span>B JDBC データベース ユーティリ テ ィ

以下の節では、WebLogic JMS の JDBC データベース ストア、および JDBC デー タベース ユーティリティを使用して既存の JDBC データベース ストアを再生成 する方法について説明し ます。

- [概要](#page-208-1)
- JMS [テーブルについて](#page-208-2)
- <span id="page-208-4"></span>■ JDBC データベース ストアの再生成

# <span id="page-208-1"></span>概要

JDBC utils.schema ユーティリティを使用すると、既存のバージョンを削除す ることで新しい JDBC データベース ストアを再生成できます。JMS はこれらの ストアを自動的に作成するので、このユーティリティを実行する必要は通常あり ません。しかし、既存の JDBC データベース ストアに障害が発生した場合は、 utils.Schema ユーティリティを使用して再生成できます。

警告 **:** utils.Schema コマン ドは、 既存のデータベース テーブルをすべて削除 して、新しいものを再作成するので、実行する際には注意してください。

# we<br>JMS **JMS**

<span id="page-208-2"></span>テーブルについて JMS データベースには、自動的に生成され、JMS 内部で使用されるシステム テーブルが2つあります。

WebLogic JMS プログラマーズ ガイド
B-1

- <prefix>JMSStore
- <prefix>JMSState

プレフィックス名は、このバッキング ストア内の JMS テーブルを識別します。 ユニークなプレフィックスを指定すると、同一データベース内に複数のストアが 存在できます。プレフィックスは、JDBC ストアをコンフィグレーションする際 に Administration Console でコンフィグレーションされます。プレフィックスは、 以下の場合にテーブルに付加されます。

- DBMS で完全修飾名が必要な場合
- 複数のテーブルを1つの DBMS に格納できるようにして、2つの WebLogic Server の JMS テーブルを区別する必要がある場合

プレフィックスは、JMS テーブル名に付加されたときに有効なテーブル名にな る よ う に、 次の形式で指定する必要があ り ます。

[[catalog.]schema.]prefix

注意 **:** データに障害が発生するので、 <sup>2</sup>つの JMS ス ト アを同じデータベース テーブルで使用する こ と はで き ません。

WebLogic JMS の JDBC データベース ストアのコンフィグレーションの詳細は、 『管理者ガイド』の「JMS [の管理」](http://edocs.beasys.co.jp/e-docs/wls/docs70/adminguide/jms.html#configure_jms_stores)を参照してください。

# <span id="page-209-0"></span>**JDBC**

utils. Schema ユーティリティは Java プログラムで、以下の項目を指定するコマ ンドライン引数をとります。

- JDBCドライバ
- データベース接続情報
- データベース ス ト アの再生成 ■ データベーステーブルを作成する SQL データ定義言語 (DDL) コマンド (セミコロンで終わる) を含むファイルの名前
- **B-2** WebLogic JMS プログラマーズ ガイド

通常、DDL ファイルには.ddl 拡張子が付いています。DDL ファイルは、 Pointbase、 Cloudscape、 Informix、 Sybase、 Oracle、 MS SQL Server、 IBM DB2 および Times Ten データベース用に提供されています。

utils.Schema を実行するには、 CLASSPATH に weblogic.jar フ ァ イルを指定す る必要があります。

utils.Schema コマンドを次のように入力します。

java utils.Schema url JDBC\_driver [options] DDL\_file 次の表に、utils.Schema コマンドライン引数を示します。

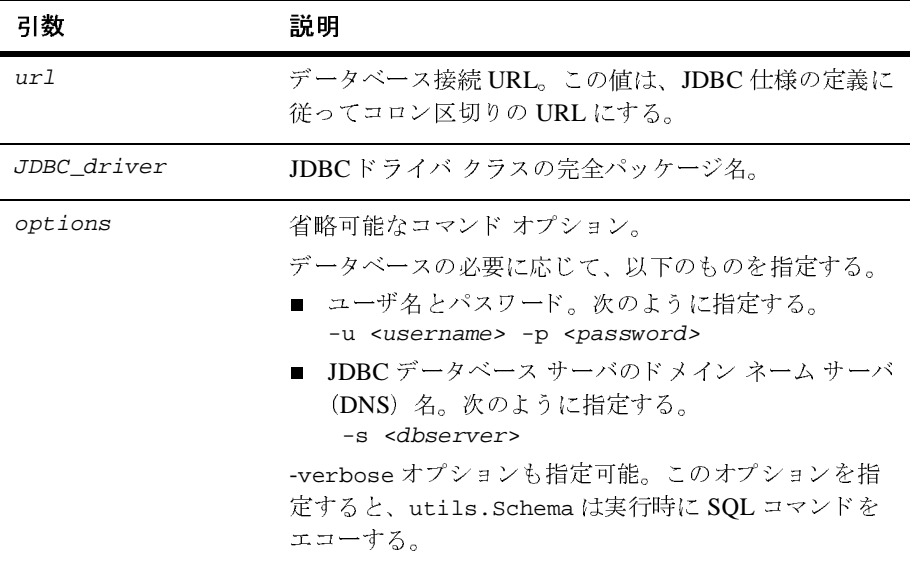

WebLogic JMS プログラマーズ ガイド
B-3

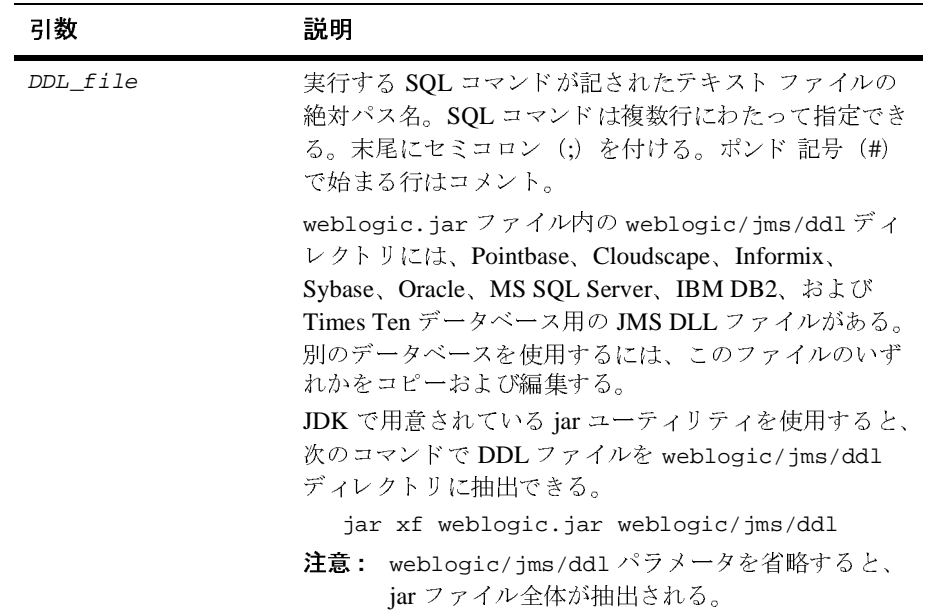

たとえば、次のコマンドでは、ユーザ名 user1、パスワード foobar で、DEMO と い う Oracle サーバに JMS テーブルを再作成し ます。

```
java utils.Schema jdbc:weblogic:oracle:DEMO \
  weblogic.jdbc.oci.Driver -u user1 -p foobar -verbose \
  weblogic/jms/ddl/jms_oracle.ddl
```
WebLogic Server に付属する Pointbase デモ データベースでは、ユーザ名とパス ワードは必要ではありません。しかし、次の手順に従って Pointbase サーバで JMS テーブルを作成する必要があります。

1. WLS サンプル環境を設定します。

%SAMPLES\_HOME%\server\config\examples\setExamplesEnv.cmd

- 2. %WL\_HOME%\server\lib\ ディレクトリに移動し、 jms\_pointbase.ddl ファ イルを weblogic.jar ファイルからカレント ディレクトリに抽出します。
- 3. 次のコマンドを実行して、JMS テーブルを作成します。

java utils.Schema jdbc:pointbase:server://localhost/demo com.pointbase.jdbc.jdbcUniversalDriver -u examples -p examples -verbose jms\_pointbase.ddl

**B-4** WebLogic JMS プログラマーズ ガイド

Pointbase JDBC URL では、WebLogic JMS サンプルにあるデモデータベースを指定します。このデータベースではサンプルとして JMS テーブルが既

4. Pointbase サーバを起動して Pointbase Console を開きます。

では、WebLogic JMS サンプルにあるデモ データベース<br>シデータベースではサンプルとして JMS テーブルが既<br>動して Pointbase Console を開きます。<br>ジおよび操作のために Pointbase Server console を使用<br>L\_HOME\samples\server\src\examples ディレクト<br>'イルを参照してください。ここで W*L\_HOME* は、<br>インストール先の最上位ディレクトリを意 スを指定します。このデータベースではサンプルとして JMS テーブルが既<br>に作成されています。<br>Pointbase サーバを起動して Pointbase Console を開きます。<br>Pointbase サーバを起動して Pointbase Console を開きます。<br>る詳細については、MLAOME vamples /server vamples Server console を使用<br>の Pointbase.html ファイルを参照し Pointbase サーバを起こ<br>JMS テーブルのモニク<br>る詳細については、M.<br>の Pointbase.html ファ<br>WebLogic Platform の サーバを起動して Pointbase Console を開きます。<br>ブルのモニタおよび操作のために Pointbase Server<br>Oいては、WL\_HOME\samples\server\src\examp<br>se.html ファイルを参照してください。ここで WL<br>Platform のインストール先の最上位ディレクトリ JMS テーブルのモニタおよび操作のために Pointbase Server console を使用す テーブルのモニタおよび操作のために Pointbase Server console を使用す<br>細については、WLAGMENeamples/serverとy cervamples ディレクトリ<br>intbase.html ファイルを参照してください。ここで WL\_HOME は、<br>ogic Platform のインストール先の最上位ディレクトリを意味します。<br>ogic Platform のインストール先の最上位ディレクトリを意味します。 る詳細については、 WL\_HOME\samples\server\src\examples ディレクトリ<br>の Pointbase.html ファイルを参照してください。ここで WL\_HOME は、<br>WebLogic Platform のインストール先の最上位ディレクトリを意味します。<br>WebLogic Platform の Pointbase.html ファイルを参照してください。ここで W*L\_HOME* は、<br>WebLogic Platform のインストール先の最上位ディレクトリを意味し<br>-<br>-<br>-WebLogic Platform のインストール先の最上位ディレクトリを意味します。

WebLogic JMS プログラマーズ ガイド<br>**B-5** 

**B-6** WebLogic JMS プログラマーズ ガイド

# 索引

# **J**

JDBC ストア [自動移植](#page-196-0) 6-11 データベース [ユーティリティ](#page-208-3) B-1 JMS [既存の機能の変更点](#page-186-1) 6-1 [アーキテクチャ](#page-19-0) 1-4 [クラスタ化機能](#page-20-0) 1-5 [主要な構成要素](#page-20-1) 1-5 [移行できる対象のコンフィグレーショ](#page-58-0)  $23 - 7$ [機能](#page-18-0) 1-3 [クラス](#page-30-0) 2-5 [クラスタのコンフィグレーション](#page-54-0) 3-3 [コンフィグレーション](#page-52-0) 3-1 [チューニング](#page-61-0) 3-10 [定義](#page-16-0) 1-1 [モニタ](#page-62-0) 3-11 JMS トランザンクション セッション [コミットまたはロールバック](#page-178-0) 5-5 [コンフィグレーション](#page-201-3) チェックリス ト A-2 [作成](#page-177-0) 5-4 [処理の実行](#page-177-1) 5-4 [表示](#page-177-2) 5-4 JMS [のチューニング](#page-61-1) 3-10 JMSCorrelationID ヘッダ フィールド 設定 [4-63](#page-126-0) 定義 [2-18](#page-43-0) 表示 [4-63](#page-126-0) JMSDeliveryMode ヘッダ フィールド 定義 [2-19](#page-44-0) 表示 [4-64](#page-127-0) JMSDeliveryTime ヘッダ フィールド 定義 [2-19](#page-44-1) 表示 [4-64](#page-127-1)

JMSDestination ヘッダ フィールド 定義 [2-19](#page-44-2) 表示 [4-64](#page-127-2) JMSExpiration ヘッダ フィールド 定義 [2-20](#page-45-0) [JMSHelper](#page-116-2) クラス メソッド 4-53 JMSMessageID ヘッダ フィールド 定義 [2-20](#page-45-1) 表示 [4-64](#page-127-3) JMSPriority ヘッダ フィールド 表示 [4-65](#page-128-0) 定義 [2-20](#page-45-2) JMSRedelivered ヘッダ フィールド 定義 [2-21](#page-46-0) 表示 [4-65](#page-128-1) JMSReplyTo ヘッダ フィールド 設定 [4-65](#page-128-2) 定義 [2-21](#page-46-1) 表示 [4-65](#page-128-2) JMSTimestamp ヘッダ フィールド 設定 [4-65](#page-128-3) 定義 [2-21](#page-46-2) 表示 [4-65](#page-128-3) JMSType ヘッダ フィールド 設定 [4-65](#page-128-4) 定義 [2-22](#page-47-0) 表示 [4-65](#page-128-4) JTA ユーザ トランザクション JNDI のユーザ [トランザクションの](#page-181-0) ルックアップ 5-8 [起動](#page-181-1) 5-8 [コミットまたはロールバック](#page-182-0) 5-9 [コンフィグレーション](#page-201-4) チェックリス ト A-2 [必要な処理の実行](#page-181-2) 5-8 [非トランザクション](#page-180-0) セッションの作 成 [5-7](#page-180-0)

# **S**

SQL [メッセージ](#page-135-0) セレクタ 4-72

# **U**

utils.Schema [ユーティリティ](#page-198-2) 6-13, [B-1](#page-208-4)

# **X**

XML メッセージ [クラス](#page-48-0) 2-23 作成 [4-15](#page-78-0) [セレクタ](#page-135-1) 4-72

あ アプリケーション開発フロー オブジェクト [リソースの解放](#page-99-0) 4-36 [受信メッセージの確認応答](#page-98-0) 4-35 [設定](#page-67-1) 4-4 [手順](#page-65-0) 4-2 [必要なパッケージのインポート](#page-66-0) 4-3 [メッセージの受信](#page-94-0) 4-31 [メッセージの送信](#page-86-1) 4-23 アプリケーションの設定 [送り先のルックアップ](#page-73-0) 4-10 [セッションの作成](#page-71-1) 4-8 [接続の開始](#page-80-0) 4-17 [接続の作成](#page-70-0) 4-7 [接続ファクトリのルックアップ](#page-69-0) 4-6 [手順](#page-67-1) 4-4 [非同期メッセージ](#page-79-0) リスナの登録 4-16 メッセージ [オブジェクトの作成](#page-78-1) 4-15 メッセージ [コンシューマの作成](#page-75-0) 4-12 [メッセージの非同期受信](#page-79-0) 4-16 メッセージ [プロデューサの作成](#page-75-0) 4-12 例 [PTP 4-17](#page-80-1) [Pub/sub 4-21](#page-84-0)

い 移行できる対象 [コンフィグレーション](#page-58-0) 3-7 [移植手順](#page-194-1) 6-9 6.x アプリケーションの 7.0 への移植 手順 6.x アプリケーションノ 7.0 [ヘノイショクテジュン](#page-198-3) 6-13 4.5 および 5.1 [アプリケーションの](#page-195-1) バージョン 6.x への移行手順 6-10 6.0 [アプリケーションの](#page-197-1) 6.1 への移行 手順 6-12 一時的な送り先 [サーバのコンフィグレーション](#page-205-2) A-6 削除 [4-56](#page-119-0) 作成 [キュー](#page-119-1) 4-56 [トピック](#page-119-2) 4-56 一時的なキュー 削除 [4-56](#page-119-0) 作成 [4-56](#page-119-1) 定義 [2-14](#page-39-0) 一時的なトピック 削除 [4-56](#page-119-0) 作成 [4-56](#page-119-2) 定義 [2-14](#page-39-1) [印刷、製品のマニュアル](#page-11-0) xii

え 永続的メッセージ [コンフィグレーション](#page-202-3) チェックリス ト A-3 永続メッセージ [定義](#page-29-0) 2-4 エラー回復 [セッション](#page-113-0) 4-50 接続 [4-47](#page-110-0)
お オーバーライド [再配信遅延](#page-102-0) 4-39 配信時間 概要 [4-43](#page-106-0) [スケジューリング済み配信時間の](#page-106-1) 構文 4-43 スケジュール [インタフェース](#page-109-0) 4-46 [相対配信時間](#page-106-2) 4-43 送り先 [一時的な](#page-118-0) 4-55 [ソート順序](#page-94-0) 4-31 定義 [2-13](#page-38-0) [動的作成](#page-116-0) 4-53 [ルックアップ](#page-73-0) 4-10 送り先、分散 定義 [2-15](#page-40-0) オブジェクト メッセージ 作成 [4-15](#page-78-0) オブジェクト [リソースの解放](#page-99-0) 4-36

か [確認応答モード](#page-36-0) 2-11 カスタマ [サポート情報](#page-12-0) xiii

き [既存の機能の変更点](#page-186-0) 6-1 キュー 一時的な 削除 [4-56](#page-119-0) 作成 [4-56](#page-119-1) 定義 [2-14](#page-39-0) 作成 [4-10](#page-73-1) 定義 [2-14](#page-39-1) [動的作成](#page-116-0) 4-53 表示 [4-11,](#page-74-0) [4-13](#page-76-0) キュー セッション [作成](#page-72-0) 4-9 定義 [2-10](#page-35-0)

キュー接続 [作成](#page-70-0) 4-7 [定義](#page-34-0) 2-9 キュー接続ファクトリ [キュー接続の作成](#page-70-1) 4-7 [定義](#page-33-0) 2-8 [ルックアップ](#page-70-2) 4-7 キュー センダ 作成 [4-12](#page-75-0) 定義 [2-16](#page-41-0) [メッセージの送信](#page-88-0) 4-25 キュー レシーバ 作成 [4-12](#page-75-1) 定義 [2-16](#page-41-1) [メッセージの受信](#page-96-0) 4-33

、<br>クライアント ID 定義 [4-58](#page-121-0) 表示 [4-59](#page-122-0) クラスタ [コンフィグレーション](#page-54-0) 3-3 [コンフィグレーション](#page-201-0) チェックリス ト A-2 クローズ [セッション](#page-115-0) 4-52 接続 [4-49](#page-112-0)

こ 恒久サブスクリプション [クライアント](#page-121-0) ID 4-58 削除 [4-61](#page-124-0) 作成 [4-60](#page-123-0) 設定 [4-57](#page-120-0) 変更 [4-61](#page-124-1) コンフィグレーション [JMS 3-1](#page-52-0) [移行できる対象](#page-58-0) 3-7 [クラスタ化された](#page-54-0) JMS 3-3 [チェックリスト](#page-200-0) A-1

さ [サーバ障害の回復](#page-63-0) 3-12 サーバ セッション 取得 [4-81](#page-144-0) 定義 [2-25](#page-50-0) サーバ セッション プール 作成 [キュー接続コンシューマ](#page-143-0) 4-80 [トピック接続コンシューマ](#page-143-1) 4-80 設定 [4-76](#page-139-0) 定義 [2-24](#page-49-0) サーバ セッション プール ファクトリ サーバ セッション [プールの作成](#page-142-0) 4-79 定義 [2-24](#page-49-1) [ルックアップ](#page-141-0) 4-78 再配信遅延 [送り先でのオーバーライド](#page-102-0) 4-39 概要 [4-38](#page-101-0) [メッセージの設定](#page-101-1) 4-38 [再配信の制限](#page-92-0) 4-29 [エラー送り先のコンフィグレーション](#page-103-0) 4-40 概要 [4-39](#page-102-1) [制限のコンフィグレーション](#page-103-1) 4-40 サポート [技術情報](#page-12-1) xiii

し [システム障害からの回復](#page-63-0) 3-12 [障害、サーバ](#page-63-0) 3-12

す ストリーム メッセージ 作成 [4-15](#page-78-1)

せ セッション [確認応答モード](#page-36-0) 2-11 管理 [4-50](#page-113-0)

[クローズ](#page-115-0) 4-52 [作成](#page-71-0) 4-8 定義 [2-10](#page-35-1) [トランザクション](#page-37-0) 2-12 [非トランザクション](#page-36-0) 2-11 [例外リスナ](#page-113-1) 4-50 接続 管理 [4-47](#page-110-0) 起動 [4-17,](#page-80-0) [4-49](#page-112-1) [クローズ](#page-112-0) 4-49 [作成](#page-70-3) 4-7 [定義](#page-33-1) 2-8 停止 [4-49](#page-112-1) [メタデータ](#page-111-0) 4-48 [例外リスナ](#page-110-1) 4-47 接続コンシューマ [キュー](#page-144-1) 4-81 定義 [2-25](#page-50-1) [トピック](#page-145-0) 4-82 [接続の開始](#page-80-0) 4-17, [4-49](#page-112-1) [接続の停止](#page-112-1) 4-49 接続ファクトリ [定義](#page-31-0) 2-6 [ルックアップ](#page-69-0) 4-6

そ [存続時間](#page-89-0) 4-26, [4-27,](#page-90-0) [4-29,](#page-92-1) [4-43](#page-106-3)

と [同期受信](#page-96-1) 4-33 [匿名プロデューサ](#page-89-1) 4-26, [4-28](#page-91-0) トピック [JMSHelper](#page-116-1) クラス メソッド 4-53 NoLocal [変数の表示](#page-77-0) 4-14 一時的な 削除 [4-56](#page-119-0) 作成 [4-56](#page-119-2) 定義 [2-14](#page-39-2) 作成 [4-10](#page-73-2) 定義 [2-14](#page-39-3) [動的作成](#page-116-0) 4-53

表示 [4-11,](#page-74-1) [4-14](#page-77-1) トピック サブスクライバ 恒久 [4-57](#page-120-0) 作成 [4-13](#page-76-1) 定義 [2-16](#page-41-2) トピック セッション [作成](#page-72-1) 4-9 定義 [2-10](#page-35-2) トピック接続 [作成](#page-71-1) 4-8 [定義](#page-34-1) 2-9 トピック接続ファクトリ [定義](#page-33-2) 2-8 [トピック接続の作成](#page-71-1) 4-8 [ルックアップ](#page-70-4) 4-7 トピック パブリッシャ 作成 [4-13](#page-76-2) 定義 [2-16](#page-41-3) [メッセージの送信](#page-90-1) 4-27 [トランザクション](#page-174-0) 5-1 JMS トランザンクション セッション JMS [トランザンクションセッ](#page-176-0) ションを参照 JTA ユーザ トランザクション JTA [ユーザトランザクションヲサ](#page-178-0) ンショウ

は [配信されなかったメッセージのエラー送](#page-103-0) り先 4-40 [配信時間](#page-92-2) 4-29, [4-43](#page-106-3) オーバーライド [送り先](#page-106-0) 4-43 [スケジューリング済み配信時間の](#page-106-4) 構文 4-43 スケジュール [インタフェース](#page-109-0) 4-46 [相対配信時間](#page-106-2) 4-43 [スケジューリングの概要](#page-104-0) 4-41 [プロデューサに対する設定](#page-104-1) 4-41 [メッセージに対する設定](#page-105-0) 4-42 [配信モード](#page-89-0) 4-26, [4-27,](#page-90-0) [4-29](#page-92-3)

バイト メッセージ 作成 [4-15](#page-78-2) [パッケージ、必須](#page-66-0) 4-3 パブリッシュ / サブスクライブ メッセー ジング [定義](#page-28-0) 2-3 例 [アプリケーションの設定](#page-84-0) 4-21 [メッセージの送信](#page-93-0) 4-30 [メッセージの同期受信](#page-97-0) 4-34

ひ [非恒久サブスクリプション](#page-120-1) 4-57 [非同期メッセージ、受信](#page-79-0) 4-16, [4-31](#page-94-1)

**- 、**<br>[フェイルオーバ手順](#page-63-0) 3-12 プロパティ フィールド 参照 [4-69](#page-132-0) 消去 [4-66](#page-129-0) [すべてを表示](#page-131-0) 4-68 設定 [4-66](#page-129-1) 表示 [4-66](#page-129-1) [変換表](#page-131-1) 4-68

# $\sim$

へ [並行処理](#page-139-0) 4-76 ヘッダ フィールド 参照 [4-69](#page-132-0) 設定 [4-63](#page-126-0) 定義 [2-17](#page-42-0) 表示 [4-63](#page-126-1)

ほ ポイント ツー ポイント メッセージング [定義](#page-27-0) 2-2 例 [アプリケーションの設定](#page-80-1) 4-17 サーバ [セッション](#page-148-0) プール 4-85

[メッセージの送信](#page-93-1) 4-30 [メッセージの同期受信](#page-97-1) 4-34

ま マップ メッセージ 作成 [4-15](#page-78-3) [マニュアル、入手先](#page-11-0) xii マルチキャスト セッション [最大メッセージ数](#page-154-0) 4-91 作成 [4-89](#page-152-0) [前提条件](#page-151-0) 4-88 [超過時のポリシー](#page-154-1) 4-91 定義 [4-87](#page-150-0) [動的コンフィグレーション](#page-154-2) 4-91 トピック [サブスクライバの作成](#page-152-0) 4-89 メッセージ [リスナの設定](#page-153-0) 4-90 例 [4-92](#page-155-0)

め [メタデータ、接続](#page-111-0) 4-48 メッセージ 永続性 [コンフィグレーション](#page-202-0) チェック リスト A-3 [定義](#page-29-0) 2-4 [オブジェクトの作成](#page-78-4) 4-15, [4-24](#page-87-0) 回復 [4-35](#page-98-0) [確認応答](#page-98-1) 4-35 管理 [ロールバックまたは回復した](#page-100-0) 4-37 サーバ [セッション](#page-139-1) プール 4-76 [再配信遅延](#page-101-0) 4-38 [再配信の制限](#page-102-1) 4-39 受信 [順序の設定](#page-94-2) 4-31 同期 [4-33](#page-96-1) [非同期](#page-79-0) 4-16, [4-31](#page-94-1) 送信 [4-23](#page-86-0) [存続時間](#page-89-0) 4-26, [4-27,](#page-90-0) [4-29](#page-92-1) タイプ 設定 [4-15,](#page-78-5) [4-66](#page-129-2)

定義 [2-23](#page-48-0) 表示 [4-66](#page-129-2) 定義 [1-1,](#page-16-0) [2-17](#page-42-1) [内容の定義](#page-87-1) 4-24 配信 [コンフィグレーション](#page-202-1) チェック リスト A-3 [時間、設定](#page-104-2) 4-41 [モード](#page-89-0) 4-26, [4-27,](#page-90-0) [4-29](#page-92-3) [配信時間](#page-92-2) 4-29, [4-43](#page-106-2) [配信時間の設定](#page-104-0) 4-41 フィルタ処理 SQL [メッセージ](#page-135-0) セレクタ 4-72 XML [メッセージ](#page-135-1) セレクタ 4-72 定義 [4-71](#page-134-0) プロパティ フィールド 参照 [4-69](#page-132-0) 消去 [4-66](#page-129-0) [すべてを表示](#page-131-0) 4-68 設定 [4-66](#page-129-0) 定義 [2-22](#page-47-0) 表示 [4-66](#page-129-1) [変換表](#page-131-1) 4-68 ヘッダ フィールド 参照 [4-69](#page-132-0) 設定 [4-63](#page-126-1) 定義 [2-17](#page-42-0) 表示 [4-63](#page-126-1) 本文 [2-23](#page-48-1) [優先度](#page-89-0) 4-26, [4-27,](#page-90-0) [4-29](#page-92-4) [メッセージ駆動型](#page-182-0) Bean 5-9 メッセージ コンシューマ 作成 [4-12](#page-75-2) 定義 [2-15](#page-40-1) メッセージ セレクタ 定義 [SQL 4-72](#page-135-0) [XML 4-72](#page-135-1) 表示 [4-74](#page-137-0) 例 [4-73](#page-136-0) [メッセージの回復](#page-98-0) 4-35, [4-37](#page-100-1) [メッセージの確認応答](#page-98-1) 4-35

[メッセージの再配信](#page-98-0) 4-35 メッセージの受信 順序 [4-31](#page-94-2) 同期 [4-33](#page-96-1) [非同期](#page-79-0) 4-16, [4-31](#page-94-1) [メッセージの送信](#page-86-0) 4-23 メッセージのフィルタ処理 [SQL](#page-135-2) 文 4-72 XML [セレクタ](#page-135-1) 4-72 定義 [4-71](#page-134-0) 例 [4-73](#page-136-0) メッセージ プロデューサ 作成 [4-12](#page-75-2) 定義 [2-15](#page-40-1) [動的作成](#page-91-1) 4-28 メッセージ [リスナ、登録](#page-79-0) 4-16 メッセージング モデル パブリッシュ / [サブスクライブ](#page-28-0) 2-3 [ポイント](#page-27-0) ツー ポイント 2-2

も モニタ、[JMS 3-11](#page-62-0)

ゆ [優先度、メッセージ](#page-89-0) 4-26, [4-27,](#page-90-0) [4-29](#page-92-4)

よ [要求と応答、サポート](#page-43-0) 2-18

# IJ

り [リソース、解放](#page-99-0) 4-36

れ サンプル [キューの参照](#page-133-0) 4-70 サーバ セッション プール [PTP 4-83](#page-146-0) [Pub/sub 4-85](#page-148-0)

設定 [PTP 4-17](#page-80-1) [Pub/sub 4-21](#page-84-0) [マルチキャスト](#page-155-0) セッション 4-92 メッセージの送信 [PTP 4-30](#page-93-1) [Pub/sub 4-30](#page-93-0) メッセージの同期受信 [PTP 4-34](#page-97-1) [Pub/sub 4-34](#page-97-0) [メッセージのフィルタ処理](#page-136-0) 4-73 メッセージ ヘッダ [フィールドの設定](#page-128-0) 4-65 [リソースのクローズ](#page-100-2) 4-37 例 JTA ユーザ [トランザクションにおけ](#page-183-0) る JMS と EJB 5-10 例外リスナ [セッション](#page-113-1) 4-50 接続 [4-47](#page-110-1)

ー<br>ロールバックしたメッセージ 管理 [4-37](#page-100-1) [再配信遅延](#page-101-2) 4-38 [再配信の制限](#page-102-1) 4-39